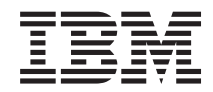

# **System i** 连接到 System i **System i Access for Web**

*V6R1*

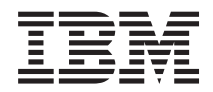

## **System i** 连接到 System i **System i Access for Web**

*V6R1*

## 注意 -

在使用本资料及其支持的产品之前, 请阅读第[145](#page-150-0) 页的 『 声明 』 中的信息。

本版本适用于 System i Access for Web V6R1M0 (5761–XH2)及所有后续发行版和修订版,直到在新版本中另有声明为 止。本版本不能在所有精简指令集计算机(RISC)机型上运行, 也不能在 CISC 机型上运行。

# 目录

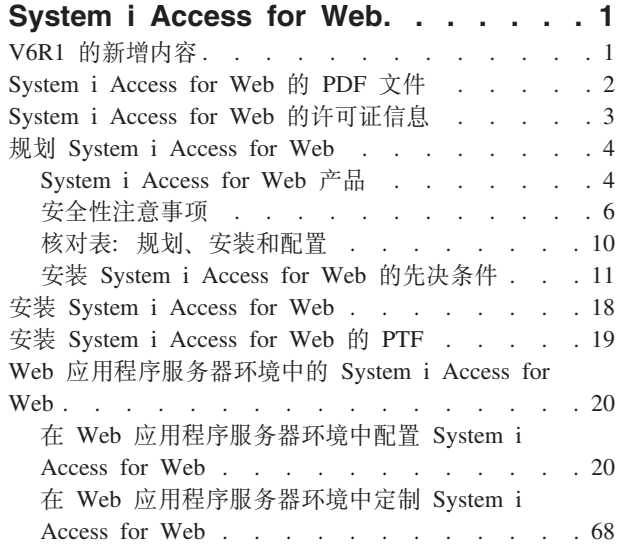

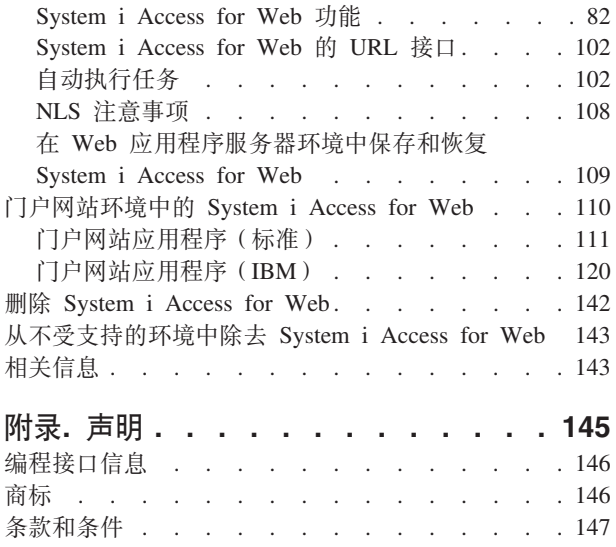

 $\bar{1}$ 

 $\bar{\bar{\bar{}}}$ 

## <span id="page-6-0"></span>**System i Access for Web**

System i™ Access for Web (5761-XH2)是 System i Access Family (5761-XW1)中的关键产品。它允许通过 Web 浏览器访问 System i 系统上的 i5/OS® 资源。System i Access for Web 将 i5/OS 资源通过 Web 浏览 器扩展到客户机桌面,从而使最终用户能够利用企业内部的商业信息、应用程序和资源。

System i Access for Web 具有下列优点:

- 基于服务器.
- 通过 Java™ Servlet 和 Portlet 技术实现。
- 使用业界标准协议: HTTP、HTTPS 和 HTML。
- 轻灵小巧, 在客户机上仅需要浏览器。
- 提供了 5250 用户界面, 并允许访问 i5/OS 资源, 例如 System i 数据库、集成文件系统、打印机和打印机 输出、作业、批处理命令以及消息。

## **V6R1** 的新增内容

在 V6R1 中, System i Access for Web 包含大量用于 Web 应用程序服务器和门户网站环境的新功能。

## **BD Web &CLr~qw73'V**

下列信息描述了 Web 应用程序服务器环境中的新支持:

- 数据库功能: 对数据库支持作了下列增强:
	- SQL 向导 已对此向导进行增强, 它现在能够构建将多个表中的数据连接到一起的语句。
	- 支持其他文件类型 "运行 SOL"支持两种新的输出文件类型: "可伸缩向量图形图表 (.svg) "和"定界文 本(.txt)"。"可伸缩向量图形图表"使您能够在条形图、面积图、折线图和饼图中存储 SQL 结果。"定界 文本"是一种定界文本文件格式, 使用的定界符由用户指定。"将数据复制到表"也添加了对"定界文本 (.txt)"文件格式的支持。
	- Excel 日期和时间格式 "运行 SQL"和"将数据复制到表"更新了 Microsoft® Excel XML (.xml) 支持, 现在允许使用 Excel 日期和时间格式来读写日期和时间值。
	- 传送已保存的请求 -"我的请求"支持新的"传送请求"操作。"传送请求"操作用于将请求的所有权传送到当 前用户所属的组或者从该组传送所有权。通过将请求传送到某个组,可以允许多个用户共同管理该请 求。
	- 创建自动化任务 "我的请求"支持新的"创建自动化任务"操作。"创建自动化任务"使您能够创建用于运行 数据库请求的 Java 归档(.jar)。任务调度功能可以通过调用 Java 归档在指定的时间运行该数据库请求。
	- 导入/导出请求 现在,"我的请求"支持将请求导出至文件以及从文件导入请求。这使用户能够将请求复 制至其他 Web 应用程序服务器环境、其他用户以及其他运行 System i Access for Web 的系统。
	- DECFLOAT 在 V6R1 中, DB2® for i5/OS 添加了对十进制浮点 (DECFLOAT) 列的支持。System i Access for Web 更新了下列用于处理 DECFLOAT 列的数据库功能: 插入记录、更新记录、查找记录、 运行 SQL、SQL 向导、将数据复制至表以及导人请求。
- 打印功能: 对打印支持进行了增强, 如下所示:
	- 删除多个打印机输出文件 现在、用户每次可以选择多个要删除的打印机输出文件。
	- 缺省 PDF 输出选项 添加了新的首选项, 允许指定绕过 PDF 输出设置页时使用的缺省 PDF 输出目 标。可以将缺省目标设置为"浏览器"、"作为电子邮件附件发送"、"个人文件夹"或"输出队列"。
- <span id="page-7-0"></span>• 通过登录 Windows® 域进行单点登录: System i Access for Web 为 Windows 工作站用户添加了登录到 Windows 域的功能, System i Access for Web 将使用那些凭证向 i5/OS 进行认证。
- 列表排序: 现在、System i Access for Web 显示的大部分列表支持以升序、降序和无序顺序对列数据进行排 序。
- 自动执行任务: System i Access for Web 添加了自动执行某些 System i Access for Web 任务的功能。通 过使用任务调度功能,还可以将可以自动执行的任务安排在指定的时间运行。
- 不再支持 ASF Tomcat: System i Access for Web V6R1 不支持 ASF Tomcat Web 应用程序服务器环境。 System i Access for Web V6R1 支持的 Web 服务环境包括 WebSphere® Application Server 和集成式 Web 应用程序服务器。CFGACCWEB2 配置命令提供了一种方法将 System i Access for Web 用户数据迁移至受 支持的 Web 服务环境。

## **BDE'x>73'V:**

下列信息描述了门户网站环境中的新支持:

• 门户网站应用程序(标准):System i Access for Web 添加了新的门户网站应用程序产品,此产品实现了 Java 规范请求(JSR)168 Portlet 规范。还提供了实现了 IBM® Portlet API 的门户网站应用程序产品。

## **gN7(BvZ]rQ|DZ]**

为了帮助您确定哪些位置进行了技术性更改, 本资料使用:

- > 图像, 用于标记新增信息或已更改信息的开始位置。
- « 图像,用于标记新增信息或已更改信息的结束位置。

要查找有关本发行版中新增内容或已更改内容的其他信息,请参阅用户备忘录。

#### **相关概念**

安全性注意事项

System i Access for Web 的安全性注意事项包括用户认证、指定用户访问权、对象级安全性、使用安全性 协议、出口程序的使用以及单点登录注意事项。

单点登录注意事项

可以在单点登录环境中使用 System i Access for Web。本主题讨论可用于 System i Access for Web 的单 点登录环境选项。

缺省页面内容

System i Access for Web 动态生成其大部分页面内容以响应用户操作。并且,将从您可以定制的静态 HTML 文件中检索其余内容。您还可以使用样式表来控制内容外观的某些方面。

## **System i Access for Web 的 PDF 文件**

请使用以下指示信息来查看和打印本资料的 PDF 版本。

要查看或下载本文档的 PDF 版本, 请选择 System i Access for Web (约 1660 KB)。

## **保存 PDF 文件**

要将 PDF 保存到工作站上以便查看或打印:

- 1. 在浏览器中右键单击 PDF 链接。
- 2. 单击用于将 PDF 保存到本地的选项。
- 3. 浏览到用于保存 PDF 的目录。

<span id="page-8-0"></span>4. 单击保存。

## 下载 Adobe Reader

要查看或打印此 PDF, 必须在系统上安装 Adobe® Reader。您可以从 Adobe Web 站点 → 下载免费副本。

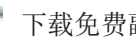

## System i Access for Web 的许可证信息

IBM System i Access for Web 是一个许可程序。System i Access for Web 的所有组件都需要 System i Access Family (5761-XW1) 许可证, 这样才可供您使用。System i Access Family (5761-XW1) 附带的 IBM 国际软 件许可协议阐述了许可证要求。

要点: System i Access Family (5761-XW1) 需要软件许可证密钥。所有 i5/OS 软件订单附带的"密钥戳记介质 "都包含 System i Access。您如果订购 5761-XW1, 那么将收到许可证密钥。如果未订购 5761-XW1, 那么可以将"密钥戳记介质"中的产品试用 70 天。70 天试用期结束后,如果您还未订购产品,并且未收 到软件许可证密钥,那么该产品将被禁用。软件许可证密钥是 18 位的授权代码,它允许在指定的系统 上使用"密钥戳记介质"中的软件产品和功能部件。

在 System i Access Family (5761-XW1)级而不是在单个客户机级对许可证发放进行管理。因此, 允许任意地 对 System i Access for Windows 客户机、System i Access for Web 客户机和 System i Access for Linux 客 户机进行组合使用, 但数目不能超出许可证限制。获取了 System i Access 许可证的客户有权使用以任意形式 组合的 System i Access for Windows 客户机、System i Access for Web 客户机和 System i Access for Linux 客户机。

要确定 System i Access Family 的使用限制, 请执行下列操作:

- 1. 在要连接的系统上输入 WRKLICINF 命令。将显示产品列表。
- 2. 在产品"5761XW1 基本部件, 功能部件 5050"旁边的输入字段中输入 5。这将显示 System i Access Family 的详细信息,其中包括使用限制。使用限制应该等于您购买的 System i Access Family 许可证数。如果 使用数超出购买数限制, 那么将违反 IBM 许可协议。

要更新系统上 5761-XW1 产品的使用限制, 请执行下列步骤:

- 1. 在要连接的系统上输入 WRKLICINF 命令。将显示产品列表。
- 2. 在产品"5761XW1 V5, 功能部件 5050"旁边的输入字段中输入 2. 将使用限制更改成您购买的 System i Access 许可证数。如果您购买了 System i Access 的基于处理器选项,那么请输入 \*NOMAX 值作为使用限 制。如果输入的数目超出购买数限制, 那么将违反 IBM 许可协议。

要输入许可证密钥信息, 请执行下列步骤:

- 1. 在要连接的系统上输入 WRKLICINF 命令。将显示产品列表。
- 2. 在产品"5761XW1 选项 1, 功能部件 5101"旁边的输入字段中输入 1。输入许可证密钥信息。

## WebSphere Application Server 或集成式 Web 应用程序服务器

对于在 WebSphere Application Server 或集成式 Web 应用程序服务器中运行的 System i Access for Web 而 言, 其许可数由同时活动的 HTTP 会话数确定。会话行为视浏览器实现而定。例如, Internet Explorer 的每个 新实例均会产生新的会话,这样就可以对每个 Internet Explorer 实例使用新的唯一许可证。Mozilla 的所有新实 例使用同一个会话, 因此, 仅使用一个许可证。

System i Access for Web 以五分钟为时间间隔使许可证到期。空闲时间超过五分钟的会话将释放其许可证。许 可证到期后的活动(检索新的 Web 页面)将导致使用新的许可证。例如, 当用户使用 System i Access for Web <span id="page-9-0"></span>请求从 i5/OS 获取某些数据时, 会话将检索并"保留"许可证。接着, 如果浏览器空闲五到十分钟, 那么将释放 该会话正在使用的许可证。通过此浏览器对 System i Access for Web 执行另一操作时, 将请求获取新许可证 并使用该许可证。

注: 只有对 System i Access for Web 执行的活动才会导致使用许可证。在同一浏览器窗口中浏览其他 Web 站 点时,不会请求获取新的许可证。

## 门户网站环境

在门户网站环境中运行的 System i Access Portlet 可以在一个页面上使用一次或多次或者用于多个页面。Portlet 的每个实例都配置成使用特定 i5/OS 用户概要文件来连接至系统。门户网站会话中每个唯一的系统与用户概要 文件组合都使用一个许可证。

在访问包含已配置的 System i Access 的页面时,将会请求获取许可证。仅当在此门户网站会话期间尚未请求 获取已配置的系统和用户概要文件的许可证时, 才会为每个 Portlet 请求获取许可证。这些许可证将被保留到门 户网站会话结束为止。

#### 相关参考

i5/OS 软件要求 在安装和使用 System i Access for Web 之前,请确保已安装适当的软件。

## 规划 System i Access for Web

在安装 System i Access for Web 之前, 您应该掌握需要了解的概念性信息和注意事项, 并完成帮助您准备使 用 System i Access for Web 的核对表, 从而对产品的使用进行规划。

## System i Access for Web 产品

System i Access for Web 既提供了用于 Web 应用程序服务器的产品, 也提供了用于门户网站服务器环境的产 品。请使用这些主题中的信息以了解每个产品并确定最适合于您的产品。

#### 相关概念

门户网站环境中的 System i Access for Web

System i Access for Web 提供了一组 Portlet, 用于通过浏览器界面访问 i5/OS 资源。这些 Portlet 在 i5/OS 系统上的门户网站环境中运行。

Web 应用程序服务器环境中的 System i Access for Web

System i Access for Web 提供了一组 Java Servlet, 用于通过浏览器界面访问 i5/OS 资源。这些 Servlet 在 运行 i5/OS 的系统上的 Web 应用程序服务器环境中运行。支持 IBM WebSphere Application Server 和 i5/OS 集成式 Web 应用程序服务器。

## Web 应用程序

System i Access for Web 提供了一个在 Web 应用程序服务器实例中运行的 Web 应用程序。

这个 Web 应用程序是一组 Servlet, 它们提供用于访问 i5/OS 资源的功能。每个功能都作为单个 Web 页面访 问。要同时访问多个功能、需要使用其他浏览器窗口。您可以创建书签、以便快速访问常用的功能。

在 Web 应用程序服务器实例中运行的 Web 应用程序用于访问单个系统上的 i5/OS 资源。所访问的系统不必 是正在运行该 Web 应用程序的系统。要访问另一个系统上的 i5/OS 资源,必须在另一个 Web 应用程序服务 器实例中运行该 Web 应用程序。

这个 Web 应用程序可以在同一系统上的多个 Web 应用程序服务器实例中运行,每个实例访问不同系统上的 i5/OS 资源。

#### $R$ **88** 服务环境

HTTP 服务器与 Web 应用程序服务器共同为 System i Access for Web 提供的 Web 应用程序提供 Web 服 务环境。HTTP 服务器接收来自浏览器的客户机 HTTP 请求、并将这些请求路由至 Web 应用程序服务器实例 以进行处理。

有关受支持的 Web 服务环境的最新列表,请参阅 [System i Access for Web](http://www.ibm.com/systems/i/software/access/web/) 的 Web 页面。此页面将进行更 新, 以提供任何其他受支持 Web 服务环境的信息。

#### **相关概念**

浏览器注意事项

在使用 System i Access for Web 时, 您需要了解多个与浏览器的使用相关的注意事项。

Web 应用程序服务器环境中的 [System i Access for Web](#page-25-0)

System i Access for Web 提供了一组 Java Servlet, 用于通过浏览器界面访问 i5/OS 资源。这些 Servlet 在 运行 i5/OS 的系统上的 Web 应用程序服务器环境中运行。支持 IBM WebSphere Application Server 和 i5/OS 集成式 Web 应用程序服务器。

## **相关信息**

[IBM WebSphere Application Server](http://www.ibm.com/servers/eserver/iseries/software/websphere/wsappserver/)

D₩, [IBM HTTP Server for i5/OS](http://www.ibm.com/servers/eserver/iseries/software/http/)

## □ 门户网站应用程序(标准)

l System i Access for Web 提供了一个标准的门户网站应用程序, 此程序在诸如 WebSphere Portal 之类的门户 | 网站环境中运行。

| 这个标准门户网站应用程序是一组根据 Java 规范请求 (JSR) 168 Portlet 规范编写的 Portlet, 它们提供用于访 l 问 i5/OS 资源的功能。每个 Portlet 都作为页面的一部分被访问。您可以在页面中对 Portlet 进行组合, 以允许 | 同时访问多个功能。每个 Portlet 都可以在页面上出现多次。在页面中, 可以将这些 Portlet 与其他应用程序的 I Portlet 进行组合, 以将 i5/OS 中的信息与其他信息源的数据集成。

l 这个门户网站应用程序可以用于访问多个系统上的 i5/OS 资源。页面上的每个 Portlet 都可以访问不同系统上 l 的 i5/OS 资源。如果一个 Portlet 在页面中出现多次, 那么该 Portlet 的每个实例都可以访问不同的系统。

#### | Web 服务环境

| HTTP 服务器与门户网站服务器 (例如 WebSphere Portal) 共同为 System i Access for Web 提供的门户网站 | 应用程序提供 Web 服务环境。HTTP 服务器接收来自浏览器的客户机 HTTP 请求,并将这些请求路由至门户 | 网站环境以进行处理。

l 要获取受支持门户网站环境的最新列表, 请参阅 [System i Access for Web](http://www.ibm.com/eserver/iseries/access/web) 的 Web 页面。此页面将进行更新, | 以提供任何其他受支持门户网站环境的信息。

#### 相关概念 |

门户网站应用程序 (标准) |

System i Access for Web 提供了标准的门户网站应用程序, 该程序在诸如 WebSphere Portal 之类的门户 网站环境中运行。 | |

## **E'x>&CLr(IBM)**

System i Access for Web 提供了一个 IBM 门户网站应用程序, 此程序在诸如 WebSphere Portal 之类的门户 网站环境中运行。

<span id="page-11-0"></span>这个 IBM 门户网站应用程序是一组根据 IBM Portlet API 编写的 Portlet, 它们提供用于访问 i5/OS 资源的 功能。

注: IBM Portlet API 是 IBM 定义的规范, 用于开发门户网站应用程序。现在, 已经有了用于开发门户网站应 用程序的标准规范, 即 Java 规范请求 (JSR) 168。System i Access for Web 还提供了根据此标准规范编 写的门户网站应用程序。标准实现是战略性的 System i Access for Web 门户网站产品。

每个 Portlet 都作为页面的一部分被访问。您可以在页面中对 Portlet 进行组合, 以允许同时访问多个功能。每 个 Portlet 都可以在页面上出现多次。在页面中, 可以将这些 Portlet 与其他应用程序的 Portlet 进行组合, 以 将 i5/OS 中的信息与其他信息源的数据集成。

这个门户网站应用程序可以用于访问多个系统上的 i5/OS 资源。页面上的每个 Portlet 都可以访问不同系统上 的 i5/OS 资源。如果一个 Portlet 在页面中出现多次, 那么该 Portlet 的每个实例都可以访问不同的系统。

#### $\sqrt{10}$  **R8 2 D3 R**

HTTP 服务器与门户网站服务器 (例如 WebSphere Portal) 共同为 System i Access for Web 提供的门户网站 应用程序提供 Web 服务环境。HTTP 服务器接收来自浏览器的客户机 HTTP 请求,并将这些请求路由至门户 网站环境以进行处理。

要获取受支持门户网站环境的最新列表、请参阅 [System i Access for Web](http://www.ibm.com/eserver/iseries/access/web) 的 Web 页面。此页面将进行更新, 以提供任何其他受支持门户网站环境的信息。

#### **相关概念**

门户网站应用程序(IBM)

System i Access for Web 提供了 IBM 门户网站应用程序, 该程序在诸如 WebSphere Portal 之类的门户 网站环境中运行。

## **2+T"bBn**

System i Access for Web 的安全性注意事项包括用户认证、指定用户访问权、对象级安全性、使用安全性协议、 出口程序的使用以及单点登录注意事项。

## **认证**

System i Access for Web 要求认证用户身份, 以便使用正确的用户概要文件来访问 i5/OS 资源。Web 应用程 序和门户网站应用程序采用不同的方法来认证用户身份。

#### • Web 应用程序

可以将 Web 应用程序配置为自行认证用户或者允许 WebSphere 认证用户。

Web 应用程序使用用户概要文件和密码向 i5/OS 认证用户身份。HTTP 基本认证方法用来提示输入用户概 要文件和密码。HTTP 基本认证方法对用户概要文件和密码进行编码,但不对它们进行加密。要在传输期间 保证认证信息的安全, 应该使用安全 HTTP (HTTPS)。

WebSphere 使用活动用户注册表来认证用户身份。WebSphere 使用 HTTP 基本认证方法、基于表单的认证 方法或者简单且受保护 GSS-API 协商机制 (SPNEGO) 来获取用户凭证。HTTP 基本认证方法对用户标识和 密码进行编码, 但不对它们进行加密。基于表单的认证方法以明文形式发送用户标识和密码。SPNEGO 使用 "集成式 Windows 认证"来获取用户的 Windows 域登录信息。要在传输期间保证认证信息的安全, 应该使用 2+ HTTP(HTTPS)# | | | | |

通过允许 WebSphere 使用基于表单的认证方法或 SPNEGO 来认证用户身份, Web 应用程序就能够参与 WebSphere 单点登录(SSO)环境。有关 WebSphere 单点登录的信息, 请参阅单点登录注意事项。 | |

#### • 门户网站应用程序

门户网站应用程序依靠门户网站服务器来认证用户身份。

一旦门户网站服务器认证了用户身份,就可以使用 System i Access Portlet。每个 Portlet 在编辑方式下都提 供了一个选项, 用于选择访问 i5/OS 资源时要使用的凭证。请选择下列其中一个选项:

#### 使用特定于此 Portlet 窗口的凭证

为此 Portlet 实例提供了 i5/OS 用户概要文件和密码。其他门户网站用户或当前门户网站用户的其他 Portlet 实例不能使用此凭证。

#### 使用通过 System i 凭证 Portlet 设置的凭证

从使用 System i 凭证 Portlet 定义的凭证列表中选择 i5/OS 用户概要文件和密码。当前门户网站用户的 其他 Portlet 实例可以使用此凭证, 但其他门户网站用户不能。

#### 使用管理员设置的系统共享凭证

从门户网站管理员使用"凭证保险库"管理功能定义的凭证列表中选择 i5/OS 用户概要文件和密码。所有 门户网站用户都可以使用此凭证。

#### 使用已认证的 WebSphere 凭证

使用 EIM 将已认证的门户网站环境用户身份映射至 i5/OS 用户身份。有关 System i Access for Web 和 EIM 的信息, 请参阅"单点登录注意事项"主题。

有关 WebSphere Portal 如何认证用户身份的信息、请参阅 WebSphere Portal 信息中心中的保护门户网站 → 安全性概念 → 认证。

#### 限制对功能的访问权

可以限制用户访问 System i Access for Web 功能。Web 应用程序和门户网站应用程序使用不同的方法来限制 访问权。

有关 Web 应用程序如何限制功能访问权的信息, 请参阅"策略"主题。

有关门户网站应用程序如何限制功能访问权的信息,请参阅"门户网站角色"主题。

## 对象级安全性

System i Access for Web 在访问 i5/OS 资源时使用对象级安全性。如果用户的 i5/OS 用户概要文件没有适当 的权限, 那么该用户无法访问 i5/OS 资源。

## 安全 HTTP (HTTPS)

可以将系统配置为使用称为安全套接字层(SSL)的安全性协议, 以进行数据加密和客户机/服务器认证。有 关 SSL、HTTPS 和数字证书的信息, 请参阅以下内容:

- HTTP 服务器文档 → 中的安全性和 SSL 信息
- WebSphere Application Server 文档 中的安全性和 SSL 信息。
- WebSphere Portal V5.1 信息中心 → 中的"保护门户网站"。
- WebSphere Portal V6.0 信息中心 → 中的"保护门户网站"。
- 数字证书管理器 (DCM) 主题中的"使用数字证书和 SSL 使多个应用程序能够进行安全通信"。

## <span id="page-13-0"></span>出口程序

System i Access for Web 广泛使用下列主机服务器:

- 登录服务器
- 中央服务器
- 远程命令/程序调用服务器
- 数据库服务器
- 文件服务器
- 网络打印服务器

如果出口程序限制了对这些服务器(尤其是远程命令/程序调用服务器)的访问,那么将导致整个或部分 System i Access for Web 不正常。

## **相关概念**

浏览器注意事项

在使用 System i Access for Web 时, 您需要了解多个与浏览器的使用相关的注意事项。

策略

"定制策略"功能控制对 System i Access for Web 功能的访问。您可以在 i5/OS 用户和组概要文件级别管 理各个策略设置。

门户网站角色

在 WebSphere Portal 中, 对 Portlet 的访问权由角色控制。角色定义了特定用户或组对资源(例如 Portlet) 拥有的一组许可权。

## **相关信息**

| | | | |

 $\mathbf{I}$ 

 $\Box$  数字证书管理器(DCM)

## 单点登录注意事项

可以在单点登录环境中使用 System i Access for Web。本主题讨论可用于 System i Access for Web 的单点 登录环境选项。

## **WebSphere Application Server SPNEGO**

在 WebSphere Application Server V6.1 中, 提供了简单受保护 GSS-API 协商机制 (SPNEGO)信任 关联拦截器(TAI), 它允许通过集成式 Windows 认证方法使用 Windows 域登录信息向受保护的 Web 资源认证用户。借助于 SPNEGO, 单点登录功能延伸到 Windows 工作站, 这使 Web 浏览器在访问 WebSphere Application Server 的受保护 Web 应用程序 (例如 System i Access for Web)时不会提 示输入凭证。

## **WebSphere Application Server** 身份令牌连接器

在 WebSphere Application Server 和 WebSphere Portal 环境中, 将使用 WebSphere 用户注册表来认 证用户,并使用企业身份映射(EIM)将已认证的 WebSphere 用户身份映射至 i5/OS 用户概要文件。 借助于身份令牌连接器支持,用户登录到环境中的 WebSphere Web 应用程序服务器以及所有受保护资 源和 Web 应用程序时, 将使用已认证的 WebSphere 凭证。

## **WebSphere Application Server SPNEGO** |

I 在 WebSphere Application Server V6.1 中, 提供了简单且受保护 GSS-API 协商机制 (SPNEGO)信任关联拦 | 截器 (TAI)。在此环境中, 用户使用 Windows 域帐户登录到 Windows 工作站。然后, 使用 Windows 域登录 l 信息来授权访问 WebSphere Application Server 受保护资源和 Web 应用程序, 例如 System i Access for Web。

| Windows 域登录环境使用的认证方法基于 Kerberos。SPNEGO 协议旨在使 Web 服务器能够在接收到 Web 浏 | 览器请求时, 使用基于 Kerberos 的凭证进行认证协商。必须明确地将 Web 浏览器配置为识别基于 SPNEGO 1 的请求。针对 SPNEGO 配置 Web 浏览器后, 这些浏览器将能够与 Web 服务器协商基于 Kerberos 的认证, 1 而不是使用更传统的 HTTP 基本认证方案(在这种情况下,浏览器将提示输入用户名和密码)。借助于 1 SPNEGO, 单点登录功能延伸到 Windows 工作站。Web 浏览器在访问 WebSphere Application Server 的受保 | 护资源时, 不需要提示输入用户凭证。

| 在开始使用 SPNEGO 环境前, 需要执行一些附加的配置工作:

- | 必须在 i5/OS 上设置 Kerberos
- | 必须配置启用了 SPNEGO 的 WebSphere Web 应用程序服务器环境
- Ⅰ 能够将 Windows 域用户映射至 i5/OS 用户概要文件的 EIM 域配置
- | 必须针对 WebSphere Web 应用程序服务器配置 System i Access for Web
- | · 必须完成 Windows 域用户帐户设置工作

| 为了帮助您完成上述必需的设置工作, System i Access for Web 站点 起 提供了文档。

#### | WebSphere Application Server 身份令牌连接器

| System i Access for Web 支持使用身份令牌连接器来参与 WebSphere SSO 环境。如果启用此功能,那么用 1 户使用 Systemi Access for Web 访问 i5/OS 资源时, 需要提供 WebSphere 凭证。将使用活动的 WebSphere 1 用户注册表来认证用户, 并使用企业身份映射 (EIM) 将已认证的 WebSphere 用户身份映射至 i5/OS 用户概 1 要文件。i5/OS 用户概要文件用来授予所请求 i5/OS 资源的访问权。Web 应用程序服务器环境和门户网站环境 | 都支持 WebSphere 单点登录。

| 用于 WebSphere 和 System i Access for Web 的 SSO 功能要求进行下列配置:

- | · 启用了全局安全性的 WebSphere Application Server 以及用来对用户进行认证的活动用户注册表。
- | 能够将 WebSphere 用户身份映射至 i5/OS 用户概要文件的 EIM 域配置。
- Ⅰ 在 WebSphere Application Server 中安装并配置 EIM 身份令牌连接器(资源适配器)。
- Ⅰ 必须针对 WebSphere Web 应用程序服务器配置 System i Access for Web。

## WebSphere 全局安全性

有关 WebSphere 全局安全性的信息, 请在适当版本的 WebSphere Application Server 信息中心中搜索"配置全

局安全性"。IBM WebSphere Application Server 文档 2 包含指向 WebSphere 信息中心的链接。

#### EIM 域配置

有关 EIM 域配置的信息, 请参阅 System i Access for Web 站点 2 提供的文档。

#### EIM 身份令牌连接器

EIM 身份令牌连接器是一个资源适配器,对 iSeries Access for Web 启用 WebSphere SSO 时,必须在 WebSphere 中安装并配置此连接器。System i Access for Web 应用程序和门户网站应用程序向该连接器请求 获取身份令牌。身份令牌是加密的数据字符串,它代表当前已认证的 WebSphere 用户。身份令牌是 EIM 查询 操作的输入, 这些操作将已认证的 WebSphere 用户身份映射至 i5/OS 用户概要文件。

<span id="page-15-0"></span>此连接器支持 JNDI 名称为 eis/IdentityToken 和 eis/iwa IdentityToken 的 J2C 连接工厂。缺省情况下, System i Access for Web 尝试使用 JNDI 名称为 eis/iwa IdentityToken 的工厂中的配置值。如果找不到此 工厂, 那么将使用 JNDI 名称为 eis/IdentityToken 的工厂中的配置值。

有关 EIM 身份令牌连接器配置的信息, 请参阅 WebSphere Application Server for OS/400® V6 信息中心中的

配置企业身份映射(EIM)身份令牌连接工厂

## 配置示例

请参阅具有单点登录功能的 WebSphere Application Server V6.0 for OS/400 主题, 以获取有关在 Web 应用 程序服务器环境中配置具有身份令牌 SSO 功能的 System i Access for Web 的示例。

#### 相关概念

信息帧

System i Access for Web 信息帧 Portlet 允许您从门户网站环境中访问 System i Access for Web 的 Servlet 功能。

登录模板

登录模板提供当 System i Access for Web 配置为进行基于表单的应用程序服务器认证时, 要在登录表单前 后显示的内容。这些主题描述登录模板、与创建定制登录模板相关的注意事项、可以使用的特殊标记以及 样式表.

缺省页面内容

System i Access for Web 动态生成其大部分页面内容以响应用户操作。并且, 将从您可以定制的静态 HTML 文件中检索其余内容。您还可以使用样式表来控制内容外观的某些方面。

#### 相关任务

配置具有单点登录功能的 WebSphere Application Server V6.0 for OS/400

本示例适用于不熟悉 Web 服务环境的用户。本示例描述在启用了单点登录 (SSO) 功能的 WebSphere Application Server V6.0 for OS/400 环境中运行 System i Access for Web 前必须完成的所有步骤。本示例还描 述了如何验证设置是否起作用。

#### 相关参考

在 Web 应用程序服务器环境中配置 System i Access for Web

在运行 i5/OS 的系统上安装 System i Access for Web 后, 它不会立即可用。要使用 System i Access for Web, 必须在 Web 应用程序服务器环境中对其进行配置。

在门户网站环境中配置 System i Access for Web (IBM)

在运行 i5/OS 的系统上安装 System i Access for Web 后, 它不会立即可用。要使用 System i Access for Web, 必须将其部署至门户网站环境。

#### 相关信息

企业身份映射

## 核对表:规划、安装和配置

本核对表指导您完成规划、安装、验证和配置简单 System i Access for Web 环境所需执行的步骤。这些步骤 未涉及其他 Web 应用程序或更复杂的 Web 环境。

1. 验证 System i 是否安装了第11 页的 『System i 的硬件要求』中列示的必备硬件。

2. 验证运行 i5/OS 的系统是否安装了第 12 页的 『 i5/OS 软件要求』中列示的必备软件和 PTF。

3. 验证 Web 浏览器是否符合第15页的 『Web 浏览器要求』中列示的要求。

| 4. 使用第18页的 『安装 System i Access for Web』和第19页的『安装 System i Access for Web 的 PTF』  $\overline{1}$ 中的指示信息, 在 i5/OS 系统上安装 System i Access for Web 产品和 PTF。

<span id="page-16-0"></span>5. 如果要使用 System i Access for Web 提供的 Web 应用程序,请按照第 20 页的 『在 Web 应用程序服务 器环境中配置 [System i Access for Web](#page-25-0) <sup>j</sup> 中的指示信息执行操作。

注: 即使正在从前发行版升级, 也必须执行此步骤。

6. 如果要使用 System i Access for Web 提供的标准门户网站应用程序,请按照第 [112](#page-117-0) 页的 『在门户网站环境 中配置 [System i Access for Web](#page-117-0) (标准) 』中的指示信息执行操作。

注: 即使正在从前发行版升级, 也必须执行此步骤。

7. 如果要使用 System i Access for Web 提供的 IBM 门户网站应用程序, 请按照第 [122](#page-127-0) 页的 『在门户网站环 境中配置 [System i Access for Web](#page-127-0) (IBM) 』中的指示信息执行操作。

注: 即使正在从前发行版升级, 也必须执行此步骤。

#### **相关概念**

[System i Access for Web](#page-9-0) 产品

System i Access for Web 既提供了用于 Web 应用程序服务器的产品, 也提供了用于门户网站服务器环境 的产品。请使用这些主题中的信息以了解每个产品并确定最适合于您的产品。

#### **`XNq**

在 Web 应用程序服务器环境中保存和恢复 [System i Access for Web](#page-114-0)

可以使用服务器命令 SAVLICPGM 和 RSTLICPGM 保存 System i Access for Web 以及将其从一个服务 器恢复至另一个服务器。执行此操作时,将保存源服务器上所有已应用的 System i Access for Web PTF 并 将其恢复至目标服务器。

#### **相关参考**

升级注意事项

从前发行版升级 System i Access for Web 时,存在与 Web 应用程序和 IBM 门户网站应用程序的使用相 关的注意事项。

在门户网站环境中保存和恢复 [System i Access for Web](#page-146-0)

可以将 System i Access for Web 传播到其他 i5/OS 系统。但是, 在保存和恢复它之前, 有一些注意事项。

在门户网站环境中保存和恢复 [System i Access for Web](#page-125-0)

可以将 System i Access for Web 传播到其他 i5/OS 系统。但是, 在保存和恢复它之前, 有一些注意事项。

## **2** 安装 System i Access for Web 的先决条件

在开始安装前、请参阅以下信息、以确保满足所有硬件、软件和 Web 浏览器要求。

## **System i** 的硬件要求

在安装 System i Access for Web 前,请确保使用适当的型号和功能部件并有足够的内存和磁盘空间。

#### **53ME"&mw&\?~MZf**

System i 系统需要的系统型号、处理器功能部件和系统内存量视应用程序服务器类型而定, 请参阅下列内容以 获取有关信息:

- [WebSphere Application Server](http://www.ibm.com/servers/eserver/iseries/software/websphere/wsappserver/).
	- 1. 单击适当的 WebSphere Application Server 版本和修订版。
	- 2. 单击 Prerequisites.
- [WebSphere Portal](http://www.software.ibm.com/wsdd/zones/portal/proddoc.html) (适用于 System i).
	- 1. 转到相应 i5/OS 版本的 WebSphere Portal 的硬件和软件要求部分。
	- 2. 请参阅您使用的软件发行版的相应链接。

<span id="page-17-0"></span>• i5/OS 集成式 Web 应用程序服务器。

集成式 Web 应用程序服务器是 i5/OS 的组成部分。集成式 Web 应用程序服务器没有其他硬件要求。

#### 系统磁盘空间

System i Access for Web 在系统上需要 365 MB 的可用磁盘空间。

注:

- 1. System i Access for Web 由 Servlet 和 Portlet 组成。在检查 Web 应用程序服务器的硬件要求时, 您 应该考虑此因素。
- 2. 要获取有关调整所有系统配置的帮助, 请使用 IBM Workload Estimator, 您可以在 IBM System i Support Web 页面的 Tools 中找到此工具。

#### 相关概念

System i Access for Web 产品

System i Access for Web 既提供了用于 Web 应用程序服务器的产品, 也提供了用于门户网站服务器环境 的产品。请使用这些主题中的信息以了解每个产品并确定最适合于您的产品。

#### 调整性能:

支持 Web 服务环境所需的工作负载高于传统的工作负载环境。您可能需要对运行 i5/OS 的系统进行调整, 以 使其高效地为 Web 服务环境工作。

下列 Web 站点提供了信息, 以帮助您为此环境调整运行 i5/OS 的系统:

- IBM WebSphere Application Server for i5/OS 性能注意事项
- IBM System i 支持 中 Tools 下的 IBM Workload Estimator for System i.

#### 相关概念

System i Access for Web 产品

System i Access for Web 既提供了用于 Web 应用程序服务器的产品, 也提供了用于门户网站服务器环境 的产品。请使用这些主题中的信息以了解每个产品并确定最适合于您的产品。

#### **i5/OS** 软件要求

在安装和使用 System i Access for Web 之前, 请确保已安装适当的软件。

下表列示了运行 System i Access for Web 时所需的必需软件和可选软件。您应该安装每个产品的最新修订级 别。存在与每种受支持 Web 环境相关联的其他软件需求。下表列示了访问这些必备软件时需要执行的步骤。

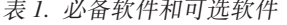

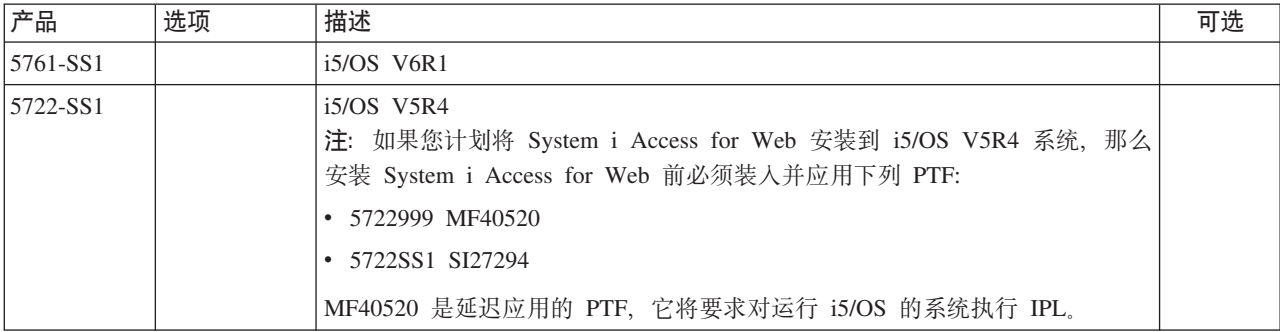

表 1. 必备软件和可选软件 (续)

| 产品       | 选项                     | 描述                                                                                             | 可选          |
|----------|------------------------|------------------------------------------------------------------------------------------------|-------------|
| 5761-SS1 | $\mathfrak{Z}$         | 扩展基本目录支持                                                                                       |             |
| 5722-SS1 |                        | 注: 集成式 Web 应用程序服务器是此产品的组成部分。                                                                   |             |
| 5761-SS1 | 8                      | AFP™ 兼容性字体                                                                                     |             |
| 5722-SS1 |                        |                                                                                                |             |
| 5761-SS1 | 12                     | 主机服务器                                                                                          |             |
| 5722-SS1 |                        |                                                                                                |             |
| 5761-SS1 | 30                     | Qshell 解释器                                                                                     |             |
| 5722-SS1 |                        |                                                                                                |             |
| 5761-SS1 | 34                     | 数字证书管理器                                                                                        | X           |
| 5722-SS1 |                        | 注: 仅当使用安全套接字层(SSL)协议时, 此项才是必需的。                                                                |             |
| 5722-IP1 | 基本部件                   | IBM Infoprint® Server<br>注: 这是可选软件产品。不需要此产品即可查看基本 PDF 输出。但是, 如果要<br>使用高级 PDF 功能, 请安装此产品。       | $\mathbf X$ |
| 5761-JV1 | 基本部件                   | Java Developer Kit                                                                             |             |
|          | 6                      | Java Developer Kit V1.4                                                                        |             |
|          | 7                      | Java Developer Kit 5.0                                                                         |             |
| 5722-JV1 | 8                      | 32 位 J2SE 5.0<br>注:                                                                            |             |
|          |                        | • 请参阅 WebSphere Application Server 或 WebSphere Portal 文档, 以了解所<br>需的版本。                        |             |
|          |                        | 选项 7 或编号更高的选项用于支持不基于拉丁语言的字符集以及支持"运行<br>SQL"制表。                                                 |             |
| 5761-JC1 | 基本部件                   | Toolbox for Java                                                                               |             |
| 5722-JC1 |                        |                                                                                                |             |
| 5761-TC1 | 基本部件                   | <b>TCP/IP</b> Connectivity Utilities                                                           |             |
| 5722-TC1 |                        |                                                                                                |             |
| 5761-DG1 |                        |                                                                                                |             |
| 5722-DG1 | 基本部件                   | IBM HTTP Server<br>注: 集成式 Web 应用程序服务器是此产品的组成部分。                                                |             |
| 5761-XW1 | 基本部件                   | System i Access                                                                                |             |
| 5722-XW1 | 选项 1                   | System i Access Enablement Support                                                             |             |
| 5733-W60 | 请访问                    | IBM WebSphere Application Server V6.0 for OS/400                                               |             |
|          | WebSphere              | (基本版、易捷版和 Network Deployment 版)                                                                |             |
| 5733-W61 | Server<br>的<br>Web 站点。 | Application IBM WebSphere Application Server V6.1 for i5/OS<br>(基本版、易捷版和 Network Deployment 版) |             |

#### 表 1. 必备软件和可选软件 (续)

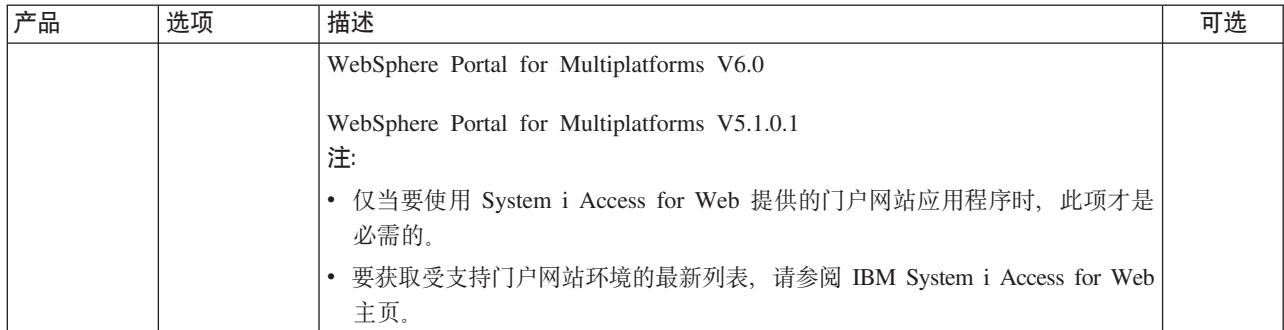

## WebSphere Application Server 先决条件

- 1. 访问 WebSphere Application Server 文档。
- 2. 选择适当的 WebSphere Application Server 版本和修订版。
- 3. 选择 Prerequisites.

#### WebSphere Portal 先决条件

- 1. 访问 WebSphere Portal 文档。
- 2. 选择适当的版本类别。
- 3. 选择 Hardware and Software Requirements.
- 4. 选择适合您所使用的 WebSphere Portal 版本的选项。

#### 相关概念

System i Access for Web 的许可证信息

IBM System i Access for Web 是一个许可程序。System i Access for Web 的所有组件都需要 System i Access Family (5761-XW1) 许可证, 这样才可供您使用。System i Access Family (5761-XW1) 附带的 IBM 国际 软件许可协议阐述了许可证要求。

System i Access for Web 产品

System i Access for Web 既提供了用于 Web 应用程序服务器的产品, 也提供了用于门户网站服务器环境 的产品。请使用这些主题中的信息以了解每个产品并确定最适合于您的产品。

安全性注意事项

System i Access for Web 的安全性注意事项包括用户认证、指定用户访问权、对象级安全性、使用安全性 协议、出口程序的使用以及单点登录注意事项。

#### 相关参考

打印

System i Access for Web 支持访问运行 i5/OS 的系统上的假脱机文件、打印机、打印机共享和输出队列。 它还支持将 SCS 和 AFP 打印机输出自动变换为 PDF 文档。

#### PTF 要求:

在系统上安装必需的软件之后、还应该装入并应用最新的可用修订。

#### 累积 PTF 软件包

在安装任何其他修订之前、应该安装所运行的 i5/OS 版本的当前累积 PTF 软件包。必须先安装最新的 i5/OS 累积 PTF 软件包, 然后再安装 WebSphere Application Server、WebSphere Portal 或集成式 Web 应用程序服 务器的组 PTF。

#### <span id="page-20-0"></span>**WebSphere Application Server**

WebSphere PTF 以组 PTF 方式交付。这些组 PTF 包含将 WebSphere 升级到特定修订级别所需的跨不同软件 产品的全部修订。要获取正确的 PTF, 请参阅 Web 页面 [WebSphere Application Server PTF](http://www.ibm.com/servers/eserver/iseries/software/websphere/wsappserver), 然后选择您使 用的操作系统和 WebSphere 版本。

#### **WebSphere Portal**

要访问修订信息, 请参阅 [WebSphere Portal and Workplace Web Content Management](http://www.ibm.com/developerworks/websphere/zones/portal/proddoc.html) 页面。

#### **Web /@w\*s**

要使用 System i Access for Web, Web 浏览器必须接受 cookie 并支持当前 HTTP、HTML 和 CSS 规范。 本主题列示已在 System i Access for Web 中进行测试的特定浏览器。

- | Firefox 2.0 (Windows  $\bar{A}$  Linux<sup>®</sup>)
- | 具有 Service Pack 1 的 Internet Explorer 6.0 (Windows)
- | Internet Explorer 7.0 (Windows)
- $\blacksquare$  Mozilla 1.7 (Windows, Linux  $\bar{\uparrow}$  AIX<sup>®</sup>)
- l Opera 9.2 (Windows 和 Linux)

其他支持当前 HTTP、HTML 和 CSS 规范并用于这些平台和其他平台的浏览器应该可行, 但尚未在 System i Access for Web 中进行测试。

System i Access for Web 要求将浏览器配置为接受 cookie, 这些 cookie 在浏览器会话期间一直存在, 然后被 返回至始发系统。有关 cookie 的更多信息, 请参阅浏览器的帮助信息。

#### **/@w"bBn:**

在使用 System i Access for Web 时, 您需要了解多个与浏览器的使用相关的注意事项。

v **/@we~**

要查看 System i Access for Web 返回的某些内容, 可能需要浏览器插件或独立的浏览器应用程序。

• Opera 6.0 浏览器

如果用于访问文档的 URL 包含参数, 那么 Opera 6.0 浏览器无法使用 Adobe Acrobat® Reader 插件来显示 PDF 文档。

#### **Web** 应用程序

对于 System i Access for Web 提供的 Web 应用程序, 请注意下列事项。

v **Z]`M(MIME `M)3d**

将文件下载到浏览器时,System i Access for Web 使用文件扩展名来确定文件内容类型(MIME 类型)。浏 览器使用文件内容类型来确定如何以最佳效果呈示信息。System i Access for Web 提供了将包括的文件扩展 名扩展或重设为文件内容类型映射的方法。有关更多信息,请参阅"文件注意事项"中的内容类型([MIME](#page-98-0) 类 型[\)](#page-98-0)映射。

v **BXD~1,?F9C"mf\*"0Z**

<span id="page-21-0"></span>使用 Microsoft Internet Explorer 和任何 System i Access for Web 功能将文件下载到浏览器时, Internet Explorer 通常会在浏览器窗口中显示该文件的内容, 而不提供保存该文件的机会。Internet Explorer 将检查该文件中的 数据并确定能否将这些数据显示在浏览器窗口中。有关解决此问题的信息、请参阅"文件注意事项"中的下载 文件时强制使用"另存为"窗口。

• 注销

HTTP 基本认证方法无法将用户注销。您必须关闭所有浏览器窗口才能清除浏览器中的用户身份。

・ 书签

可以将 Web 应用程序的页面制成书签,以便于访问。在向导中,只能将第一页制成书签。

• 域

某些浏览器在使用 HTTP 基本认证方法提示输入用户名和密码时、使用了"域"这个术语。如果将 Web 应用 程序配置为认证用户身份, 那么域是所访问 i5/OS 资源所在系统的主机名。

 $\cdot$  URL

使用 http://<system\_name>/webaccess/iWAMain 来访问 Web 应用程序的首页。使用 http://<system\_name>/ webaccess/iWAHome 来访问主页。可以对这两个页面进行定制。

#### 相关概念

Web 应用程序

System i Access for Web 提供的 Web 应用程序是一组 Servlet, 它们使您能够访问 i5/OS 资源。

门户网站应用程序(IBM)

System i Access for Web 提供的门户网站应用程序是一组 Portlet, 它们使您能够访问 i5/OS 资源。

门户网站应用程序 (标准)

System i Access for Web 提供了标准的门户网站应用程序, 该程序在诸如 WebSphere Portal 之类的门户 网站环境中运行。

安全性注意事项

System i Access for Web 的安全性注意事项包括用户认证、指定用户访问权、对象级安全性、使用安全性 协议、出口程序的使用以及单点登录注意事项。

缺省页面内容

System i Access for Web 动态生成其大部分页面内容以响应用户操作。并且、将从您可以定制的静态 HTML 文件中检索其余内容。您还可以使用样式表来控制内容外观的某些方面。

相关信息

 $E^*$  IBM WebSphere Application Server

 $E^*$  IBM HTTP Server for i5/OS

## 升级注意事项

从前发行版升级 System i Access for Web 时, 存在与 Web 应用程序和 IBM 门户网站应用程序的使用相关 的注意事项。

## 升级过程

从前发行版升级 System i Access for Web 的过程分两个步骤执行。

1. 在 System i 系统上安装新发行版的 System i Access for Web。这将覆盖产品的前发行版。

2. 配置或重新配置 System i Access for Web。这将启用新发行版中提供的新功能并保留现有用户生成的所有 数据。

#### Web 应用程序注意事项

新发行版 System i Access for Web 支持的 Web 应用程序服务器与前发行版支持的 Web 应用程序服务器不 同。不再支持旧版本的 WebSphere Application Server 和 ASF Tomcat。

如果将 System i Access for Web 与旧版本的 WebSphere Application Server 或 ASF Tomcat 配合使用,那么 需要配置受支持的 Web 应用程序服务器。"i5/OS 软件要求"主题列示了受支持的 Web 应用程序服务器。

安装新发行版的 System i Access for Web 之后, 请使用 CFGACCWEB2 命令针对受支持的 Web 应用程序 服务器配置 System i Access for Web。可以在 CFGACCWEB2 命令上指定参数、以允许新配置基于现有配置。 通过使用这些参数,可以将所有配置设置和用户数据从现有配置复制到新配置。

"新 Web 应用程序注意事项"主题讨论了如何使用这些参数。

#### IBM 门户网站环境注意事项

如果在最初的门户网站配置期间创建了 System i Access for Web 缺省页面, 并且您更改了这些页面, 那么建 议您在升级时不要重新创建缺省页面。如果重新创建这些页面,那么所有定制和配置设置都将丢失。

页面创建选项是 System i Access for Web 配置命令 CFGACCWEB2 的一个参数。如果您不想重新创建缺省 页面, 请指定 WPDFTPAG(\*NOCREATE)。如果要创建缺省页面, 请指定 WPDFTPAG(\*CREATE)。有关更多 详细信息, 请参阅 CFGACCWEB2 命令及其参数的帮助文本。

注:

- 如果先前已使用 IBM Web Administration for i5/OS 向导界面创建门户网站实例并部署 System i Access for Web Portlet, 那么将自动创建 System i Access for Web 缺省页面。
- 此注意事项仅适用于 IBM 门户网站应用程序。

#### 相关概念

核对表: 规划、安装和配置

本核对表指导您完成规划、安装、验证和配置简单 System i Access for Web 环境所需执行的步骤。这些步 骤未涉及其他 Web 应用程序或更复杂的 Web 环境。

#### 相关任务

安装 System i Access for Web 要在系统上安装 System i Access for Web, 请按照下列指示信息执行操作。可以将 System i Access for Web V6R1 安装到 V5R4 和更高发行版的 i5/OS 上。

#### 相关参考

在 Web 应用程序服务器环境中配置 System i Access for Web 在运行 i5/OS 的系统上安装 System i Access for Web 后, 它不会立即可用。要使用 System i Access for Web, 必须在 Web 应用程序服务器环境中对其进行配置。

在门户网站环境中配置 System i Access for Web (IBM)

在运行 i5/OS 的系统上安装 System i Access for Web 后, 它不会立即可用。要使用 System i Access for Web, 必须将其部署至门户网站环境。

i5/OS 软件要求

在安装和使用 System i Access for Web 之前, 请确保已安装适当的软件。

<span id="page-23-0"></span>新 Web 应用程序服务器的注意事项

如果已经针对 Web 应用程序服务器配置了 System i Access for Web, 并且要在环境中添加新的 Web 应 用程序服务器,请使用本信息。在这种情况下,可以根据现有配置针对新的 Web 应用程序服务器配置 System i Access for Web。可以将现有环境中用户生成的所有数据以及配置设置复制至新环境。

相关信息

CFGACCWEB2 CL 命令

## 安装 System i Access for Web

要在系统上安装 System i Access for Web, 请按照下列指示信息执行操作。可以将 System i Access for Web V6R1 安装到 V5R4 和更高发行版的 i5/OS 上。

如果您正在使用前发行版的系统,那么请参阅安装、升级或删除 i5/OS 和相关软件,以获取有关将系统升级到 受支持发行版的指示信息。如果需要安装新发行版的 i5/OS, 那么请在安装 System i Access for Web 前安装 新发行版。

注: 要安装 System i Access for Web, 您的 i5/OS 概要文件必须具有正确的特权。您需要具有下列特权: \*ALLOBJ、\*IOSYSCFG、\*JOBCTL 和 \*SECADM、只有在进行安装和配置时才需要此安全级别、正常使 用 System i Access for Web 时情况并非如此。

在系统上安装 System i Access for Web (5761-XH2) 时, 将执行下列操作:

- 覆盖先前安装的 System i Access for Web 发行版
- 创建必需的 QIWA2 库
- 在集成文件系统中设置目录结构:
	- /OIBM/ProdData/Access/Web2/...
	- /QIBM/UserData/Access/Web2/...
- 将文件从安装介质复制到系统
- 不会在 HTTP 服务器或 Web 应用程序服务器中执行任何配置
- 不会启动或结束系统上的任何作业

要在系统上安装 System i Access for Web, 请执行下列操作:

- 1. 以 \*SECOFR 权限登录到系统。
- 2. 如果当前已安装前发行版的 System i Access for Web, 并且它正在某个 Web 应用程序服务器实例中运行, 那么必须停止该 Web 应用程序服务器实例或 System i Access for Web Web 应用程序。请使用 QIWA2/ ENDACCWEB2 命令或 Web 应用程序服务器管理控制台来停止运行中的应用程序。
- 3. 使用 WRKACTJOB SBS(QSYSWRK) 命令显示 QSYSWRK 子系统中所有正在运行的作业。如果正在运行 QIWAPDFSRV 作业, 那么请使用选项 4 并指定 OPTION(\*IMMED) 参数以结束该作业。
- 4. 在安装设备上装入包含许可程序的介质。如果有多个介质包含许可程序, 那么可以装入其中任何一个介 质.
- 5. 在 i5/OS 命令提示符处输入 RSTLICPGM, 然后按 F4 键对该命令进行提示。
- 6. 在"安装选项"屏幕上指定下列值, 然后按 Enter 键:

表 2. 许可程序安装值

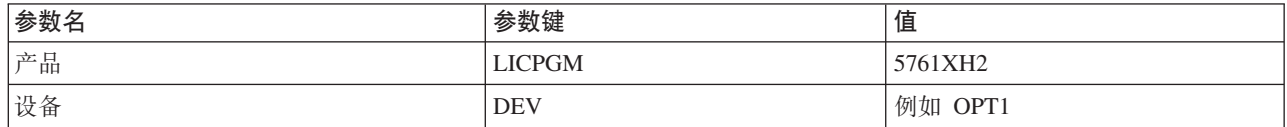

<span id="page-24-0"></span>表 2. 许可程序安装值 (续)

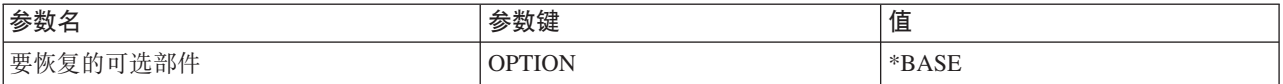

现在将安装许可程序。如果许可程序在多个卷上,那么安装程序将提示您装入新卷。在这种情况下,请装 人下一个介质卷,按 G 键,然后按 Enter 键。如果没有任何其他介质卷,那么请按 X 键,然后按 Enter 键.

#### 注:

- 1. 安装 System i Access for Web 后, 5761-XH2 System i Access for Web 将作为已安装的许可程序列 示。您可以使用 GO LICPGM 命令并选择选项 10 来查看列表。
- 2. 安装 System i Access for Web 时, 不会在系统上执行任何配置或启动任何作业。您必须在单独的步骤 中针对所要使用的 Web 应用程序服务器或门户网站服务器执行配置。即使您正在从前发行版的 System i Access for Web 升级, 也必须执行此配置。

#### 相关参考

升级注意事项

从前发行版升级 System i Access for Web 时, 存在与 Web 应用程序和 IBM 门户网站应用程序的使用相 关的注意事项。

在 Web 应用程序服务器环境中配置 System i Access for Web

在运行 i5/OS 的系统上安装 System i Access for Web 后, 它不会立即可用。要使用 System i Access for Web, 必须在 Web 应用程序服务器环境中对其进行配置。

在门户网站环境中配置 System i Access for Web (标准)

在 i5/OS 系统上安装 System i Access for Web 后, 它不会立即可用。要使用 System i Access for Web, 必须使用 WebSphere Portal 管理功能对其进行部署。

在门户网站环境中配置 System i Access for Web (IBM)

在运行 i5/OS 的系统上安装 System i Access for Web 后, 它不会立即可用。要使用 System i Access for Web, 必须将其部署至门户网站环境。

#### 相关信息

ENDACCWEB2 CL 命令

## 安装 System i Access for Web 的 PTF

在系统上安装 System i Access for Web 之后, 还应该装入并应用最新的可用修订。

可以在 System i Access for Web 服务包 (PTF) 页面上找到 System i Access for Web 服务包 PTF 信息。在 此页面上, 您可以确定 System i Access for Web 的最新可用 PTF、其他潜在的相关 PTF 以及获取修订的方 式。

注: 使用"装入 PTF" (LODPTF) 命令和"应用 PTF" (APYPTF) 命令安装 System i Access for Web 的 PTF 时,不会启用该 PTF 中交付的修订。在装入和应用 PTF 之前,请务必查看 System i Access for Web 的 PTF 说明信函, 以获取启用修订时所需的指示信息。

#### 缺省门户网站页面

对于 IBM 门户网站应用程序而言, 可使用 CFGACCWEB2 命令将 Portlet 部署到 WebSphere Portal 环境。 CFGACCWEB2 命令的 WPDFTPAG(\*CREATE) 参数将创建缺省的 System i Access for Web 门户网站页面 并在这些页面中填充 System i Access for Web Portlet。使用 Portlet 时,必须先对其进行配置。Portlet 的配 <span id="page-25-0"></span>置数据与 Portlet 所在的页面相关联。在系统上安装 WebSphere Portal 环境的 System i Access for Web PTF 时, 请运行 CFGACCWEB2 命令将 Portlet 重新部署至 WebSphere Portal 环境。建议在 CFGACCWEB2 命 令上指定 WPDFTPAG(\*NOCREATE) 参数。此参数将重新部署 Portlet, 但不会重新创建缺省门户网站页面。 这将保留 System i Access for Web Portlet 和门户网站页面的配置和定制设置。如果在 CFGACCWEB2 命令 上指定了 WPDFTPAG(\*CREATE), 那么将重新创建缺省的 System i Access for Web 门户网站页面, 因此所 有与这些页面相关联的 Portlet 配置信息都将丢失。

**注**: 本信息不适用于标准门户网站应用程序。

#### **相关概念**

门户网站环境中的 [System i Access for Web](#page-115-0)

System i Access for Web 提供了一组 Portlet, 用于通过浏览器界面访问 i5/OS 资源。这些 Portlet 在 i5/OS 系统上的门户网站环境中运行。

#### **相关参考**

在门户网站环境中配置 [System i Access for Web](#page-127-0) (IBM)

在运行 i5/OS 的系统上安装 System i Access for Web 后, 它不会立即可用。要使用 System i Access for Web, 必须将其部署至门户网站环境。

在门户网站环境中配置 [System i Access for Web](#page-117-0) (标准)

在 i5/OS 系统上安装 System i Access for Web 后, 它不会立即可用。要使用 System i Access for Web, 必须使用 WebSphere Portal 管理功能对其进行部署。

## **Web &CLr~qw73PD System i Access for Web**

System i Access for Web 提供了一组 Java Servlet, 用于通过浏览器界面访问 i5/OS 资源。这些 Servlet 在运 行 i5/OS 的系统上的 Web 应用程序服务器环境中运行。支持 IBM WebSphere Application Server 和 i5/OS 集 成式 Web 应用程序服务器。

下列主题提供了有关在此环境中配置、定制、使用和保存产品的信息。

#### **相关概念**

[System i Access for Web](#page-9-0)  $\overset{\sim}{\Gamma}$  H<sub>1</sub>

System i Access for Web 既提供了用于 Web 应用程序服务器的产品, 也提供了用于门户网站服务器环境 的产品。请使用这些主题中的信息以了解每个产品并确定最适合于您的产品。

Web 应用程序

System i Access for Web 提供的 Web 应用程序是一组 Servlet, 它们使您能够访问 i5/OS 资源。

## **Z Web &CLr~qw73PdC System i Access for Web**

在运行 i5/OS 的系统上安装 System i Access for Web 后, 它不会立即可用。要使用 System i Access for Web, 必须在 Web 应用程序服务器环境中对其进行配置。

注: 即使正在从前发行版升级 System i Access for Web, 也必须对其进行配置才能启用新功能。有关更多信息, 请参阅升级注意事项。

## 图<br>配置命令

System i Access for Web 提供了用于在系统上执行和管理配置的命令。要在 Web 应用程序服务器中执行诸如 配置、启动、结束和除去 System i Access for Web 配置之类的操作, 必须使用这些命令。

提供了 CL 命令和脚本命令。CL 命令将安装到 QIWA2 库中。脚本命令将安装到 /QIBM/ProdData/Access/ Web2/install 中, 并可以在 QShell 环境中使用。

System i Access for Web 的 CL 命令包括:

- CFGACCWEB2: 配置 System i Access for Web 应用程序服务器。
- STRACCWEB2: 启动 System i Access for Web 应用程序服务器。
- ENDACCWEB2: 结束运行中的 System i Access for Web 应用程序服务器。
- RMVACCWEB2: 除去 System i Access for Web 应用程序服务器配置。

System i Access for Web 的脚本命令包括:

- cfgaccweb2: 配置 System i Access for Web 应用程序服务器。
- straccweb2: 启动 System i Access for Web 应用程序服务器。
- endaccweb2: 结束运行中的 System i Access for Web 应用程序服务器。
- rmvaccweb2: 除去 System i Access for Web 应用程序服务器配置。

| 注: 如果对 WebSphere Web 应用程序服务器使用配置命令, 那么调用配置命令时, 该 Web 应用程序服务器 必须处于运行状态。并且,如果用于运行 System i Access for Web 的 Web 应用程序服务器仍存在,那 么必须运行除去命令。如果需要删除该 Web 应用程序服务器, 那么请先运行除去命令。 | |

由于提供了不同类型的命令,因此您可以灵活地使用最喜欢的界面来管理 System i Access for Web。CL 命令 和脚本命令执行完全相同的功能,只是调用方式有所不同。参数也完全相同,但输入方式不同。

## **|noz**

可以通过多种方法访问 CL 命令的帮助。可以在命令行中输入命令名并按 F1 键。此外,也可以输入命令名并 按 F4 键对该命令进行提示, 然后将光标移至任何字段并按 F1 键以获取有关该字段的帮助。

要获取有关脚本命令的帮助,请指定 -? 参数。例如,通过运行命令 STRQSH 启动 QShell 会话。然后输入命 令 /QIBM/ProdData/Access/Web2/install/cfgaccweb2 -?。

#### **配置方案**

如果您不熟悉 Web 服务环境,并且需要创建 HTTP 和 Web 应用程序服务器,或者要为 System i Access for Web 创建新的 Web 环境, 那么提供的示例可以指导您完成操作过程。

如果您熟悉 Web 服务环境,并且已经创建了 HTTP 和 Web 应用程序服务器并可以使用这些服务器,那么提 供的示例可以帮助您了解如何调用 System i Access for Web 命令以及在命令中输入什么内容。

#### **`XNq**

安装 [System i Access for Web](#page-23-0) 要在系统上安装 System i Access for Web, 请按照下列指示信息执行操作。可以将 System i Access for Web V6R1 安装到 V5R4 和更高发行版的 i5/OS 上。

#### **相关参考**

升级注意事项

从前发行版升级 System i Access for Web 时,存在与 Web 应用程序和 IBM 门户网站应用程序的使用相 关的注意事项。

#### **`XE"**

CFGACCWEB2 CL 命令 STRACCWEB2 CL 命令 ENDACCWEB2 CL 命令 RMVACCWEB2 CL 命令

## 有关配置新 Web 应用程序服务器环境的示例

这些示例提供了有关设置完整 Web 服务环境的逐步指示信息。

这些指示信息指导您创建 HTTP 服务器和 Web 应用程序服务器、配置 System i Access for Web 以及验证能 否访问 System i Access for Web Web 页面。

在使用这些示例前, 务必完成"规划、安装和配置"核对表。

#### 相关概念

核对表: 规划、安装和配置 本核对表指导您完成规划、安装、验证和配置简单 System i Access for Web 环境所需执行的步骤。这些步 骤未涉及其他 Web 应用程序或更复杂的 Web 环境。

#### 配置 WebSphere Application Server V6.1 for i5/OS:

本示例适用于不熟悉 Web 服务环境的用户。本示例描述在 WebSphere Application Server V6.1 for i5/OS 环 境中运行 System i Access for Web 前必须完成的所有步骤。本示例还描述了如何验证设置是否起作用。

配置 Web 服务环境时, 需要执行下列步骤:

- 启动 IBM Web Administration for i5/OS 界面。请参阅步骤 1。
- 创建 HTTP Web 服务器和 WebSphere Application Server V6.1 for i5/OS Web 应用程序服务器。请参阅步 骤 2。
- 配置 System i Access for Web。请参阅步骤 第23页的 3。
- 启动 Web 环境。请参阅步骤 第 25 页的 4。
- 使用浏览器访问 System i Access for Web。请参阅步骤 第 26 页的 5。

#### 用于配置 Web 服务环境的步骤为:

- 1. 启动 IBM Web Administration for i5/OS 界面。
	- a. 对系统启动 5250 会话。
	- b. 使用至少具有下列特权的用户概要文件进行登录: \*ALLOBJ、\*IOSYSCFG、\*JOBCTL 和 \*SECADM。
	- c. 运行以下命令, 以启动 Web 管理界面作业: STRTCPSVR SERVER(\*HTTP) HTTPSVR(\*ADMIN)。
	- d. 将 5250 会话最小化。
- 2. 创建 HTTP Web 服务器和 WebSphere Application Server V6.1 for i5/OS Web 应用程序服务器环境:
	- a. 打开浏览器并访问 http://<system\_name>:2001。
	- b. 使用至少具有下列特权的用户概要文件进行登录: \*ALLOBJ、\*IOSYSCFG、\*JOBCTL 和 \*SECADM。
	- c. 选择 IBM Web Administration for i5/OS.
	- d. 选择设置选项卡式页面。
	- e. 在"常用任务和向导"下, 选择创建应用程序服务器。
	- f. 将打开"创建应用程序服务器"页面。选择下一步。
	- g. 选择 WebSphere Application Server V6.1 Base, 然后选择下一步。
	- h. 将打开"指定应用程序服务器名称"页面。对于应用程序服务器名称、指定 iwa61base。这将是 WebSphere Web 应用程序服务器的名称。选择下一步。
	- i. 将打开"选择 HTTP 服务器类型"页面。选择创建新的 HTTP 服务器 (基于 Apache), 然后选择下一 步。
	- j. 将打开"创建新的 HTTP 服务器(基于 Apache)"页面。
- <span id="page-28-0"></span>• 对于 HTTP 服务器名称, 输入 IWA61BASE。
- 对于"端口",指定 2050。此端口号仅仅是一个示例。您应该验证此端口是否可用,也可以使用您确定 可用的端口。

洗择下一步。

- k. 将打开"指定应用程序服务器使用的内部端口"页面。对于**范围内的第一个端口**, 将缺省值更改为 21050。 此端口号仅仅是一个示例。您应该验证此端口是否可用,也可以使用您确定可用的端口。选择**下一步**。
- 1. 将打开"选择样本应用程序"页面。选择下一步, 直到"总结"页面打开为止。
- m. 洗择**完成**
- n. 该 Web 页面将重新显示、并且**管理 → 应用程序服务器**选项卡式页面处于活动状态。在**服务器**下面列示 了 iwa61base/iwa61base - V6.1 Base, 其状态为**正在创建**。在此 Web 页面中, 可以管理 WebSphere 应 用程序服务器。

如果该页面不定期刷新, 那么请使用**正在创建**状态旁的刷新图标进行刷新。

o. 在状态更新为已停止之后, 选择已停止旁的绿色图标以启动 WebSphere 应用程序服务器。状态将更新为 正在启动。 如果系统提示您同时启动 HTTP 服务器 IWA61BASE, 那么清除 HTTP 服务器 IWA61BASE 选项, 以便此时不启动此服务器。状态将更新为"正在启动"。

如果该页面不定期刷新、那么请使用**正在启动**状态旁的刷新图标进行刷新。要配置 System i Access for Web, WebSphere 应用程序服务器必须处于运行状态。

**要点**: 等待状态更新为**正在运行**, 然后转至下一步。

- p. 将浏览器窗口最小化。
- 3. 配置 System i Access for Web.
	- a. 恢复 5250 会话窗口。
	- b. 要查看运行中的 WebSphere 应用程序服务器, 请运行命令: WRKACTJOB SBS(QWAS61)。
	- c. 验证 IWA61BASE 是否已作为 QWAS61 子系统中运行的作业列示。要配置 System i Access for Web, WebSphere 应用程序服务器必须处于运行状态。
	- d. 验证 Web 应用程序服务器是否已就绪:
		- 1) 对 IWA61BASE 作业输入选项 5。
		- 2) 输入选项 10 以显示作业日志。
		- 3) 按 F10 键以显示详细消息。
		- 4) 验证是否已列示消息 Websphere Application Server iwa61base 就绪。此消息表明该应用程序 服务器已启动完成并且可用于提供 Web 服务。
		- 5) 按 F3 键, 直到返回到命令行为止。
	- e. System i Access for Web 提供了用于配置产品的命令。提供了两种不同的命令, 即 CL 命令和 QShell 脚本命令。这两种命令提供并执行相同的功能。请使用最适合于您的环境的命令版本。

#### **要使用 CL** 命令, 请执行下列步骤:

1) 使用以下命令,针对 Web 应用程序服务器配置 System i Access for Web: QIWA2/CFGACCWEB2 APPSVRTYPE(\*WAS61BASE) WASPRF(iwa61base) APPSVR(iwa61base) WASINSDIR(/QIBM/ProdData/WebSphere/AppServer/V61/Base)

使用了下列参数:

#### **APPSVRTYPE**

告知命令要配置的 Web 应用程序服务器。

#### **WASPRF**

告知命令要配置的 Web 应用程序服务器概要文件。

#### **APPSVR**

告知命令要配置的概要文件中 Web 应用程序服务器的名称。

#### **WASINSDIR**

告知命令 WebSphere Application Server V6.1 for i5/OS 在 i5/OS 集成文件系统中的安装位置。 缺省值是 /QIBM/ProdData/WebSphere/AppServer/V61/Base。

#### **WASUSRID**

告知命令对概要文件启用 WebSphere 安全性后用于更改 WebSphere Application Server 配置的 用户标识。在本示例中, 未启用安全性。本示例不需要使用此参数。

#### **WASPWD**

告知命令 WASUSRID 参数所指定的用户标识的密码。在本示例中, 未启用安全性。本示例不需 要使用此参数。

要获取有关此命令和参数的帮助, 请按 F1 键。

**迁移注意事项**: 如果已在另一个 Web 应用程序服务器中使用 System i Access for Web, 那么请参 阅新 Web 应用程序服务器的注意事项主题。此主题讨论了其他 CFGACCWEB2 命 令参数,通过输入这些参数,可以将用户数据从现有配置迁移到这个新配置。

#### 2) 将显示几条类似于以下的消息:

正在配置 System i Access for Web。

正在准备执行配置更改。

正在调用 WebSphere 以执行配置更改。

System i Access for Web 命令已完成。

必须停止 WebSphere 应用程序服务器, 然后将其启动才能启用配置更改。

3) 命令完成后, 请按 F3 或 Enter 键退出显示会话。

#### **要使用 QShell** 脚本命令, 请执行下列步骤:

- 1) 使用以下 CL 命令启动 QShell 环境: QSH。
- 2) 将当前目录切换到 System i Access for Web 目录。然后, 运行以下命令: cd /QIBM/ProdData/Access/Web2/install
- 3) 针对先前创建的 Web 应用程序服务器配置 System i Access for Web: cfgaccweb2 -appsvrtype \*WAS61BASE -wasprf iwa61base -appsvr iwa61base -wasinsdir /QIBM/ProdData/WebSphere/AppServer/V61/Base

#### 使用了下列参数:

#### **-appsvrtype**

告知命令要配置的 Web 应用程序服务器。

#### **-wasprf**

告知命令要配置的 Web 应用程序服务器概要文件。

#### **-appsvr**

告知命令要配置的概要文件中 Web 应用程序服务器的名称。

#### <span id="page-30-0"></span>**-wasinsdir**

告知命令 WebSphere Application Server V6.1 for i5/OS 在 i5/OS 集成文件系统中的安装位置。 缺省值是 /QIBM/ProdData/WebSphere/AppServer/V61/Base。

#### **-wasusrid**

告知命令对概要文件启用 WebSphere 安全性后用于更改 WebSphere Application Server 配置的 用户标识。在本示例中,未启用安全性。本示例不需要使用此参数。

#### **-waspwd**

告知命令 -wasusrid 参数所指定的用户标识的密码。在本示例中,未启用安全性。本示例不需要 使用此参数。

要获取有关此命令和参数的帮助, 请指定 -? 参数。

- **迁移注意事项**: 如果已在另一个 Web 应用程序服务器中使用 System i Access for Web, 那么请参 阅新 Web 应用程序服务器的注意事项。此主题讨论了其他 cfgaccweb2 命令参数, 通过输人这些参数,可以将用户数据从现有配置迁移到这个新配置。
- 4) 将显示几条类似于以下的消息:

正在配置 System i Access for Web。

正在准备执行配置更改。

正在调用 WebSphere 以执行配置更改。

System i Access for Web 命令已完成。

必须停止 WebSphere 应用程序服务器, 然后将其启动才能启用配置更改。

- 5) 命令完成后, 请按 F3 键退出 QShell 会话。
- f. 如果命令失败或指示了错误, 那么请参阅日志文件:
	- v **/QIBM/UserData/Access/Web2/logs/cmds.log**

高级,原因和恢复信息;已翻译。

v **/QIBM/UserData/Access/Web2/logs/cmdstrace.log**

IBM Software Service 的详细命令流; 仅英文版。

- g. 成功配置 System i Access for Web 之后, 必须重新启动 WebSphere 应用程序服务器才能装入对其配 置所作的更改。此操作将在后面的步骤中完成。
- h. 注销 5250 会话窗口并关闭该窗口。
- 4. 启动 Web 环境。
	- a. 返回到打开了 IBM Web Administration for i5/OS 服务器管理页面的浏览器窗口。
	- b. 管理 → 应用程序服务器选项卡式页面应该处于活动状态。在"服务器"下列示了 iwa61base/ **iwa61base - V6.1 Base**, 其状态为正在运行。请停止 WebSphere 应用程序服务器,然后将其重新启 动:
		- 1) 选择**正在运行**状态旁的红色图标以停止 WebSphere 服务器。如果系统提示您同时停止 HTTP 服务器 IWA61BASE, 那么不要将其取消选中。应该同时将其停止。如果该页面不定期刷新, 那么请选择 **正在停止**状态旁的刷新图标进行刷新。
		- 2) 在状态更新为**已停止**之后,选择**已停止**旁的绿色图标以启动 WebSphere 应用程序服务器。如果系统 提示您同时启动 HTTP 服务器 IWA61BASE, 那么不要将其取消选中。应该同时将其启动。
		- 3) 状态将更新为**正在启动**。如果该页面不定期刷新, 那么请选择"正在启动"状态旁的刷新图标进行刷 新。

要点: 等待状态更新为"正在运行",然后转至下一步。

System i Access for Web 将在 WebSphere 应用程序服务器启动时装入并启动。

- <span id="page-31-0"></span>c. 选择"HTTP 服务器"选项卡式页面。
- d. 在"服务器"下,选择 IWA61BASE Apache。此 Apache HTTP 服务器的当前状态应该为正在运行。 如果当前状态为已停止, 那么请选择该状态旁的绿色图标以启动 HTTP 服务器。状态将更新为正在运行。
- e. 关闭浏览器窗口。
- 5. 使用浏览器访问 System i Access for Web。
	- a. 打开浏览器, 输入下面任何一个地址以访问 System i Access for Web:

http://<system\_name>:2050/webaccess/iWAHome http://<system\_name>:2050/webaccess/iWAMain

- b. 使用 i5/OS 用户标识和密码进行登录。第一次装入 System i Access for Web 可能要花几秒钟时间。在 此期间, WebSphere Application Server 第一次装入 Java 类。以后装入 System i Access for Web 的速 度将加快。
- c. 将显示 System i Access for Web 的主页或首页。
- d. 关闭浏览器窗口。

通过执行上述步骤, 您已经完成了下列任务:

- 创建名为 iwa61base 的 WebSphere Web 应用程序服务器。
- 创建名为 IWA61BASE 的 HTTP 服务器。
- 针对 WebSphere 应用程序服务器配置 System i Access for Web。
- 停止并重新启动 WebSphere 应用程序服务器和 HTTP Web 服务器。System i Access for Web 在 WebSphere 应用程序服务器启动时启动。
- 验证能否从 Web 浏览器中访问 System i Access for Web。

在本示例中, 只使用了 CFGACCWEB2/cfgaccweb2 命令来配置 System i Access for Web。有关使用 System i Access for Web 的所有命令的更多信息, 请使用 CL 命令查找程序, 该查找程序将查找 System i Access for Web 的 CL 命令。如上所述, 还有等效的 QShell 脚本命令。

您可以参阅 CL 命令联机帮助, 以了解如何使用其他 QShell 脚本命令。

#### 相关参考

新 Web 应用程序服务器的注意事项

如果已经针对 Web 应用程序服务器配置了 System i Access for Web, 并且要在环境中添加新的 Web 应 用程序服务器, 请使用本信息。在这种情况下, 可以根据现有配置针对新的 Web 应用程序服务器配置 System i Access for Web。可以将现有环境中用户生成的所有数据以及配置设置复制至新环境。

#### 相关信息

CL 命令杳找程序

#### | 配置具有单点登录功能的 WebSphere Application Server V6.1 for i5/OS:

| 本示例适用于不熟悉 Web 服务环境的用户。本示例描述在启用了单点登录(SSO) 功能的 WebSphere Appli-1 cation Server V6.1 for i5/OS 环境中运行 System i Access for Web 前必须完成的所有步骤。本示例还描述了 | 如何验证设置是否起作用。

1 完成配置后, System i Access for Web 将使用已认证的 WebSphere 用户身份来访问 i5/OS 资源。在此环境 | 中, System i Access for Web 不会另外提示您输入 i5/OS 用户概要文件和密码。

1 此环境要求启用 WebSphere 全局安全性。启用全局安全性后, 用户在访问受保护的 WebSphere 资源时必须提 1 供 WebSphere 凭证。可以使用配置选项将 System i Access for Web 作为受保护的 WebSphere 应用程序进行 | 部署。在此环境中访问 System i Access for Web 功能时, 需要 WebSphere 凭证。相反, System i Access for 1 Web 使用企业身份映射(EIM)将已认证的 WebSphere 用户映射至 i5/OS 用户概要文件。映射的 i5/OS 用户 Ⅰ 概要文件通过标准 i5/OS 对象级安全性授权用户使用 i5/OS 资源。

| 配置 Web 服务环境时, 需要执行下列步骤:

- | 启动 IBM Web Administration for i5/OS 界面。请参阅步骤 1。
- 1 创建 HTTP Web 服务器和 WebSphere Application Server V6.1 for i5/OS Web 应用程序服务器。请参阅步 骤 2。  $\mathbb{L}$
- 1 验证是否已启用 WebSphere Application Server V6.1 for i5/OS 管理安全性。如果尚未启用管理安全性,那 么请将其启用。有关配置管理安全性的详细步骤, 请参阅 WebSphere Application Server V6.1 for i5/OS 信  $\mathbf{L}$ 息中心中的保护应用程序和它们的环境 → 设置和启用安全性 → 启用安全性。  $\mathbf{L}$
- | · 配置 System i Access for Web。请参阅步骤 第28页的 3。
- | · 启动 Web 环境。请参阅步骤 第31页的 4。
- Ⅰ 使用浏览器访问 System i Access for Web。请参阅步骤 第 31 页的 5。

#### Ⅰ 用于配置 Web 服务环境的步骤为:

- 1 1. 启动 IBM Web Administration for i5/OS 界面。
- $\mathbf{L}$ a. 对系统启动 5250 会话。
- $\mathbf{L}$ b. 使用至少具有下列特权的用户概要文件进行登录: \*ALLOBJ、\*IOSYSCFG、\*JOBCTL 和 \*SECADM。
- $\mathbf{L}$ c. 运行以下命令, 以启动 Web 管理界面作业: STRTCPSVR SERVER(\*HTTP) HTTPSVR(\*ADMIN)。
- d. 将 5250 会话最小化。  $\mathbf{L}$
- 1 2. 创建 HTTP Web 服务器和 WebSphere Application Server V6.1 for i5/OS Web 应用程序服务器:
- $\overline{1}$ a. 打开浏览器并访问 http://<system name>:2001。
- $\mathbf{L}$ b. 使用至少具有下列特权的用户概要文件进行登录: \*ALLOBJ、\*IOSYSCFG、\*JOBCTL 和 \*SECADM。
- c. 洗择 IBM Web Administration for i5/OS.  $\mathbf{L}$
- d. 选择设置选项卡式页面。  $\mathbf{L}$
- e. 在"常用任务和向导"下, 选择创建应用程序服务器。  $\mathbf{I}$
- $\mathsf{L}$ f. 将打开"创建应用程序服务器"页面。选择**下一步**。
- g. 选择 WebSphere Application Server V6.1 版本, 然后选择下一步。  $\mathbf{I}$
- h. 将打开"指定应用程序服务器名称"页面。对于应用程序服务器名称, 请指定 iwa61sso。这将是 WebSphere  $\overline{1}$  $\overline{1}$ Web 应用程序服务器的名称。选择下一步。
- i. 将打开"选择 HTTP 服务器类型"页面。选择创建新的 HTTP 服务器(基于 Apache),然后选择下一  $\mathsf{I}$ 步。  $\overline{1}$
- $\overline{1}$ j. 将打开创建新的 HTTP 服务器 (基于 Apache)页面。
	- 对于 HTTP 服务器名称, 请输入 IWA61SSO。
	- 对于"端口",指定 4046。此端口号仅仅是一个示例。您应该验证此端口是否可用,也可以使用您确定 可用的端口。
- 选择下一步。  $\mathbf{I}$

 $\mathbf{I}$ 

 $\overline{1}$ 

 $\mathsf{I}$ 

k. 将打开**指定应用程序服务器使用的内部端口**页面。对于**范围内的第一个端口**,请将缺省值更改为 41046。  $\mathsf{I}$  $\overline{1}$ 此端口号仅仅是一个示例。您应该验证此端口是否可用,也可以使用您确定可用的端口。选择下一步。

- 1. 将打开选择样本应用程序页面。选择下一步,直到配置身份令牌 SSO for Web 以访问 i5/OS 页面打 开为止。
- m. 在配置身份令牌 SSO for Web 以访问 i5/OS 页面上, 选择配置身份令牌选项, 然后指定下列值:
	- 对于 LDAP 服务器主机名,请指定 EIM 设置期间创建的 EIM 域所在 LDAP 服务器的标准主机名。 例如, MYI.MYCOMPANY.COM。
	- 对于 LDAP 端口, 请指定 EIM 设置期间创建的 EIM 域所在 LDAP 服务器的端口号。例如, 389。
	- 对于 LDAP 管理员 DN, 请指定 LDAP 管理员的专有名称。例如, cn=administrator。
	- 对于"LDAP 管理员密码", 请指定 LDAP 管理员的密码。例如, myadminpwd。

#### 选择下一步。

<span id="page-33-0"></span> $\mathbf{I}$ 

 $\mathbf{L}$ 

 $\overline{1}$ 

 $\overline{\phantom{a}}$  $\overline{1}$ 

 $\overline{1}$ 

 $\mathbf{I}$ 

 $\overline{1}$ 

 $\mathbf{I}$ 

 $\mathbf{I}$  $\overline{1}$ 

 $\overline{1}$ 

 $\mathbf{I}$ 

 $\overline{1}$ 

 $\overline{1}$  $\overline{1}$ 

 $\overline{1}$ 

 $\overline{\phantom{a}}$ 

 $\overline{1}$  $\overline{1}$ 

 $\mathbf{I}$ 

 $\overline{1}$ 

 $\overline{1}$ 

 $\mathbf{I}$ 

 $\overline{1}$ 

 $\overline{1}$  $\overline{1}$ 

 $\mathbf{I}$ 

 $\mathbf{I}$ 

 $\overline{1}$ 

 $\overline{1}$  $\overline{1}$ 

 $\mathbf{I}$ 

 $\mathbf{I}$ 

 $\mathbf{I}$ 

 $\mathbf{I}$  $\overline{1}$ 

- n. 将打开"配置身份令牌 EIM 域信息"页面。 指定以下信息:
	- 对于 EIM 域名,选择 EIM 设置期间创建的 EIM 域的名称。例如,EimDomain。
	- 对于源注册表名,选择 EIM 设置期间创建的 EIM 源注册表的名称。例如,WebSphereUserRegistry。 选择下一步,直到总结页面打开为止。
- o. 在总结页面上, 选择完成。
- p. 该 Web 页面将重新显示, 并且管理 → 应用程序服务器选项卡式页面处于活动状态。在服务器下面列示 了 iwa61sso/iwa61sso - WAS V6.1, 其状态为正在创建。 在此 Web 页面中, 可以管理 WebSphere 应 用程序服务器
- 如果该页面不定期刷新,那么请使用正在创建状态旁的刷新图标进行刷新。  $\overline{1}$ 
	- q. 在状态更新为已停止之后, 选择已停止旁的绿色图标以启动 WebSphere 应用程序服务器。状态将更新为 正在启动。如果该页面不定期刷新、那么请使用正在启动状态旁的刷新图标进行刷新。 要配置 System i Access for Web, WebSphere 应用程序服务器必须处于运行状态。

#### 要点:

- 等待状态更新为正在运行, 然后转至下一步。
- r. 将浏览器窗口最小化。
- 1 3. 配置 System i Access for Web。
	- a. 恢复 5250 会话窗口。
	- b. 要查看运行中的 WebSphere 应用程序服务器, 请运行命令: WRKACTJOB SBS(QWAS61)。
	- c. 验证 IWA61SSO 是否已作为 OWAS61 子系统中运行的作业列示。要配置 System i Access for Web, WebSphere 应用程序服务器必须处于运行状态。
- d. 验证 Web 应用程序服务器是否已就绪:  $\overline{\phantom{a}}$ 
	- 1) 对 IWA61SSO 作业输入选项 #5。
	- 2) 输入选项 #10 以显示作业日志。
	- 3) 按 F10 键以显示详细消息。
	- 4) 验证是否已列示消息 Websphere Application Server iwa61sso 就绪。此消息表明该应用程序服 务器已启动完成并且可用于提供 Web 服务。
		- 5) 按 F3 键, 直到返回到命令行为止。
	- e. System i Access for Web 提供了用于配置产品的命令。提供了两种不同的命令, 即 CL 命令和 QShell 脚本命令。这两种命令提供并执行相同的功能。您可以选择使用喜欢的命令版本。
		- · 要使用 CL 命令, 请执行下列步骤:
			- 1) 使用以下命令, 针对 Web 应用程序服务器配置 System i Access for Web:

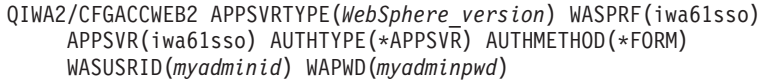

使用了下列参数:

| | |

|  $\blacksquare$ | | | | | | | | | | | | | | | | | | | |

|

| | | | | | | | | | | | | | |

#### **APPSVRTYPE**

告知命令要配置的 Web 应用程序服务器、其中 WebSphere version 设置为下列其中一项:

- \*WAS61BASE WebSphere Application Server V6.1 Base edition
- \*WAS61EXP WebSphere Application Server V6.1 Express edition
- \*WAS61ND WebSphere Application Server V6.1 Network Deployment edition

#### **WASPRF**

告知命令要配置的 Web 应用程序服务器概要文件。

#### **APPSVR**

告知命令要配置的概要文件中 Web 应用程序服务器的名称。

#### **AUTHTYPE**

告知命令要使用的认证类型。\*APPSVR 指示 Web 应用程序服务器应该使用 WebSphere 活动 用户注册表来认证用户。

#### **AUTHMETHOD**

告知命令要使用的认证方法。\*FORM 指示 Web 应用程序服务器应该使用基于表单的 HTTP 认证方法来执行认证。

#### **WASUSRID**

告知命令访问此 Web 应用程序服务器时要使用的 WebSphere 管理用户标识。请将示例值替 换为 WebSphere 活动用户注册表中定义的管理员用户标识。

#### **WASPWD**

告知命令访问此 Web 应用程序服务器时要使用的 WebSphere 管理密码。请将示例值替换为 WASUSRID 参数提供的管理用户标识的密码。

- 要获取有关此命令和参数的帮助, 请按 F1 键。
- **迁移注意事项**: 如果已在另一个 Web 应用程序服务器中使用 System i Access for Web, 那么请 参阅"新 Web 应用程序服务器的注意事项"。此主题讨论了其他 CFGACCWEB2 命 令参数,通过输入这些参数,可以将用户数据从现有配置迁移到这个新配置。
- 2) 将显示几条类似于以下的消息:
	- 正在配置 System i Access for Web。

正在准备执行配置更改。

- 正在调用 WebSphere 以执行配置更改。
- System i Access for Web 命令已完成。
- 必须停止 WebSphere 应用程序服务器, 然后将其启动才能启用配置更改。
- 3) 命令完成后, 请按 Enter 键退出显示会话。

## **•** 要使用 QShell 脚本命令, 请执行下列步骤:

- 1) 使用以下命令启动 OShell 环境: OSH。
- 2) 将当前目录切换到 System i Access for Web 目录。然后, 运行以下命令: cd /QIBM/ProdData/Access/Web2/install
- 3) 针对先前创建的 Web 应用程序服务器配置 System i Access for Web:

cfgaccweb2 -appsvrtype \*WAS61 -wasprf iwa61sso -appsvr iwa61sso -authtype \*APPSVR -authmethod \*FORM -wasusrid myadminid -wapwd myadminpwd 使用了下列参数: -appsvrtype 告知命令要配置的 Web 应用程序服务器。 -wasprf 告知命令要配置的 Web 应用程序服务器概要文件。 -appsvr 告知命令要配置的概要文件中 Web 应用程序服务器的名称。 -authtype 告知命令要使用的认证类型。\*APPSVR 指示 Web 应用程序服务器应该使用 WebSphere 活动 用户注册表来认证用户。 -authmethod 告知命令要使用的认证方法。\*FORM 指示 Web 应用程序服务器应该使用基于表单的 HTTP 认证方法来执行认证。 -wasusrid 告知命令访问此 Web 应用程序服务器时要使用的 WebSphere 管理用户标识。请将示例值替 换为 WebSphere 活动用户注册表中定义的管理员用户标识。 -waspwd 告知命令访问此 Web 应用程序服务器时要使用的 WebSphere 管理密码。请将示例值替换为 -wasusrid 参数提供的管理用户标识的密码。 要获取有关此命令和参数的帮助, 请指定 -? 参数。 迁移注意事项: 如果已在另一个 Web 应用程序服务器中使用 System i Access for Web, 那么请 参阅"新 Web 应用程序服务器的注意事项"。此主题讨论了其他 CFGACCWEB2 命 令参数、通过输入这些参数、可以将用户数据从现有配置迁移到这个新配置。 4) 将显示几条类似于以下的消息: 正在配置 System i Access for Web。 正在准备执行配置更改。 正在调用 WebSphere 以执行配置更改。 System i Access for Web 命令已完成。 必须停止 WebSphere 应用程序服务器, 然后将其启动才能启用配置更改。 5) 命令完成后, 请按 F3 键退出 QShell 会话。 f. 如果命令失败或指示了错误, 那么请参阅日志文件: · /QIBM/UserData/Access/Web2/logs/cmds.log 高级, 原因和恢复信息; 已翻译。 • /QIBM/UserData/Access/Web2/logs/cmdstrace.log IBM Software Service 的详细命令流; 仅英文版。 g. 成功配置 System i Access for Web 之后, 必须重新启动 WebSphere 应用程序服务器才能装入对其配 置所作的更改。此操作将在后面的步骤中完成。

 $\mathbf{I}$ 

 $\mathbf{I}$ 

 $\mathbf{I}$ 

 $\mathbf{I}$  $\mathbf{I}$ 

 $\mathbf{I}$ 

 $\mathbf{I}$ 

 $\mathbf{I}$ 

 $\overline{1}$ 

 $\overline{1}$ 

 $\mathbf{I}$ 

 $\mathbf{I}$ 

 $\overline{1}$ 

 $\mathbf{I}$ 

 $\overline{1}$ 

 $\mathbf{I}$ 

 $\overline{1}$ 

 $\overline{1}$ 

 $\mathbf{I}$ 

 $\overline{1}$ 

 $\overline{1}$ 

 $\mathbf{I}$ 

 $\mathbf{I}$ 

 $\mathbf{I}$ 

 $\mathbf{I}$  $\overline{1}$ 

 $\mathbf{I}$ 

 $\overline{1}$ 

 $\overline{1}$ 

 $\mathbf{I}$ 

 $\mathbf{I}$ 

 $\mathbf{I}$ 

 $\overline{1}$ 

 $\overline{\phantom{a}}$ 

 $\overline{1}$
- h. 注销 5250 会话窗口并关闭该窗口。 |
- | 4. 启动 Web 环境。

| | | | | | | |

| | | | | |

|

| | | | |

- a. 返回到打开了 IBM Web Administration for i5/OS 服务器管理页面的浏览器窗口。
	- b. 管理 → 应用程序服务器选项卡式页面应该处于活动状态。在"实例/服务器"下面列示了 iwa60sso/ **iwa60sso - WAS V6.1**, 其状态为正在运行。请停止 WebSphere 应用程序服务器, 然后将其重新启动:
		- 1) 选择**正在运行**状态旁的红色图标以停止 WebSphere 服务器。如果该页面不定期刷新, 那么请选择**正** 在停止状态旁的刷新图标进行刷新。
		- 2) 在状态更新为已停止之后, 选择已停止旁的绿色图标以启动 WebSphere 应用程序服务器。
		- 3) 状态将更新为**正在启动**。如果该页面不定期刷新, 那么请选择"正在启动"状态旁的刷新图标进行刷 新。
			- 要点: 等待状态更新为"正在运行", 然后转至下一步。
				- System i Access for Web 将在 WebSphere 应用程序服务器启动时装入并启动。
	- c. 选择"HTTP 服务器"选项卡式页面。
	- d. 在服务器下, 选择 IWA61SSO Apache。此 Apache HTTP 服务器的当前状态应该为**已停止**。 选择该 状态旁的绿色图标以启动该 HTTP 服务器。状态将更新为正在运行。
	- e. 关闭浏览器窗口。
- | 5. 使用浏览器访问 System i Access for Web。
	- a. 打开浏览器, 输入下面任何一个地址以访问 System i Access for Web:
- http://<*system\_name*>:4046/webaccess/iWAHome http://<*system\_name*>:4046/webaccess/iWAMain | |
	- b. 使用 WebSphere 凭证 (用户标识和密码) 登录。System i Access for Web 通过企业身份映射 (EIM) 将已认证的 WebSphere 用户映射至 i5/OS 用户概要文件。第一次装入 System i Access for Web 可能 要花几秒钟时间。在此期间, WebSphere Application Server 第一次装入 Java 类。以后装入 System i Access for Web 的速度将加快。
	- c. 将显示 System i Access for Web 的主页或首页。
- d. 关闭浏览器窗口。 |

| 通过执行上述步骤,您已经完成了下列任务:

- | 配置 EIM 环境, 以便将 WebSphere 用户身份映射至 i5/OS 用户概要文件。
- | 创建名为 iwa61sso 的 WebSphere Web 应用程序服务器。 |
- | 创建名为 IWA61SSO 的 HTTP 服务器。
- | 对 WebSphere Web 应用程序服务器 iwa61sso 启用全局安全性。
- | 针对 WebSphere 应用程序服务器配置 System i Access for Web。
- | 停止并重新启动 WebSphere 应用程序服务器和 HTTP Web 服务器。System i Access for Web 在 WebSphere 应用程序服务器启动时启动。 |
- l 验证能否从 Web 浏览器中访问 System i Access for Web。

| 在本示例中, 只使用了 CFGACCWEB2 命令来配置 System i Access for Web。有关使用 System i Access for | Web 的所有 CL 命令的更多信息, 请使用 CL 命令查找程序。

#### **相关参考** |

- 新 Web 应用程序服务器的注意事项 |
- 如果已经针对 Web 应用程序服务器配置了 System i Access for Web, 并且要在环境中添加新的 Web 应 |

用程序服务器, 请使用本信息。在这种情况下, 可以根据现有配置针对新的 Web 应用程序服务器配置 System i Access for Web。可以将现有环境中用户生成的所有数据以及配置设置复制至新环境。

### 配置 WebSphere Application Server - Express V6.1 for i5/OS:

本示例适用于不熟悉 Web 服务环境的用户。本示例描述在 WebSphere Application Server - Express V6.1 for i5/OS 环境中运行 System i Access for Web 前必须完成的所有步骤。本示例还描述了如何验证设置是否起作 用。

配置 Web 服务环境时, 需要执行下列步骤:

 $\overline{1}$  $\mathbf{L}$ 

- 启动 IBM Web Administration for i5/OS 界面。请参阅步骤 1。
- 创建 HTTP Web 服务器和 WebSphere Application Server V6.1 for i5/OS Web 应用程序服务器。请参阅步 骤 2.
- 配置 System i Access for Web。请参阅步骤 第33页的 3。
- 启动 Web 环境。请参阅步骤 第 35 页的 4。
- 使用浏览器访问 System i Access for Web。请参阅步骤 第35页的 5。

### 用于配置 Web 服务环境的步骤为:

1. 启动 IBM Web Administration for i5/OS 界面。

- a. 对系统启动 5250 会话。
- b. 使用至少具有下列特权的用户概要文件进行登录: \*ALLOBJ、\*IOSYSCFG、\*JOBCTL 和 \*SECADM。
- c. 运行以下命令, 以启动 Web 管理界面作业: STRTCPSVR SERVER(\*HTTP) HTTPSVR(\*ADMIN)。
- d. 将 5250 会话最小化。
- 2. 创建 HTTP Web 服务器和 WebSphere Application Server V6.1 Express for i5/OS Web 应用程序服务器 环境:
	- a. 打开浏览器并访问 http://<system\_name>:2001。
	- b. 使用至少具有下列特权的用户概要文件进行登录: \*ALLOBJ、\*IOSYSCFG、\*JOBCTL 和 \*SECADM。
	- c. 选择 IBM Web Administration for i5/OS.
	- d. 选择设置选项卡式页面。
	- e. 在"常用任务和向导"下, 选择创建应用程序服务器。
	- f. 将打开"创建应用程序服务器"页面。选择下一步。
	- g. 选择 WebSphere Application Server Express V6.1, 然后选择下一步。
	- h. 将打开"指定应用程序服务器名称"页面。对于应用程序服务器名称, 指定 iwa61exp。这将是 WebSphere Web 应用程序服务器的名称。选择下一步。
	- i. 将打开"选择 HTTP 服务器类型"页面。选择创建新的 HTTP 服务器(基于 Apache),然后选择下一 步.
	- j. 将打开"创建新的 HTTP 服务器(基于 Apache)"页面。
		- 对于 HTTP 服务器名称, 输入 IWA61EXP。
		- 对于"端口",指定 2052。此端口号仅仅是一个示例。您应该验证此端口是否可用,也可以使用您确定 可用的端口。

选择下一步。

- k. 将打开"指定应用程序服务器使用的内部端口"页面。对于范围内的第一个端口、将缺省值更改为 21052。 此端口号仅仅是一个示例。您应该验证此端口是否可用,也可以使用您确定可用的端口。选择下一步。
- 1. 将打开"选择样本应用程序"页面。选择下一步、直到总结页面打开为止。

<span id="page-38-0"></span>m. 选择**完成**。

n. 该 Web 页面将重新显示、并且**管理 → 应用程序服务器**选项卡式页面处于活动状态。在**服务器**下面列示 了 iwa61exp/iwa61exp - V6.1 Express, 其状态为**正在创建**。 在此 Web 页面中, 可以管理 WebSphere 应用程序服务器。

如果该页面不定期刷新, 那么请使用**正在创建**状态旁的刷新图标进行刷新。

o. 在状态更新为已停止之后,选择已停止旁的绿色图标以启动 WebSphere 应用程序服务器。状态将更新为 正在启动。 如果系统提示您同时启动 HTTP 服务器 IWA61EXP,那么清除 HTTP 服务器 IWA61EXP 选项, 以便此时不启动此服务器。状态将更新为"正在启动"。

如果该页面不定期刷新, 那么请使用**正在启动**状态旁的刷新图标进行刷新。要配置 System i Access for Web, WebSphere 应用程序服务器必须处于运行状态。

**要点**: 等待状态更新为**正在运行**, 然后转至下一步。

- p. 将浏览器窗口最小化。
- 3. 配置 System i Access for Web.
	- a. 恢复 5250 会话窗口。
	- b. 要查看运行中的 WebSphere 应用程序服务器, 请运行命令: WRKACTJOB SBS(QWAS61)。
	- c. 验证 IWA61EXP 是否已作为 QWAS61 子系统中运行的作业列示。要配置 System i Access for Web, WebSphere 应用程序服务器必须处于运行状态。
	- d. 验证 Web 应用程序服务器是否已就绪:
		- 1) 对 IWA61EXP 作业输入选项 5。
		- 2) 输入选项 10 以显示作业日志。
		- 3) 按 F10 键以显示详细消息。
		- 4) 验证是否已列示消息 Websphere Application Server iwa61exp 就绪。此消息表明该应用程序服 务器已启动完成并且可用于提供 Web 服务。
		- 5) 按 F3 键, 直到返回到命令行为止。
	- e. System i Access for Web 提供了用于配置产品的命令。提供了两种不同的命令, 即 CL 命令和 QShell 脚本命令。这两种命令提供并执行相同的功能。请使用最适合于您的环境的命令版本。

**要使用 CL** 命令, 请执行下列步骤:

1) 使用以下命令, 针对 Web 应用程序服务器配置 System i Access for Web: QIWA2/CFGACCWEB2 APPSVRTYPE(\*WAS61EXP) WASPRF(iwa61exp) APPSVR(iwa61exp) WASINSDIR(/QIBM/ProdData/WebSphere/AppServer/V61/Express)

使用了下列参数:

### **APPSVRTYPE**

告知命令要配置的 Web 应用程序服务器。

## **WASPRF**

告知命令要配置的 Web 应用程序服务器概要文件。

### **APPSVR**

告知命令要配置的概要文件中 Web 应用程序服务器的名称。

### **WASINSDIR**

告知命令 WebSphere Application Server V6.1 for i5/OS 在 i5/OS 集成文件系统中的安装位置。 缺省值是 /QIBM/ProdData/WebSphere/AppServer/V61/Express.

### **WASUSRID**

告知命令对概要文件启用 WebSphere 安全性后用于更改 WebSphere Application Server 配置的 用户标识。在本示例中,未启用安全性。本示例不需要使用此参数。

### **WASPWD**

告知命令 WASUSRID 参数所指定的用户标识的密码。在本示例中、未启用安全性。本示例不需 要使用此参数。

要获取有关此命令和参数的帮助, 请按 F1 键。

注: 如果已在另一个 [Web](#page-72-0) 应用程序服务器中使用 System i Access for Web, 那么请参阅新 Web 应 用程序服务器的注意事项主题。此主题讨论了其他 [C](#page-72-0)FGACCWEB2 命令参数, 通过输入这些参 数,可以将用户数据从现有配置迁移到这个新配置。

# 2) 将显示几条类似于以下的消息:

正在配置 System i Access for Web。

正在准备执行配置更改。

正在调用 WebSphere 以执行配置更改。

System i Access for Web 命令已宗成。

必须停止 WebSphere 应用程序服务器, 然后将其启动才能启用配置更改。

3) 命令完成后, 请按 Enter 键退出显示会话。

# **要使用 QShell** 脚本命令, 请执行下列步骤:

- 1) 使用以下命令启动 QShell 环境: QSH。
- 2) 将当前目录切换到 System i Access for Web 目录。然后,运行以下命令: cd /QIBM/ProdData/Access/Web2/install

3) 针对先前创建的 Web 应用程序服务器配置 System i Access for Web: cfgaccweb2 -appsvrtype \*WAS61EXP -wasprf iwa61exp -appsvr iwa61exp -wasinsdir /QIBM/ProdData/WebSphere/AppServer/V61/Express

使用了下列参数:

### **-appsvrtype**

告知命令要配置的 Web 应用程序服务器。

### **-wasprf**

告知命令要配置的 Web 应用程序服务器概要文件。

### **-appsvr**

告知命令要配置的概要文件中 Web 应用程序服务器的名称。

## **-wasinsdir**

告知命令 WebSphere Application Server - Express V6.1 for i5/OS 在 i5/OS 集成文件系统中的 安装位置。缺省值是 /QIBM/ProdData/WebSphere/AppServer/V61/Express。

### **-wasusrid**

告知命令对概要文件启用 WebSphere 安全性后用于更改 WebSphere Application Server 配置的 用户标识。在本示例中,未启用安全性。本示例不需要使用此参数。

#### <span id="page-40-0"></span>**-waspwd**

告知命令 -wasusrid 参数所指定的用户标识的密码。在本示例中, 未启用安全性。本示例不需要 使用此参数.

要获取有关此命令和参数的帮助, 请指定 -? 参数。

- **迁移注意事项**: 如果已在另一个 Web 应用程序服务器中使用 System i Access for Web, 那么请参 阅新 Web 应用程序服务器的注意事项。此主题讨论了其他 cfgaccweb2 命令参数, 通过输入这些参数,可以将用户数据从现有配置迁移到这个新配置。
- 4) 将显示几条类似于以下的消息:

正在配置 System i Access for Web。

正在准备执行配置更改。

正在调用 WebSphere 以执行配置更改。

System i Access for Web 命令已完成。

必须停止 WebSphere 应用程序服务器, 然后将其启动才能启用配置更改。

- 5) 命令完成后, 请按 F3 键退出 QShell 会话。
- f. 如果命令失败或指示了错误, 那么请参阅日志文件:

# v **/QIBM/UserData/Access/Web2/logs/cmds.log**

高级,原因和恢复信息;已翻译。

v **/QIBM/UserData/Access/Web2/logs/cmdstrace.log**

IBM Software Service 的详细命令流; 仅英文版。

- g. 成功配置 System i Access for Web 之后, 必须重新启动 WebSphere 应用程序服务器才能装入对其配 置所作的更改。此操作将在后面的步骤中完成。
- h. 注销 5250 会话窗口并关闭该窗口。
- 4. 启动 Web 环境。
	- a. 返回到打开了 IBM Web Administration for i5/OS 服务器管理页面的浏览器窗口。
	- b. 管理 → 应用程序服务器选项卡式页面应该处于活动状态。在"服务器"下列示了 iwa61exp/iwa61exp →V6.1 Express,其状态为正在运行。请停止 WebSphere 应用程序服务器,然后将其重新启动:
		- 1) 选择**正在运行**状态旁的红色图标以停止 WebSphere 服务器。如果系统提示您同时停止 HTTP 服务器 IWA61EXP, 那么不要将其取消选中。应该同时将其停止。如果该页面不定期刷新, 那么请选择正 在停止状态旁的刷新图标进行刷新。
		- 2) 在状态更新为已停止之后,选择已停止旁的绿色图标以启动 WebSphere 应用程序服务器。如果系统 提示您同时启动 HTTP 服务器 IWA61EXP, 那么不要将其取消选中。应该同时将其启动。
		- 3) 状态将更新为**正在启动**。如果该页面不定期刷新、那么请选择"正在启动"状态旁的刷新图标进行刷 新。

要点: 等待状态更新为"正在运行", 然后转至下一步。 System i Access for Web 将在 WebSphere 应用程序服务器启动时装入并启动。

- c. 选择"HTTP 服务器"选项卡式页面。
- d. 在"服务器"下, 选择 IWA61EXP Apache。此 Apache HTTP 服务器的当前状态应该为正在运行。如 果当前状态为已停止, 那么请选择该状态旁的绿色图标以启动 HTTP 服务器。状态将更新为**正在运行**。
- e. 关闭浏览器窗口。
- 5. 使用浏览器访问 System i Access for Web.

a. 打开浏览器, 输入下面任何一个地址以访问 System i Access for Web:

http://<system\_name>:2052/webaccess/iWAHome http://<system\_name>:2052/webaccess/iWAMain

- b. 使用 i5/OS 用户标识和密码进行登录。第一次装入 System i Access for Web 可能要花几秒钟时间。在 此期间, WebSphere Application Server 第一次装入 Java 类。以后装入 System i Access for Web 的速 度将加快。
- c. 将显示 System i Access for Web 的主页或首页。
- d. 关闭浏览器窗口。

通过执行上述步骤,您已经完成了下列任务:

- 创建名为 iwa61exp 的 WebSphere Web 应用程序服务器。
- 创建名为 IWA61EXP 的 HTTP 服务器。
- 针对 WebSphere 应用程序服务器配置 System i Access for Web。
- 停止并重新启动 WebSphere 应用程序服务器和 HTTP Web 服务器。System i Access for Web 在 WebSphere 应用程序服务器启动时启动。
- 验证能否从 Web 浏览器中访问 System i Access for Web。

在本示例中, 只使用了 CFGACCWEB2/cfgaccweb2 命令来配置 System i Access for Web。有关使用 System i Access for Web 的所有命令的更多信息, 请使用 CL 命令查找程序, 该查找程序将查找 System i Access for Web 的 CL 命令。如上所述, 还有等效的 QShell 脚本命令。

您可以参阅 CL 命令联机帮助, 以了解如何使用其他 QShell 脚本命令。

### 相关参考

新 Web 应用程序服务器的注意事项

如果已经针对 Web 应用程序服务器配置了 System i Access for Web, 并且要在环境中添加新的 Web 应 用程序服务器,请使用本信息。在这种情况下,可以根据现有配置针对新的 Web 应用程序服务器配置 System i Access for Web。可以将现有环境中用户生成的所有数据以及配置设置复制至新环境。

### 相关信息

CL 命令查找程序

## 配置 WebSphere Application Server Network Deployment V6.1 for i5/OS:

本示例适用于不熟悉 Web 服务环境的用户。本示例描述在 WebSphere Application Server Network Deployment V6.1 for i5/OS 环境中运行 System i Access for Web 前必须完成的所有步骤。本示例还描述了如何验 证设置是否起作用。

注: System i Access for Web 不支持联合到 Network Deployment 环境的 WebSphere 概要文件。

配置 Web 服务环境时, 需要执行下列步骤:

- 启动 IBM Web Administration for i5/OS 界面。请参阅步骤 第37页的 1。
- 创建 HTTP Web 服务器和 WebSphere Application Server Network Deployment V6.1 for i5/OS Web 应用 程序服务器。请参阅步骤 第37页的 2。
- 配置 System i Access for Web。请参阅步骤 第38页的 3。
- · 启动 Web 环境。请参阅步骤 第40页的 4。
- 使用浏览器访问 System i Access for Web。请参阅步骤 第40页的 5。

### <span id="page-42-0"></span>用于配置 Web 服务环境的步骤为:

- 1. 启动 IBM Web Administration for i5/OS 界面。
	- a. 对系统启动 5250 会话。
	- b. 使用至少具有下列特权的用户概要文件进行登录: \*ALLOBJ、\*IOSYSCFG、\*JOBCTL 和 \*SECADM。
	- c. 运行以下 CL 命令, 以启动 Web 管理界面作业: STRTCPSVR SERVER(\*HTTP) HTTPSVR  $(*ADMIN)$
	- d. 将 5250 会话最小化。
- 2. 创建 HTTP Web 服务器和 WebSphere Application Server Network Deployment V6.1 for i5/OS Web 应用 程序服务器环境:
	- a. 打开浏览器并访问 http://<system\_name>:2001。
	- b. 使用至少具有下列特权的用户概要文件进行登录: \*ALLOBJ、\*IOSYSCFG、\*JOBCTL 和 \*SECADM。
	- c. 选择 IBM Web Administration for i5/OS.
	- d. 选择设置选项卡式页面。
	- e. 在"常用任务和向导"下, 选择创建应用程序服务器。
	- f. 将打开"创建应用程序服务器"页面。选择下一步。
	- g. 选择 WebSphere Application Server V6.1 ND, 然后选择下一步。
	- h. 将打开"指定应用程序服务器名称"页面。对于应用程序服务器名称, 指定 iwa61nd。这将是 WebSphere Web 应用程序服务器的名称。选择下一步。
	- i. 将打开"选择 HTTP 服务器类型"页面。选择创建新的 HTTP 服务器 (基于 Apache), 然后选择下一 步。
	- j. 将打开"创建新的 HTTP 服务器 (基于 Apache)"页面。
		- 对于 HTTP 服务器名称, 输入 IWA61ND。
		- 对于"端口",指定 2054。此端口号仅仅是一个示例。您应该验证此端口是否可用,也可以使用您确定 可用的端口。

选择下一步。

- k. 将打开"指定应用程序服务器使用的内部端口"页面。对于范围内的第一个端口、将缺省值更改为 21054。 此端口号仅仅是一个示例。您应该验证此端口是否可用,也可以使用您确定可用的端口。选择下一步。
- 1. 将打开"选择样本应用程序"页面。选择下一步, 直到"总结"页面打开为止。
- m. 选择完成。
- n. 该 Web 页面将重新显示, 并且管理 → 应用程序服务器选项卡式页面处于活动状态。在服务器下面列示 了 iwa61nd/iwa61nd - V6.1 ND, 其状态为正在创建。 在此 Web 页面中, 可以管理 WebSphere 应用 程序服务器。

如果该页面不定期刷新, 那么请使用**正在创建**状态旁的刷新图标进行刷新。

o. 在状态更新为已停止之后, 选择已停止旁的绿色图标以启动 WebSphere 应用程序服务器。状态将更新为 正在启动。如果系统提示您同时启动 HTTP 服务器 IWA61ND、那么清除 HTTP 服务器 IWA61ND 选 项, 以便此时不启动此服务器。状态将更新为"正在启动"。

如果该页面不定期刷新, 那么请使用正在启动状态旁的刷新图标进行刷新。要配置 System i Access for Web, WebSphere 应用程序服务器必须处于运行状态。

要点: 等待状态更新为正在运行, 然后转至下一步。

p. 将浏览器窗口最小化。

- <span id="page-43-0"></span>3. 配置 System i Access for Web.
	- a. 恢复 5250 会话窗口。
	- b. 要查看运行中的 WebSphere 应用程序服务器, 请运行 CL 命令: WRKACTJOB SBS(QWAS61)
	- c. 验证 IWA61ND 是否已作为 QWAS61 子系统中运行的作业列示。要配置 System i Access for Web, WebSphere 应用程序服务器必须处于运行状态。
	- d. 验证 Web 应用程序服务器是否已就绪:
		- 1) 对 IWA61ND 作业输入选项 5。
		- 2) 输入选项 10 以显示作业日志。
		- 3) 按 F10 键以显示详细消息。
		- 4) 验证是否已列示消息 Websphere Application Server iwa61nd 就绪。此消息表明该应用程序服 务器已启动完成并且可用于提供 Web 服务。
		- 5) 按 F3 键, 直到返回到命令行为止。
	- e. System i Access for Web 提供了用于配置产品的命令。提供了两种不同的命令,即 CL 命令和 QShell 脚本命令。这两种命令提供并执行相同的功能。请使用最适合于您的环境的命令版本。

### **要使用 CL** 命令, 请执行下列步骤:

1) 使用以下命令, 针对 Web 应用程序服务器配置 System i Access for Web:

QIWA2/CFGACCWEB2 APPSVRTYPE(\*WAS61ND) WASPRF(iwa61nd) APPSVR(iwa61nd) WASINSDIR(/QIBM/ProdData/WebSphere/AppServer/V61/ND)

使用了下列参数:

### **APPSVRTYPE**

告知命令要配置的 Web 应用程序服务器。

### **WASPRF**

告知命令要配置的 Web 应用程序服务器概要文件。

#### **APPSVR**

告知命令要配置的概要文件中 Web 应用程序服务器的名称。

#### **WASINSDIR**

告知命令 WebSphere Application Server V6.1 for i5/OS 在 i5/OS 集成文件系统中的安装位置。 缺省值是 /QIBM/ProdData/WebSphere/AppServer/V61/ND。

### **WASUSRID**

告知命令对概要文件启用 WebSphere 安全性后用于更改 WebSphere Application Server 配置的 用户标识。在本示例中, 未启用安全性。本示例不需要使用此参数。

### **WASPWD**

告知命令 WASUSRID 参数所指定的用户标识的密码。在本示例中,未启用安全性。本示例不需 要使用此参数。

要获取有关此命令和参数的帮助, 请按 F1 键。

- 注: 如果已在另一个 [Web](#page-72-0) 应用程序服务器中使用 System i Access for Web, 那么请参阅新 Web 应 用程序服务器的注意事项主题。此主题讨论了其他 [C](#page-72-0)FGACCWEB2 命令参数, 通过输入这些参 数,可以将用户数据从现有配置迁移到这个新配置。
- 2) 将显示几条类似于以下的消息:

正在配置 System i Access for Web。

正在准备执行配置更改。

正在调用 WebSphere 以执行配置更改。

System i Access for Web 命令已完成。

- 必须停止 WebSphere 应用程序服务器, 然后将其启动才能启用配置更改。
- 3) 命令完成后, 请按 Enter 键退出显示会话。

### 要使用 QShell 脚本命令, 请执行下列步骤:

- 1) 使用以下命令启动 OShell 环境: QSH。
- 2) 将当前目录切换到 System i Access for Web 目录。然后,运行以下命令: cd /0IBM/ProdData/Access/Web2/install
- 3) 针对先前创建的 Web 应用程序服务器配置 System i Access for Web:

cfgaccweb2 -appsvrtype \*WAS61ND -wasprf iwa61nd -appsvr iwa61nd -wasinsdir /QIBM/ProdData/WebSphere/AppServer/V61/ND

使用了下列参数:

### -appsyrtype

告知命令要配置的 Web 应用程序服务器。

### -wasprf

告知命令要配置的 Web 应用程序服务器概要文件。

### -appsyr

告知命令要配置的概要文件中 Web 应用程序服务器的名称。

### -wasinsdir

告知命令 WebSphere Application Server Network Deployment V6.1 for i5/OS 在 i5/OS 集成文 件系统中的安装位置。缺省值是 /QIBM/ProdData/WebSphere/AppServer/V61/ND。

### -wasusrid

告知命令对概要文件启用 WebSphere 安全性后用于更改 WebSphere Application Server 配置的 用户标识。在本示例中,未启用安全性。本示例不需要使用此参数。

### -waspwd

告知命令 -wasusrid 参数所指定的用户标识的密码。在本示例中,未启用安全性。本示例不需要 使用此参数。

要获取有关此命令和参数的帮助, 请指定 -? 参数。

- 迁移注意事项: 如果已在另一个 Web 应用程序服务器中使用 System i Access for Web, 那么请参 阅新 Web 应用程序服务器的注意事项。此主题讨论了其他 cfgaccweb2 命令参数, 通过输入这些参数, 可以将用户数据从现有配置迁移到这个新配置。
- 4) 将显示几条类似于以下的消息:

正在配置 System i Access for Web。

正在准备执行配置更改。

正在调用 WebSphere 以执行配置更改。

System i Access for Web 命令已完成。

必须停止 WebSphere 应用程序服务器, 然后将其启动才能启用配置更改。

5) 命令完成后, 请按 F3 键退出 QShell 会话。

- <span id="page-45-0"></span>f. 如果命令失败或指示了错误, 那么请参阅日志文件:
	- v **/QIBM/UserData/Access/Web2/logs/cmds.log**

高级,原因和恢复信息;已翻译。

v **/QIBM/UserData/Access/Web2/logs/cmdstrace.log**

IBM Software Service 的详细命令流; 仅英文版。

- g. 成功配置 System i Access for Web 之后, 必须重新启动 WebSphere 应用程序服务器才能装入对其配 置所作的更改。此操作将在后面的步骤中完成。
- h. 注销 5250 会话窗口并关闭该窗口。
- 4. 启动 Web 环境。
	- a. 返回到打开了 IBM Web Administration for i5/OS 服务器管理页面的浏览器窗口。
	- b. 管理 → 应用程序服务器选项卡式页面应该处于活动状态。在"服务器"下列示了 iwa61nd/iwa61nd V6.1 ND, 其状态为正在运行。请停止 WebSphere 应用程序服务器, 然后将其重新启动:
		- 1) 选择**正在运行**状态旁的红色图标以停止 WebSphere 服务器。如果系统提示您同时停止 HTTP 服务器 IWA61ND, 那么不要将其取消选中。应该同时将其停止。如果该页面不定期刷新, 那么请选择**正在** 停止状态旁的刷新图标进行刷新。
		- 2) 在状态更新为**已停止**之后,选择**已停止**旁的绿色图标以启动 WebSphere 应用程序服务器。如果系统 提示您同时启动 HTTP 服务器 IWA61ND, 那么不要将其取消选中。应该同时将其启动。
		- 3) 状态将更新为**正在启动**。如果该页面不定期刷新, 那么请选择"正在启动"状态旁的刷新图标进行刷 新。

**要点**: 等待状态更新为"正在运行", 然后转至下一步。

System i Access for Web 将在 WebSphere 应用程序服务器启动时装入并启动。

- c. 选择"HTTP 服务器"选项卡式页面。
- d. 在"服务器"下、选择 IWA61ND Apache. 此 Apache HTTP 服务器的当前状态应该为正在运行。如 果当前状态为已停止,那么请选择该状态旁的绿色图标以启动 HTTP 服务器。状态将更新为正在运行。
- e. 关闭浏览器窗口。
- 5. 使用浏览器访问 System i Access for Web.
	- a. 打开浏览器, 输入下面任何一个地址以访问 System i Access for Web:

http://<*server\_name*>:2054/webaccess/iWAHome http://<*server\_name*>:2054/webaccess/iWAMain

- b. 使用 i5/OS 用户标识和密码进行登录。第一次装入 System i Access for Web 可能要花几秒钟时间。在 此期间, WebSphere Application Server 第一次装入 Java 类。以后装入 System i Access for Web 的速 度将加快。
- c. 将显示 System i Access for Web 的主页或首页。
- d. 关闭浏览器窗口。

通过执行上述步骤, 您已经完成了下列任务:

- 创建名为 iwa61nd 的 WebSphere Web 应用程序服务器。
- 创建名为 IWA61ND 的 HTTP 服务器。
- 针对 WebSphere 应用程序服务器配置 System i Access for Web。
- 停止并重新启动 WebSphere 应用程序服务器和 HTTP Web 服务器。System i Access for Web 在 WebSphere 应用程序服务器启动时启动。

• 验证能否从 Web 浏览器中访问 System i Access for Web。

在本示例中, 只使用了 CFGACCWEB2/cfgaccweb2 命令来配置 System i Access for Web。有关使用 System i Access for Web 的所有命令的更多信息, 请使用 CL 命令查找程序, 该查找程序将查找 System i Access for Web 的 CL 命令。如上所述, 还有等效的 QShell 脚本命令。

您可以参阅 CL 命令联机帮助,以了解如何使用其他 QShell 脚本命令。

#### **相关参考**

新 Web 应用程序服务器的注意事项

如果已经针对 Web 应用程序服务器配置了 System i Access for Web, 并且要在环境中添加新的 Web 应 用程序服务器,请使用本信息。在这种情况下,可以根据现有配置针对新的 Web 应用程序服务器配置 System i Access for Web。可以将现有环境中用户生成的所有数据以及配置设置复制至新环境。

### **`XE"**

CL 命令查找程序

#### **@** *WebSphere Application Server V6.0 for OS/400*:

本示例适用于不熟悉 Web 服务环境的用户。本示例描述在 WebSphere Application Server V6.0 for OS/400 环 境中运行 System i Access for Web 前必须完成的所有步骤。本示例还描述了如何验证设置是否起作用。

配置 Web 服务环境时, 需要执行下列步骤:

- 启动 IBM Web Administration for i5/OS 界面。请参阅步骤 1。
- 创建 HTTP Web 服务器和 WebSphere Application Server V6.1 for OS/400 Web 应用程序服务器。请参阅 步骤 2.
- 配置 System i Access for Web。请参阅步骤 第[42](#page-47-0) 页的 3。
- 启动 Web 环境。请参阅步骤 第44 页的 4。
- 使用浏览器访问 System i Access for Web。请参阅步骤 第[44](#page-49-0) 页的 5。

### **用于配置 Web 服务环境的步骤为:**

- 1. 启动 IBM Web Administration for i5/OS 界面。
	- a. 对系统启动 5250 会话。
	- b. 使用至少具有下列特权的用户概要文件进行登录: \*ALLOBJ、\*IOSYSCFG、\*JOBCTL 和 \*SECADM。
	- c. 运行以下命令, 以启动 Web 管理界面作业: STRTCPSVR SERVER(\*HTTP) HTTPSVR(\*ADMIN).
	- d. 将 5250 会话最小化。
- 2. 创建 HTTP Web 服务器和 WebSphere Application Server V6.1 for OS/400 Web 应用程序服务器:
	- a. 打开浏览器并访问 http://<system\_name>:2001.
	- b. 使用至少具有下列特权的用户概要文件进行登录: \*ALLOBJ、\*IOSYSCFG、\*JOBCTL 和 \*SECADM。
	- c. 选择 IBM Web Administration for i5/OS.
	- d. 选择设置选项卡式页面。
	- e. 在"常用任务和向导"下, 选择创建应用程序服务器。
	- f. 将打开"创建应用程序服务器"页面。选择下一步。
	- g. 选择 WebSphere Application Server V6.0, 然后选择下一步。
	- h. 将打开"指定应用程序服务器名称"页面。对于**应用程序服务器名称**, 请指定 iwa60。这将是 WebSphere Web 应用程序服务器的名称。选择下一步。
- <span id="page-47-0"></span>i. 将打开"选择 HTTP 服务器类型"页面。选择创建新的 HTTP 服务器(基于 Apache),然后选择下一 步。
- j. 将打开创建新的 HTTP 服务器(基于 Apache)页面。
	- 对于 HTTP 服务器名称, 输入 IWA60。
	- 对于"端口",指定 2044。此端口号仅仅是一个示例。您应该验证此端口是否可用,也可以使用您确定 可用的端口。

洗择下一步。

- k. 将打开**指定应用程序服务器使用的内部端口**页面。对于范围内的第一个端口、请将缺省值更改为 21044。 此端口号仅仅是一个示例。您应该验证此端口是否可用,也可以使用您确定可用的端口。选择下一步。
- 1. 将打开选择业务和样本应用程序页面。选择下一步, 直到总结页面打开为止。
- m. 选择完成。
- n. 该 Web 页面将重新显示、并且管理 → 应用程序服务器选项卡式页面处于活动状态。在服务器下面列示 了 iwa60/iwa60 - WAS V6.0, 其状态为正在创建。 在此 Web 页面中, 可以管理 WebSphere 应用程 序服务器。

如果该页面不定期刷新、那么请使用正在创建状态旁的刷新图标进行刷新。

o. 在状态更新为已停止之后, 选择已停止旁的绿色图标以启动 WebSphere 应用程序服务器。状态将更新为 正在启动。如果该页面不定期刷新,那么请使用正在启动状态旁的刷新图标进行刷新。 要配置 System i Access for Web, WebSphere 应用程序服务器必须处于运行状态。

等待状态更新为正在运行, 然后转至下一步。

- p. 将浏览器窗口最小化。
- 3. 配置 System i Access for Web。
	- a. 恢复 5250 会话窗口。
	- b. 要查看运行中的 WebSphere 应用程序服务器, 请运行命令: WRKACTJOB SBS(QWAS6)。
	- c. 验证 IWA60 是否已作为 QWAS6 子系统中运行的作业列示。要配置 System i Access for Web, WebSphere 应用程序服务器必须处于运行状态。
	- d. 验证 Web 应用程序服务器是否已就绪:
		- 1) 对 IWA60 作业输入选项 #5。
		- 2) 输入选项 #10 以显示作业日志。
		- 3) 按 F10 键以显示详细消息。
		- 4) 验证是否已列示消息 Websphere Application Server iwa60 就绪。此消息表明该应用程序服务器 已启动完成并且可用于提供 Web 服务。
		- 5) 按 F3 键, 直到返回到命令行为止。
	- e. System i Access for Web 提供了用于配置产品的命令。提供了两种不同的命令, 即 CL 命令和 QShell 脚本命令。这两种命令提供并执行相同的功能。您可以选择使用喜欢的命令版本。
		- 要使用 CL 命令, 请执行下列步骤:
			- 1) 使用以下命令, 针对 Web 应用程序服务器配置 System i Access for Web: QIWA2/CFGACCWEB2 APPSVRTYPE(\*WAS60) WASPRF(iwa60) APPSVR(iwa60)

使用了下列参数:

要点:

### **APPSVRTYPE**

告知命令要配置的 Web 应用程序服务器。

### **WASPRF**

告知命令要配置的 Web 应用程序服务器概要文件。

### **APPSVR**

告知命令要配置的概要文件中 Web 应用程序服务器的名称。

要获取有关此命令和参数的帮助, 请按 F1 键。

- 迁移注意事项: 如果已在另一个 Web 应用程序服务器中使用 System i Access for Web, 那么请 参阅新 Web 应用程序服务器的注意事项。此主题讨论了其他 CFGACCWEB2 命 令参数、通过输入这些参数、可以将用户数据从现有配置迁移到这个新配置。
- 2) 将显示几条类似于以下的消息:

正在配置 System i Access for Web。

正在准备执行配置更改。

正在调用 WebSphere 以执行配置更改。

System i Access for Web 命令已宗成。

必须停止 WebSphere 应用程序服务器, 然后将其启动才能启用配置更改。

- 3) 命令完成后, 请按 Enter 键退出显示会话。
- 要使用 QShell 脚本命令, 请执行下列步骤:
	- 1) 使用以下命令启动 QShell 环境: QSH。
	- 2) 将当前目录切换到 System i Access for Web 目录。然后, 运行以下命令: cd /QIBM/ProdData/Access/Web2/install
	- 3) 针对先前创建的 Web 应用程序服务器配置 System i Access for Web: cfgaccweb2 -appsvrtype \*WAS60 -wasprf iwa60 -appsvr iwa60

使用了下列参数:

### -appsyrtype

告知命令要配置的 Web 应用程序服务器。

#### -wasprf

告知命令要配置的 Web 应用程序服务器概要文件。

#### -appsvr

告知命令要配置的概要文件中 Web 应用程序服务器的名称。

要获取有关此命令和参数的帮助, 请指定 -? 参数。

- 迁移注意事项: 如果已在另一个 Web 应用程序服务器中使用 System i Access for Web, 那么请 参阅新 Web 应用程序服务器的注意事项。此主题讨论了其他 CFGACCWEB2 命 令参数,通过输入这些参数,可以将用户数据从现有配置迁移到这个新配置。
- 4) 将显示几条类似于以下的消息:

正在配置 System i Access for Web。

正在准备执行配置更改。

正在调用 WebSphere 以执行配置更改。

System i Access for Web 命令已完成。

必须停止 WebSphere 应用程序服务器, 然后将其启动才能启用配置更改。

- 5) 命令完成后, 请按 F3 键退出 OShell 会话。
- <span id="page-49-0"></span>f. 如果命令失败或指示了错误, 那么请参阅日志文件:
	- v **/QIBM/UserData/Access/Web2/logs/cmds.log**

高级,原因和恢复信息;已翻译。

v **/QIBM/UserData/Access/Web2/logs/cmdstrace.log**

IBM Software Service 的详细命令流; 仅英文版。

- g. 成功配置 System i Access for Web 之后, 必须重新启动 WebSphere 应用程序服务器才能装人对其配 置所作的更改。此操作将在后面的步骤中完成。
- h. 注销 5250 会话窗口并关闭该窗口。
- 4. 启动 Web 环境。
	- a. 返回到打开了 IBM Web Administration for i5/OS 服务器管理页面的浏览器窗口。
	- b. 管理 → 应用程序服务器选项卡式页面应该处于活动状态。在"实例/服务器"下面列示了 iwa60/iwa60 -WAS V6, 其状态为正在运行。请停止 WebSphere 应用程序服务器, 然后将其重新启动:
		- 1) 选择**正在运行**状态旁的红色图标以停止 WebSphere 服务器。如果该页面不定期刷新,那么请选择**正** 在停止状态旁的刷新图标进行刷新。
		- 2) 在状态更新为已停止之后, 选择已停止旁的绿色图标以启动 WebSphere 应用程序服务器。
		- 3) 状态将更新为**正在启动**。如果该页面不定期刷新, 那么请选择"正在启动"状态旁的刷新图标进行刷 新。

**要点**: 等待状态更新为"正在运行", 然后转至下一步。

System i Access for Web 将在 WebSphere 应用程序服务器启动时装入并启动。

- c. 选择"HTTP 服务器"选项卡式页面。
- d. 在服务器下、选择 IWA60 Apache. 此 Apache HTTP 服务器的当前状态应该为已停止。 选择该状态 旁的绿色图标以启动该 HTTP 服务器。状态将更新为正在运行。
- e. 关闭浏览器窗口。
- 5. 使用浏览器访问 System i Access for Web.
	- a. 打开浏览器, 输入下面任何一个地址以访问 System i Access for Web:

http://<*system\_name*>:2044/webaccess/iWAHome http://<*system\_name*>:2044/webaccess/iWAMain

- b. 使用 i5/OS 用户标识和密码进行登录。第一次装入 System i Access for Web 可能要花几秒钟时间。在 此期间, WebSphere Application Server 第一次装入 Java 类。以后装入 System i Access for Web 的速 度将加快。
- c. 将显示 System i Access for Web 的主页或首页。
- d. 关闭浏览器窗口。

通过执行上述步骤, 您已经完成了下列任务:

- 创建名为 iwa60 的 WebSphere Web 应用程序服务器。
- 创建名为 IWA60 的 HTTP 服务器。
- 针对 WebSphere 应用程序服务器配置 System i Access for Web。
- 停止并重新启动 WebSphere 应用程序服务器和 HTTP Web 服务器。System i Access for Web 在 WebSphere 应用程序服务器启动时启动。
- 验证能否从 Web 浏览器中访问 System i Access for Web。

在本示例中,只使用了 CFGACCWEB2/cfgaccweb2 命令来配置 System i Access for Web。有关使用 System i Access for Web 的所有命令的更多信息,请使用 CL 命令查找程序,该查找程序将查找 System i Access for Web 的 CL 命令。如上所述, 还有等效的 QShell 脚本命令。

您可以参阅 CL 命令联机帮助, 以了解如何使用其他 QShell 脚本命令。

### **相关参考**

新 Web 应用程序服务器的注意事项

如果已经针对 Web 应用程序服务器配置了 System i Access for Web, 并且要在环境中添加新的 Web 应 用程序服务器,请使用本信息。在这种情况下,可以根据现有配置针对新的 Web 应用程序服务器配置 System i Access for Web。可以将现有环境中用户生成的所有数据以及配置设置复制至新环境。

# **相关信息**

CL 命令杳找程序

### **dC\_P%cG<&\D** *WebSphere Application Server V6.0 for OS/400***:**

本示例适用于不熟悉 Web 服务环境的用户。本示例描述在启用了单点登录(SSO)功能的 WebSphere Application Server V6.0 for OS/400 环境中运行 System i Access for Web 前必须完成的所有步骤。本示例还描述 了如何验证设置是否起作用。

完成配置后, System i Access for Web 将使用已认证的 WebSphere 用户身份来访问 i5/OS 资源。在此环境 中, System i Access for Web 不会另外提示您输入 i5/OS 用户概要文件和密码。

此环境要求启用 WebSphere 全局安全性。启用全局安全性后, 用户在访问受保护的 WebSphere 资源时必须提 供 WebSphere 凭证。可以使用配置选项将 System i Access for Web 作为受保护的 WebSphere 应用程序进行 部署。在此环境中访问 System i Access for Web 功能时, 需要 WebSphere 凭证。相反, System i Access for Web 使用企业身份映射(EIM)将已认证的 WebSphere 用户映射至 i5/OS 用户概要文件。映射的 i5/OS 用户 概要文件通过标准 i5/OS 对象级安全性授权用户使用 i5/OS 资源。

配置 Web 服务环境时, 需要执行下列步骤:

- 启动 IBM Web Administration for i5/OS 界面。请参阅步骤 1。
- 创建 HTTP Web 服务器和 WebSphere Application Server V6.1 for OS/400 Web 应用程序服务器。请参阅 步骤 第46页的 2。
- 对 WebSphere Application Server V6.0 for OS/400 配置全局安全性。有关配置 WebSphere 全局安全性的详 细步骤, 请参阅 [WebSphere Application Server for OS/400 V6](http://publib.boulder.ibm.com/infocenter/wsdoc400/index.jsp) 信息中心中的保护应用程序和它们的环境 → **管理安全性 → 配置全局安全性**。
- 配置 System i Access for Web。请参阅步骤 第[47](#page-52-0) 页的 3。
- 启动 Web 环境。请参阅步骤 第49页的 4。
- 使用浏览器访问 System i Access for Web。请参阅步骤 第[49](#page-54-0) 页的 5。

### **A** H于配置 Web 服务环境的步骤为:

1. 启动 IBM Web Administration for i5/OS 界面。

- a. 对系统启动 5250 会话。
- b. 使用至少具有下列特权的用户概要文件进行登录: \*ALLOBJ、\*IOSYSCFG、\*JOBCTL 和 \*SECADM。
- <span id="page-51-0"></span>c. 运行以下命令, 以启动 Web 管理界面作业: STRTCPSVR SERVER(\*HTTP) HTTPSVR(\*ADMIN)。
- d. 将 5250 会话最小化。
- 2. 创建 HTTP Web 服务器和 WebSphere Application Server V6.0 Web 应用程序服务器:
	- a. 打开浏览器并访问 http://<system\_name>:2001。
	- b. 使用至少具有下列特权的用户概要文件进行登录: \*ALLOBJ、\*IOSYSCFG、\*JOBCTL 和 \*SECADM。
	- c. 选择 IBM Web Administration for i5/OS.
	- d. 选择设置选项卡式页面。
	- e. 在"常用任务和向导"下, 选择创建应用程序服务器。
	- f. 将打开"创建应用程序服务器"页面。选择下一步。
	- g. 洗择 WebSphere Application Server V6.0 for OS/400. 然后洗择下一步。
	- h. 将打开"指定应用程序服务器名称"页面。对于应用程序服务器名称, 请指定 iwa60sso。这将是 WebSphere Express Web 应用程序服务器的名称。选择下一步。
	- i. 将打开"选择 HTTP 服务器类型"页面。选择创建新的 HTTP 服务器 (基于 Apache), 然后选择下一 步。
	- i. 将打开创建新的 HTTP 服务器 (基于 Apache) 页面。
		- 对于 HTTP 服务器名称,请输入 IWA60SSO。
		- 对于"端口",指定 4044。此端口号仅仅是一个示例。您应该验证此端口是否可用,也可以使用您确定 可用的端口。

选择下一步。

- k. 将打开指定应用程序服务器使用的内部端口页面。对于范围内的第一个端口, 请将缺省值更改为 41044。 此端口号仅仅是一个示例,您应该验证此端口是否可用,也可以使用您确定可用的端口,选择下一步。
- 1. 将打开选择样本应用程序页面。选择下一步, 直到配置身份令牌 SSO for Web 以访问 i5/OS 页面打 开为止。
- m. 在配置身份令牌 SSO for Web 以访问 i5/OS 页面上, 选择配置身份令牌选项, 然后指定下列值:
	- 对于 LDAP 服务器主机名、请指定 EIM 设置期间创建的 EIM 域所在 LDAP 服务器的标准主机名。 例如, MYI.MYCOMPANY.COM。
	- 对于 LDAP 端口, 请指定 EIM 设置期间创建的 EIM 域所在 LDAP 服务器的端口号。例如, 389。
	- 对于 LDAP 管理员 DN, 请指定 LDAP 管理员的专有名称。例如, cn=administrator。
	- 对于"LDAP 管理员密码", 请指定 LDAP 管理员的密码。例如, myadminpwd。
	- 选择下一步。
- n. 将打开"配置身份令牌 EIM 域信息"页面。 指定以下信息:
	- 对于 EIM 域名、选择 EIM 设置期间创建的 EIM 域的名称。例如, EimDomain。
	- 对于源注册表名, 选择 EIM 设置期间创建的 EIM 源注册表的名称。例如, WebSphereUserRegistry。 选择下一步。
- o. 将打开总结页面。选择完成。
- p. 该 Web 页面将重新显示, 并且管理 → 应用程序服务器选项卡式页面处于活动状态。在服务器下面列示 了 iwa60sso/iwa60sso - WAS V6.0, 其状态为正在创建。在此 Web 页面中, 可以管理 WebSphere 应 用程序服务器。

如果该页面不定期刷新, 那么请使用**正在创建**状态旁的刷新图标进行刷新。

<span id="page-52-0"></span>q. 在状态更新为已停止之后, 选择已停止旁的绿色图标以启动 WebSphere 应用程序服务器。状态将更新为 正在启动。如果该页面不定期刷新,那么请使用正在启动状态旁的刷新图标进行刷新。 要配置 System i Access for Web, WebSphere 应用程序服务器必须处于运行状态。

要点:

等待状态更新为**正在运行**,然后转至下一步。

- r. 将浏览器窗口最小化。
- 3. 配置 System i Access for Web.
	- a. 恢复 5250 会话窗口。
	- b. 要查看运行中的 WebSphere 应用程序服务器, 请运行命令: WRKACTJOB SBS(QWAS6)。
	- c. 验证 IWA60SSO 是否已作为 QWAS6 子系统中运行的作业列示。要配置 System i Access for Web, WebSphere 应用程序服务器必须处于运行状态。
	- d. 验证 Web 应用程序服务器是否已就绪:
		- 1) 对 IWA60SSO 作业输入选项 #5。
		- 2) 输入选项 #10 以显示作业日志。
		- 3) 按 F10 键以显示详细消息。
		- 4) 验证是否已列示消息 Websphere Application Server iwa60sso 就绪。此消息表明该应用程序服 务器已启动完成并且可用于提供 Web 服务。
		- 5) 按 F3 键, 直到返回到命令行为止。
	- e. System i Access for Web 提供了用于配置产品的命令。提供了两种不同的命令, 即 CL 命令和 OShell 脚本命令。这两种命令提供并执行相同的功能。您可以选择使用喜欢的命令版本。
		- · 要使用 CL 命令, 请执行下列步骤:
			- 1) 使用以下命令, 针对 Web 应用程序服务器配置 System i Access for Web:

```
QIWA2/CFGACCWEB2 APPSVRTYPE(*WAS60) WASPRF(iwa60sso)
     APPSVR(iwa60sso) AUTHTYPE(*APPSVR) AUTHMETHOD(*FORM)
    WASUSRID(myadminid) WAPWD(myadminpwd)
```
使用了下列参数:

#### **APPSVRTYPE**

告知命令要配置的 Web 应用程序服务器。

#### **WASPRF**

告知命令要配置的 Web 应用程序服务器概要文件。

#### **APPSVR**

告知命令要配置的概要文件中 Web 应用程序服务器的名称。

### **AUTHTYPE**

告知命令要使用的认证类型。\*APPSVR 指示 Web 应用程序服务器应该使用 WebSphere 活动 用户注册表来认证用户。

### **AUTHMETHOD**

告知命令要使用的认证方法。\*FORM 指示 Web 应用程序服务器应该使用基于表单的 HTTP 认证方法来执行认证。

# **WASUSRID**

告知命令访问此 Web 应用程序服务器时要使用的 WebSphere 管理用户标识。请将示例值替 换为 WebSphere 活动用户注册表中定义的管理员用户标识。

#### **WASPWD**

告知命令访问此 Web 应用程序服务器时要使用的 WebSphere 管理密码。请将示例值替换为 WASUSRID 参数提供的管理用户标识的密码。

要获取有关此命令和参数的帮助, 请按 F1 键。

迁移注意事项: 如果已在另一个 Web 应用程序服务器中使用 System i Access for Web, 那么请 参阅新 Web 应用程序服务器的注意事项。此主题讨论了其他 CFGACCWEB2 命 令参数, 通过输入这些参数, 可以将用户数据从现有配置迁移到这个新配置。

2) 将显示几条类似于以下的消息:

正在配置 System i Access for Web。

正在准备执行配置更改。

正在调用 WebSphere 以执行配置更改。

System i Access for Web 命令已完成。

必须停止 WebSphere 应用程序服务器, 然后将其启动才能启用配置更改。

3) 命令完成后, 请按 Enter 键退出显示会话。

### • 要使用 QShell 脚本命令, 请执行下列步骤:

- 1) 使用以下命令启动 QShell 环境: QSH。
- 2) 将当前目录切换到 System i Access for Web 目录。然后,运行以下命令: cd /QIBM/ProdData/Access/Web2/install
- 3) 针对先前创建的 Web 应用程序服务器配置 System i Access for Web:

cfgaccweb2 -appsvrtype \*WAS60 -wasprf iwa60sso -appsvr iwa60sso -authtype \*APPSVR -authmethod \*FORM -wasusrid myadminid -wapwd myadminpwd

使用了下列参数:

#### -appsyrtype

告知命令要配置的 Web 应用程序服务器。

#### -wasprf

告知命令要配置的 Web 应用程序服务器概要文件。

#### -appsyr

告知命令要配置的概要文件中 Web 应用程序服务器的名称。

#### -authtype

告知命令要使用的认证类型。\*APPSVR 指示 Web 应用程序服务器应该使用 WebSphere 活动 用户注册表来认证用户。

# -authmethod

告知命令要使用的认证方法。\*FORM 指示 Web 应用程序服务器应该使用基于表单的 HTTP 认证方法来执行认证。

#### -wasusrid

告知命令访问此 Web 应用程序服务器时要使用的 WebSphere 管理用户标识。请将示例值替 换为 WebSphere 活动用户注册表中定义的管理员用户标识。

#### -waspwd

告知命令访问此 Web 应用程序服务器时要使用的 WebSphere 管理密码。请将示例值替换为 -wasusrid 参数提供的管理用户标识的密码。

<span id="page-54-0"></span>要获取有关此命令和参数的帮助, 请指定 -? 参数。

**迁移注意事项**: 如果已在另一个 Web 应用程序服务器中使用 System i Access for Web, 那么请 参阅新 Web 应用程序服务器的注意事项。此主题讨论了其他 CFGACCWEB2 命 令参数,通过输入这些参数,可以将用户数据从现有配置迁移到这个新配置。

4) 将显示几条类似于以下的消息:

正在配置 System i Access for Web。

正在准备执行配置更改。

正在调用 WebSphere 以执行配置更改。

System i Access for Web 命令已完成。

- 必须停止 WebSphere 应用程序服务器,然后将其启动才能启用配置更改。
- 5) 命令完成后, 请按 F3 键退出 OShell 会话。
- f. 如果命令失败或指示了错误, 那么请参阅日志文件:
	- v **/QIBM/UserData/Access/Web2/logs/cmds.log**

高级, 原因和恢复信息; 已翻译。

v **/QIBM/UserData/Access/Web2/logs/cmdstrace.log**

IBM Software Service 的详细命令流; 仅英文版。

- g. 成功配置 System i Access for Web 之后, 必须重新启动 WebSphere 应用程序服务器才能装入对其配 置所作的更改。此操作将在后面的步骤中完成。
- h. 注销 5250 会话窗口并关闭该窗口。
- 4. 启动 Web 环境。
	- a. 返回到打开了 IBM Web Administration for i5/OS 系统管理页面的浏览器窗口。
	- b. 管理 → 应用程序服务器选项卡式页面应该处于活动状态。在"实例/服务器"下面列示了 iwa60sso/ **iwa60sso - WAS V6**, 其状态为正在运行。请停止 WebSphere 应用程序服务器, 然后将其重新启动:
		- 1) 选择**正在运行**状态旁的红色图标以停止 WebSphere 服务器。如果该页面不定期刷新,那么请选择**正 在停止**状态旁的刷新图标进行刷新。
		- 2) 在状态更新为已停止之后, 选择已停止旁的绿色图标以启动 WebSphere 应用程序服务器。
		- 3) 状态将更新为**正在启动**。如果该页面不定期刷新, 那么请选择"正在启动"状态旁的刷新图标进行刷 新

**要点**: 等待状态更新为"正在运行", 然后转至下一步。

System i Access for Web 将在 WebSphere 应用程序服务器启动时装入并启动。

- c. 选择"HTTP 服务器"选项卡式页面。
- d. 在服务器下, 选择 IWA60SSO Apache。此 Apache HTTP 服务器的当前状态应该为**已停止**。 选择该 状态旁的绿色图标以启动该 HTTP 服务器。状态将更新为正在运行。
- e. 关闭浏览器窗口。
- 5. 使用浏览器访问 System i Access for Web.
	- a. 打开浏览器, 输入下面任何一个地址以访问 System i Access for Web:

http://<*system\_name*>:4044/webaccess/iWAHome http://<*system\_name*>:4044/webaccess/iWAMain

- b. 使用 i5/OS 用户标识和密码进行登录。第一次装入 System i Access for Web 可能要花几秒钟时间。在 此期间, WebSphere Application Server 第一次装入 Java 类。以后装入 System i Access for Web 的速 度将加快。
- c. 将显示 System i Access for Web 的主页或首页。
- d. 关闭浏览器窗口。

通过执行上述步骤, 您已经完成了下列任务:

- 配置 EIM 环境, 以便将 WebSphere 用户身份映射至 i5/OS 用户概要文件。
- 创建名为 iwa60sso 的 WebSphere Web 应用程序服务器。
- 创建名为 IWA60 的 HTTP 服务器。
- 对 WebSphere Web 应用程序服务器 iwa60sso 启用全局安全性。
- 针对 WebSphere 应用程序服务器配置 System i Access for Web。
- 停止并重新启动 WebSphere 应用程序服务器和 HTTP Web 服务器。System i Access for Web 在 WebSphere 应用程序服务器启动时启动。
- 验证能否从 Web 浏览器中访问 System i Access for Web。

在本示例中,只使用了 CFGACCWEB2/cfgaccweb2 命令来配置 System i Access for Web。有关使用 System i Access for Web 的所有命令的更多信息, 请使用 CL 命令查找程序, 该查找程序将查找 System i Access for Web 的 CL 命令。如上所述, 还有等效的 QShell 脚本命令。

您可以参阅 CL 命令联机帮助, 以了解如何使用其他 QShell 脚本命令。

### 相关概念

单点登录注意事项

可以在单点登录环境中使用 System i Access for Web。本主题讨论可用于 System i Access for Web 的单 点登录环境选项。

### 相关参考

新 Web 应用程序服务器的注意事项

如果已经针对 Web 应用程序服务器配置了 System i Access for Web, 并且要在环境中添加新的 Web 应 用程序服务器,请使用本信息。在这种情况下,可以根据现有配置针对新的 Web 应用程序服务器配置 System i Access for Web。可以将现有环境中用户生成的所有数据以及配置设置复制至新环境。

# 相关信息

CL 命令查找程序

### 配置 WebSphere Application Server Network Deployment V6.0 for OS/400:

本示例适用于不熟悉 Web 服务环境的用户。本示例描述在 WebSphere Application Server Network Deployment V6.0 for OS/400 环境中运行 System i Access for Web 前必须完成的所有步骤。本示例还描述了如何验 证设置是否起作用。

注: System i Access for Web 不支持联合到 Network Deployment 环境的 WebSphere 实例。

配置 Web 服务环境时, 需要执行下列步骤:

- 启动 IBM Web Administration for i5/OS 界面。请参阅步骤 第51页的 1。
- 创建 HTTP Web 服务器和 WebSphere Application Server Network Deployment V6.0 for OS/400 Web 应用 程序服务器。请参阅步骤 第51页的 2。
- 配置 System i Access for Web。请参阅步骤 第52页的 3。
- <span id="page-56-0"></span>• 启动 Web 环境。请参阅步骤 第 53 页的 4。
- 使用浏览器访问 System i Access for Web。请参阅步骤 第 54 页的 5。

### 用于配置 Web 服务环境的步骤为:

- 1. 启动 IBM Web Administration for i5/OS 界面。
	- a. 对系统启动 5250 会话。
	- b. 使用至少具有下列特权的用户概要文件进行登录: \*ALLOBJ、\*IOSYSCFG、\*JOBCTL 和 \*SECADM。
	- c. 运行以下命令, 以启动 Web 管理界面作业: STRTCPSVR SERVER(\*HTTP) HTTPSVR(\*ADMIN)。
	- d. 将 5250 会话最小化。
- 2. 创建 HTTP Web 服务器和 WebSphere Application Server Network Deployment V6.0 for OS/400 Web 应 用程序服务器:
	- a. 打开浏览器并访问 http://<system\_name>:2001。
	- b. 使用至少具有下列特权的用户概要文件进行登录: \*ALLOBJ、\*IOSYSCFG、\*JOBCTL 和 \*SECADM。
	- c. 洗择 IBM Web Administration for i5/OS.
	- d. 选择设置选项卡式页面。
	- e. 在"常用任务和向导"下, 选择创建应用程序服务器。
	- f. 将打开"创建应用程序服务器"页面。选择下一步。
	- g. 选择 WebSphere Application Server V6.0 ND, 然后选择下一步。
	- h. 将打开"指定应用程序服务器名称"页面。对于**应用程序服务器名称**,请指定 iwa60nd。这将是 WebSphere Web 应用程序服务器的名称。选择下一步。
	- i. 将打开"选择 HTTP 服务器类型"页面。选择创建新的 HTTP 服务器(基于 Apache),然后选择下一 步。
	- j. 将打开创建新的 HTTP 服务器 (基于 Apache)页面。
		- 对于 HTTP 服务器名称, 输入 IWA60ND。
		- 对于"端口",指定 2046。此端口号仅仅是一个示例。您应该验证此端口是否可用,也可以使用您确定 可用的端口。

选择下一步。

- k. 将打开**指定应用程序服务器使用的内部端口**页面。对于范围内的第一个端口、请将缺省值更改为 21046。 此端口号仅仅是一个示例。您应该验证此端口是否可用,也可以使用您确定可用的端口。选择下一步。
- 1. 将打开选择样本应用程序页面。选择下一步, 直到总结页面打开为止。
- m. 选择完成。
- n. 该 Web 页面将重新显示, 并且管理 → 应用程序服务器选项卡式页面处于活动状态。在服务器下面列示 了 iwa60nd/iwa60nd - WAS V6.0 ND, 其状态为**正在创建**。 在此 Web 页面中, 可以管理 WebSphere 应用程序服务器。

如果该页面不定期刷新、那么请使用正在创建状态旁的刷新图标进行刷新。

o. 在状态更新为已停止之后,选择已停止旁的绿色图标以启动 WebSphere 应用程序服务器,状态将更新为 正在启动。如果该页面不定期刷新,那么请使用正在启动状态旁的刷新图标进行刷新。 要配置 System i Access for Web, WebSphere 应用程序服务器必须处于运行状态。

#### 要点:

等待状态更新为正在运行, 然后转至下一步。

p. 将浏览器窗口最小化。

- <span id="page-57-0"></span>3. 配置 System i Access for Web.
	- a. 恢复 5250 会话窗口。
	- b. 要查看运行中的 WebSphere 应用程序服务器, 请运行命令: WRKACTJOB SBS(QWAS6)。
	- c. 验证 IWA60ND 是否已作为 QWAS6 子系统中运行的作业列示。要配置 System i Access for Web, WebSphere 应用程序服务器必须处于运行状态。
	- d. 验证 Web 应用程序服务器是否已就绪:
		- 1) 对 IWA60ND 作业输入选项 #5。
		- 2) 输入选项 #10 以显示作业日志。
		- 3) 按 F10 键以显示详细消息。
		- 4) 验证是否已列示消息 Websphere Application Server iwa60nd 就绪。此消息表明该应用程序服 务器已启动完成并且可用于提供 Web 服务。
		- 5) 按 F3 键, 直到返回到命令行为止。
	- e. System i Access for Web 提供了用于配置产品的命令。提供了两种不同的命令, 即 CL 命令和 QShell 脚本命令。这两种命令提供并执行相同的功能。您可以选择使用喜欢的命令版本。
		- · 要使用 CL 命令, 请执行下列步骤:
			- 1) 使用以下命令, 针对 Web 应用程序服务器配置 System i Access for Web: QIWA2/CFGACCWEB2 APPSVRTYPE(\*WAS60ND) WASPRF(iwa60nd) APPSVR(iwa60nd)

使用了下列参数:

### **APPSVRTYPE**

告知命令要配置的 Web 应用程序服务器。

### **WASPRF**

告知命令要配置的 Web 应用程序服务器概要文件。

#### **APPSVR**

告知命令要配置的概要文件中 Web 应用程序服务器的名称。

要获取有关此命令和参数的帮助, 请按 F1 键。

- 迁移注意事项: 如果已在另一个 Web 应用程序服务器中使用 System i Access for Web, 那么请 参阅新 Web 应用程序服务器的注意事项。此主题讨论了其他 CFGACCWEB2 命 令参数, 通过输入这些参数, 可以将用户数据从现有配置迁移到这个新配置。
- 2) 将显示几条类似于以下的消息:

正在配置 System i Access for Web。

正在准备执行配置更改。

正在调用 WebSphere 以执行配置更改。

System i Access for Web 命令已完成。

必须停止 WebSphere 应用程序服务器,然后将其启动才能启用配置更改。

- 3) 命令完成后, 请按 Enter 键退出显示会话。
- 要使用 QShell 脚本命令, 请执行下列步骤:
	- 1) 使用以下命令启动 QShell 环境: QSH。
	- 2) 将当前目录切换到 System i Access for Web 目录。然后, 运行以下命令: cd /QIBM/ProdData/Access/Web2/install
	- 3) 针对先前创建的 Web 应用程序服务器配置 System i Access for Web:

<span id="page-58-0"></span>cfgaccweb2 -appsvrtype \*WAS60ND -wasprf iwa60nd -appsvr iwa60nd

使用了下列参数:

#### **-appsvrtype**

告知命令要配置的 Web 应用程序服务器。

#### **-wasprf**

告知命令要配置的 Web 应用程序服务器概要文件。

#### **-appsvr**

告知命令要配置的概要文件中 Web 应用程序服务器的名称。

要获取有关此命令和参数的帮助, 请指定 -? 参数。

- **迁移注意事项**: 如果已在另一个 Web 应用程序服务器中使用 System i Access for Web, 那么请 参阅新 Web 应用程序服务器的注意事项。此主题讨论了其他 CFGACCWEB2 命 令参数,通过输入这些参数,可以将用户数据从现有配置迁移到这个新配置。
- 4) 将显示几条类似于以下的消息:

正在配置 System i Access for Web。

正在准备执行配置更改。

正在调用 WebSphere 以执行配置更改。

System i Access for Web 命令已宗成。

必须停止 WebSphere 应用程序服务器, 然后将其启动才能启用配置更改。

5) 命令完成后, 请按 F3 键退出 QShell 会话。

- f. 如果命令失败或指示了错误, 那么请参阅日志文件:
	- v **/QIBM/UserData/Access/Web2/logs/cmds.log**

高级, 原因和恢复信息; 已翻译。

v **/QIBM/UserData/Access/Web2/logs/cmdstrace.log**

IBM Software Service 的详细命令流; 仅英文版。

- g. 成功配置 System i Access for Web 之后, 必须重新启动 WebSphere 应用程序服务器才能装入对其配 置所作的更改。此操作将在后面的步骤中完成。
- h. 注销 5250 会话窗口并关闭该窗口。
- 4. 启动 Web 环境.
	- a. 返回到打开了 IBM Web Administration for System i 服务器管理页面的浏览器窗口。
	- b. 管理→ 应用程序服务器选项卡式页面应该处于活动状态。在"实例/服务器"下面列示了 iwa60nd/ **iwa60nd - WAS V6.0 ND**, 其状态为正在运行。请停止 WebSphere 应用程序服务器, 然后将其重新 启动:
		- 1) 选择**正在运行**状态旁的红色图标以停止 WebSphere 服务器。如果该页面不定期刷新,那么请选择**正** 在停止状态旁的刷新图标进行刷新。
		- 2) 在状态更新为已停止之后, 选择已停止旁的绿色图标以启动 WebSphere 应用程序服务器。
		- 3) 状态将更新为**正在启动**, 如果该页面不定期刷新, 那么请选择"正在启动"状态旁的刷新图标讲行刷 新。

要点: 等待状态更新为"正在运行", 然后转至下一步。

System i Access for Web 将在 WebSphere 应用程序服务器启动时装入并启动。

- <span id="page-59-0"></span>c. 选择"HTTP 服务器"选项卡式页面。
- d. 在服务器下, 选择 IWA60ND Apache。此 Apache HTTP 服务器的当前状态应该为已停止。 选择该 状态旁的绿色图标以启动该 HTTP 服务器。状态将更新为正在运行。
- e. 关闭浏览器窗口。
- 5. 使用浏览器访问 System i Access for Web。
	- a. 打开浏览器, 输入下面任何一个地址以访问 System i Access for Web:

http://<system\_name>:2046/webaccess/iWAHome http://<system\_name>:2046/webaccess/iWAMain

- b. 使用 i5/OS 用户标识和密码进行登录。第一次装入 System i Access for Web 可能要花几秒钟时间。在 此期间, WebSphere Application Server 第一次装入 Java 类。以后装入 System i Access for Web 的速 度将加快。
- c. 将显示 System i Access for Web 的主页或首页。
- d. 关闭浏览器窗口。

通过执行上述步骤, 您已经完成了下列任务:

- 创建名为 iwa60nd 的 WebSphere Web 应用程序服务器。
- 创建名为 IWA60ND 的 HTTP 服务器。
- 针对 WebSphere 应用程序服务器配置 System i Access for Web。
- 停止并重新启动 WebSphere 应用程序服务器和 HTTP Web 服务器。System i Access for Web 在 WebSphere 应用程序服务器启动时启动。
- 验证能否从 Web 浏览器中访问 System i Access for Web。

在本示例中, 只使用了 CFGACCWEB2/cfgaccweb2 命令来配置 System i Access for Web。有关使用 System i Access for Web 的所有命令的更多信息, 请使用 CL 命令查找程序, 该查找程序将查找 System i Access for Web 的 CL 命令。如上所述, 还有等效的 QShell 脚本命令。

您可以参阅 CL 命令联机帮助, 以了解如何使用其他 QShell 脚本命令。

### 相关参考

新 Web 应用程序服务器的注意事项

如果已经针对 Web 应用程序服务器配置了 System i Access for Web, 并且要在环境中添加新的 Web 应 用程序服务器, 请使用本信息。在这种情况下, 可以根据现有配置针对新的 Web 应用程序服务器配置 System i Access for Web。可以将现有环境中用户生成的所有数据以及配置设置复制至新环境。

### 相关信息

CL 命令杳找程序

# 有关配置现有 Web 应用程序服务器环境的示例

这些示例提供了有关在现有 Web 服务环境中配置 System i Access for Web 的指示信息。

这些示例假定存在 HTTP 服务器和 Web 应用程序服务器, 并且这些服务器可以用于 System i Access for Web。

在使用这些示例前, 务必完成"规划、安装和配置"核对表。

#### 相关概念

核对表: 规划、安装和配置

本核对表指导您完成规划、安装、验证和配置简单 System i Access for Web 环境所需执行的步骤。这些步 骤未涉及其他 Web 应用程序或更复杂的 Web 环境。

## *配置集成式 Web 应用程序服务器:*

本示例描述在集成式 Web 应用程序服务器环境中运行 System i Access for Web 前必须完成的所有步骤。本 示例还描述了如何验证设置是否起作用。

要针对集成式 Web 应用程序服务器配置 System i Access for Web, 请执行下列操作:

- 1. 登录到系统。
- 2. System i Access for Web 提供了用于配置产品的命令。提供了两种不同的命令、即 CL 命令和 OShell 脚 本命令。这两种命令提供并执行相同的功能。请使用最适合于您的环境的命令版本。

要使用 CL 命令, 请执行下列步骤:

a. 使用以下命令来配置 System i Access for Web: QIWA2/CFGACCWEB2 APPSVRTYPE(\*INTAPPSVR)

使用了下列参数:

### **APPSVRTYPE**

告知命令要配置的 Web 应用程序服务器。

要获取有关此命令和参数的帮助, 请按 F1 键。

- **迁移注意事项**: 如果已在另一个 Web 应用程序服务器中使用 System i Access for Web, 那么请参阅新 Web 应用程序服务器的注意事项。此主题讨论了其他 CFGACCWEB2 命令参数, 通过 输人这些参数,可以将用户数据从现有配置迁移到这个新配置。
- b. ii. 将显示几条类似于以下的消息:

正在配置 System i Access for Web。

正在准备执行配置更改。

System i Access for Web 命令已完成。

c. 命令完成后, 请按 Enter 键退出显示会话。

要使用 QShell 脚本命令, 请执行下列步骤:

- a. 使用以下 CL 命令启动 QShell 环境: QSH。
- b. 将当前目录切换到 System i Access for Web 目录。运行以下命令: cd /QIBM/ProdData/Access/Web2/install
- c. 针对 Web 应用程序服务器配置 System i Access for Web: cfgaccweb2 -appsvrtype \*INTAPPSVR

使用了下列参数:

### **-appsvrtype**

告知命令要配置的 Web 应用程序服务器。

要获取有关此命令和参数的帮助, 请指定 -? 参数。

迁移注意事项: 如果已在另一个 Web 应用程序服务器中使用 System i Access for Web, 那么请参阅新 Web 应用程序服务器的注意事项。此主题讨论了其他 cfgaccweb2 命令参数, 通过输入 这些参数,可以将用户数据从现有配置迁移到这个新配置。

d. 将显示几条类似于以下的消息:

正在配置 System i Access for Web。

正在准备执行配置更改。

- System i Access for Web 命令已完成。
- e. 命令完成后, 请按 F3 键退出 QShell 会话。
- 3. 如果命令失败或指示了错误, 那么请参阅日志文件:
	- · /QIBM/UserData/Access/Web2/logs/cmds.log

高级, 原因和恢复信息; 已翻译。

· /QIBM/UserData/Access/Web2/logs/cmdstrace.log

IBM Software Service 的详细命令流; 仅英文版。

4. 停止集成式 Web 应用程序服务器, 然后将其启动以启用对配置所作的更改。启动 System i Access for Web HTTP Web 服务器。 使用下列命令来启用配置更改并在系统上启动 Web 服务环境:

ENDTCPSVR SERVER(\*HTTP) HTTPSVR(ADMIN) STRTCPSVR SERVER(\*HTTP) HTTPSVR(\*ADMIN) STRTCPSVR SERVER(\*HTTP) HTTPSVR(IWADFT)

- 5. 使用浏览器访问 System i Access for Web。
	- a. 打开浏览器并转到以下地址,以访问 System i Access for Web。务必按照此处提供的内容输入此地址:

http://<system\_name>:2020/webaccess/iWAMain

- b. 使用 i5/OS 用户标识和密码进行登录。第一次装入 System i Access for Web 可能要花几秒钟时间。在 此期间、集成式 Web 应用程序服务器第一次装入 Java 类。以后装入 System i Access for Web 的速 度将加快。
- c. 将显示 System i Access for Web 的首页。

通过执行上述步骤, 您已经完成了下列任务:

- 针对集成式 Web 应用程序服务器配置 System i Access for Web。
- 停止并重新启动集成式 Web 应用程序服务器和 HTTP Web 服务器。System i Access for Web 在集成式 Web 应用程序服务器启动时启动。
- 验证能否从 Web 浏览器中访问 System i Access for Web。

在本示例中, 只使用了 CFGACCWEB2 命令来配置 System i Access for Web。有关使用 System i Access for Web 的所有命令的更多信息, 请使用 CL 命令查找程序。如上所述, 还有等效的 QShell 脚本命令。

您可以参阅 CL 命令联机帮助, 以了解如何使用其他 QShell 脚本命令。

### 相关参考

新 Web 应用程序服务器的注意事项

如果已经针对 Web 应用程序服务器配置了 System i Access for Web, 并且要在环境中添加新的 Web 应 用程序服务器, 请使用本信息。在这种情况下, 可以根据现有配置针对新的 Web 应用程序服务器配置 System i Access for Web。可以将现有环境中用户生成的所有数据以及配置设置复制至新环境。

### 配置 WebSphere Application Server V6.1 for i5/OS:

<span id="page-62-0"></span>本信息阐述如何配置 System i Access for Web for WebSphere Application Server V6.1 for i5/OS.

注: System i Access for Web 不支持联合到 Network Deployment 环境的 WebSphere 概要文件。

要配置 System i Access for Web for WebSphere Application Server V6.1 for i5/OS, 请执行下列操作:

- 1. 登录到系统
- 2. 通过执行下列步骤,启动用于运行 System i Access for Web 的 WebSphere 应用程序服务器:
	- a. 运行命令 STRTCPSVR \*HTTP HTTPSVR(\*ADMIN)。
	- b. 打开浏览器并访问 http://<system name>:2001.
	- c. 选择 IBM Web Administration for i5/OS 链接。
	- d. 浏览至 HTTP 服务器, 如果它尚未运行, 那么将其启动。
	- e. 浏览至 WebSphere 应用程序服务器, 如果它尚未运行, 那么将其启动。
	- f. 等待应用程序服务器显示状态"正在运行"。
	- g. 将浏览器窗口最小化。您将在后面的步骤中返回到此窗口。
- 3. System i Access for Web 提供了用于配置产品的命令。提供了两种不同的命令, 即 CL 命令和 QShell 脚 本命令。这两种命令提供并执行相同的功能,请使用最适合于您的环境的命令版本,要使用 CL 命令,请执 行下列步骤。要使用 QShell 脚本命令, 请转至步骤 第[58](#page-63-0) 页的 4。
	- a. 针对 Web 应用程序服务器配置 System i Access for Web:

QIWA2/CFGACCWEB2 APPSVRTYPE(\*WAS61BASE) WASPRF(was profile name) APPSVR(app svr) WASINSDIR(/QIBM/ProdData/WebSphere/AppServer/V61/Base)

#### 使用了下列参数:

### **APPSVRTYPE**

告知命令要配置的 Web 应用程序服务器。

### **WASPRF**

告知命令要配置的 Web 应用程序服务器概要文件。

### **APPSVR**

告知命令要配置的概要文件中 Web 应用程序服务器的名称。

### **WASINSDIR**

告知命令 WebSphere Application Server V6.1 for i5/OS 在 i5/OS 集成文件系统中的安装位置。缺 省值是 /QIBM/ProdData/WebSphere/AppServer/V61/Base。

## **WASUSRID**

告知命令对概要文件启用 WebSphere 安全性后用于更改 WebSphere Application Server 配置的用户 标识。在本示例中,如果对概要文件启用了安全性,只需指定此参数和值即可。

#### **WASPWD**

告知命令使用 WASUSRID 参数指定的用户标识的密码。在本示例中,如果对概要文件启用了安全 性, 只需指定此参数和值即可。

要获取有关此命令和参数的帮助, 请按 F1 键。

- **迁移注意事项**: 如果已在另一个 Web 应用程序服务器中使用 System i Access for Web, 那么请参阅新 Web 应用程序服务器注意事项。此主题讨论了其他 cfgaccweb2 命令参数, 通过输入这 些参数,可以将用户数据从现有配置迁移到这个新配置。
- b. 将显示几条类似于以下的消息:

<span id="page-63-0"></span>正在配置 System i Access for Web。 正在准备执行配置更改。 正在调用 WebSphere 以执行配置更改。 System i Access for Web 命令已完成。 必须停止 WebSphere 应用程序服务器, 然后将其启动才能启用配置更改。

- c. 命令完成后, 请按 Enter 键退出显示会话。
- 4. System i Access for Web 提供了用于配置产品的命令。提供了两种不同的命令, 即 CL 命令和 QShell 脚 本命令。这两种命令提供并执行相同的功能。请使用最适合于您的环境的命令版本。要使用 QShell 脚本命 令, 请执行下列步骤。要使用 CL 命令, 请转至步骤 第 57 页的3。
	- a. 使用以下命令启动 OShell 环境: 0SH。
	- b. 使 System i Access for Web 目录成为当前目录。运行以下命令:

cd /QIBM/ProdData/Access/Web2/install

c. 针对 Web 应用程序服务器配置 System i Access for Web。运行下列命令:

cfgaccweb2 -appsvrtype \*WAS61BASE -wasprf was profile name -appsyr app syr -wasinsdir /QIBM/ProdData/WebSphere/AppServer/V61/Base

使用了下列参数:

### -appsvrtype

告知命令要配置的 Web 应用程序服务器。

#### -wasprf

告知命令要配置的 Web 应用程序服务器概要文件。

### -appsvr

告知命令要配置的概要文件中 Web 应用程序服务器的名称。

### -wasinsdir

告知命令 WebSphere Application Server V6.1 for i5/OS 在 i5/OS 集成文件系统中的安装位置。缺 省值是 /QIBM/ProdData/WebSphere/AppServer/V61/Base。

### -wasusrid

告知命令对概要文件启用 WebSphere 安全性后用于更改 WebSphere Application Server 配置的用户 标识。在本示例中,如果对概要文件启用了安全性,只需指定此参数和值即可。

#### -waspwd

告知命令使用 -wasusrid 参数指定的用户标识的密码。在本示例中,如果对概要文件启用了安全性, 只需指定此参数和值即可。

要获取有关此命令和参数的帮助、请指定 -? 参数。

- 迁移注意事项: 如果已在另一个 Web 应用程序服务器中使用 System i Access for Web, 那么请参阅新 Web 应用程序服务器注意事项。此主题讨论了其他 cfgaccweb2 命令参数, 通过输入这 些参数,可以将用户数据从现有配置迁移到这个新配置。
- d. 将显示几条类似于以下的消息:

正在配置 System i Access for Web。

- 正在准备执行配置更改。
- 正在调用 WebSphere 以执行配置更改。

System i Access for Web 命令已完成。

必须停止 WebSphere 应用程序服务器,然后将其启动才能启用配置更改。

- <span id="page-64-0"></span>e. 命令完成后, 请按 F3 键退出 QShell 会话。
- 5. 如果命令失败或指示了错误, 那么请参阅日志文件:
	- v **/QIBM/UserData/Access/Web2/logs/cmds.log**

高级,原因和恢复信息;已翻译。

v **/QIBM/UserData/Access/Web2/logs/cmdstrace.log**

IBM Software Service 的详细命令流; 仅英文版。

- 6. 返回到您在第 57 页的 2 步骤中最小化的 Web 管理浏览器界面窗口,然后停止 WebSphere 应用程序服务 器并将其重新启动。
- 7. 打开浏览器并访问 http://<your system\_name>:port/webaccess/iWAMain。务必按照此处提供的内容输入 此地址。
- 8. 使用 i5/OS 用户标识和密码登录。第一次装入 System i Access for Web 可能要花几秒钟时间。在此期间, WebSphere Application Server 第一次装入 Java 类。以后装入 System i Access for Web 的速度将加快。
- 9. 将打开 System i Access for Web 的首页。

在本示例中, 只使用了 CFGACCWEB2 命令来配置 System i Access for Web。有关使用所有 System i Access for Web 命令的更多信息,请使用 CL 命令查找程序。CL 命令查找程序将查找 System i Access for Web CL 命令。如上所述, 有等效的 QShell 脚本命令。

您可以参阅 CL 命令联机帮助, 以了解如何使用其他 QShell 脚本命令。

### **相关参考**

新 Web 应用程序服务器的注意事项

如果已经针对 Web 应用程序服务器配置了 System i Access for Web, 并且要在环境中添加新的 Web 应 用程序服务器, 请使用本信息。在这种情况下, 可以根据现有配置针对新的 Web 应用程序服务器配置 System i Access for Web。可以将现有环境中用户生成的所有数据以及配置设置复制至新环境。

# **相关信息**

CL 命令杳找程序

#### **@** WebSphere Application Server - Express V6.1 for i5/OS:

本信息阐述如何配置 System i Access for Web for WebSphere Application Server - Express V6.1 for i5/OS.

注: System i Access for Web 不支持联合到 Network Deployment 环境的 WebSphere 概要文件。

要配置 System i Access for Web for WebSphere Application Server - Express V6.1 for i5/OS, 请执行下列操 作:

1. 登录到系统。

- 2. 通过执行下列步骤,启动用于运行 System i Access for Web 的 WebSphere 应用程序服务器:
	- a. 运行命令 STRTCPSVR \*HTTP HTTPSVR(\*ADMIN)。
	- b. 打开浏览器并访问 http://<system\_name>:2001.
	- c. 选择 IBM Web Administration for i5/OS 链接。
	- d. 浏览至 HTTP 服务器, 如果它尚未运行, 那么将其启动。
	- e. 浏览至 WebSphere 应用程序服务器, 如果它尚未运行, 那么将其启动。
	- f. 等待应用程序服务器显示状态"正在运行"。

g. 将浏览器窗口最小化。您将在后面的步骤中返回到此窗口。

- 3. System i Access for Web 提供了用于配置产品的命令。提供了两种不同的命令, 即 CL 命令和 QShell 脚 本命令。这两种命令提供并执行相同的功能。请使用最适合于您的环境的命令版本。要使用 CL 命令,请执 行下列步骤。要使用 QShell 脚本命令, 请转至步骤 4。
	- a. 针对 Web 应用程序服务器配置 System i Access for Web:

QIWA2/CFGACCWEB2 APPSVRTYPE(\*WAS61EXP) WASPRF(was\_profile\_name) APPSVR(app\_svr) WASINSDIR(/QIBM/ProdData/WebSphere/AppServer/V61/Express)

使用了下列参数:

# **APPSVRTYPE**

告知命令要配置的 Web 应用程序服务器。

# **WASPRF**

告知命令要配置的 Web 应用程序服务器概要文件。

# **APPSVR**

告知命令要配置的概要文件中 Web 应用程序服务器的名称。

### **WASINSDIR**

告知命令 WebSphere Application Server V6.1 for i5/OS 在 i5/OS 集成文件系统中的安装位置。缺 省值是 /OIBM/ProdData/WebSphere/AppServer/V61/Express.

#### **WASUSRID**

告知命令对概要文件启用 WebSphere 安全性后用于更改 WebSphere Application Server 配置的用户 标识。在本示例中,如果对概要文件启用了安全性,只需指定此参数和值即可。

# **WASPWD**

告知命令使用 WASUSRID 参数指定的用户标识的密码。在本示例中,如果对概要文件启用了安全 性, 只需指定此参数和值即可。

要获取有关此命令和参数的帮助, 请按 F1 键。

- **迁移注意事项**: 如果已在另一个 Web 应用程序服务器中使用 System i Access for Web, 那么请参阅新 Web 应用程序服务器注意事项。此主题讨论了其他 CFGACCWEB2 命令参数, 通过输 入这些参数, 可以将用户数据从现有配置迁移到这个新配置。
- b. 将显示几条类似于以下的消息:
	- $I$ 正在配置 System i Access for Web。
	- 正在准备执行配置更改。
	- 正在调用 WebSphere 以执行配置更改。
	- System i Access for Web 命令已完成。
	- 必须停止 WebSphere 应用程序服务器, 然后将其启动才能启用配置更改。
- c. 命令完成后, 请按 Enter 键退出显示会话。
- 4. System i Access for Web 提供了用于配置产品的命令。提供了两种不同的命令, 即 CL 命令和 QShell 脚 本命令。这两种命令提供并执行相同的功能。请使用最适合于您的环境的命令版本。要使用 OShell 脚本命 令, 请执行下列步骤。要使用 CL 命令, 请转至步骤 3。
	- a. 使用以下命令启动 QShell 环境: QSH。
	- b. 使 System i Access for Web 目录成为当前目录。运行以下命令: cd /QIBM/ProdData/Access/Web2/install

c. 针对 Web 应用程序服务器配置 System i Access for Web。运行下列命令:

cfgaccweb2 -appsvrtype \*WAS61EXP -wasprf was\_profile\_name -appsvr app\_svr -wasinsdir /QIBM/ProdData/WebSphere/AppServer/V61/Express

使用了下列参数:

## **-appsvrtype**

告知命令要配置的 Web 应用程序服务器。

### **-wasprf**

告知命令要配置的 Web 应用程序服务器概要文件。

#### **-appsvr**

告知命令要配置的概要文件中 Web 应用程序服务器的名称。

## **-wasinsdir**

告知命令 WebSphere Application Server V6.1 for i5/OS 在 i5/OS 集成文件系统中的安装位置。缺 省值是 /QIBM/ProdData/WebSphere/AppServer/V61/Express。

#### **-wasusrid**

告知命令对概要文件启用 WebSphere 安全性后用于更改 WebSphere Application Server 配置的用户 标识。在本示例中,如果对概要文件启用了安全性,只需指定此参数和值即可。

### **-waspwd**

告知命令使用-wasusrid 参数指定的用户标识的密码。在本示例中,如果对概要文件启用了安全性, 只需指定此参数和值即可。

要获取有关此命令和参数的帮助, 请指定 -? 参数。

- **迁移注意事项**: 如果已在另一个 Web 应用程序服务器中使用 System i Access for Web, 那么请参阅新 Web 应用程序服务器注意事项。此主题讨论了其他 cfgaccweb2 命令参数,通过输入这 些参数, 可以将用户数据从现有配置迁移到这个新配置。
- d. 将显示几条类似于以下的消息:
	- 正在配置 System i Access for Web。
	- 正在准备执行配置更改。
	- 正在调用 WebSphere 以执行配置更改。
	- System i Access for Web 命令已完成。
	- 必须停止 WebSphere 应用程序服务器,然后将其启动才能启用配置更改。
- e. 命令完成后, 请按 F3 键退出 OShell 会话。
- 5. 如果命令失败或指示了错误, 那么请参阅日志文件:
	- v **/QIBM/UserData/Access/Web2/logs/cmds.log**

高级,原因和恢复信息;已翻译。

v **/QIBM/UserData/Access/Web2/logs/cmdstrace.log**

IBM Software Service 的详细命令流; 仅英文版。

- 6. 返回到您在第[59](#page-64-0)页的 2 步骤中最小化的 Web 管理浏览器界面窗口, 然后停止 WebSphere 应用程序服务 器并将其重新启动。
- 7. 打开浏览器并访问 http://<your system\_name>:port/webaccess/iWAMain。务必按照此处提供的内容输入 此地址。
- <span id="page-67-0"></span>8. 使用 i5/OS 用户标识和密码登录。第一次装入 System i Access for Web 可能要花几秒钟时间。在此期间, WebSphere Application Server 第一次装入 Java 类。以后装入 System i Access for Web 的速度将加快。
- 9. 将打开 System i Access for Web 的首页。

在本示例中, 只使用了 CFGACCWEB2 命令来配置 System i Access for Web。有关使用所有 System i Access for Web 命令的更多信息, 请使用 CL 命令查找程序。CL 命令查找程序将查找 System i Access for Web CL 命令。如上所述,有等效的 QShell 脚本命令。

您可以参阅 CL 命令联机帮助, 以了解如何使用其他 QShell 脚本命令。

### 相关参考

新 Web 应用程序服务器的注意事项

如果已经针对 Web 应用程序服务器配置了 System i Access for Web, 并且要在环境中添加新的 Web 应 用程序服务器,请使用本信息。在这种情况下,可以根据现有配置针对新的 Web 应用程序服务器配置 System i Access for Web。可以将现有环境中用户生成的所有数据以及配置设置复制至新环境。

# 相关信息

CL 命令查找程序

#### 配置 WebSphere Application Server Network Deployment V6.1 for i5/OS:

本信息阐述如何配置 System i Access for Web for WebSphere Application Server Network Deployment V6.1 for i5/OS.

注: System i Access for Web 不支持联合到 Network Deployment 环境的 WebSphere 概要文件。

要配置 System i Access for Web for WebSphere Application ServerNetwork Deployment V6.1 for i5/OS, 请 执行下列操作:

- 1. 登录到系统。
- 2. 通过执行下列步骤, 启动用于运行 System i Access for Web 的 WebSphere 应用程序服务器:
	- a. 运行命令 STRTCPSVR \*HTTP HTTPSVR(\*ADMIN)。
	- b. 打开浏览器并访问 http://<system\_name>:2001。
	- c. 选择 IBM Web Administration for i5/0S 链接。
	- d. 浏览至 HTTP 服务器, 如果它尚未运行, 那么将其启动。
	- e. 浏览至 WebSphere 应用程序服务器, 如果它尚未运行, 那么将其启动。
	- f. 等待应用程序服务器显示状态"正在运行"。
	- g. 将浏览器窗口最小化。您将在后面的步骤中返回到此窗口。
- 3. System i Access for Web 提供了用于配置产品的命令。提供了两种不同的命令, 即 CL 命令和 QShell 脚 本命令。这两种命令提供并执行相同的功能。请使用最适合于您的环境的命令版本。要使用 CL 命令,请执 行下列步骤。要使用 QShell 脚本命令, 请转至步骤 第63页的 4。
	- a. 针对 Web 应用程序服务器配置 System i Access for Web:

QIWA2/CFGACCWEB2 APPSVRTYPE(\*WAS61ND) WASPRF(was profile name) APPSVR(app svr) WASINSDIR(/QIBM/ProdData/WebSphere/AppServer/V61/ND)

使用了下列参数:

#### **APPSVRTYPE**

告知命令要配置的 Web 应用程序服务器。

### <span id="page-68-0"></span>**WASPRF**

告知命令要配置的 Web 应用程序服务器概要文件。

# **APPSVR**

告知命令要配置的概要文件中 Web 应用程序服务器的名称。

### **WASINSDIR**

告知命令 WebSphere Application Server V6.1 for i5/OS 在 i5/OS 集成文件系统中的安装位置。缺 省值是 /QIBM/ProdData/WebSphere/AppServer/V61/ND.

# **WASUSRID**

告知命令对概要文件启用 WebSphere 安全性后用于更改 WebSphere Application Server 配置的用户 标识。在本示例中, 如果对概要文件启用了安全性, 只需指定此参数和值即可。

### **WASPWD**

告知命令使用 WASUSRID 参数指定的用户标识的密码。在本示例中, 如果对概要文件启用了安全 性, 只需指定此参数和值即可。

要获取有关此命令和参数的帮助, 请按 F1 键。

**迁移注意事项**: 如果已在另一个 Web 应用程序服务器中使用 System i Access for Web, 那么请参阅新 Web 应用程序服务器注意事项。此主题讨论了其他 CFGACCWEB2 命令参数, 通过输 入这些参数,可以将用户数据从现有配置迁移到这个新配置。

### b. 将显示几条类似于以下的消息:

正在配置 System i Access for Web。

- 正在准备执行配置更改。
- 正在调用 WebSphere 以执行配置更改。
- System i Access for Web 命令已完成。
- 必须停止 WebSphere 应用程序服务器, 然后将其启动才能启用配置更改。
- c. 命令完成后, 请按 F3 或 Enter 键退出显示会话。
- 4. System i Access for Web 提供了用于配置产品的命令。提供了两种不同的命令, 即 CL 命令和 QShell 脚 本命令。这两种命令提供并执行相同的功能。请使用最适合于您的环境的命令版本。要使用 QShell 脚本命 令, 请执行下列步骤。要使用 CL 命令, 请转至步骤 第 [62](#page-67-0) 页的 3。
	- a. 使用以下命令启动 QShell 环境: QSH。
	- b. 使 System i Access for Web 目录成为当前目录。运行以下命令:

cd /QIBM/ProdData/Access/Web2/install

c. 针对 Web 应用程序服务器配置 System i Access for Web。运行下列命令:

cfgaccweb2 -appsvrtype \*WAS61ND -wasprf was profile name -appsvr app\_svr -wasinsdir /QIBM/ProdData/WebSphere/AppServer/V61/ND

使用了下列参数:

#### **-appsvrtype**

告知命令要配置的 Web 应用程序服务器。

#### **-wasprf**

告知命令要配置的 Web 应用程序服务器概要文件。

### **-appsvr**

告知命令要配置的概要文件中 Web 应用程序服务器的名称。

#### **-wasinsdir**

告知命令 WebSphere Application Server V6.1 for i5/OS 在 i5/OS 集成文件系统中的安装位置。缺 省值是 /QIBM/ProdData/WebSphere/AppServer/V61/ND.

#### **-wasusrid**

告知命令对概要文件启用 WebSphere 安全性后用于更改 WebSphere Application Server 配置的用户 标识。在本示例中,如果对概要文件启用了安全性,只需指定此参数和值即可。

#### **-waspwd**

告知命令使用 -wasusrid 参数指定的用户标识的密码。在本示例中,如果对概要文件启用了安全性, 只需指定此参数和值即可。

要获取有关此命令和参数的帮助, 请指定 -? 参数。

**迁移注意事项**: 如果已在另一个 Web 应用程序服务器中使用 System i Access for Web, 那么请参阅新 Web 应用程序服务器注意事项。此主题讨论了其他 cfgaccweb2 命令参数, 通过输入这 些参数,可以将用户数据从现有配置迁移到这个新配置。

#### d. 将显示几条类似于以下的消息:

正在配置 System i Access for Web。

- 正在准备执行配置更改。
- 正在调用 WebSphere 以执行配置更改。
- System i Access for Web 命令已完成。
- 必须停止 WebSphere 应用程序服务器, 然后将其启动才能启用配置更改。
- e. 命令完成后, 请按 F3 键退出 QShell 会话。
- 5. 如果命令失败或指示了错误, 那么请参阅日志文件:
	- v **/QIBM/UserData/Access/Web2/logs/cmds.log**

高级,原因和恢复信息;已翻译。

v **/QIBM/UserData/Access/Web2/logs/cmdstrace.log**

IBM Software Service 的详细命令流; 仅英文版。

- 6. 返回到您在第62页的 2 步骤中最小化的 Web 管理浏览器界面窗口、然后停止 WebSphere 应用程序服务 器并将其重新启动。
- 7. 打开浏览器并访问 http://<*your system name>*:port/webaccess/iWAMain。务必按照此处提供的内容输入 此地址。
- 8. 使用 i5/OS 用户标识和密码登录。第一次装入 System i Access for Web 可能要花几秒钟时间。在此期间, WebSphere Application Server 第一次装入 Java 类。以后装入 System i Access for Web 的速度将加快。
- 9. 将打开 System i Access for Web 的首页。

在本示例中, 只使用了 CFGACCWEB2 命令来配置 System i Access for Web。有关使用所有 System i Access for Web 命令的更多信息, 请使用 CL 命令查找程序。CL 命令查找程序将查找 System i Access for Web CL 命令。如上所述,有等效的 OShell 脚本命令。

您可以参阅 CL 命令联机帮助, 以了解如何使用其他 QShell 脚本命令。

# **相关参考**

新 Web 应用程序服务器的注意事项 如果已经针对 Web 应用程序服务器配置了 System i Access for Web, 并且要在环境中添加新的 Web 应

用程序服务器, 请使用本信息。在这种情况下, 可以根据现有配置针对新的 Web 应用程序服务器配置 System i Access for Web。可以将现有环境中用户生成的所有数据以及配置设置复制至新环境。

# **相关信息**

CL 命令查找程序

## **配置 WebSphere Application Server V6.0 for OS/400:**

本信息阐述如何针对 WebSphere Application Server V6.0 for OS/400 配置 System i Access for Web。

注: System i Access for Web 不支持联合到 Network Deployment 环境的 WebSphere 概要文件。

要针对 WebSphere Application Server V6.0 for OS/400 (基本版和易捷版) 配置 System i Access for Web, 请执行下列操作:

- 1. 登录到系统。
- 2. 通过执行下列步骤, 启动用于运行 System i Access for Web 的 WebSphere 应用程序服务器:
	- a. 运行命令 STRTCPSVR \*HTTP HTTPSVR(\*ADMIN)。
	- b. 打开浏览器并访问 http://<system\_name>:2001。
	- c. 选择 IBM Web Administration for i5/OS 链接.
	- d. 浏览至 HTTP 服务器, 如果它尚未运行, 那么将其启动。
	- e. 浏览至 WebSphere 应用程序服务器,如果它尚未运行,那么将其启动。
	- f. 等待应用程序服务器显示状态"正在运行"。
	- g. 将浏览器窗口最小化。您将在后面的步骤中返回到此窗口。
- 3. 使用 System i Access for Web 的 CL 命令或脚本配置命令。
	- 要使用 CL 命令, 请运行此命令:

QIWA2/CFGACCWEB2 APPSVRTYPE(\*WAS60) WASPRF(*was\_profile\_name*) APPSVR(*app\_svr*)

• 要使用脚本命令, 请运行下列命令:

#### **STROSH**

```
cd /QIBM/ProdData/Access/Web2/install
cfgaccweb2 -appsvrtype *WAS60 -wasprf was_profile_name -appsvr app_svr
```
配置命令使用了下列变量:

## *was\_profile\_name*

正在使用的 WebSphere 应用程序服务器概要文件的名称。如果正在将缺省 WebSphere 概要文件与 CL 命令配合使用, 那么请指定 \*DEFAULT。

### *app\_svr*

所配置的概要文件中应用程序服务器的名称。

有关任何值的更多信息、请参阅相应字段的帮助文本。

- **迁移注意事项**: 如果已在另一个 [Web](#page-72-0) 应用程序服务器中使用 System i Access for Web, 那么请参阅新 Web 应用程序服务器的注意事项。此主题讨论了其他 CFGACCWEB2 命令参数, 通过输入这些 参数,可以将用户数据从现有配置迁移到这个新配置。
- 4. 返回到您在步骤 2g 中最小化的 Web 管理浏览器界面窗口, 然后停止 WebSphere 应用程序服务器并将其 重新启动。
- 5. 打开浏览器并访问 http://<your system name>:port/webaccess/iWAMain。确保情况与本示例匹配。 将打 开 System i Access for Web 的首页。
	- 注: 第一次装入 System i Access for Web 可能要花几秒钟时间。在此期间, WebSphere Application Server 第一次装入 Java 类。以后装入 System i Access for Web 的速度将加快。

在本示例中, 只使用了 CFGACCWEB2/cfgaccweb2 命令来配置 System i Access for Web。有关使用 System i Access for Web 的所有命令的更多信息, 请使用 CL 命令查找程序, 该查找程序将查找 System i Access for Web 的 CL 命令。如上所述, 还有等效的 QShell 脚本命令。

您可以参阅 CL 命令联机帮助, 以了解如何使用其他 QShell 脚本命令。

# 相关参考

新 Web 应用程序服务器的注意事项

如果已经针对 Web 应用程序服务器配置了 System i Access for Web, 并且要在环境中添加新的 Web 应 用程序服务器, 请使用本信息。在这种情况下, 可以根据现有配置针对新的 Web 应用程序服务器配置 System i Access for Web。可以将现有环境中用户生成的所有数据以及配置设置复制至新环境。

### 相关信息

CL 命令查找程序

### 配置 WebSphere Application Server Network Deployment V6.0 for OS/400:

本信息阐述如何针对 WebSphere Application Server Network Deployment V6.0 for OS/400 配置 System i Access for Web.

注: System i Access for Web 不支持联合到 Network Deployment 环境的 WebSphere 概要文件。

要针对 WebSphere Application Server V6.0 for OS/400 配置 System i Access for Web, 请执行下列操作:

- 1. 登录到服务器。
- 2. 通过执行下列步骤, 启动用于运行 System i Access for Web 的 WebSphere 应用程序服务器:
	- a. 运行命令 STRTCPSVR \*HTTP HTTPSVR(\*ADMIN)。
	- b. 打开浏览器并访问 http://<system name>:2001。
	- c. 选择 IBM Web Administration for i5/OS 链接。
	- d. 浏览至 HTTP 服务器, 如果它尚未运行, 那么将其启动。
	- e. 浏览至 WebSphere 应用程序服务器, 如果它尚未运行, 那么将其启动。
	- f. 等待应用程序服务器显示状态"正在运行"。
	- g. 将浏览器窗口最小化。您将在后面的步骤中返回到此窗口。
- 3. 使用 System i Access for Web 的 CL 命令或脚本配置命令。
	- · 要使用 CL 命令, 请运行此命令:

QIWA2/CFGACCWEB2 APPSVRTYPE(\*WAS60ND) WASPRF(was profile name) APPSVR(app svr)

• 要使用脚本命令, 请运行下列命令:

**STROSH** 

cd / QIBM/ProdData/Access/Web2/install

cfgaccweb2 -appsvrtype \*WAS60ND -wasprf was profile name -appsvr app svr

配置命令使用了下列变量:
#### *was\_profile\_name*

正在使用的 WebSphere 应用程序服务器概要文件的名称。如果正在将缺省 WebSphere 概要文件与 CL 命令配合使用,那么请指定 \*DEFAULT。

#### *app\_svr*

所配置的概要文件中应用程序服务器的名称。

有关任何值的更多信息,请参阅相应字段的帮助文本。

- **迁移注意事项:** 如果已在另一个 Web 应用程序服务器中使用 System i Access for Web, 那么请参阅新 Web 应用程序服务器的注意事项。此主题讨论了其他 CFGACCWEB2 命令参数, 通过输入这些 参数,可以将用户数据从现有配置迁移到这个新配置。
- 4. 返回到您在步骤 第 66 页的2g 中最小化的 Web 管理浏览器界面窗口, 然后停止 WebSphere 应用程序服务 器并将其重新启动。
- 5. 打开浏览器并访问 http://<your system name>:port/webaccess/iWAMain。确保情况与本示例匹配。 将打 开 System i Access for Web 的首页。
	- 注: 第一次装入 System i Access for Web 可能要花几秒钟时间。在此期间, WebSphere Application Server 第一次装入 Java 类。以后装入 System i Access for Web 的速度将加快。

在本示例中, 只使用了 CFGACCWEB2/cfgaccweb2 命令来配置 System i Access for Web。有关使用 System i Access for Web 的所有命令的更多信息,请使用 CL 命令查找程序,该查找程序将查找 System i Access for Web 的 CL 命令。如上所述, 还有等效的 QShell 脚本命令。

您可以参阅 CL 命令联机帮助, 以了解如何使用其他 QShell 脚本命令。

#### **相关参考**

新 Web 应用程序服务器的注意事项

如果已经针对 Web 应用程序服务器配置了 System i Access for Web, 并且要在环境中添加新的 Web 应 用程序服务器,请使用本信息。在这种情况下,可以根据现有配置针对新的 Web 应用程序服务器配置 System i Access for Web。可以将现有环境中用户生成的所有数据以及配置设置复制至新环境。

### **相关信息**

CL 命令杳找程序

#### $\overline{a}$  Web 应用程序服务器的注意事项

如果已经针对 Web 应用程序服务器配置了 System i Access for Web, 并且要在环境中添加新的 Web 应用程 序服务器,请使用本信息。在这种情况下,可以根据现有配置针对新的 Web 应用程序服务器配置 System i Access for Web。可以将现有环境中用户生成的所有数据以及配置设置复制至新环境。

配置命令(CL 命令 CFGACCWEB2 和 QShell 脚本命令 cfgaccweb2)提供了下列输入参数,它们标识已配置 了 System i Access for Web 的现有 Web 应用程序服务器配置。运行命令时, 将把用户数据复制或链接到新 的 Web 应用程序服务器配置。

| 在 CL 命令中, 请使用大写参数。有关更多详细信息, 请参阅 CFGACCWEB2 命令及其参数的帮助文本。在 | 脚本命令中, 请使用小写参数。CL 命令 CFGACCWEB2 的帮助文本提供了更多有关具有等效 CL 参数的参 | 数的详细信息。

#### **SRCSVRTYPE/-srcsvrtype** |

源 Web 服务器类型。在配置新的 Web 服务环境时,此参数接受诸如 \*WAS61BASE、\*WAS60、\*WAS51EXP 和 \*ASFTOMCAT 之类的值作为输入。请参阅命令的帮助文本或 提示值, 以获取所有可用的值。 | | |

#### <span id="page-73-0"></span>| SRCSVRINST/-srcsvrinst

源 Web 服务器实例或概要文件。

#### **SRCAPPSVR/-srcappsvr**  $\mathbf{I}$

 $\mathbf{I}$ 

 $\overline{1}$ 

源应用程序服务器。仅当 -srcsvrtype 设置为某个 WebSphere Application Server 版本时, 此值才适用。

#### **SRCINSDIR/-srcinsdir**  $\overline{1}$

源安装目录。此参数告知命令现有 WebSphere Application Server 的安装位置。此信息帮助程序查找现有配  $\overline{1}$  $\overline{1}$ 置的配置信息。于是,新配置将使用现有配置的配置信息。

仅当对 -srcsvrtype 指定了 \*WAS61BASE、\*WAS61EXP 或 \*WAS61ND 时, 此参数才可用。如果对  $\overline{1}$ -srcsvrtype 指定了上述其中一个值, 但未指定 -srcinsdir, 那么将使用缺省值。  $\overline{1}$ 

#### | SHRUSRDTA/-shrusrdta

共享用户数据。如果指定 \*YES,那么新的 Web 服务环境将与现有 Web 服务环境共享用户生成的数据。  $\overline{1}$ 如果指定 \*NO, 那么会将用户生成的数据从现有 Web 服务环境复制至新的 Web 服务环境。  $\overline{1}$ 

#### 相关信息

CFGACCWEB2 CL 命令

## 在 Web 应用程序服务器环境中定制 System i Access for Web

通过控制对 System i Access for Web 功能的访问以及定制页面内容的提供方式, 可以对其进行定制。

### 策略

"定制策略"功能控制对 System i Access for Web 功能的访问。您可以在 i5/OS 用户和组概要文件级别管理各 个策略设置。

缺省情况下, 已将大部分策略设置为允许所有用户访问 System i Access for Web 功能。如果将某个功能设置 为"拒绝", 那么将不显示其导航菜单内容, 并且将限制对相应功能的访问。即使用户试图通过提供该功能的 URL 直接访问该功能,该功能也受限制。当管理员为用户或组设置策略时,这些策略将立即生效。

"策略"的联机帮助包含有关使用"策略"功能的信息以及有关每个可用策略设置的详细描述。

#### 相关概念

安全性注意事项

System i Access for Web 的安全性注意事项包括用户认证、指定用户访问权、对象级安全性、使用安全性 协议、出口程序的使用以及单点登录注意事项。

#### 缺省页面内容

System i Access for Web 动态生成其大部分页面内容以响应用户操作。并且, 将从您可以定制的静态 HTML 文件中检索其余内容。您还可以使用样式表来控制内容外观的某些方面。

系统提供了用于提供静态内容的缺省内容 HTML 文件。可以使用用户提供的文件来代替这些缺省实现, 以提供 定制内容。您可以通过"定制"功能指定要使用的文件。可以为单个用户、用户组或所有用户(\*PUBLIC)配置 用户提供的文件。

系统还提供了缺省样式表,以控制内容外观的各个方面。您可以从缺省主页、缺省页面模板和缺省登录模板引 用此样式表。要将使用的这个样式表替换为定制样式表、必须创建用户定义的 HTML 文件、并且必须将样式表 引用更改为链接至新样式表。

下列主题包含有关可以定制的内容的信息:

#### 相关概念

<span id="page-74-0"></span>浏览器注意事项

在使用 System i Access for Web 时, 您需要了解多个与浏览器的使用相关的注意事项。

定制内容

System i Access for Web 的部分内容检索自静态 HTML 文件。您还可以使用样式表来控制产品外观的各 个方面。可以使用用户提供的文件来代替缺省实现。创建这些用户提供的文件时、有一些注意事项。

特殊标记

System i Access for Web 的部分内容检索自静态 HTML 文件。此内容有一些缺省实现。此外, 也可以使 用用户提供的文件。可以在这些文件中使用许多特殊标记。当遇到这些标记时,将把它们替换为适当的内 容。

样式表

System i Access for Web 使用级联样式表 (CSS) 来控制页面内容外观的某些方面。

单点登录注意事项

可以在单点登录环境中使用 System i Access for Web。本主题讨论可用于 System i Access for Web 的单 点登录环境选项。

#### 相关参考

我的主页

System i Access for Web 提供了缺省主页, 当您访问主页 URL 时, 将显示此主页。您可以使用缺省页面, 也可以对其进行修改、以便对不同的用户显示不同的主页。

### 主页:

访问主页 URL (http://<system\_name>/webaccess/iWAHome) 时, 将显示 System i Access for Web 的主页。

/QIBM/ProdData/Access/Web2/html/homepage.html 提供了缺省主页内容。它提供了产品概述, 并作为您开发定制 主页的示例。要使用定制内容来代替缺省主页,请创建新的主页文件,并使用"定制"功能将新文件指定为主页 HTML 文件。

System i Access for Web 支持在主页文件中使用特殊标记。当遇到这些标记时, 将把它们替换为适当的内容。

缺省主页还包含指向 System i Access for Web 缺省样式表 (/QIBM/ProdData/Access/Web2/html/ iwa\_styles.css)的本地化版本的链接。样式表控制主页外观的各个方面。如果不想使用这个样式表, 请创建新 样式表并使用引用了该样式表的定制主页。

#### 相关参考

定制

System i Access for Web 支持定制产品, 包括设置策略和首选项以及配置产品设置。

定制内容:

System i Access for Web 的部分内容检索自静态 HTML 文件。您还可以使用样式表来控制产品外观的各个方 面。可以使用用户提供的文件来代替缺省实现。创建这些用户提供的文件时,有一些注意事项。

#### 注意事项:

• 可以在 /QIBM/ProdData/Access/Web2/html 中缺省文件的起始点上进行修改, 但是不应直接修改这些缺省文 件。这些文件在产品目录中,该目录仅用于存储产品文件。

如果要在缺省文件的基础上创建文件, 那么应将它们复制至 /QIBM/UserData/Access/Web2 树或 i5/OS 集成 文件系统中的另一位置。然后,可以对这些文件的副本进行修改。

<span id="page-75-0"></span>可以在 /QIBM/ProdData/Access/Web2/html 下的子目录中找到缺省文件的本地化版本。这些子目录使用 ISO 语言代码和 ISO 国家或地区代码命名。这些代码包含两个小写字母, 由 ISO-639 和 ISO-3166 定义。

- \*PUBLIC、QEJBSVR (适用于 WebSphere)或 QTMHHTTP (适用于集成式 Web 应用程序服务器)必须至 少对用户提供的 HTML 文件以及它们引用的任何文件具有 \*RX 权限。对于包含这些文件的目录,也需要 具有此权限。
- 如果用户提供的 HTML 文件包含图像、样式表或具有绝对路径的其他外部引用,那么必须配置 HTTP 服务 器才能提供这些文件。如果外部引用包含的路径相对于用户提供的 HTML 文件,那么不需要配置 HTTP 服 务器。
- 不应将图像文件放在 /QIBM/ProdData/Access/Web2/html/images 目录中。此目录仅用于存储产品的图像文件。

### 相关概念

缺省页面内容

System i Access for Web 动态生成其大部分页面内容以响应用户操作。并且, 将从您可以定制的静态 HTML 文件中检索其余内容。您还可以使用样式表来控制内容外观的某些方面。

特殊标记

System i Access for Web 的部分内容检索自静态 HTML 文件。此内容有一些缺省实现。此外,也可以使 用用户提供的文件。可以在这些文件中使用许多特殊标记。当遇到这些标记时,将把它们替换为适当的内 容。

样式表

System i Access for Web 使用级联样式表 (CSS) 来控制页面内容外观的某些方面。

首页

在未指定任何参数的情况下访问首页 URL 时,将显示 System i Access for Web 的首页。这些主题描述 首页以及与创建定制内容相关的注意事项。

页面模板

System i Access for Web 页面模板包含静态内容, 这些内容将显示在功能页面上动态生成的内容前后。这 些主题描述页面模板、与创建定制内容相关的注意事项、可以使用的特殊标记以及样式表。

登录模板

登录模板提供当 System i Access for Web 配置为进行基于表单的应用程序服务器认证时, 要在登录表单前 后显示的内容。这些主题描述登录模板、与创建定制登录模板相关的注意事项、可以使用的特殊标记以及 样式表。

特殊标记:

System i Access for Web 的部分内容检索自静态 HTML 文件。此内容有一些缺省实现。此外, 也可以使用用 户提供的文件。可以在这些文件中使用许多特殊标记。当遇到这些标记时、将把它们替换为适当的内容。

支持的标记、它们的替换内容以及支持它们的文件如下所示:

#### **%%CONTENT%%**

替换为: 页面的功能性内容。此标记将模板头与模板脚分开。

支持文件: 页面模板 (这是必需标记) 和登录模板 (这是必需标记)。

#### **%%include section=file%%**

替换为: HTML 片段, 其中 *file* 标识一个文件, 该文件中的信息指定要使用的 HTML 片段所在的文件。可以 为单个用户、用户组或所有用户(\*PUBLIC)定制要包括的 HTML 部分。显示主页时, 此标记被替换为当前用 户概要文件的适当 HTML 片段。您可以在 /QIBM/ProdData/Access/Web2/config/phone.polices 中找到示例文件。 缺省主页使用 %%include section=file%% 标记引用此文件。

支持文件: 主页

#### %%MENU%%

替换为: System i Access for Web 导航栏。

注: 指定了此标记时, 将忽略"导航"和"导航栏"策略的值。

支持文件: 主页

#### %%STYLESHEET%%

替换为: 指向 System i Access for Web 缺省样式表的链接。

支持文件: 主页、页面模板(仅模板头)和登录模板(仅模板头)

#### %%STYLESHEET\_CLASSIC\_COLORS%%

替换为: 指向 System i Access for Web 样式表的链接, 该样式表使用 System i Access for Web V5R4M0 之 前版本中使用的颜色方案。

注: 如果指定了此标记, 那么此标记必须跟在 %%STYLESHEET%% 标记后面。

支持文件: 主页、页面模板(仅模板头)和登录模板(仅模板头)

#### %%TITLE%%

替换为: 页面标题。

支持文件: 主页、页面模板(仅模板头)和登录模板(仅模板头)

#### %%SYSTEM%%

替换为: 所访问的系统的名称。

支持文件: 主页和页面模板

#### %%USER%%

替换为: 用来访问 System i 资源的 System i 用户概要文件。

支持文件: 主页和页面模板

#### %%VERSION%%

替换为: 已安装的 System i Access for Web 的版本。

支持文件: 主页、页面模板和登录模板

#### 相关概念

<span id="page-77-0"></span>缺省页面内容

System i Access for Web 动态生成其大部分页面内容以响应用户操作。并且, 将从您可以定制的静态 HTML 文件中检索其余内容。您还可以使用样式表来控制内容外观的某些方面。

定制内容

System i Access for Web 的部分内容检索自静态 HTML 文件。您还可以使用样式表来控制产品外观的各 个方面。可以使用用户提供的文件来代替缺省实现。创建这些用户提供的文件时,有一些注意事项。

样式表

System i Access for Web 使用级联样式表 (CSS) 来控制页面内容外观的某些方面。

页面模板

System i Access for Web 页面模板包含静态内容, 这些内容将显示在功能页面上动态生成的内容前后。这 些主题描述页面模板、与创建定制内容相关的注意事项、可以使用的特殊标记以及样式表。

登录模板

登录模板提供当 System i Access for Web 配置为进行基于表单的应用程序服务器认证时、要在登录表单前 后显示的内容。这些主题描述登录模板、与创建定制登录模板相关的注意事项、可以使用的特殊标记以及 样式表。

样式表:

System i Access for Web 使用级联样式表 (CSS) 来控制页面内容外观的某些方面。

缺省样式表控制页眉、页脚、导航栏和页面内容的外观。您可以使用 %%STYLESHEET%% 特殊标记从缺省主 页、缺省页面模板和缺省登录模板中引用此样式表。缺省样式表由 /QIBM/ProdData/Access/Web2/html/ iwa styles.css 提供。

另一个样式表使用 System i Access for Web V5R4M0 之前版本中使用的颜色来覆盖缺省样式表中使用的颜色。 您可以使用 %%STYLESHEET CLASSIC COLORS%% 特殊标记从传统页面模板 ( /QIBM/ProdData/Access/ Web2/html/webaccess\_classic.html)中引用此样式表。此样式表由 /QIBM/ProdData/Access/Web2/html/ iwa classic colors.css 提供。

可以将 System i Access for Web 样式表与定制主页、页面模板或登录模板配合使用。请使用 %%STYLESHEET%% 和 %%STYLESHEET\_CLASSIC\_COLORS%% 特殊标记在定制文件中包含样式表。

System i Access for Web 样式表可以作为您创建定制样式表的起始点。必须从定制主页、页面模板或登录模板 中引用定制样式表。这要求您了解如何将 CSS 与 HTML 配合使用。

### 相关概念

定制内容

System i Access for Web 的部分内容检索自静态 HTML 文件。您还可以使用样式表来控制产品外观的各 个方面。可以使用用户提供的文件来代替缺省实现。创建这些用户提供的文件时,有一些注意事项。

特殊标记

System i Access for Web 的部分内容检索自静态 HTML 文件。此内容有一些缺省实现。此外, 也可以使 用用户提供的文件。可以在这些文件中使用许多特殊标记。当遇到这些标记时,将把它们替换为适当的内 容。

页面模板

System i Access for Web 页面模板包含静态内容, 这些内容将显示在功能页面上动态生成的内容前后。这 些主题描述页面模板、与创建定制内容相关的注意事项、可以使用的特殊标记以及样式表。

<span id="page-78-0"></span>登录模板

登录模板提供当 System i Access for Web 配置为进行基于表单的应用程序服务器认证时, 要在登录表单前 后显示的内容。这些主题描述登录模板、与创建定制登录模板相关的注意事项、可以使用的特殊标记以及 样式表。

### 首页:

在未指定参数的情况下访问首页 URL (http://< system\_name >/webaccess/iWAMain) 时, 将显示 System i Access for Web 的首页.

/QIBM/ProdData/Access/Web2/html/overview.html 提供了缺省首页内容。缺省首页内容提供了功能概述信息。要 使用定制内容来代替缺省首页, 请创建新的首页文件, 并使用"定制"功能将新文件指定为首页 HTML 文件。

#### 相关参考

定制

System i Access for Web 支持定制产品, 包括设置策略和首选项以及配置产品设置。

#### 定制内容:

System i Access for Web 的部分内容检索自静态 HTML 文件。您还可以使用样式表来控制产品外观的各个方 面。可以使用用户提供的文件来代替缺省实现。创建这些用户提供的文件时,有一些注意事项。

#### 注意事项:

• 可以在 /QIBM/ProdData/Access/Web2/html 中缺省文件的起始点上进行修改、但是不应直接修改这些缺省文 件。这些文件在产品目录中,该目录仅用于存储产品文件。

如果要在缺省文件的基础上创建文件、那么应将它们复制至 /OIBM/UserData/Access/Web2 树或 i5/OS 集成 文件系统中的另一位置。然后,可以对这些文件的副本进行修改。

可以在 /QIBM/ProdData/Access/Web2/html 下的子目录中找到缺省文件的本地化版本。这些子目录使用 ISO 语言代码和 ISO 国家或地区代码命名。这些代码包含两个小写字母,由 ISO-639 和 ISO-3166 定义。

- \*PUBLIC、QEJBSVR (适用于 WebSphere) 或 QTMHHTTP (适用于集成式 Web 应用程序服务器) 必须至 少对用户提供的 HTML 文件以及它们引用的任何文件具有 \*RX 权限。对于包含这些文件的目录, 也需要 具有此权限。
- 如果用户提供的 HTML 文件包含图像、样式表或具有绝对路径的其他外部引用, 那么必须配置 HTTP 服务 器才能提供这些文件。如果外部引用包含的路径相对于用户提供的 HTML 文件,那么不需要配置 HTTP 服 务器。
- 不应将图像文件放在 /QIBM/ProdData/Access/Web2/html/images 目录中。此目录仅用于存储产品的图像文件。

#### 相关概念

缺省页面内容

System i Access for Web 动态生成其大部分页面内容以响应用户操作。并且、将从您可以定制的静态 HTML 文件中检索其余内容。您还可以使用样式表来控制内容外观的某些方面。

特殊标记

System i Access for Web 的部分内容检索自静态 HTML 文件。此内容有一些缺省实现。此外, 也可以使 用用户提供的文件。可以在这些文件中使用许多特殊标记。当遇到这些标记时,将把它们替换为适当的内 容。

主页

访问 System i Access for Web 主页 URL 时, 将显示主页。这些主题描述主页、与创建定制内容相关的 注意事项、可以使用的特殊标记以及样式表。

### <span id="page-79-0"></span>样式表

System i Access for Web 使用级联样式表 (CSS) 来控制页面内容外观的某些方面。

首页

在未指定任何参数的情况下访问首页 URL 时, 将显示 System i Access for Web 的首页。这些主题描述 首页以及与创建定制内容相关的注意事项。

页面模板

System i Access for Web 页面模板包含静态内容, 这些内容将显示在功能页面上动态生成的内容前后。这 些主题描述页面模板、与创建定制内容相关的注意事项、可以使用的特殊标记以及样式表。

登录模板

登录模板提供当 System i Access for Web 配置为进行基于表单的应用程序服务器认证时, 要在登录表单前 后显示的内容。这些主题描述登录模板、与创建定制登录模板相关的注意事项、可以使用的特殊标记以及 样式表。

### 相关参考

我的主页

System i Access for Web 提供了缺省主页, 当您访问主页 URL 时, 将显示此主页。您可以使用缺省页面, 也可以对其进行修改, 以便对不同的用户显示不同的主页。

定制

System i Access for Web 支持定制产品, 包括设置策略和首选项以及配置产品设置。

### 页面模板:

System i Access for Web 页面模板包含静态内容,这些内容将显示在功能页面上动态生成的内容前后。

/QIBM/ProdData/Access/Web2/html/webaccess.html 提供了缺省页面模板。此模板包含显示了产品名、当前 System i 用户和 System i 服务器名称的页眉。还包含显示了产品版本号的页脚以及指向 IBM 因特网站点的链接。 要使用定制内容来代替缺省页面模板, 请创建新的页面模板文件, 并使用"定制"功能将新文件指定为模板 HTML 文件。

System i Access for Web 支持在页面模板文件中使用特殊标记。当遇到这些标记时, 将把它们替换为适当的内 容。

缺省页面模板还包含指向 System i Access for Web 缺省样式表 (/QIBM/ProdData/Access/Web2/html/ iwa styles.css)的本地化版本的链接。样式表控制内容区域外观以及导航栏外观的各个方面。如果不想使用这 个样式表, 请创建新样式表并使用引用了该样式表的定制页面模板。

### 相关参考

定制

System i Access for Web 支持定制产品, 包括设置策略和首选项以及配置产品设置。

### 定制内容:

System i Access for Web 的部分内容检索自静态 HTML 文件。您还可以使用样式表来控制产品外观的各个方 面。可以使用用户提供的文件来代替缺省实现。创建这些用户提供的文件时、有一些注意事项。

#### 注意事项:

• 可以在 /QIBM/ProdData/Access/Web2/html 中缺省文件的起始点上进行修改, 但是不应直接修改这些缺省文 件。这些文件在产品目录中,该目录仅用于存储产品文件。

如果要在缺省文件的基础上创建文件,那么应将它们复制至 /QIBM/UserData/Access/Web2 树或 i5/OS 集成 文件系统中的另一位置。然后,可以对这些文件的副本进行修改。

可以在 /QIBM/ProdData/Access/Web2/html 下的子目录中找到缺省文件的本地化版本。这些子目录使用 ISO 语言代码和 ISO 国家或地区代码命名。这些代码包含两个小写字母, 由 ISO-639 和 ISO-3166 定义。

- \*PUBLIC、QEJBSVR (适用于 WebSphere)或 QTMHHTTP (适用于集成式 Web 应用程序服务器)必须至 少对用户提供的 HTML 文件以及它们引用的任何文件具有 \*RX 权限。对于包含这些文件的目录, 也需要 具有此权限。
- 如果用户提供的 HTML 文件包含图像、样式表或具有绝对路径的其他外部引用,那么必须配置 HTTP 服务 器才能提供这些文件。如果外部引用包含的路径相对于用户提供的 HTML 文件,那么不需要配置 HTTP 服 务器。
- 不应将图像文件放在 /QIBM/ProdData/Access/Web2/html/images 目录中。此目录仅用于存储产品的图像文件。 **相关概念**

缺省页面内容

System i Access for Web 动态生成其大部分页面内容以响应用户操作。并且, 将从您可以定制的静态 HTML 文件中检索其余内容。您还可以使用样式表来控制内容外观的某些方面。

特殊标记

System i Access for Web 的部分内容检索自静态 HTML 文件。此内容有一些缺省实现。此外,也可以使 用用户提供的文件。可以在这些文件中使用许多特殊标记。当遇到这些标记时,将把它们替换为适当的内 容。

主页

访问 System i Access for Web 主页 URL 时, 将显示主页。这些主题描述主页、与创建定制内容相关的 注意事项、可以使用的特殊标记以及样式表。

样式表

System i Access for Web 使用级联样式表 (CSS) 来控制页面内容外观的某些方面。

首页

在未指定任何参数的情况下访问首页 URL 时, 将显示 System i Access for Web 的首页。这些主题描述 首页以及与创建定制内容相关的注意事项。

页面模板

System i Access for Web 页面模板包含静态内容, 这些内容将显示在功能页面上动态生成的内容前后。这 些主题描述页面模板、与创建定制内容相关的注意事项、可以使用的特殊标记以及样式表。

登录模板

登录模板提供当 System i Access for Web 配置为进行基于表单的应用程序服务器认证时,要在登录表单前 后显示的内容。这些主题描述登录模板、与创建定制登录模板相关的注意事项、可以使用的特殊标记以及 样式表。

#### **相关参考**

我的主页

System i Access for Web 提供了缺省主页, 当您访问主页 URL 时, 将显示此主页。您可以使用缺省页面, 也可以对其进行修改, 以便对不同的用户显示不同的主页。

定制

System i Access for Web 支持定制产品, 包括设置策略和首选项以及配置产品设置。

#### 特殊标记:

System i Access for Web 的部分内容检索自静态 HTML 文件。此内容有一些缺省实现。此外, 也可以使用用 户提供的文件。可以在这些文件中使用许多特殊标记。当遇到这些标记时,将把它们替换为适当的内容。

支持的标记、它们的替换内容以及支持它们的文件如下所示:

#### %%CONTENT%%

替换为: 页面的功能性内容。此标记将模板头与模板脚分开。

支持文件: 页面模板(这是必需标记)和登录模板(这是必需标记)。

#### %%include section=file%%

替换为: HTML 片段, 其中 file 标识一个文件, 该文件中的信息指定要使用的 HTML 片段所在的文件。可以 为单个用户、用户组或所有用户(\*PUBLIC) 定制要包括的 HTML 部分。显示主页时, 此标记被替换为当前用 户概要文件的适当 HTML 片段。您可以在 /QIBM/ProdData/Access/Web2/config/phone.polices 中找到示例文件。 缺省主页使用 %%include section=file%% 标记引用此文件。

支持文件: 主页

#### %%MENU%%

替换为: System i Access for Web 导航栏。

注: 指定了此标记时, 将忽略"导航"和"导航栏"策略的值。

支持文件: 主页

#### %%STYLESHEET%%

替换为: 指向 System i Access for Web 缺省样式表的链接。

支持文件: 主页、页面模板(仅模板头)和登录模板(仅模板头)

#### %%STYLESHEET\_CLASSIC\_COLORS%%

替换为: 指向 System i Access for Web 样式表的链接, 该样式表使用 System i Access for Web V5R4M0 之 前版本中使用的颜色方案。

注: 如果指定了此标记, 那么此标记必须跟在 %%STYLESHEET%% 标记后面。

支持文件: 主页、页面模板(仅模板头)和登录模板(仅模板头)

#### %%TITLE%%

替换为: 页面标题。

支持文件: 主页、页面模板(仅模板头)和登录模板(仅模板头)

#### %%SYSTEM%%

替换为: 所访问的系统的名称。

支持文件: 主页和页面模板

#### %%USER%%

替换为: 用来访问 System i 资源的 System i 用户概要文件。

支持文件: 主页和页面模板

76 System i: 连接到 System i System i Access for Web

#### **%%VERSION%%**

替换为: 已安装的 System i Access for Web 的版本。

支持文件: 主页、页面模板和登录模板

#### **相关概念**

缺省页面内容

System i Access for Web 动态生成其大部分页面内容以响应用户操作。并且, 将从您可以定制的静态 HTML 文件中检索其余内容。您还可以使用样式表来控制内容外观的某些方面。

主页

访问 System i Access for Web 主页 URL 时, 将显示主页。这些主题描述主页、与创建定制内容相关的 注意事项、可以使用的特殊标记以及样式表。

定制内容

System i Access for Web 的部分内容检索自静态 HTML 文件。您还可以使用样式表来控制产品外观的各 个方面。可以使用用户提供的文件来代替缺省实现。创建这些用户提供的文件时,有一些注意事项。

样式表

System i Access for Web 使用级联样式表 (CSS) 来控制页面内容外观的某些方面。

页面模板

System i Access for Web 页面模板包含静态内容, 这些内容将显示在功能页面上动态生成的内容前后。这 些主题描述页面模板、与创建定制内容相关的注意事项、可以使用的特殊标记以及样式表。

登录模板

登录模板提供当 System i Access for Web 配置为进行基于表单的应用程序服务器认证时,要在登录表单前 后显示的内容。这些主题描述登录模板、与创建定制登录模板相关的注意事项、可以使用的特殊标记以及 样式表

样式表:

System i Access for Web 使用级联样式表 (CSS) 来控制页面内容外观的某些方面。

缺省样式表控制页眉、页脚、导航栏和页面内容的外观。您可以使用 %%STYLESHEET%% 特殊标记从缺省主 页、缺省页面模板和缺省登录模板中引用此样式表。缺省样式表由 /QIBM/ProdData/Access/Web2/html/ iwa styles.css 提供。

另一个样式表使用 System i Access for Web V5R4M0 之前版本中使用的颜色来覆盖缺省样式表中使用的颜色。 您可以使用 %%STYLESHEET\_CLASSIC\_COLORS%% 特殊标记从传统页面模板(/QIBM/ProdData/Access/ Web2/html/webaccess\_classic.html)中引用此样式表。此样式表由 /QIBM/ProdData/Access/Web2/html/ iwa classic colors.css 提供。

可以将 System i Access for Web 样式表与定制主页、页面模板或登录模板配合使用。请使用 %%STYLESHEET%% 和 %%STYLESHEET\_CLASSIC\_COLORS%% 特殊标记在定制文件中包含样式表。

System i Access for Web 样式表可以作为您创建定制样式表的起始点。必须从定制主页、页面模板或登录模板 中引用定制样式表。这要求您了解如何将 CSS 与 HTML 配合使用。

### **相关概念**

定制内容

System i Access for Web 的部分内容检索自静态 HTML 文件。您还可以使用样式表来控制产品外观的各 个方面。可以使用用户提供的文件来代替缺省实现。创建这些用户提供的文件时,有一些注意事项。

<span id="page-83-0"></span>特殊标记

System i Access for Web 的部分内容检索自静态 HTML 文件。此内容有一些缺省实现。此外, 也可以使 用用户提供的文件。可以在这些文件中使用许多特殊标记。当遇到这些标记时、将把它们替换为适当的内 容。

主页

访问 System i Access for Web 主页 URL 时, 将显示主页。这些主题描述主页、与创建定制内容相关的 注意事项、可以使用的特殊标记以及样式表。

### 页面模板

System i Access for Web 页面模板包含静态内容, 这些内容将显示在功能页面上动态生成的内容前后。这 些主题描述页面模板、与创建定制内容相关的注意事项、可以使用的特殊标记以及样式表。

登录模板

登录模板提供当 System i Access for Web 配置为进行基于表单的应用程序服务器认证时,要在登录表单前 后显示的内容。这些主题描述登录模板、与创建定制登录模板相关的注意事项、可以使用的特殊标记以及 样式表。

### 登录模板:

登录模板提供当 System i Access for Web 配置为进行基于表单的应用程序服务器认证时,要在登录表单前后 显示的内容。有关基于表单的应用程序服务器认证的信息、请参阅"安全性注意事项"。

/QIBM/ProdData/Access/Web2/html/login.html 提供了缺省登录模板。此模板包含显示了产品名的页眉。还包含显 示了产品版本号的页脚以及指向 IBM 因特网站点的链接。要使用定制内容来代替缺省登录模板,请创建新的登 录模板文件并使用"定制"功能在安全性设置中将新文件指定为登录模板 HTML 文件。

System i Access for Web 支持在登录模板文件中使用特殊标记。当遇到这些标记时, 将把它们替换为适当的内 容。

缺省登录模板还包含指向 System i Access for Web 缺省样式表 (/QIBM/ProdData/Access/Web2/html/ iwa styles.css)的本地化版本的链接。样式表控制内容区域外观的各个方面。如果不想使用这个样式表、请创 建新样式表并使用引用了该样式表的定制登录模板。

#### 相关概念

单点登录注意事项

可以在单点登录环境中使用 System i Access for Web。本主题讨论可用于 System i Access for Web 的单 点登录环境选项。

### 相关参考

定制

System i Access for Web 支持定制产品, 包括设置策略和首选项以及配置产品设置。

#### 定制内容:

System i Access for Web 的部分内容检索自静态 HTML 文件。您还可以使用样式表来控制产品外观的各个方 面。可以使用用户提供的文件来代替缺省实现。创建这些用户提供的文件时,有一些注意事项。

#### 注意事项:

• 可以在 /QIBM/ProdData/Access/Web2/html 中缺省文件的起始点上进行修改、但是不应直接修改这些缺省文 件。这些文件在产品目录中,该目录仅用于存储产品文件。

如果要在缺省文件的基础上创建文件,那么应将它们复制至 /QIBM/UserData/Access/Web2 树或 i5/OS 集成 文件系统中的另一位置。然后,可以对这些文件的副本进行修改。

可以在 /QIBM/ProdData/Access/Web2/html 下的子目录中找到缺省文件的本地化版本。这些子目录使用 ISO 语言代码和 ISO 国家或地区代码命名。这些代码包含两个小写字母, 由 ISO-639 和 ISO-3166 定义。

- \*PUBLIC、QEJBSVR (适用于 WebSphere)或 QTMHHTTP (适用于集成式 Web 应用程序服务器)必须至 少对用户提供的 HTML 文件以及它们引用的任何文件具有 \*RX 权限。对于包含这些文件的目录, 也需要 具有此权限。
- 如果用户提供的 HTML 文件包含图像、样式表或具有绝对路径的其他外部引用,那么必须配置 HTTP 服务 器才能提供这些文件。如果外部引用包含的路径相对于用户提供的 HTML 文件,那么不需要配置 HTTP 服 务器。
- 不应将图像文件放在 /QIBM/ProdData/Access/Web2/html/images 目录中。此目录仅用于存储产品的图像文件。 **相关概念**

缺省页面内容

System i Access for Web 动态生成其大部分页面内容以响应用户操作。并且, 将从您可以定制的静态 HTML 文件中检索其余内容。您还可以使用样式表来控制内容外观的某些方面。

特殊标记

System i Access for Web 的部分内容检索自静态 HTML 文件。此内容有一些缺省实现。此外,也可以使 用用户提供的文件。可以在这些文件中使用许多特殊标记。当遇到这些标记时,将把它们替换为适当的内 容。

主页

访问 System i Access for Web 主页 URL 时, 将显示主页。这些主题描述主页、与创建定制内容相关的 注意事项、可以使用的特殊标记以及样式表。

样式表

System i Access for Web 使用级联样式表 (CSS) 来控制页面内容外观的某些方面。

首页

在未指定任何参数的情况下访问首页 URL 时, 将显示 System i Access for Web 的首页。这些主题描述 首页以及与创建定制内容相关的注意事项。

页面模板

System i Access for Web 页面模板包含静态内容, 这些内容将显示在功能页面上动态生成的内容前后。这 些主题描述页面模板、与创建定制内容相关的注意事项、可以使用的特殊标记以及样式表。

登录模板

登录模板提供当 System i Access for Web 配置为进行基于表单的应用程序服务器认证时,要在登录表单前 后显示的内容。这些主题描述登录模板、与创建定制登录模板相关的注意事项、可以使用的特殊标记以及 样式表。

#### **相关参考**

我的主页

System i Access for Web 提供了缺省主页, 当您访问主页 URL 时, 将显示此主页。您可以使用缺省页面, 也可以对其进行修改, 以便对不同的用户显示不同的主页。

定制

System i Access for Web 支持定制产品, 包括设置策略和首选项以及配置产品设置。

#### 特殊标记:

System i Access for Web 的部分内容检索自静态 HTML 文件。此内容有一些缺省实现。此外, 也可以使用用 户提供的文件。可以在这些文件中使用许多特殊标记。当遇到这些标记时,将把它们替换为适当的内容。

支持的标记、它们的替换内容以及支持它们的文件如下所示:

#### %%CONTENT%%

替换为: 页面的功能性内容。此标记将模板头与模板脚分开。

支持文件: 页面模板(这是必需标记)和登录模板(这是必需标记)。

#### %%include section=file%%

替换为: HTML 片段, 其中 file 标识一个文件, 该文件中的信息指定要使用的 HTML 片段所在的文件。可以 为单个用户、用户组或所有用户(\*PUBLIC) 定制要包括的 HTML 部分。显示主页时, 此标记被替换为当前用 户概要文件的适当 HTML 片段。您可以在 /QIBM/ProdData/Access/Web2/config/phone.polices 中找到示例文件。 缺省主页使用 %%include section=file%% 标记引用此文件。

支持文件: 主页

#### %%MENU%%

替换为: System i Access for Web 导航栏。

注: 指定了此标记时, 将忽略"导航"和"导航栏"策略的值。

支持文件: 主页

#### %%STYLESHEET%%

替换为: 指向 System i Access for Web 缺省样式表的链接。

支持文件: 主页、页面模板(仅模板头)和登录模板(仅模板头)

#### %%STYLESHEET\_CLASSIC\_COLORS%%

替换为: 指向 System i Access for Web 样式表的链接, 该样式表使用 System i Access for Web V5R4M0 之 前版本中使用的颜色方案。

注: 如果指定了此标记, 那么此标记必须跟在 %%STYLESHEET%% 标记后面。

支持文件: 主页、页面模板(仅模板头)和登录模板(仅模板头)

#### %%TITLE%%

替换为: 页面标题。

支持文件: 主页、页面模板(仅模板头)和登录模板(仅模板头)

#### %%SYSTEM%%

替换为: 所访问的系统的名称。

支持文件: 主页和页面模板

#### %%USER%%

替换为: 用来访问 System i 资源的 System i 用户概要文件。

支持文件: 主页和页面模板

80 System i: 连接到 System i System i Access for Web

#### **%%VERSION%%**

替换为: 已安装的 System i Access for Web 的版本。

支持文件: 主页、页面模板和登录模板

#### **相关概念**

缺省页面内容

System i Access for Web 动态生成其大部分页面内容以响应用户操作。并且, 将从您可以定制的静态 HTML 文件中检索其余内容。您还可以使用样式表来控制内容外观的某些方面。

主页

访问 System i Access for Web 主页 URL 时, 将显示主页。这些主题描述主页、与创建定制内容相关的 注意事项、可以使用的特殊标记以及样式表。

定制内容

System i Access for Web 的部分内容检索自静态 HTML 文件。您还可以使用样式表来控制产品外观的各 个方面。可以使用用户提供的文件来代替缺省实现。创建这些用户提供的文件时,有一些注意事项。

样式表

System i Access for Web 使用级联样式表 (CSS) 来控制页面内容外观的某些方面。

页面模板

System i Access for Web 页面模板包含静态内容, 这些内容将显示在功能页面上动态生成的内容前后。这 些主题描述页面模板、与创建定制内容相关的注意事项、可以使用的特殊标记以及样式表。

登录模板

登录模板提供当 System i Access for Web 配置为进行基于表单的应用程序服务器认证时,要在登录表单前 面显示的内容。这些主题描述登录模板、与创建定制登录模板相关的注意事项、可以使用的特殊标记以及 样式表

样式表:

System i Access for Web 使用级联样式表 (CSS) 来控制页面内容外观的某些方面。

缺省样式表控制页眉、页脚、导航栏和页面内容的外观。您可以使用 %%STYLESHEET%% 特殊标记从缺省主 页、缺省页面模板和缺省登录模板中引用此样式表。缺省样式表由 /QIBM/ProdData/Access/Web2/html/ iwa styles.css 提供。

另一个样式表使用 System i Access for Web V5R4M0 之前版本中使用的颜色来覆盖缺省样式表中使用的颜色。 您可以使用 %%STYLESHEET\_CLASSIC\_COLORS%% 特殊标记从传统页面模板(/QIBM/ProdData/Access/ Web2/html/webaccess\_classic.html)中引用此样式表。此样式表由 /QIBM/ProdData/Access/Web2/html/ iwa classic colors.css 提供。

可以将 System i Access for Web 样式表与定制主页、页面模板或登录模板配合使用。请使用 %%STYLESHEET%% 和 %%STYLESHEET\_CLASSIC\_COLORS%% 特殊标记在定制文件中包含样式表。

System i Access for Web 样式表可以作为您创建定制样式表的起始点。必须从定制主页、页面模板或登录模板 中引用定制样式表。这要求您了解如何将 CSS 与 HTML 配合使用。

### **相关概念**

定制内容

System i Access for Web 的部分内容检索自静态 HTML 文件。您还可以使用样式表来控制产品外观的各 个方面。可以使用用户提供的文件来代替缺省实现。创建这些用户提供的文件时,有一些注意事项。

特殊标记

System i Access for Web 的部分内容检索自静态 HTML 文件。此内容有一些缺省实现。此外, 也可以使 用用户提供的文件。可以在这些文件中使用许多特殊标记。当遇到这些标记时、将把它们替换为适当的内 容。

主页

访问 System i Access for Web 主页 URL 时, 将显示主页。这些主题描述主页、与创建定制内容相关的 注意事项、可以使用的特殊标记以及样式表。

#### 页面模板

System i Access for Web 页面模板包含静态内容, 这些内容将显示在功能页面上动态生成的内容前后。这 些主题描述页面模板、与创建定制内容相关的注意事项、可以使用的特殊标记以及样式表。

登录模板

登录模板提供当 System i Access for Web 配置为进行基于表单的应用程序服务器认证时,要在登录表单前 后显示的内容。这些主题描述登录模板、与创建定制登录模板相关的注意事项、可以使用的特殊标记以及 样式表。

## System i Access for Web 功能

许多功能可以在 Web 应用程序服务器环境中使用。请从此列表中选择功能、以了解受支持的任务、使用注意事 项和限制。

### 5250

1 System i Access for Web 的 5250 用户界面提供了用于配置、启动和使用 5250 会话的 Web 界面。其他支持 | 包括用于自动重复执行任务的宏、用于快速访问常用键和宏的定制小键盘以及 Web 视图和传统视图。

可以执行的一组任务如下所示。可以使用"定制"功能对任何任务进行限制。

• 启动会话

可以对任何运行 i5/OS 的系统启动 5250 会话。不需要在所访问的系统上安装 System i Access for Web, 但 Telnet 服务器必须正在运行并且可访问。

可以在会话处于活动状态时记录和播放宏。可以通过创建宏的快捷方式与其他用户共享宏。可以修改、复  $\mathbf{L}$ 制或删除宏, 也可以将宏重命名。  $\mathbf{I}$ 

### • 活动会话

可以显示当前用户的活动 5250 用户界面会话的列表。一旦启动会话, 它将保持处于活动状态, 直到您将其 停止或者在一段时间不活动后发生超时为止。从会话列表中,可以重新连接至通过查看另一页或通过关闭 浏览器窗口暂挂的会话。可以对活动会话编辑会话设置。还可以与其他用户共享会话。通过共享会话,将 向其他用户提供该会话的只读视图。这在诸如演示和调试之类的情况下很有用。

#### • 已配置会话

可以创建已配置会话,以保存定制的会话设置。可以显示当前用户的已配置会话的列表。通过该列表,可  $\overline{1}$ 以使用已配置会话的设置来启动 5250 用户界面会话。可以通过创建已配置会话的快捷方式与其他用户共享  $\mathbf{I}$ 那些会话。还可以修改、复制和删除已配置会话以及将其重命名。可以配置定制小键盘以供所有会话使  $\mathbf{I}$  $\mathbf{L}$ 用。

#### 注意事项

无。

### <span id="page-88-0"></span>限制

# 无。

### 相关参考

定制

System i Access for Web 支持定制产品, 包括设置策略和首选项以及配置产品设置。

### 命令

System i Access for Web 支持在运行 i5/OS 的系统上运行、搜索和使用 CL 命令。

可以执行的一组任务如下所示。可以使用"定制"功能对任何任务进行限制。

### • 运行命令

可以在运行 i5/OS 的系统上运行 CL 命令。支持提示输入参数值。可以立即运行命令, 也可以作为批处理作 业提交命令。可以将命令结果发送至浏览器、放入用户的个人文件夹或者以电子邮件附件形式发送给用 户。还可以保存命令以便重复使用。

### • 我的命令

可以显示和管理当前用户的已保存命令列表。通过该列表,可以运行已保存的命令。可以手工检索和修改 命令。可以提示为已保存的命令提供不同的参数值。还可以删除已保存的命令。

### • 搜索

支持按名称或按文本描述搜索 CL 命令。按名称搜索命令时,可使用星号作为通配符。例如,搜索 \*DTAQ\* 将返回所有包含字符串 DTAQ 的命令。按文本描述搜索命令时,将返回所有其命令文本描述至少包含其中一 个搜索字的命令。

### 注意事项

无。

### 限制

- 不支持参数的提示控制和提示控制程序。
- 不支持关键参数和提示覆盖程序。
- 不执行参数值有效性检验。
- 不支持命令映射出口程序。
- 不支持选择性提示字符。

### 相关参考

定制

System i Access for Web 支持定制产品, 包括设置策略和首选项以及配置产品设置。

邮件

可以从 System i Access for Web 中的多个位置 (包括"数据库"、"打印"、"文件"和"命令") 使用邮件功能。 可以将 System i Access for Web 生成的内容、打印机输出和文件系统文件发送至任何拥有电子邮件地址的 人员。您还可以在内容被保存到用户的个人文件夹或者他们的文件夹达到大小阈值时,向他们发送电子邮 件通知。

我的文件夹

System i Access for Web 的每个用户都有个人文件夹。该文件夹包含文件夹所有者或其他 System i Access for Web 用户放置在其中的内容。这使您能够存储和管理 System i Access for Web 生成的内容。

### <span id="page-89-0"></span>定制

System i Access for Web 支持定制产品, 包括设置策略和首选项以及配置产品设置。

可以执行的一组任务如下所示:

• 首选项

System i Access for Web 使用首选项来控制功能的工作方式。例如, 用户可以在查看打印机输出列表时选择 要显示的列。缺省情况下、所有用户都可以配置他们自己的首选项、但通过使用策略、管理员可以取消此 功能。首选项将保存下来并与用户的 i5/OS 用户概要文件相关联。有关此功能的更多信息, 请参阅"首选项" 联机帮助文本。

• 策略

策略用来控制用户和组对 System i Access for Web 功能的访问权。例如,可以将文件访问策略设置为拒绝, 以限制用户或组访问文件功能。策略将保存下来并与适当的 i5/OS 用户或组概要文件相关联。有关此功能的 更多信息, 请参阅"策略"联机帮助文本。

• 设置

设置用于配置产品。例如、您可以设置用于发送 Sametime® 声明的 Sametime 社区服务器。设置将保存下来 并与 System i Access for Web 的当前实例相关联。它们不与 i5/OS 用户或组概要文件相关联。

• 传送配置

传送配置用来将配置数据从一个用户或组概要文件复制或移动至另一个概要文件。配置数据包括 5250 会话 和宏定义、保存的命令、数据库请求、文件夹项和策略设置。

#### 注意事项

只有 System i Access for Web 管理员才能访问"策略"、"设置"和"传送配置"等功能。System i Access for Web 管理员是具有 \*SECADM 特权或具有 System i Access for Web 管理员特权的 i5/OS 用户概要文件。通过使 用"定制"功能并将授予管理员特权策略设置为允许、可以将管理员特权授予用户概要文件。

### 限制

无。

数据库

System i Access for Web 支持访问系统上的数据库表。

可以执行的一组任务如下所示。可以使用"定制"功能对任何任务进行限制。

| • 表

 $\overline{1}$ 可以显示系统上数据库表的列表。可以对各个用户定制该列表中显示的表集。从表列表中,可以显示表的 内容或单个记录。还可以插入或更新表记录。  $\overline{1}$ 

| · 运行 SQL

可以运行 SQL 语句,并且可以在分页式列表中查看结果或者以其中一种受支持文件格式返回结果。通过使  $\overline{1}$ 用文件格式选项, 可以定制结果数据的布局。可以将 SQL 语句的结果发送至浏览器、发送至 i5/OS 集成文  $\mathbf{I}$  $\overline{1}$ 件系统、放入用户的个人文件夹或者以电子邮件附件形式发送。系统提供了 SQL 向导、以帮助您构建 SQL 单一表或连接表 SELECT 语句。可以将 SQL 请求保存下来以便重复使用。还支持运行包含参数标记的提示  $\mathbf{L}$  $\mathbf{I}$ 型语句。有关更多信息,请参阅"数据库注意事项"。

#### • 将数据复制至表

可以将具有其中一种受支持文件格式的数据文件复制到系统上的关系数据库表中。系统提供了选项,允许 您创建新表、对现有的表进行追加或者替换现有表的内容。您可以保存"将数据复制至表"请求以便重复使 用.

### | · 我的请求

您可以显示和管理已保存的 SQL 请求和"将数据复制至表"请求的列表。可以运行和修改这些请求。通过创建 请求的快捷方式或者将请求所有权传递给某个组,可以与其他用户共享请求。还可以复制和删除请求以及 将请求重命名。可以将请求导出到文件,然后将其导入至另一个 Web 服务环境、用户或系统。还可以创建 Java 归档(.jar), 以便自动运行数据库请求。 | | | |

#### v **<kks**

可以导入 IBM Client Access for Windows 或 Client Access Express Data Transfer 请求文件并将其转换为 System i Access for Web 格式。以 i5/OS 系统作为源的 Data Transfer 请求将转换为 SQL 请求。以 i5/OS 系统作为目标的 Data Transfer 请求将转换为"将数据复制至表"请求。

### | · 导入查询

可以导人 IBM Query for i5/OS 和 DB2 for i5/OS Query Manager 查询对象中包含的 SQL 语句并将其转 换为 System i Access for Web SOL 请求格式。只能导入对象类型为"杳询"的文件。无法导入对象类型为" 表单"或"过程"的文件。 | | |

#### v **i! i5/OS }]**

可以抽取有关系统上对象的信息,并可以将结果存储在数据库表中。可以检索任何 i5/OS 对象类型的常规对 象信息。执行"抽取数据"时,可以定制所要抽取和存储的对象信息。还可以检索下列对象类型的特定于对象 的信息:

- 目录条目
- 消息
- 软件修订
- 软件产品
- 系统池
- 用户概要文件

#### 相关参考

定制

System i Access for Web 支持定制产品、包括设置策略和首选项以及配置产品设置。

邮件

可以从 System i Access for Web 中的多个位置 (包括"数据库"、"打印"、"文件"和"命令") 使用邮件功能。 可以将 System i Access for Web 生成的内容、打印机输出和文件系统文件发送至任何拥有电子邮件地址的 人员。您还可以在内容被保存到用户的个人文件夹或者他们的文件夹达到大小阈值时,向他们发送电子邮 件通知。

#### 我的文件夹

System i Access for Web 的每个用户都有个人文件夹。该文件夹包含文件夹所有者或其他 System i Access for Web 用户放置在其中的内容。这使您能够存储和管理 System i Access for Web 生成的内容。

自动执行任务

System i Access for Web 提供了用于自动运行任务的程序。通过自动运行任务, 还可以将那些任务安排在 需要运行它们时运行。本主题讨论如何自动运行和安排 System i Access for Web 任务。

#### **}]b"bBn:**

在 Web 应用程序服务器环境中使用 System i Access for Web 数据库功能时,请注意下列事项。

可以将数据库注意事项分为下列功能类别:

- 数据库连接
- 运行 SQL: 输出类型
- 运行 [SQL](#page-93-0): 提示型语句
- 将数据复制至表
- 导入查询

#### **}]b,S**

System i Access for Web 通过执行 JDBC 调用来访问数据库表。缺省情况下, 使用 IBM Toolbox for Java JDBC 驱动程序与运行 System i Access for Web 的 System i 系统建立驱动程序管理器连接。" 定制"功能支持定义其他数据库连接。您可以定义其他连接, 以访问不同的 System i 系统、指定不同的 驱动程序设置或使用不同的 JDBC 驱动程序。如果在单点登录 (SSO) 环境中使用另一个 JDBC 驱动 程序, 那么必须在 JDBC URL 中设置必需的认证值。

"定制"功能还支持定义数据源连接。此支持仅在 WebSphere 应用程序服务器环境中可用。不支持 V4 数据源。如果将 System i Access for Web 配置为使用基本认证方法来提示输入 i5/OS 用户概要文件 和密码, 那么这些用户和密码值还用来认证数据源连接。如果 System i Access for Web 正在 SSO 环 境中运行, 那么必须对数据源配置组件管理的认证别名。

注: 我们已使用 IBM Toolbox for Java JDBC 驱动程序对 System i Access for Web 进行测试。使用 其他驱动程序可能可行, 但此环境未经测试, 并且不受支持。

要获取 JDBC 驱动程序识别的各个连接属性的列表,请参阅"IBM Toolbox for Java JDBC 属性"主题。

#### **K**  $\overline{A}$  **SQL**: 输出类型

用于返回 SQL 语句结果数据的受支持输出类型包括:

- 预览
- 逗号分隔的值 $(xsv)$
- 数据交换格式 (.dif)
- 可扩展标记语言 (.xml)
- 超文本标记语言 ([.html](#page-92-0))
- Lotus1-2-3<sup>®</sup> V1 $(wk1)$
- Microsoft Excel  $3$  ( $xls$ )
- Microsoft Excel  $4(x\,)$
- [Microsoft Excel XML](#page-92-0) (.xml)
- [OpenDocument](#page-93-0) 电子表格 (.ods)
- 可移植文档格式 ([.pdf](#page-92-0))
- 定界文本 ([.txt](#page-93-0))

| |

- 可伸缩向量图形图表 ([.svg](#page-93-0))
- 纯文本 $(x, t)$
- 制表符定界文本 (.txt)
- **I)9jGoT(.xml)**

"运行 SQL"生成的 XML 输出是单个文档,此文档包含嵌入模式以及 SQL 查询结果。嵌入模 式符合 2001 年 5 月 2 日发布的"W3C 模式建议标准"。模式包含文档查询结果部分的元信 息。模式包含的内容包括数据类型信息、对数据的限制以及文档结构。

<span id="page-92-0"></span>当前 XML 解析器实现不支持使用嵌入式方法执行验证。许多解析器 (包括 SAX 和 DOM 实 现)需要独立的模式和内容文档才能执行验证。要对"运行 SQL"生成的 XML 文档执行模式验 证, 必须将文档重构为独立的数据和模式文档。此外, 还必须将根元素更新为支持这种新结 构。有关 XML 模式的其他信息, 请访问万维网协会的 [Web](http://www.w3.org) 站点。

XML 文档的查询结果部分包含以结构化行列形式从查询返回的数据。其他应用程序可以方便地 处理此数据。如果需要有关本主题中包含的数据的更多信息,请参考文档模式。

#### **,D>jGoT(.html)**

使用 HTML 输出类型时, 结果将显示在浏览器中。要将该结果保存到文件中, 可以使用浏览 器的保存功能。另一种可选方法是保存 SQL 请求, 并在运行该请求时将结果重定向至文件。 在使用 Internet Explorer 的情况下, 请用鼠标右键单击"运行"链接, 然后选择"目标另存为"选 项。使用 Netscape Navigator 时, 请在单击"运行"链接时按住 Shift 键。

如果设置了"每个表的 HTML 行数"值,那么"运行 SQL"将以类似于"预览"的分页列表形式显 示结果, 而不会返回单个 HTML 页面。

#### **Microsoft Excel/Lotus 1-2-3**

支持的 Microsoft Excel 和 Lotus® 1-2-3 文件格式并不是这些应用程序支持的最新类型。因为 从数据库中检索数据时可能并不需要使用其他新类型的功能,因此不会导致功能失效。通过 支持这些文件类型的旧版本,可以继续兼容这些应用程序的旧版本。您可以使用新版本的应 用程序, 从而将结果以新格式保存到文件中。

注: 新格式的文件与将数据复制至表不兼容。

#### **Microsoft Excel XML(.xml)**

只有 Microsoft Excel 2002 或者此应用程序的更新版本才支持 Microsoft Excel XML 文件格 式。Microsoft Excel 2002 是 Microsoft Office XP 的组成部分。

仅当选择了 ISO 日期和时间格式选项时,日期和时间值才以日期和时间格式存储。否则,它们 将作为文本值存储。

#### **IF2D5q=(.pdf)**

| | | |

> PDF 文件格式以页面显示 SOL 数据的方式呈示该数据。页面可以容纳的数据量取决于页面大 小、页面方向和页边距大小。列数过多可能会导致 PDF 文档不可用。在某些情况下, Adobe Acrobat Reader 插件无法将此类文件装入浏览器。作为备选方法, 可以将请求分为多个查询以 返回列的子集, 也可以选择另一种输出类型。

通过使用输出设置,可以定制用于 PDF 文档各部分的字体选择。可以将所选字体嵌入文档、 而不是将其安装到用于查看文档的计算机上。将字体嵌入文档会使文档增大。

用于呈示文本的字符编码也是 PDF 输出选项。如果字体无法表示编码中的字符, 那么该字符 将保留为空, 或者使用另一个指示符来显示无法显示的字符。您应该选择能够表示数据中所 有字符的字体和字符集值进行显示。

缺省情况下,"运行 SOL"支持使用标准 PDF 字体和"Adobe 亚洲"字体来构建 PDF 输出。由 于任何 PDF 查看器均需要有标准字体,因此无需将其嵌入到 PDF 文档中。Adobe 提供了一 组亚洲字体包, 用于显示含有简体中文、繁体中文、日语或韩国语字符的文本。"运行 SQL"支 持创建使用这些字体的文档、但是不支持将这些字体嵌入文档。如果要使用这些字体、那么 需要在用于查看文档的计算机上安装相应的字体包。您可以从 [Adobe](http://www.adobe.com) 的 Web 站点下载这些字 体包。

通过使用"其他 PDF 字体目录"定制设置, 可以将其他字体添加到可用字体列表中。支持的字 体类型为:

• Adobe  $1$  类字体  $(*.afm)$ 

<span id="page-93-0"></span>要将 1 类字体嵌入文档, 1 类字体文件 ( \*.pfb) 必须与字体规格文件 ( \*.afm) 在同一个目 录中。只要字体规格文件可用, 就可以使用该字体创建文档, 但是用于查看文档的计算机 需要安装该字体。1 类字体仅支持单字节编码。

• TrueType 字体 (\*.ttf) 和 TrueType 字体集 (\*.ttc)

嵌入 TrueType 字体和 TrueType 字体集是可选操作。嵌入 TrueType 字体时,将仅嵌入表 示数据所需的部分字体。将从字体文件中检索可用字符集编码列表。除检索到的编码以 外,还可以使用多语言"Identity-H"编码。使用此编码时,字体始终嵌入在文档中。可以嵌 人支持双字节字符集的 TrueType 字体,以作为 Adobe 亚洲字体的备用字体。这样会生成 较大的文档、但是用于查看文档的计算机不需要安装字体。

如果当前请求的语言环境为希伯莱语或阿拉伯语, 那么"运行 SOL"支持构建含有双向数据的 PDF 文档。

#### OpenDocument 电子表格 (.ods)

System i Access for Web 创建的 OpenDocument 电子表格文档符合"用于 Office 应用程序的 Oasis 开放文档格式 (OpenDocument) 1.0"规范。

仅当选择了 ISO 日期和时间格式选项时, 日期和时间值才以日期和时间格式存储。否则, 它们 将作为文本值存储。

### 定界文本(.txt)

 $\overline{1}$  $\overline{1}$ 

 $\overline{1}$ 

 $\mathbf{I}$ 

 $\overline{\phantom{a}}$ 

 $\mathbf{I}$ 

 $\overline{1}$  $\mathbf{I}$ 

 $\overline{1}$ 

 $\overline{1}$ 

 $\overline{1}$  $\overline{1}$ 

 $\mathbf{I}$ 

 $\overline{1}$ 

缺省定界符是下划线。您可以将此缺省字符重设为单个字符或一串字符。

#### 可伸缩向量图形图表(.svg)

SOL 结果将转换为 SVG 面积图、条形图、折线图或饼图。结果集中的所有数字列都将用于制 图。如果没有数字列,那么将出错。

字符列中的值将用作类别标签或图注标签、这取决于数据是按列制图还是按行制图。如果结 果集未包含字符列, 那么将改为使用行号。所有其他类型的列(例如 BLOB 和数据链路)都将 被忽略。

根据所选图表类型、您可以使用设置来控制图表生成方式的某些方面、例如所生成图表的类 型、使用的颜色方案以及轴名。

对 SVG 内容的支持随浏览器的不同而有所变化。如果在浏览器中显示 SVG 输出时出现问题, 那么请尝试安装最新版本的浏览器或者使用另一个浏览器。

要支持 .svg, 必须安装 JDK 1.5 或更高版本。如果未安装所需的 JDK 级别, 那么"运行 SQL" 的输出类型列表将不显示 SVG 图表输出类型。

#### 运行 SQL: 提示型语句

"运行 SQL"支持包含参数标记的 SQL 语句。您可以通过两种方法创建这种类型的语句。第一种方法是 使用 SQL 向导。SQL 向导支持条件值的参数标记。除了在请求中指定条件值以外, SQL 向导还允许 在运行请求时提示输入条件值。SQL 向导将负责构建提示输入条件值的页面以及构建包含参数标记的 SQL 语句。

创建带有参数标记的 SQL 语句的第二种方法是,使用"运行 SQL"手工输入语句。此选项要求保存请 求。不能直接从"运行 SOL"中运行请求、也不能通过"我的请求"中的"运行"链接运行请求。必须使用" 运行 SQL 请求"(iWADbExec) URL 接口来传递参数标记的值。必须对语句中的每个参数标记都指定 一个 URL 参数。必须将 URL 参数命名为 iwaparm\_x, 其中 x 是参数索引。iwaparm\_1 用于第一个 参数标记, iwaparm\_2 用于第二个参数标记, 依此类推。例如:

http://server:port/webaccess/iWADbExec?request=promptedRequest&iwaparm 1=Johnson&iwaparm 2=500

<span id="page-94-0"></span>调用"运行 SQL 请求"(iWADbExec)URL 接口来传递参数标记值的其中一种方法是使用 HTML 表 单。可以使用输入字段来提示用户输入值。这些字段的名称必须遵循上面提到的 URL 参数命名约定。 请求名可作为隐藏参数存储在表单中。表单操作必须指定"运行 SQL 请求"(iWADbExec)URI。提交 表单时, 将使用指定的值构建 URL、调用 System i Access for Web 并执行该请求。样本 HTML 源 代码显示如下:

```
-HTMI ><BODY><FORM action="http://server:port/webaccess/iWADbExec" method="get">
  Enter a customer name and press <B>OK</b> to retrieve account information.<br/>shipsed
  <input type="text" name="iwaparm_1" value=""/>
  <input type="submit" name="ok" value=" OK "/>
  <input type="hidden" name="request" value="promptedRequest"/>
 </FORM></BODY>
</HTML>
```
### 将数据复制至表

如果正在将数据复制至表, 并且选择的文件类型是可扩展标记语言(XML), 那么要复制的文件必须 采用简洁格式。此格式可以包含嵌入式模式元素及其支持元素,也可以不包含此类元素。在最简单格 式中, 必须按如下方式构造 XML 文档。

```
<?xml version="1.0" encoding="utf-8" ?>
<QiwaResultSet version="1.0">
   <RowSet>
      <Row number="1">
         <Column1 name="FNAME">Jane</Column1>
         <Column2 name="BALANCE">100.25</Column2>
      \langleRow\rangle<Row number="2">
         <Column1 name="FNAME">John</Column1>
         <Column2 name="BALANCE">200.00</Column2>
      </Row></RowSet>
</QiwaResultSet>
```
此格式由 XML 伪指令组成, 随后是根元素 QiwaResultSet。如果未在 XML 伪指令中指定编码属性, 那么"将数据复制至表"将假定文档以 UTF-8 编码。根元素包含 version 属性。此 XML 格式的对应版 本为 1.0。RowSet 元素是随后所有数据行的容器。这些数据行包含在 Row 元素中。每个 Row 元素 均必须具有唯一的数字编号属性。每个 Row 元素包含一个或多个 Column 元素。行中的每个列元素必 须唯一。可以通过添加连续的数字后缀来实现此目标。例如, Column1、Column2、Column3 和 Columnx, 其中"x"为行中的列编号。每个列还必须具有 name 属性。此名称与系统上关系表中的列名一 致。如果使用此简单格式,因为文档并未包含模式,所以必须关闭"使用文档模式验证文档"设置。

"XML 模式"也可以包含在文档中、虽然这不是规定的要求。请检查"运行 SOL"生成的 XML 文档、以 了解模式的结构。此外,有关 XML 模式的其他信息,请访问万维网协会的 [Web](http://www.w3.org) 站点。

#### 异入杳询

"运行 SQL"只能访问和存储查询对象中的 SQL 语句; 但是,查询对象可以包含的信息并不仅限于 SQL 语句。如果查询对象包含其他有关查询的信息,那么可能需要使用"定制"功能来创建新的 System i Access for Web 数据库连接, 以便使用那些附加信息。缺省 System i Access for Web 数据库连接将 使用 SQL 命名约定和当前用户概要文件中特定于语言环境的缺省值来运行数据库查询请求。要求创建 非缺省数据库连接并设置其他属性的已知特殊情况包括:

- 使用了系统命名约定来指定表
- 在查询中指定了日期和时间格式, 而不是语言环境缺省值
- 在查询中使用了十进制分隔符, 而不是语言环境缺省值
- 指定了非缺省排序顺序

System i Access for Web 无法确定查询文件内容的 CCSID。如果正在导入查询的用户概要文件的 CCSID 与查询文件中数据的 CCSID 不匹配, 那么可能会产生不正确的转换或转换错误。用户可以通 过在导入查询期间设置 CCSID 值解决此问题。

#### **相关参考**

宗制

System i Access for Web 支持定制产品, 包括设置策略和首选项以及配置产品设置。

#### 相关信息

IBM Toolbox for Java JDBC 属性

#### **数据库限制:**

在 Web 应用程序服务器环境中使用 System i Access for Web 数据库支持时, 存在下列限制。

v **#f**

System i Access for Web 只支持使用 IBM Toolbox for Java JDBC 驱动程序来访问数据库服务器。虽然其 他驱动程序可能也可行, 但这种环境不受支持并且未经测试。

数据库连接不使用 System i Access for Web 的首选语言设置。因此, 所有从数据库服务器接收的消息都将 使用根据用户概要文件的 LANGID 和 CNTRYID 派生的语言, 此用户概要文件用于启动 WebSphere Application Server.

#### v **m**

表列表返回关系数据库表、别名、具体查询表和视图。不返回非关系数据库表。

- $-$  插入表记录限制
	- "插入"不支持二进制大对象(BLOB)和类型为标度或 ROWID 列的整数。"插入"支持字符大对象 (CLOB)列类型,但是,输入非常大的值可能会导致耗尽浏览器的所有内存。"插入"支持 System i 系 统所支持的所有其他列类型。
	- "插入"只支持设置数据链路的 URL 部分。
	- 除非字段的缺省值为空, 而且字段值未被更改, 否则"插入"不支持插入空列值。
- $-$  更新表记录限制
	- "更新"不支持二进制大对象 (BLOB) 和类型为标度或 ROWID 列的整数。"更新"支持字符大对象 (CLOB)列类型, 但是, 输入非常大的值可能会导致耗尽浏览器的所有内存。"更新"支持 System i 系 统所支持的所有其他列类型。
	- "更新"只支持设置数据链路的 URL 部分。
	- "更新"未提供插入空列值的方法。但是,如果列具有空值,而且字段留空,那么将列值保留为空。
- v **KP SQL**

如果已安装 NCompass DocActive 插件,那么不能从 Netscape 浏览器运行已保存的 MS Excel 3 或 MS Excel 4 请求。可以使用"运行 SQL"按钮动态地运行这些请求。

在使用 Internet Explorer 的 Windows 2000 上, 如果已安装 Microsoft Excel 并尝试以 MS Excel 3、MS Excel 4 或 MS Excel XML 格式写结果, 那么将提示您再次登录到 System i 系统。这将导致使用附加的许 可证。仅当您首次尝试将 Excel 文件装入浏览器时,才会出现此情况。另外,您还可以选择保存请求而不运 行、运行已保存的请求以及将结果重定向到文件。可通过右键单击"运行"链接并选择"目标另存为"选项来执 行此操作。保存 SQL 输出文件后,可以使用 Microsoft Excel 或其他一些应用程序将其装入。

如果选择 PDF 作为输出类型、并且 SQL 语句将生成大量的列、那么输出结果可能是一个空白页或因为过 分压缩而不可阅读。在这种情况下, 请使用另一种页面大小、选择另一种输出类型或修改 SQL 语句以返回 一小部分列。

如果正在使用 Opera 浏览器, 并且输出包含非常长的列数据, 那么数据在显示时可能会被截断。

如果使用 Microsoft Internet Explorer, 并且选择 PDF 作为输出类型, 那么会获得空白页而不是 SQL 输出, 请尝试下列其中一种应对措施以避免出现此问题:

- 确保已安装最新版本的 Microsoft Internet Explorer。
- 不要直接从"运行 SQL"中运行请求,而是通过"我的请求"来保存请求并使用"运行"操作。
- 更改 Adobe Acrobat Reader 配置、以便在单独的窗口中 (而不是在浏览器中) 显示阅读器。
- **•** 字符大对象 (CLOB) 列类型的限制
	- 如果数据超出最大单元格大小,那么具有最大单元格大小限制的输出类型 (例如 Microsoft Excel 和 Lotus 1-2-3 V1) 将会截断数据。
	- 其他输出类型不会截断数据,但是,检索非常大的值可能会耗尽浏览器的所有内存。

### $\blacksquare$  • 十进制浮点 (DECFLOAT) 列类型的限制

- "运行 SQL"的纯文本(.txt)输出类型不支持 DECFLOAT 数据。
- "运行 SQL"的数据交换格式 (.dif) 和可伸缩向量图形图表 (.svg) 输出类型不支持 NAN (非数字) 和无 限大值。 | |
- 如果将 DECFLOAT 值存储为数字, 那么"运行 SQL"的下列输出类型不支持 NAN 和无限大值: |
- 可扩展标记语言 (.xml) |
	- Lotus 1-2-3 V1 (.wk1)
	- Microsoft Excel 3 (.xls)
	- Microsoft Excel 4 (.xls)
- 从 DECFLOAT 列检索数据时,带符号 NAN (SNAN)与无符号 NAN (NAN)没有区别。这两者都 将被视为无符号 NAN。 | |
- 将 DECFLOAT 值作为字符数据进行检索时, 值的格式可能使用也可能不使用科学计数法, 这取决于所 使用的 Java Developer Kit (JDK) 的版本。 | |

#### • SQL 向导

|

| | |

- 只支持选择一个表。
- 不支持嵌套条件。
- 支持 i5/OS 系统所支持的列类型的构建条件, 但下列情况除外: 二进制大对象 (BLOB)、字符大对象 (CLOB)和数据链路。
- **将数据复制至表**

使用 System i Access for Web 可扩展标记语言 (XML) 文档格式将数据复制至 System i 系统上的表时, 该文档的格式必须与"运行 SQL"生成的 XML 格式相同。仅当将文档设置为"使用文档模式验证文档"时, 才 要求使用嵌入式模式。

要复制 OpenDocument 电子表格文件,该文件必须采用包格式,并且不能进行压缩或加密。

编辑或运行已保存的请求时,为了保护工作站上的数据,在将数据复制至表表单中不会自动指定文件名。 原始文件名显示在要复制的文件部分下面。从 Linux 操作系统中运行浏览器时, 此文件名未包含路径信息。

• 我的请求

创建快捷方式后,连接信息直接与快捷方式存储在一起。因此,更改原始请求中的连接后,快捷方式将找 不到新连接。

**•** 导入请求

导人包含文件成员引用的请求将导致从文件中除去该成员。System i Access for Web 只允许访问文件的缺省 成员(表)。

某些以 AS/400® 作为源的 Data Transfer 语句无法转换成可以由"SQL 向导"修改的语句。"SQL 向导"不支 持构建或编辑包含 GROUP BY、HAVING 或 JOIN BY 子句的 SQL 语句。在这种情况下, 必须在"运行 SQL" 面板上手工编辑结果语句。

Data Transfer 有一个选项, 用于指定是否将 ANSI 或 ASCII 数据写入 PC 文件或者从中读取这些数据。导 入到 System i Access for Web 中的请求将使用 Data Transfer 设置, 并结合浏览器指定的语言和字符集来 确定客户机文件编码。这样做可能正确,也可能不正确。您可能必须手工更改此设置。

System i Access for Web 不对源物理文件和数据物理文件进行区分。如果导入的请求从源物理文件中选择所 有列(SELECT \*), 那么此请求将生成包含源物理文件中所有列的输出, 其中包括顺序列和日期列。使用 Client Access Express 运行的同一请求将生成只包含数据列的输出。

如果导入的以 AS/400 作为目标的 Client Access Data Transfer 请求将数据复制至源物理文件, 那么该请求 必须使用 FDF 文件。导入功能无法检测到这种情况, 也不会发出错误消息。但是, 如果未使用 FDF, 那么 生成的"将数据复制至表"请求将无法正确执行。

System i Access for Web 不支持 Client Access Data Transfer 当前支持的所有文件类型。在某些情况下, Data Transfer 文件类型可能会映射至相应的 System i Access for Web 文件类型。如果找不到相应的文件格 式, 那么导入将失败。

Client Access Data Transfer 提供的一些输出选项在 System i Access for Web 中不可用。这些选项将被忽 略。

#### **•** 导入查询

"运行 SQL"不支持 Query Manager 的全局变量概念。可以导入 SQL 语句包含了全局变量的查询对象,但 除非将全局变量替换为能够生成有效 SQL 语句的文本, 否则无法成功运行这些查询对象。

不支持导入 Query Manager 报告表单。

### 下载

System i Access for Web 支持将文件从系统分发到最终用户工作站。

可以执行的一组任务如下所示。可以使用"定制"功能对任何任务进行限制。

v **BX**

可以显示可供下载的文件列表。该列表仅显示您有权下载的文件。您可将该列表中的文件下载到工作站。 下载文件还可以由创建该文件的用户、具有 \*SECADM 权限的用户或者已被授权管理该文件的用户管理。管 理能力包括编辑名称、编辑描述、更新文件、更新对文件的访问权以及从下载项列表中删除文件。

### v **4(BXn**

您可以将文件添加至可供用户下载的文件列表。这可以是单个的文件,也可以是打包或压缩到单个文件中 的一组文件。创建下载项后, 只有创建者和具有 \*SECADM 权限的用户才能对其进行访问。通过处理下载项 <span id="page-98-0"></span>列表中的下载项、可以授权其他用户访问该下载项。创建下载包后,只能在创建该下载包的 Web 服务环境 中进行使用。另一个 Web 服务环境中的其他用户不能使用那些包。要使那些用户可以使用该包, 需要在该 Web 服务环境中创建新的下载包。

### 注意事项

无。

### 限制

# 无。

### 相关参考

定制

System i Access for Web 支持定制产品, 包括设置策略和首选项以及配置产品设置。

### 文件

System i Access for Web 支持访问 System i 系统上的文件。

可以执行的一组任务如下所示。可以使用"定制"功能对任何任务进行限制。

#### • 浏览文件

可以显示和浏览集成文件系统中的目录列表。通过该列表、可以查看文件、下载文件或者以电子邮件形式 发送文件。系统提供了用于复制和删除文件和目录以及进行重命名的管理功能。支持将文件压缩和解压 缩。可以创建新目录。可以将文件从本地文件系统上载至集成文件系统。还支持对集成文件系统中的对象 编辑权限和更改所有权。

#### • 浏览文件共享

可以显示和浏览 i5/OS NetServer™ 文件共享的目录列表。通过该列表、可以杳看文件、下载文件或者以电子 邮件形式发送文件。对于读写共享而言, 其他可用的功能包括: 复制和删除文件及目录以及进行重命名; 压缩和解压缩文件; 创建新目录; 从本地文件系统上载文件; 对共享的对象编辑权限和更改所有权。

• 文件共享

可以显示 i5/OS NetServer 文件共享列表,通过该列表,可以浏览共享的目录。

### 相关参考

定制

System i Access for Web 支持定制产品, 包括设置策略和首选项以及配置产品设置。

#### 文件注意事项:

在 Web 应用程序服务器环境中使用 System i Access for Web 文件功能时, 请注意下列事项。

#### 内容类型 (MIME 类型) 映射

System i Access for Web 使用文件扩展名来确定文件内容类型 (MIME 类型) 刘览器使用文件内容类型来确 定如何以最佳效果呈示信息。例如,扩展名为 .htm、.html 或 .txt 的文件将在浏览器窗口中呈示。浏览器还会 尝试确定用于给定文件内容类型的浏览器插件。扩展名为 .pdf 的文件将致使浏览器尝试装入 Adobe Acrobat Reader.

| System i Access for Web 提供了一种方法对所包括的文件扩展名到文件内容类型的映射进行扩展或覆盖。这些 | 覆盖以实例为基础进行。对于配置 System i Access for Web 时所针对的每个 Web 应用程序服务器 (WebSphere | 和集成式 Web 应用程序服务器), 可以覆盖所包括的文件扩展名内容类型映射。

要覆盖所包括的映射, 请创建名为 extension.properties 的文件, 并将该文件放在集成文件系统中的下列其 中一个位置:

- l (集成式 Web 应用程序服务器)/QIBM/UserData/Access/Web2/*application\_server/instance\_name*/ config  $\blacksquare$ 
	- (对于 WebSphere 环境): /QIBM/UserData/Access/Web2/*application server/instance\_name/server\_name/* config
	- 在 /QIBM/ProdData/Access/Web2/config/extension.properties 中提供了一个示例, 您可以将其复制至 UserData 树。

对于 *application* server, 请指定:

- | was61base, 表示 WebSphere Application Server V6.1 for i5/OS
- | was61exp, 表示 WebSphere Application Server Express V6.1 for i5/OS
- I was61nd, 表示 WebSphere Application Server Network Deployment V6.1 for i5/OS
	- was60, 表示 WebSphere Application Server V6.0
	- was60nd, 表示 WebSphere Application Server Network Deployment V6.0 for OS/400
- | · intappsvr, 表示集成式 Web 应用程序服务器环境

对于 instance\_name, 请指定配置了 System i Access for Web 的 Web 应用程序服务器实例的名称。此 Web 应用程序服务器实例是您配置 System i Access for Web 时在 QIWA2/CFGACCWEB2 命令中指定的。

对于 server name, 请指定 Web 应用程序服务器实例中配置了 System i Access for Web 的应用程序服务器 的名称。此应用程序服务器是您配置 System i Access for Web 时在 QIWA2/CFGACCWEB2 命令中指定的。

以下是 extension.properties 条目的一些示例:

- out=text/plain
- lwp=application/vnd.lotus-wordpro

要获取文件内容类型的列表,请参阅因特网地址管理机构 [MIME](http://www.iana.org/assignments/media-types/) 介质类型 Web 页面。

#### **BXD~1?F9C"mf\*"0Z**

使用 Microsoft Internet Explorer 和任何 System i Access for Web 功能将文件下载到浏览器时, Internet Explorer 通常会在浏览器中显示该文件的内容,而不提供保存该文件的机会。通常, Internet Explorer 将检查文件中的数 据并确定能否在浏览器窗口中显示这些数据。许多用户不希望这样,他们更愿意立即保存文件。

为了解决此问题, System i Access for Web 现在可以选择写 HTTP 头, 以强制 Microsoft Internet Explorer 和 其他浏览器显示"文件另存为"窗口。所写的 HTTP 头是 Content-Disposition 头。请通过创建 disposition.properties 文件来控制可以写的 Content-Disposition 头。根据所下载文件内容类型 (MIME 类 型)的不同, 可以写不同的 Content-Disposition 头。

System i Access for Web 使用文件扩展名来确定要发送至浏览器的文件内容类型 ( MIME 类型 )。浏览器使用 文件内容类型来确定如何以最佳效果呈示信息。有关根据文件扩展名控制 MIME 类型的更多信息,请参阅本主 题中的内容类型([MIME](#page-98-0) 类型)映射。本主题描述如何将文件扩展名映射至不同的 MIME 类型。

一旦完成 MIME 类型映射设置, 就需要在 System i Access for Web 的 UserData 树中创建 disposition.properties 文件。对于大部分受支持的 Web 服务环境而言, System i Access for Web 的 UserData 树是 /QIBM/UserData/Access/Web2/*application\_server/instance\_name/server\_name/config<sub>。</sub> 请将 <i>application\_server*、 *instance\_name* 和 *server\_name* 替换为系统上唯一的值。

disposition.properties 文件需要包含一些条目, 这些条目根据正在使用 System i Access for Web 下载的文 件的 MIME 类型指定应该写的 Content-Disposition 头值。

下列样本属性文件提供了一个示例, 说明了下载扩展名为 .TXT 的文件时强制使用"文件另存为"窗口的要求:

**>}**:

extensions.properties 文件必须包含: txt=text/plain

disposition.properties 文件必须包含: text/plain=attachment

对属性文件所作的更改将在更改文件后不久生效。除非停止 Web 应用程序服务器并将其重新启动, 否则更改不 会立即生效。

#### **D5b~q(QDLS)D~53GG**

要使用 System i Access for Web 来访问文档库服务 (QDLS)文件系统, 用户必须在系统目录中登记。下面 列示了登记用户时需要执行的步骤。如果该用户先前已登记或者不需要访问 QDLS 文件系统,那么不必执行这 些步骤。用户即使无权访问 QDLS 文件系统, 也可以使用 System i Access for Web 的文件功能。 1. 在 i5/OS 命令提示符处输入 GO PCSTSK。屏幕将显示以下内容:

PCSTSK Client Access 任务 系统: SYSTEM1 选择下列其中一项: 用户任务 1. 将 PC 文档复制到数据库 2. 将数据库复制到 PC 文档 管理员任务 20. 使用 Client Access 管理员 **21. GG Client Access C'**

图 1. Client Access 任务 (GO PCSTSK)

2. 选择"登记 Client Access 用户"选项。屏幕将显示以下内容:

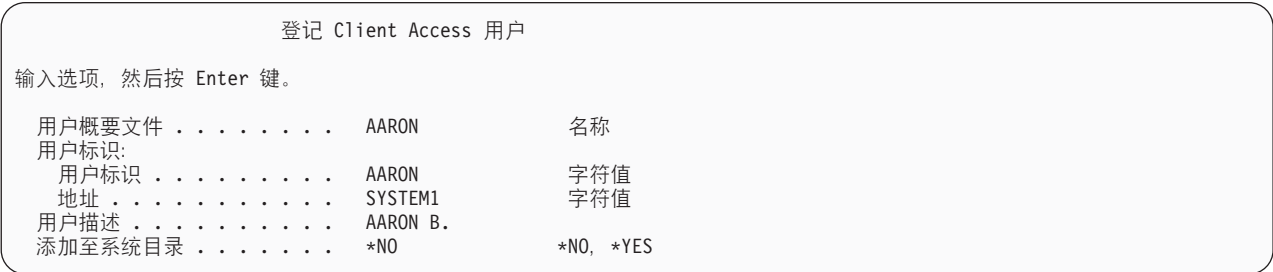

图 2. "登记 Client Access 用户"屏幕

3. 输入下列值的适当信息:

#### <span id="page-101-0"></span>用户概要文件

用户名称

### 用户标识

通常与用户概要文件名相同

#### 用户地址

通常与系统名称相同

#### 用户描述

用户的描述

#### 添加至系统目录

如果要使用 QDLS 文件系统, 请使用 \*YES

有关输入字段的完整描述、请参阅联机帮助。

4. 重复上述步骤, 以便在"目录条目数据库"中登记其他用户。

### 文件限制:

在 Web 应用程序服务器环境中使用 System i Access for Web 文件功能时, 存在下列限制。

### 限制

目前,在系统上创建的文件的大小不能超过 2 147 483 647 字节 (大约 2 GB)。

### 作业

System i Access for Web 支持访问系统上的作业。

### 作业和服务器作业

可以显示用户作业的列表。通过作业列表过滤器首选项设置,可以根据当前作业状态定制该列表中显示的作业 类型。还可以显示系统作业列表。从这两个列表中,可以检索每个作业的作业属性。可以挂起、释放和结束活 动作业。可以显示活动作业的作业日志。可以显示已完成的作业的打印机输出。

#### 注意事项

无。

### 限制

无。

#### 相关参考

定制

System i Access for Web 支持定制产品, 包括设置策略和首选项以及配置产品设置。

### 邮件

可以从 System i Access for Web 中的多个位置 (包括"数据库"、"打印"、"文件"和"命令") 使用邮件功能。您 还可以在内容被保存到用户的个人文件夹或者他们的文件夹达到大小阈值时,向他们发送电子邮件通知。

#### 注意事项

要使用"邮件"功能、您首先必须有电子邮件地址并且为用户概要文件配置 SMTP 服务器。如果配置了这些值、 那么将从 i5/OS系统目录中检索这些值。否则,请使用"定制"功能来设置这些值。要设置 SMTP 服务器值,需 要管理员访问权。设置电子邮件地址也可能需要管理员访问权。

### **限制**

#### 无。

### **相关参考**

打印

System i Access for Web 支持访问运行 i5/OS 的系统上的假脱机文件、打印机、打印机共享和输出队列。 它还支持将 SCS 和 AFP 打印机输出自动变换为 PDF 文档。

命令

System i Access for Web 支持在运行 i5/OS 的系统上运行、搜索和使用 CL 命令。

数据库

System i Access for Web 支持访问 i5/OS 系统上的数据库表。可以执行的任务包括: 访问数据库表、运行 SQL 语句、将数据复制到数据库表、将系统对象信息抽取到数据库表中、导入 Client Access Data Transfer 请求以及导入 Query for i5/OS 和 DB2 for i5/OS Query Manager 查询文件。

宗制

System i Access for Web 支持定制产品, 包括设置策略和首选项以及配置产品设置。

### 消息

System i Access for Web 支持访问系统上的消息。

可以执行的一组任务如下所示。可以使用"定制"功能对任何任务进行限制。

### v **T>{"**

可以显示 System i Access for Web 已认证用户的消息队列中的消息列表。还可以显示系统操作员消息队列 中的消息列表。从消息列表中,可以查看消息文本和消息信息。还可以应答和删除消息。

**• 发送消息和声明** 

可以将文本消息发送至用户概要文件或消息队列。此消息可以是参考消息或查询消息。可以将中断消息发 送至 System i 工作站。还可以将 Sametime 声明发送给 System i Access for Web Sametime 用户。

**• 消息队列** 

可以显示系统上的消息队列列表。通过该列表,可以选择消息队列,并且可以管理所选队列中的消息。还 可以从系统中删除消息队列。

### 注意事项

要发送 Sametime 声明, 必须满足下列条件:

- 必须标识要使用的 Sametime 服务器。请使用**定制 → 设置**功能来配置此信息。有关更多信息、请参阅"定制 "主题。
- 每个声明收件人在 Sametime 服务器上都必须有已注册的用户名。
- 必须为每个声明收件人的已注册用户名设置 Sametime 用户首选项设置。
- Sametime 客户机和服务器代码版本必须为 V3.0 或更高版本。
- System i 系统的 IP 地址必须在 Sametime 服务器的可信 IP 列表中。如果 System i 系统有多个 IP 地址, 那么必须将所有 IP 地址添加至该列表。要将 IP 地址添加至可信 IP 列表, 请编辑 Sametime 服务器的数 据目录中的 sametime.ini 文件,并在该文件的 Config 部分中添加下列各行:

[Config] VPS TRUSTED IPS="由逗号分隔的可信 IP 地址"

### <span id="page-103-0"></span>**限制**

只能将消息发送至库名不超过 9 个字符的库中包含的消息队列。

### **相关参考**

定制

System i Access for Web 支持定制产品, 包括设置策略和首选项以及配置产品设置。

### 我的文件夹

System i Access for Web 的每个用户都有个人文件夹。该文件夹所句含的各项内容源自文件夹所有者或其他 System i Access for Web 用户。System i Access for Web 中的多个功能提供了在个人文件夹中存储操作结果的 选项。例如, 可以将 SQL 语句或 CL 命令的结果存储在个人文件夹中。

### 我的文件夹

可以显示当前用户的个人文件夹中的项列表。从该列表中,可以打开文件夹项、通过电子邮件发送或者将其复 制至另一文件夹或集成文件系统。系统提供了管理功能,允许重命名和删除项以及将项标记为已打开或未打  $H<sub>a</sub>$ 

### 注意事项

可以使用"定制"功能来限制用户文件夹的大小或者用户文件夹中的项数。还可以使用"定制"功能来设置邮件或 Sametime 通知, 当某个项被放入用户文件夹或者该文件夹达到大小或项数阈值时, 将发送该邮件或通知。

### **限制**

无。

**相关参考** 

定制

System i Access for Web 支持定制产品, 包括设置策略和首选项以及配置产品设置。

打印

System i Access for Web 支持访问运行 i5/OS 的系统上的假脱机文件、打印机、打印机共享和输出队列。 它还支持将 SCS 和 AFP 打印机输出自动变换为 PDF 文档。

命令

System i Access for Web 支持在运行 i5/OS 的系统上运行、搜索和使用 CL 命令。

数据库

System i Access for Web 支持访问 i5/OS 系统上的数据库表。可以执行的任务包括: 访问数据库表、运行 SQL 语句、将数据复制到数据库表、将系统对象信息抽取到数据库表中、导入 Client Access Data Transfer 请求以及导入 Query for i5/OS 和 DB2 for i5/OS Query Manager 查询文件。

### 我的主页

System i Access for Web 提供了缺省主页。当您访问主页 URL (http://<system\_name>/webaccess/ iWAHome)时, 将显示此主页。您可以使用缺省页面, 也可以对其进行修改, 以便对不同的用户显示不同的主 页。

缺省主页旨在作为起始点,以突出产品功能。它也作为示例,以说明如何构建定制主页或需要访问 System i Access for Web 功能的页面。要替换缺省主页, 请使用"定制"功能将主页 HTML 文件策略设置为新主页 HTML 文件的名称。可以为单个用户、一组用户或所有用户(\*PUBLIC)替换主页。

### 注意事项

无。

### 限制

无。

### 相关概念

缺省页面内容

System i Access for Web 动态生成其大部分页面内容以响应用户操作。并且, 将从您可以定制的静态 HTML 文件中检索其余内容。您还可以使用样式表来控制内容外观的某些方面。

### 相关参考

定制

System i Access for Web 支持定制产品, 包括设置策略和首选项以及配置产品设置。

### 其他

System i Access for Web 提供了一组实用程序, 当您使用 System i Access for Web 的其他功能时, 这些实 用程序很有用。

可以执行的一组任务如下所示。可以使用"定制"功能对任何任务进行限制。

### • 关于

可以显示有关 System i Access for Web 及其运行环境的信息。

• 书签

可以创建书签文件并使其包含 System i Access for Web 导航选项卡中每个链接的条目。

• 更改密码

可以使用 System i Access for Web 来更改已登录用户概要文件的密码。

• 连接池状态

System i Access for Web 将维护系统连接池。您可以显示连接使用情况和可用性的摘要。还可以获得池中每 一对用户和系统的连接使用情况详细信息。在这个详细列表中、可以从池中清除一对用户和服务器的所有 连接。可以使用"定制"功能来配置连接池的设置。

• 跟踪

跟踪功能可用来帮助确定问题。发现问题时,"IBM 服务"可以提供有关这些功能的信息。

### 注意事项

无。

限制

无。

### 相关参考

定制

System i Access for Web 支持定制产品, 包括设置策略和首选项以及配置产品设置。

## <span id="page-105-0"></span>打印

System i Access for Web 支持访问运行 i5/OS 的系统上的假脱机文件、打印机、打印机共享和输出队列。它 还支持将 SCS 和 AFP 打印机输出自动变换为 PDF 文档。

可以执行的一组任务如下所示。可以使用"定制"功能对任何任务进行限制。

### • 打印机输出

可以显示假脱机文件的列表。通过使用用户和输出队列过滤器,可以对假脱机文件的列表进行限制。可以 从该列表中排除某些假脱机文件, 例如作业日志、转储文件和调试输出。通过该列表, 可以使用 PNG、TIFF、PCL 和 AFP 格式查看 SCS 和 AFP 输出。可以将 ASCII 输出下载至浏览器。可以使用假脱 机文件内容来创建 PDF 文档。可以在浏览器中查看这些文档、将它们放入个人文件夹或者作为电子邮件附 件发送给某人。还提供了选项、允许对打印机输出执行下列操作:挂起、删除、打印下一个、移至另一打 印机、移至另一输出队列、发送至另一系统、更改属性以及复制至数据库文件。

#### • 打印机和共享

可以显示系统上打印机的列表。可以使用打印机名称过滤器来限制该列表中显示的打印机集合。还可以显 示 i5/OS NetServer 打印机共享的列表。从这些列表中, 可以访问打印机的打印机输出。可以查看打印机状 态信息。可以查看和应答等待打印机作业的消息。还可以挂起、释放、启动和停止写程序作业。

· PDF 打印机

可以创建 PDF 打印机、以便将 SCS 和 AFP 打印机输出自动变换为 PDF 文档。可以显示已配置的 PDF 打印机的列表。通过该列表, 可以启动和停止打印机。可以使用 PSF 配置对象的内容来更改或覆盖打印机的 配置。PDF 打印机的所有者可以允许其他用户访问打印机或更改打印机的所有者。所有者还可以删除 PDF 打 印机。

#### · PDF 打印机输出

可以显示 PDF 打印机所变换的文档列表(当前用户对其具有权限)。通过该列表,可以显示与每个已变换假 脱机文件相关联的作业信息。还可以查看这些文档、将其删除、将其复制至个人文件夹、复制至 i5/OS 集成 文件系统或者作为电子邮件附件发送给某人。

### • 因特网打印机和共享

可以显示系统上因特网打印机的列表。还可以显示因特网打印机共享(使用 IBM IPP Server Administrator 界 面配置的因特网打印机)的列表。从这些列表中,可以查看打印机状态、打印机配置信息以及用来打印到 每台打印机的 URL。可以访问每台打印机的打印机输出。还可以启动和停止打印机。有关 IBM 因特网打印 协议的更多信息,请参阅"因特网打印协议"主题。

#### • 输出队列

可以显示系统上输出队列的列表。可以使用库和队列名过滤器对该列表中显示的队列集进行限制、也可以 只显示已认证用户的 i5/OS 用户概要文件中列示的输出队列。通过该列表,可以查看每个队列中的文件数以 及与每个队列相关联的写程序。可以查看队列状态信息。可以访问队列中的打印机输出。还可以挂起和释 放队列。

### 相关参考

i5/OS 软件要求

在安装和使用 System i Access for Web 之前, 请确保已安装适当的软件。

我的文件夹

System i Access for Web 的每个用户都有个人文件夹。该文件夹包含文件夹所有者或其他 System i Access for Web 用户放置在其中的内容。这使您能够存储和管理 System i Access for Web 生成的内容。

定制

System i Access for Web 支持定制产品, 包括设置策略和首选项以及配置产品设置。 邮件 可以从 System i Access for Web 中的多个位置 (包括"数据库"、"打印"、"文件"和"命令") 使用邮件功能。 可以将 System i Access for Web 生成的内容、打印机输出和文件系统文件发送至任何拥有电子邮件地址的 人员。您还可以在内容被保存到用户的个人文件夹或者他们的文件夹达到大小阈值时,向他们发送电子邮 件通知。

#### **r!"bBn:**

在 Web 应用程序服务器环境中使用 System i Access for Web 打印功能时,请注意下列事项。

#### **PDF** 打印机

如果要使用 PDF 打印机功能, 那么需要 IBM Infoprint Server for iSeries™。

#### **r!zdvD PDF d;**

System i Access for Web 可以进行两种 PDF 变换, 即 IBM Infoprint Server for iSeries (5722-IP1) 变换和 TIFF 变换。Infoprint Server 是单独购买的产品, 它使 System i Access for Web 用户能够创建具备文档精确 度的纯文本 PDF 文件,同时保留了浏览文档的功能。如果已安装 Infoprint Server, 那么 System i Access for Web 将自动检测并将它使用。如果未安装 Infoprint Server, 那么假脱机文件的每一页都将转换为图像。这些图 像将成为 PDF 文档页。您无法编辑任何页面的内容。

#### **":**

- 1. Infoprint Server 可能会更改当前用户的列表中假脱机文件的顺序。还可能会更改创建日期和时间、启动 日期和时间以及完成日期和时间。
- 2. 假脱机文件必须处于"挂起"、"就绪"或"已保存"状态才能由 Infoprint Server 打印。

#### 打印机输出 - 查看

#### **T Advanced Function Presentation™(AFP)q=i4:**

- 使用 AFP 格式进行预览时,请选择选择应用程序,然后选择适当的可执行文件,例如,选择 C:\Program Files\IBM\Client Access\AFPVIEWR\ftdwinvw.exe#
- 使用 System i Access for Web 的"下载"功能下载 AFP 查看器插件, 或者从 [Windows AFP](http://www-1.ibm.com/support/docview.wss?uid=psd1P4000233) 查看器插件下 载页面安装该插件。此插件既支持打印 SCS 文件, 也支持打印 AFP 文件。

#### $\bigcup$  PCL 或 TIFF 格式查看

必须安装杳看器才能以 PCL 或 TIFF 格式杳看打印机输出。

#### **#T印限制:**

在 Web 应用程序服务器环境中使用 System i Access for Web 打印功能时,存在下列限制。

#### • 查看 AFP 数据

以 PNG、TIFF 或 PCL 格式进行查看时,AFP 数据可能无法正确显示。如果数据是使用其中一个 IBM AFP 打印机驱动程序创建的,并且"将文本作为图形打印"驱动程序设置为"关",那么"字体"设备必须设置为 EBCDIC 代码页。"将文本作为图形打印"设置是打印机驱动程序的文档缺省设置。

**• 必须使用 AFP 查看器来查看假脱机文件** 

<span id="page-107-0"></span>将不会显示 AFP 假脱机文件中的外部资源。

# **System i Access for Web 的 URL 接口**

可以通过许多 URL 接口使用 System i Access for Web 提供的功能。可以将这些 URL 接口作为链接包括在 Web 页面中, 以便直接访问 System i Access for Web 功能。还可以将这些 URL 制成书签, 以便轻松访问常 用任务。

[System i Access for Web](http://www.ibm.com/systems/i/software/access/web/) 的 Web 站点提供了这些接口的完整文档。

# $\blacksquare$  自动执行任务

| System i Access for Web 提供了用于自动运行任务的程序。通过自动运行任务, 还可以将那些任务安排在需要 | 运行它们时运行。本主题讨论如何自动运行和安排 System i Access for Web 任务。

| System i Access for Web 是一个 Web 应用程序, 它包含工作站用户访问 i5/OS 资源时以交互方式使用的 | Servlet。可以将许多 System i Access for Web 任务配置成通过单一调用运行, 并可以将它们保存下来以便重 | 复使用。例如,定义数据库请求,以便运行以 PDF 文件形式生成结果的 SQL 语句。另一个示例是,定义并保 | 存重复运行的 i5/OS CL 命令。

| 虽然, 可以简单地通过单击 Web 页面上的图标或调用 Web 浏览器地址来调用这些任务, 但是工作站用户需要 | 执行交互操作。现在, System i Access for Web 提供了用于自动运行任务的程序。通过自动运行任务, 可以将 | 那些任务安排在您需要运行它们时运行。本主题讨论如何自动运行和安排 System i Access for Web 任务。

### **| 概述**

| /QIBM/ProdData/Access/Web2/lib/iWATask.jar 文件是一个 Java 程序,它读取输入属性文件、分析属性文件的内 | 容并调用定义的任务。属性文件包含下列内容:

- | · 要调用的 System i Access for Web Servlet/任务的 Web 浏览器地址
- l System i Access for Web 向 i5/OS 进行认证时使用的 i5/OS 用户标识和密码
- | 要调用的任务的任何其他参数
- | 用于写任务结果的输出文件

| Java 程序的属性文件输入只能定义一个 System i Access for Web 任务。如果要自动运行多个任务,那么需要 1 创建多个属性文件。然后,可以选择为每个属性文件调用 iWATask.jar 程序,也可以调用一次 iWATask.jar 程 | 序并输入所有属性文件。

1 可以从任何提供了 Java 运行时环境 V1.5 的平台运行这个 iWATask.jar Java 程序。这些平台包括 l i5/OS、Microsoft Windows 和 Linux 等等。

### **\*s** |

l 要运行 iWATask.jar 程序,在运行此程序的平台上,有下列要求:

- | Java 运行时环境 V1.5。
- | 在 i5/OS 系统上配置并运行 System i Access for Web Servlet。
- l 在运行 iWATask.jar 程序的平台与配置了 System i Access for Web Servlet 的 i5/OS 系统之间建立通信连 接。 |
- | · 必须对 System i Access for Web 环境配置使用基本认证方法的应用程序认证或应用程序服务器认证。
使用 CFGACCWEB2/cfgaccweb2 命令针对 Web 应用程序服务器配置 System i Access for Web。运行此命 令时, 可以指定用来向 i5/OS 进行认证的方法。认证可以由 Web 应用程序 (System i Access for Web)或 Web 应用程序服务器 (WebSphere Application Server) 执行。 | | |

CFGACCWEB2/cfgaccweb2 命令的缺省操作是 Web 应用程序认证。还可以使用 CFGACCWEB2/ cfgaccweb2 命令的 AUTHTYPE(\*APP) 参数来指定此选项。 | |

如果由 Web 应用程序服务器处理认证, 那么要自动运行 System i Access for Web 任务, 就必须执行基本 认证。可以在 CFGACCWEB2/cfgaccweb2 命令中使用参数组合 AUTHTYPE(\*APPSVR) AUTHMETHOD (\*BASIC) 指定此选项。 | | |

## □ 运行程序

1 用于运行 iWATask.jar 程序的语法如下所示。注意,要运行 iWATask.jar 程序,需要 Java 运行时环境 V1.5。 | 可以通过运行命令 java -version 验证可用的 Java 版本。如果显示的 Java 版本不是 1.5 或更高版本,那么 I 您可能需要提供 Java 程序的路径。在 i5/OS中, Java V1.5 环境的路径是 /QIBM/ProdData/Java400/jdk15/  $\ln$ 

| 如果要在不进行日志记录的情况下运行程序,请运行:

java –jar iWATask.jar <property\_file> <property\_file> <property\_file> |

| · 其中, <property\_file> 参数是一个或多个可选属性文件。

| 如果要运行程序并将日志记录至缺省日志文件,请运行:

- java –jar -Dcom.ibm.as400.webaccess.iWATask.log.category=information,diagnostic,warning,error,all | iWATask.jar <property\_file> |
- $\vert\hspace{0.1 cm} \bullet\hspace{0.1 cm}$ 其中, category 参数可以是以逗号分隔的所列示值的任意组合。指定 all 将记录类别。
- | · 其中, <property\_file> 参数是一个或多个可选属性文件。
- l 缺省日志文件名是: iWATask.log。
- 1 如果要运行程序并将日志记录至指定日志文件,请运行:

java –jar -Dcom.ibm.as400.webaccess.iWATask.log.category=information,diagnostic,warning,error,all | -Dcom.ibm.as400.webaccess.iWATask.log.file=<file\_name> iWATask.jar <property\_file> |

- $\blacksquare$  · 其中, file\_name 参数是用于记录信息的文件的名称。
- | · 其中, <property\_file> 参数是一个或多个可选属性文件。

l 当 iWATask.jar 运行时,程序输出将写至标准输出。下面显示了输出示例。

表 3. *iWATask.jar* 的输出  $\blacksquare$ 

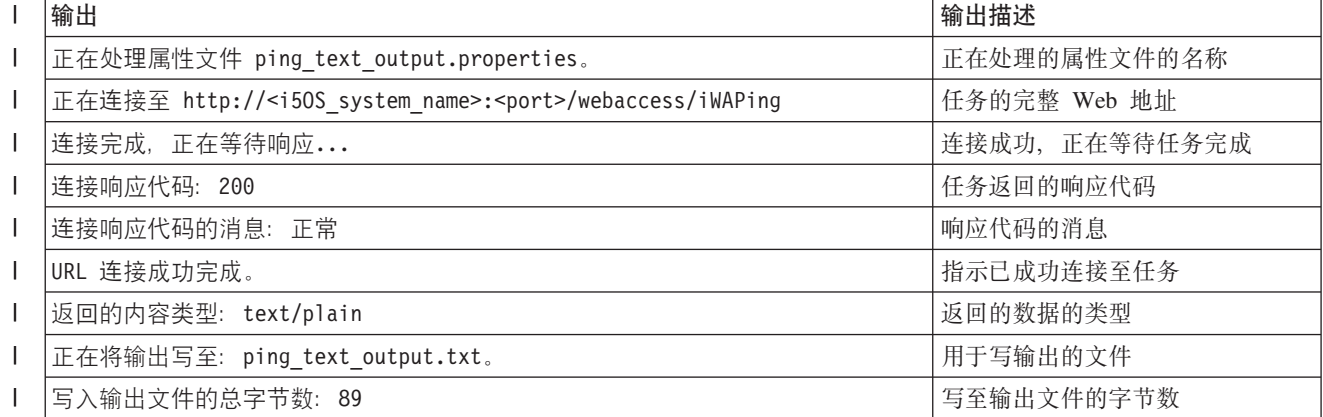

| 表 3. *iWATask.jar 的输出 (续)* 

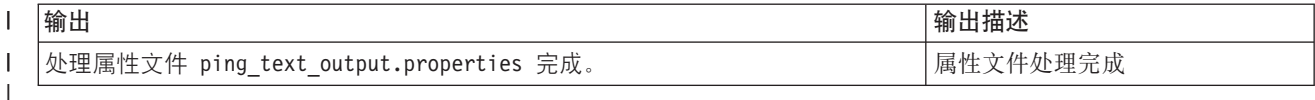

## **↓ 属性文件的格式**

属性文件定义了要运行的 System i Access for Web 任务。必须指定多个参数,其中包括 i5/OS 用户标识和密 1 码。请注意在存储文件的平台上保护属性文件,以便只允许授权用户进行访问。 |

属性文件的内容包括下列"键=值"对: |

- 此属性定义要调用的 System i Access for Web 任务。此属性的示例值是: |
	- v *http://<i5OS\_system\_name>:<port>/webaccess/iWAPing*
	- v *https://<i5OS\_system\_name>:<port>/webaccess/iWAPing*

#### **user/password** |

| |

|

| | | 这些属性用来向 url 属性中指定的 i5/OS 系统进行认证并调用任务。

**parm.** *<parameter\_name>* |

> 此属性定义要传递给 url 属性中指定的任务的参数名和参数值。System i Access for Web Servlet 将 使用此参数/值来执行任务。有关参数的完整信息, 请参阅 第 102 页的 『[System i Access for Web](#page-107-0) 的 [URL](#page-107-0) 接口』。此属性的示例值是:

表 4. <parameter\_name> 的示例值  $\mathsf{I}$ 

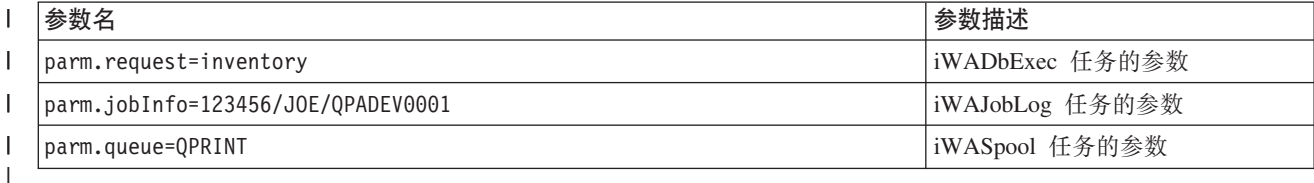

#### **output** |

|

|

| 以下是属性文件示例。此属性文件调用 System i Access for Web 数据库任务,以使用保存的请求来查询数据 | 库。使用 parm 属性指定了名为 inventory 的已保存请求。函数输出将写人名为 task.txt 的文件。

url=http://myi5OSsystem/webaccess/iWADbExec | user=JOE password=VIKINGS | parm.request=inventory | output=task.txt |

## **| 注意事项**

| 使用参数信息:

| 许多 System i Access for Web 任务允许输入参数信息。此输入允许调用程序定制任务要执行的操作以及数据 | 的返回方式。有关参数的完整信息, 请参阅 第 102 页的 『[System i Access for Web](#page-107-0) 的 URL 接口』。

| iWATask.jar 文件:

| 建议使用 /QIBM/ProdData/Access/Web2/lib/iWATask.jar 的副本来自动运行 System i Access for Web 任务。 | 使用文件副本有助于防止意外更改交付的文件。如果对 i5/OS 系统应用了 System i Access for Web PTF, 那 | 么在应用 PTF 之后,可能需要获取最新的 /QIBM/ProdData/Access/Web2/lib/iWATask.jar 副本。

此属性定义用于写任务输出的文件的名称。

| 自动执行多个任务:

1 属性文件只能包含用于自动执行单个任务的信息。如果要自动执行多个任务,那么必须使用多个属性文件。在 1 一次调用 iWATask.jar 程序的过程中,可以输入多个属性文件。有关向 iWATask.jar 输入多个属性文件的更多 l 详细信息,请参阅"运行程序"部分。另一种方法是,使用单个属性文件多次调用 iWATask.jar 程序。

□ 用户标识/密码:

| 属性文件包含 i5/OS 用户标识和密码信息。请注意在存储文件的平台上保护属性文件, 以便只允许授权用户进 | 行访问。

| 缺省属性文件:

| iWATask.jar 程序可以处理名为 task.properties 的缺省属性文件。要使用缺省的 task.properties 文件, 您应该首 | 先创建 task.properties 并设置属性。接着,将 task.properties 添加到 iWATask.jar 归档文件中。可以使用任何 l 允许将 task.properties 文件添加到 iWATask.jar 归档文件的工具。可以通过以下语法使用 Java Developer Kit l 的 jar 程序:

jar -uf iWATask.jar task.properties |

| 然后, 在不输入属性文件的情况下调用 iWATask.jar。该程序将在归档文件中查找 task.properties。这样做有两 | 个好处:

- | 通过将属性文件放在 iWATask.jar 归档文件中,可以掩盖属性文件包含用户标识/密码信息这一事实。
- | · 可以将 iWATask.jar 重命名,以便对自动执行任务进行更详细的描述。这有助于对任务的自动执行进行组织。

| 处理错误:

| 许多 System i Access for Web 任务在完成后都会显示 HTTP 状态码 200, 指示成功完成, 即使处理期间发 | 生了错误亦如此。指示成功完成的原因是, 成功地生成了错误信息。要确定任务是否成功完成, 您需要检查 | iWATask.jar 程序返回的信息以及写入输出文件的信息。以下 System i Access for Web 信息示例讨论了如何 | 检查返回的信息。

HTTPS/SSL: |

| 在 HTTP 和 HTTPS/SSL 环境中, 都可以通过 iWATask.jar 程序来运行 System i Access for Web 任务。要 | 运行使用 HTTPS/SSL 保护的 System i Access for Web 任务, 需要执行其他步骤。有关其他信息, 请参阅 Sys-| tem i Access for Web Web 站点上的文档。

## **| 限制**

| 中间 Web 页面:

| 与指定的参数配合使用时, 自动运行的 System i Access for Web 任务无法显示任何中间 Web 页面或提示用 | 户输入信息。

| 认证:

| 必须对 System i Access for Web 环境配置使用基本认证方法的应用程序认证或应用程序服务器认证。运行 | CFGACCWEB2/cfgaccweb2 命令时,指定了认证类型。指定 AUTHTYPE(\*APP) 参数或 AUTHTYPE | (\*APPSVR) AUTHMETHOD(\*BASIC) 参数是受支持的环境。

## □ System i Access for Web 信息示例

| System i Access for Web 提供了用于显示 System i Accessfor Web 信息的 Servlet/任务。iWAInfo Servlet 可 | 以用来显示版本信息、产品使用的属性以及 HTML 信息等等。下面这个简单示例说明如何自动使用 System i | Access for Web 功能。

1 本示例假定您使用工作站来自动执行任务。以下步骤将验证与 System i Access for Web 的连接,然后使用 │ iWATask.jar 程序。

- | · 在工作站上打开 Web 浏览器。
- | 输入以下 Web 浏览器地址: http://<i5OS\_system\_name>:<port>/webaccess/iWAInfo.
- | · 系统将提示您输入 i5/OS 用户标识和密码。
- | · Web 页面将刷新, 从而显示版权/版本信息、产品信息和请求信息等等。这将验证工作站能否连接到 System i Access for Web 功能。返回的信息具有 HTML 类型, 并且显示在 Web 浏览器中。  $\overline{1}$
- | 关闭 Web 浏览器。
- | 将 /QIBM/ProdData/Access/Web2/lib/iWATask.jar 文件复制到工作站上的某个目录中。
- | 在 iWATask.jar 的复制目标目录中, 创建名为 iwainfo.properties 的文件并在该文件中添加下列属性:

```
url=http://<i50S_system_name>:<port>/webaccess/iWAInfo
user=<your i50S user ID>
password=<your_150S_password>
output=iwainfo.txt
```
- | 保存 iwainfo.properties 文件, 然后将其关闭。
- Ⅰ 使用以下语法运行 iWATask.jar 程序。必须使用 Java 运行时环境 Ⅴ1.5 的 java 命令。
- $\mathbf{I}$ java -jar iWATask.jar iwainfo.properities
- 要运行此程序并将信息记录至日志文件 iWATask.log, 请使用以下语法:  $\mathbf{I}$
- java -jar -Dcom.ibm.as400.webaccess.iWATask.log.category=all iWATask.jar iwainfo.properties
- | · 运行程序时, 输出将被写至标准输出, 并且类似于:
- 正在处理属性文件 iwainfo.properties  $\mathbf{I}$ 正在连接至 http://<i50S system name>:<port>/webaccess/iWAInfo 连接完成, 正在等待响应... 连接响应代码: 200 连接响应代码的消息: 正常 URL 连接成功完成。  $\mathbf{I}$  $\mathbf{I}$ 返回的内容类型: text/html; charset=utf-8  $\mathbf{I}$ 返回的 HTML 内容类型与输出文件扩展名不匹配。这可能表示返回了错误的页面。 正在将输出写至: iwainfo.txt  $\mathbf{I}$  $\mathbf{I}$ 写入输出文件的总字节数: 34270  $\mathbf{I}$ 处理属性文件 iwainfo.properties 完成。
- | 请注意消息"返回的内容类型: text/html; charset=utf-8"。此消息指出,返回的输出数据是 HTML 类型的 Web  $\mathbf{I}$ 页面。iwainfo.properties 文件中的 output 属性设置为,将输出数据写人文本文件 iwainfo.txt。因为返回的类  $\mathbf{I}$ 型(HTML)与预期类型(TXT)不匹配,所以将显示消息"返回的 HTML 内容类型与输出文件扩展名不匹  $\overline{1}$ 配。这可能表示返回了错误的页面"。
- 在这种特定情况下, 这不是错误。请更改 iwainfo.properties 中指定的输出文件的扩展名, 以解决此问题。我  $\mathbf{I}$ 们将在后面的步骤中完成此操作,如果输出类型是 HTML,但期望的类型是 PDF,那么就是出错情况,在这 种情况下, 接收到的 HTML 输出可能包含错误信息, 需要进行检查。
- Ⅰ 编辑 iwainfo.properties 并修改 output 属性:
- $\overline{1}$ output=iwainfo.html
- Ⅰ 保存 iwainfo.properties 文件,然后将其关闭。
- Ⅰ 像前面那样运行 iWATask.jar 程序。
- I · 注意, 未显示消息"返回的 HTML 内容类型与输出文件扩展名不匹配。这可能表示返回了错误的页面"。
- Ⅰ 现在,可以使用浏览器打开 iwainfo.html,以显示 iWAInfo Servlet 的输出。
- Ⅰ 要自动运行此任务,应该使用工作站的安排功能来调用 iWATask.jar 程序,如上所述。

## □ System i Access for Web 数据库请求示例

| System i Access for Web 提供了用于运行 SQL 数据库查询的 Servlet/任务。可以将查询结果写入各种格式的 | 文件。下面这个简单示例说明如何自动使用 System i Access for Web 功能。

1 本示例假定您使用工作站来自动执行任务。以下步骤将指导您设置数据库请求、该请求将结果写人 PDF 文件, Ⅰ 然后使用 iWATask.jar 程序。

- | · 在工作站上打开 Web 浏览器。
- 1 · 输入以下 Web 浏览器地址: http://<i5OS system name>:<port>/webaccess/iWAInfo.
- Ⅰ 系统将提示您输入 i5/OS 用户标识和密码。
- | 单击"数据库"洗项卡。
- | · 单击"运行 SQL"链接。
- | 在"SQL 语句"字段中, 输入: SELECT \* FROM QIWS.QCUSTCDT。
- | 在"SQL 输出"->"类型"下拉菜单中, 选择"可移植文档格式 (.pdf)"。
- Ⅰ 单击"保存请求"按钮。
- | 在"请求名"字段中, 输入 Inventory。
- | 单击"保存请求"按钮。
- | · 单击"我的请求"链接。
- | · 单击 Inventory 请求的"运行"操作图标。
- Ⅰ 该数据库请求的结果应该会作为 PDF 文档显示在 Web 浏览器中。
- | 返回至"我的请求"列表。
- Ⅰ 将光标移到"运行"操作图标上。在浏览器窗口中,将显示"运行"操作图标所代表的 Web 浏览器地址,并且通 常显示在底部。该地址应该类似于:  $\mathbf{L}$
- http://<i50S system name>:<port>/webaccess/iWADbExec/sqlOutput.pdf?request=Inventory  $\mathbf{L}$
- I · 记录 Web 浏览器地址, 在后面的步骤中, 将需要使用此地址。您可能能够通过右键单击"运行"操作图标来显  $\mathbf{I}$ 示该图标的菜单。在该菜单中,可能能够选择选项以复制该图标所代表的链接位置,接着在后面的步骤中 使用该位置。  $\mathbf{L}$
- | 关闭 Web 浏览器。
- Ⅰ 将 /QIBM/ProdData/Access/Web2/lib/iWATask.jar 文件复制到工作站上的某个目录中。
- Ⅰ 在 iWATask.jar 的复制目标目录中,创建名为 iwapdf.properties 的文件并在该文件中添加下列属性:

```
url=http://<i50S system name>:<port>/webaccess/iWADbExec
\mathbf{I}user=<your i50S user ID>
\mathbf{L}\mathbf{I}password=<your \overline{150S} password>
      parm.request=Inventory
      output=iwapdf.pdf
\mathbf{L}
```
- | 保存 iwapdf.properties 文件, 然后将其关闭。
- Ⅰ 使用以下语法运行 iWATask.jar 程序。必须使用 Java 运行时环境 V1.5 的 java 命令。
- java -jar iWATask.jar iwapdf.properities  $\mathbf{L}$
- 要运行此程序并将信息记录至日志文件 iWATask.log, 请使用以下语法: |
- java -jar -Dcom.ibm.as400.webaccess.iWATask.log.category=all iWATask.jar iwapdf.properties |
- | 运行程序时,输出将被写至标准输出,并且类似于:
- 正在处理属性文件 iwapdf.properties |
- }Z,SA *http://<i5OS\_system\_name>:<port>/webaccess/iWADbExec?request=Inventory* |
- 连接完成, 正在等待响应... |
- 连接响应代码: 200 | |
- 连接响应代码的消息: 正常 URL 连接成功完成。 |
- 返回的内容类型: application/pdf  $\perp$
- 正在将输出写至: iwapdf.pdf |
- 写入输出文件的总字节数: 4590 |
- 处理属性文件 iwapdf.properties 完成。 |
- | 现在, 可以使用 PDF 阅读器打开 iwapdf.pdf, 以显示 iWADbExec Servlet 的输出。
- | · 要自动运行此任务,应该使用工作站的安排功能来调用 iWATask.jar 程序,如上所述。

#### **相关参考**

数据库 |

|

- System i Access for Web 支持访问 i5/OS 系统上的数据库表。可以执行的任务包括: 访问数据库表、运行 |
- SOL 语句、将数据复制到数据库表、将系统对象信息抽取到数据库表中、导入 Client Access Data Trans-|
- fer 请求以及导人 Query for i5/OS 和 DB2 for i5/OS Query Manager 查询文件。 |
- 在 Web 应用程序服务器环境中配置 [System i Access for Web](#page-25-0) |
- 在运行 i5/OS 的系统上安装 System i Access for Web 后, 它不会立即可用。要使用 System i Access for Web, 必须在 Web 应用程序服务器环境中对其进行配置。 | |
- **相关信息** |
- CFGACCWEB2 CL 命令 |

## **NLS** 注意事项

System i Access for Web 能够显示来自多种来源的信息。在这些来源中,某些来源能够提供多种语言的信息或 者以特定于语言的方式格式化信息。

这些来源包括:

- $\cdot$  i5/OS
- JDBC 驱动程序
- Web 应用程序服务器
- System i Access for Web

这种特定于语言的信息包括表单、错误消息、帮助、已格式化的日期和时间以及有序列表。当有可用的语言选 项时、将尝试选择适合于用户的语言。所选语言用来影响来自其他来源的信息的语言和格式。然而,不保证来 自特定来源的信息一定使用所选语言或者所有信息都一定使用同一种语言。

来自 i5/OS 的消息和帮助内容可能未使用所选语言,这取决于 i5/OS 上安装的语言版本。如果在 i5/OS 上未 安装所选语言, 那么 System i Access for Web 显示的 i5/OS 消息将使用 i5/OS 的主语言。

## **!qoTMV{/**

System i Access for Web 使用下列方法来选择适当的语言和字符集。

首先, 从下列来源汇集一组可以使用的语言选项:

- System i Access for Web 的 **locale**= 参数。
- System i Access for Web 的**首选语言**首选项。
- 浏览器的语言配置 (HTTP Accept-Language 头)。
- i5/OS 用户概要文件的语言标识。
- Java 虚拟机的缺省语言环境。

其次, 从下列来源汇集一组可接受的字符集:

- System i Access for Web 的 charset= 参数。
- System i Access for Web 的首选字符集首选项。
- 浏览器的字符集信息 (HTTP Accept-Charset 头)。
	- 注: 如果浏览器字符集信息 (HTTP Accept-Charset 头) 表明支持 UTF-8, 那么可接受字符集列表会将 UTF-8 包括在浏览器支持的其他字符集之前。在这种情况下,如果首选字符集首选项设置为"无",那么将使用 UTF-8 作为字符集。

第三步、检查可能语言列表中的每种语言、以确定该语言是否可用以及能否由可接受字符集列表中的字符集代 表。

将选择第一种可用并且可以由某个可接受字符集代表的语言。

将洗择可接受字符集列表中第一个可代表该语言的字符集。

## 多语言信息 (多语言)

因为 System i Access for Web 显示的信息来自多种来源, 所以此信息可能会使用多种语言。当浏览器同时显 示多种语言时,可能需要使用多语言字符集(例如 UTF-8)来正确显示所有字符。在这种情况下,应该将首选 字符集首选项更改为"多语言 [UTF-8]"或"无"。

注: 因为大多数浏览器支持 UTF-8 作为字符集, 所以如果对首选字符集首选项指定"无", 那么 System i Access for Web 将使用 UTF-8 作为字符集。

## CCSID 和 i5/OS 消息

为了确保正确地显示信息, 请确保用户概要文件的编码字符集标识(CCSID)设置适合于来自 i5/OS 的消息。

## 在 Web 应用程序服务器环境中保存和恢复 System i Access for Web

可以使用 SAVLICPGM 和 RSTLICPGM 命令来保存 System i Access for Web 以及将其从一个系统恢复到另 一个系统。使用这些命令与使用安装介质 (CD-ROM) 安装 System i Access for Web 效果相同。但是, 使用 命令的优点是, 将从源系统保存任何已应用的 System i Access for Web PTF 并将其恢复至目标系统。

如果已在源系统上使用 System i Access for Web, 并且用户已生成并保存用户数据, 那么 SAVLICPGM 和 RSTLICPGM 过程不会将该用户数据传播至目标系统。要传播用户数据, 必须执行其他步骤。

要启动 System i Access for Web 并传播用户数据, 请执行下列操作:

- 1. 完成"规划、安装和配置"核对表。 RSTLICPGM 命令不会使 System i Access for Web 在目标系统上可 用。 System i Access for Web 必须在配置和启动后才可使用。要配置 System i Access for Web, 请参 阅"规划、安装和配置"核对表。该核对表包含使用安装介质(CD-ROM)在系统上安装 System i Access for Web 的步骤。完成核对表中的安装操作后, 请运行 SAVLICPGM 和 RSTLICPGM 命令, 以便从源系统 保存 System i Access for Web 并将其恢复至目标系统。
- 2. 使用 CFGACCWEB2 命令。 继续使用核对表, 并使用 CFGACCWEB2 命令完成在目标系统上配置 System i Access for Web 的步骤。
- <span id="page-115-0"></span>3. 运行 WRKLNK 命令。 配置 System i Access for Web 之后, 在目标系统上运行命令 WRKLNK OBJ('/ QIBM/UserData/Access/Web2/\*')
- 4. 标识目标系统上的 users 路径。 将列示多个目录。其中一个目录的名称与使用 CFGACCWEB2 命令配置 的 Web 应用程序服务器类型相对应。该目录包含一些子目录,它们标识已配置的 Web 应用程序服务器类 型的实例和应用程序服务器。

展开目录, 直到显示了名为"users"的目录为止。记录此目录的完整路径。在后面的步骤中, 将把用户数 据复制到这个 users 目录。

如果配置了多种 Web 应用程序服务器类型,那么可能需要在不同目录树下找到多个 users 目录。

- 5. 运行 WRKLNK 命令。 在源系统上, 运行命令 WRKLNK OBJ('/QIBM/UserData/Access/Web2/\*')。
- 6. 标识源系统上的 users 路径。 将列示多个目录。其中一个目录的名称与源服务器上已使用的 Web 应用 程序服务器类型相对应。该目录包含一些子目录,它们标识已配置的 Web 应用程序服务器类型的实例和应 用程序服务器。

展开该目录树, 直到显示了名为 users 的目录为止。记录此目录的完整路径。这个 users 目录包含将保 存并恢复至目标系统的用户数据。

如果配置了多种 Web 应用程序服务器类型,那么可能需要在不同目录树下找到多个 users 目录。

- 7. 保存并恢复 users 目录。 现在, 应该将源系统上的 users 目录保存并恢复至目标系统上的 users 目录。 您可以选择使用最熟悉的保存和恢复机制。
- 8. 保存并恢复 config 目录。 users 目录所在的目录还包含名为 config 的目录。您还应该对 config 目录 包含的文件进行保存和恢复。存在下列文件时, 应该对它们进行保存和恢复: webaccess.policies, extension.properties 和 disposition.properties.
- 9. 运行 CFGACCWEB2 命令。 由于已将所有用户数据文件从源系统保存并恢复至目标系统、因此必须再次 运行 CFGACCWEB2 命令。通过再次运行该命令、将确保已保存并恢复的所有用户数据文件具有正确的数 据和对象权限设置。

如果配置了多种 Web 应用程序服务器类型,那么需要对 4 步骤和 6 步骤中的每对用户目录重复步骤 7、 8 和 9.

10. 返回到核对表。 返回到"规划、安装和配置"核对表并完成其余所有步骤。

#### **相关概念**

核对表: 规划、安装和配置 本核对表指导您完成规划、安装、验证和配置简单 System i Access for Web 环境所需执行的步骤。这些步 骤未涉及其他 Web 应用程序或更复杂的 Web 环境。

### **`XE"**

CFGACCWEB2 CL 命令 WRKLNK CL 命令

## **E'x>73PD System i Access for Web**

System i Access for Web 提供了一组 Portlet, 用于通过浏览器界面访问 i5/OS 资源, 这些 Portlet 在 i5/OS 系统上的门户网站环境中运行。

System i Access for Web 提供了两个门户网站产品: 标准门户网站应用程序和 IBM 门户网站应用程序。要了 解更多有关这些产品的信息, 请参阅 [System i Access for Web](#page-9-0) 产品。

下列主题提供了有关在此环境中配置、定制、使用和保存产品的信息。还讨论了门户网站环境的独特概念。

## 相关概念

System i Access for Web 产品

System i Access for Web 既提供了用于 Web 应用程序服务器的产品, 也提供了用于门户网站服务器环境 的产品。请使用这些主题中的信息以了解每个产品并确定最适合于您的产品。

门户网站应用程序 (标准)

System i Access for Web 提供了标准的门户网站应用程序, 该程序在诸如 WebSphere Portal 之类的门户 网站环境中运行。

门户网站应用程序(IBM)

System i Access for Web 提供了 IBM 门户网站应用程序, 该程序在诸如 WebSphere Portal 之类的门户 网站环境中运行。

门户网站应用程序(IBM)

System i Access for Web 提供的门户网站应用程序是一组 Portlet, 它们使您能够访问 i5/OS 资源。

## □ 门户网站应用程序(标准)

| System i Access for Web 提供了标准的门户网站应用程序, 该程序在诸如 WebSphere Portal 之类的门户网站 | 环境中运行。

1 下列主题提供了有关在此环境中配置、定制、使用和保存产品的信息。

#### $\mathbf{L}$ 相关概念

门户网站环境中的 System i Access for Web  $\mathbf{L}$ 

System i Access for Web 提供了一组 Portlet, 用于通过浏览器界面访问 i5/OS 资源。这些 Portlet 在 i5/OS  $\mathbf{I}$ 系统上的门户网站环境中运行。  $\mathbf{L}$ 

 $\mathbf{I}$ 浏览器注意事项

 $\mathbf{I}$ 在使用 System i Access for Web 时, 您需要了解多个与浏览器的使用相关的注意事项。

门户网站应用程序 (标准)  $\overline{1}$ 

System i Access for Web 提供了一个标准的门户网站应用程序, 此程序在诸如 WebSphere Portal 之类的  $\mathbf{I}$  $\mathbf{I}$ 门户网站环境中运行。

## □ 门户网站概念

| IBM 的许多产品 (例如 WebSphere Portal)提供了可以安装并运行应用程序的门户网站环境。简而言之, 术语 1 "门户网站"指的是多个信息源的单一访问点。每个信息源都被称为 Portlet。Portlet 是门户网站页面上显示的其 | 中一个小窗口或内容区域。

1 通过将 Portlet 放在门户网站页面上,可以立即显示许多"应用程序"或数据源。因为一个 Portlet 可以处理任何 Ⅰ 可用后端服务器的数据,所以门户网站页面提供了数据合并功能,而与数据位置或数据格式无关。

| System i Access for Web Portlet 提供了用于访问 i5/OS i5/OS 资源的门户网站功能。

| System i Access for Web 提供的许多 Portlet 都提供了执行多项任务的能力。例如, "文件"Portlet 可以列示文 1 件和目录、显示文件内容、编辑文件以及处理 Zip 文件归档。这些 Portlet 支持以不同的方式或状态运行,以 1 执行每一项任务。提供了用于恢复先前状态的**完成**或**关闭**按钮。例如,"文件"Portlet 最初处于**文件和目录**列表 1 状态。您可以使用查看操作以切换至**查看文件**状态。接着,按**完成**按钮时,将恢复列表状态。

| 下列主题包含更多有关 Portlet 及其用法的信息。

| 跨站点脚本编制:

<span id="page-117-0"></span>1 缺省情况下, WebSphere Portal 启用了跨站点脚本编制 (CSS) 安全性保护。在启用 CSS 安全性保护的情况下, 1 表单输入中的字符">"(大于)和"<"(小于)将更改为字符实体"&gt;"和"&lt;"。这是为了最大程度地降低恶 1 意输入破坏门户网站内容的安全性风险。

1 启用 CSS 安全性保护会导致依靠表单输入检索用户所提供信息的 System i Access Portlet 出现问题。例如, 1 SQL Portlet 使用表单来检索要运行的 SQL 语句。该语句中的任何">"或"<"字符都将更改为"&gt;"和"&lt;"。运 | 行修改后的语句时, 它将失败, 并且将显示以下消息: [SQL0104] 标记 & 无效。有效的标记为: < > = <> <=  $\vert \cdot \vert$ ...

| WebSphere Portal 提供了一个配置选项来禁用 CSS 安全性保护。禁用此保护可以避免与修改表单输入相关的 1 问题; 但是, 您需要考虑与禁用此支持相关的安全隐患。有关更多信息, 请参阅 WebSphere Portal 文档的"故 | 障诊断"一节。

## □ 在门户网站环境中配置 System i Access for Web (标准)

1 在 i5/OS 系统上安装 System i Access for Web 后, 它不会立即可用。要使用 System i Access for Web, 必 | 须使用 WebSphere Portal 管理功能对其进行部署。

1 在 iwajsr168.war 归档文件中交付了 System i Access for Web 标准门户网站应用程序。安装产品后, 可以在 | /QIBM/ProdData/Access/Web2/install 目录中找到此文件。

| 请使用 WebSphere Portal 的"管理"界面来部署门户网站应用程序。请使用"Portlet 管理"->"Web 模块"安装功能 | 来部署 iwajsr168.war 归档。

1 部署标准门户网站应用程序后,可以在"Portlet 管理"->"应用程序"功能中查看该应用程序。该应用程序名为 Sys-| tem i Access for Web Portlet (标准 Portlet API)。

1 在"Portlet 管理"->"Portlet"功能中, 通过搜索 Portlet 标题中的"System i", 可以查看各个 Portlet。

1 部署门户网站应用程序后,可以将 System i Access for Web Portlet 添加至门户网站页面并提供给门户网站用 | 户使用。

#### $\mathbf{L}$ 相关任务

 $\overline{1}$ 安装 System i Access for Web

要在系统上安装 System i Access for Web, 请按照下列指示信息执行操作。可以将 System i Access for Web  $\overline{\phantom{a}}$  $\overline{1}$ V6R1 安装到 V5R4 和更高发行版的 i5/OS 上。

#### $\overline{1}$ 相关参考

创建页面  $\mathbf{L}$ 

针对 WebSphere Portal 配置 System i Access Portlet 后, 需要将 Portlet 添加至一个或多个 WebSphere Por- $\overline{1}$ tal 页面。您可以为 Portlet 创建新的门户网站页面, 也可以将 Portlet 添加至现有页面。  $\overline{1}$ 

## □ 在门户网站环境中定制 System i Access for Web

| 通过创建页面并指定门户网站角色, 可以在门户网站环境中定制 System i Access for Web。

## | 创建页面:

1 针对 WebSphere Portal 配置 System i Access Portlet 后, 需要将 Portlet 添加至一个或多个 WebSphere Portal | 页面。

| 有关在 WebSphere Portal 中管理页面的信息, 请参阅 WebSphere Portal 信息中心 | 中的 Administrat-| ing your portal → Managing pages, layout and content,

#### **相关参考** |

- 在门户网站环境中配置 [System i Access for Web](#page-117-0) (标准) |
- 在 i5/OS 系统上安装 System i Access for Web 后, 它不会立即可用。要使用 System i Access for Web, |
- 必须使用 WebSphere Portal 管理功能对其进行部署。 |

## **(F** *Portlet***:** |

l 可以使用编辑方式设置来定制 System i Access Portlet。大部分 System i Access Portlet 都要求配置编辑方式 | 设置才可供使用。

l 要访问编辑方式设置,请使用 Portlet 窗口顶部 Portlet 菜单中的"个性化"或"编辑"选项。如果此选项不可用, | 那么表示编辑方式不适用于该 Portlet, 或者管理员已对该 Portlet 禁用编辑方式。

I 存在一些可用于大部分 System i Access for Web Portlet 的公共配置选项。许多 Portlet 还有自己的特定设置。 | 对于访问受保护 i5/OS 资源的 System i Access Portlet 而言, 必须配置系统和认证编辑方式设置。

| System i Access for Web 提供的许多 Portlet 都提供了执行多项任务的能力。例如, "文件"Portlet 可以列示文 1 件和目录、显示文件内容、编辑文件以及处理 Zip 文件归档。这些 Portlet 支持以不同的方式或状态运行,以 | 执行每一项任务。系统提供了用于定制 Portlet 的每种受支持状态的编辑方式设置。

| 在编辑方式下, 提供了 Portlet 的每个编辑方式设置的联机帮助。

## **↓ 门户网站角色:**

I 针对 WebSphere Portal 配置 System i Access Portlet 后, 需要对门户网站应用程序或 Portlet 指定角色。

l 在 WebSphere Portal 中, 对门户网站应用程序和 Portlet 的访问权由角色控制。角色定义了特定用户或组对资 1 源(例如门户网站应用程序或 Portlet)拥有的一组许可权。缺省情况下,部署门户网站应用程序或 Portlet 时, 1 不会对其指定任何角色。要对门户网站应用程序或 Portlet 指定角色,请使用**管理 → 访问权 → 用户和组许可权** | 管理界面。

| 有关 [WebSphere Portal](http://www.ibm.com/developerworks/websphere/zones/portal/proddoc.html) 中的角色、访问权和组许可权的信息, 请参阅 WebSphere Portal 信息中心 マコ 中的 **↓ 保护门户网站 → 安全性概念。** 

## **System i Access for Web 功能**

| 以下是可以在门户网站环境中执行的功能的列表。请从此列表中选择功能, 以了解受支持的任务、使用注意事 | 项和限制。

## *5250***:** |

| System i Access 支持启动和使用 5250 会话。

| 可用的 Portlet 如下所示:

## **| System i 5250 会话**

| 可以对任何运行 i5/OS 的系统启动 5250 会话。不需要在所访问的系统上安装 System i Access for Web。此 Ⅰ Portlet 提供了一些选项,允许定制会话的外观和行为。某些启用了 JavaScript™ 的浏览器支持使用键盘。

#### | 注意事项

- l 大多数启用了 JavaScript 的浏览器都支持键盘 Enter 键。有关不受支持的浏览器的信息,请参阅限制。
- | 启用 JavaScript 后, 下列浏览器支持键盘 Page Up、Page Down 和功能键。
- | Microsoft Internet Explorer (V5.0 及更高版本)
- | Netscape (V6.0 及更高版本)
- | Mozilla
- | Firefox
- | 不支持宏。
- | 当用户注销或者从 WebSphere Portal 中自动注销时, 该用户的所有 5250 会话都将停止。

**| 限制** 

- | 下列浏览器不支持使用键盘:
- | Opera V6.x 或更低版本 ( 支持 V7.0 和更高版本 )
- | Konqueror
- **|n:** |
- l 本主题描述"System i 命令"Portlet。
- l **System i** 命令:
- | "System i 命令"Portlet 支持在 System i 系统上运行批处理类型 CL 命令。

| 注意事项

I 可以运行交互式 CL 命令, 但不会显示输出。

#### **| 限制**

| 无。

数据库: System i Access for Web 支持访问运行 i5/OS 的系统上的数据库表。 |

- l 可用 Portlet 的列表如下所示:
- | System i 数据库表

"System i 数据库表"显示数据库表记录的列表。系统提供了 SQL 向导, 以帮助您对显示的记录列表进行过 滤。通过该列表,可以插入、更新或删除表记录。您可以使用系统提供的选项来定制插入表单和更新表单 的显示方式。 | | |

| • System i 数据库 SQL

"System i 数据库 SQL"运行 SQL 语句并将结果显示在分页式表中, 或者以受支持的客户机文件格式显示结 果。可以运行 IBM Toolbox for Java JDBC 驱动程序支持的任何 SQL 语句。SQL 语句可以在编辑方式下 定义, 也可以在 Portlet 窗口显示后由用户输入。产品提供了编辑方式 SQL 向导, 以帮助您构建查询语句。 此向导还支持构建包含参数标记的提示型查询。 | | | |

| • System i 数据库请求

<span id="page-120-0"></span>"System i 数据库请求"用来显示和管理已保存的 SQL 请求的列表。该列表可以包含当前 WebSphere Portal 用户的请求或具有所指定共享名称的请求。通过该列表,可以创建、运行、更新和删除请求。有关必需的 配置信息, 请参阅"数据库注意事项"。 | | |

| 数据库注意事项:

| 在门户网站环境中使用 System i Access for Web 数据库功能时, 请注意下列事项。

## **↓ 跨站点脚本编制**

| 使用 WebSphere Portal 的缺省配置时, 包含大于 (>)或小于 (<)字符的语句将失败。有关如何处理此问题的 | 信息,请参阅"跨站点脚本编制"。

### **l System i** 数据库请求

l "System i 数据库请求"Portlet 创建并管理的数据库请求存储在后端数据库表中。必须配置 WebSphere 数据源, | 这样才能访问存储此信息的数据库服务器。此数据源必须满足下列要求:

- l 数据源版本不能是 V4。
- | 数据源 JNDI 名称必须设置为 jdbc/iwads。
- | 数据源必须设置容器管理的别名。

| 如果未满足上述任何要求, 那么该 Portlet 将显示一条消息, 指出尚未执行必需的配置。

| 注: 我们已使用 IBM Toolbox for Java JDBC 驱动程序对 System i Access for Web 进行测试。使用其他驱 动程序可能可行,但此环境未经测试,并且不受支持。 |

| 数据库表是在名为 QUSRIWA2 的模式中创建的。如果此模式不存在,那么将进行创建。如果此模式存在,那么 | 数据源认证别名所标识的用户必须对该模式具有读写访问权。

| 缺省表名为 QIWADTA。您可以使用编辑方式设置来更改此值。每个 Portlet 窗口都有一组独立的编辑方式设置; | 因此, 更改表名只影响进行更改的 Portlet 窗口。

| 如果配置的表不存在,那么将进行创建。如果该表存在,那么数据源认证别名所标识的用户必须对该表具有读 □ 写访问权。

| 可以在多个 WebSphere Portal 实例之间共享数据库请求。要实现此目标, 请将每个实例的 jdbc/iwads 数据源 1 配置到同一个后端数据库服务器,并对每个实例使用相同的数据库表名。还必须配置数据库请求的认证设置, l 以便在多个 WebSphere Portal 实例之间共享那些请求,如下所示: |

- | · 使用由数据源或 JDBC URL 定义的凭证: 可以从多个实例使用通过此认证选项创建的请求。
- | "使用特定于此请求的凭证": 对于使用此认证选项配置的请求而言, 只能从创建该请求的实例使用该请求。
- | · "使用通过 System i 凭证 Portlet 设置的凭证"和"使用管理员设置的系统共享凭证": 只要每个实例有所选名 称的凭证, 就可以从多个实例使用通过这些认证选项创建的请求。 |
- | · "使用已认证的 WebSphere 凭证": 只要对所选环境正确配置了每个实例, 就可以从多个实例使用通过此认证 洗项创建的请求。 |

| "System i 数据库请求"Portlet 可以访问 IBM 门户网站应用程序创建的数据库请求; 但是, 使用"System i 数 | 据库请求"Portlet 修改这些请求将导致它们不可供 IBM 门户网站应用程序使用。可以通过 IBM 门户网站应用 l 程序进行修改, 以保持这些请求同时可供这两组 Portlet 使用。IBM 门户网站应用程序无法访问"System i 数据 | 库请求"Portlet 创建的数据库请求。

**相关概念** |

门户网站应用程序(IBM) |

System i Access for Web 提供了 IBM 门户网站应用程序, 该程序在诸如 WebSphere Portal 之类的门户 网站环境中运行。 | |

跨站点脚本编制 |

缺省情况下, WebSphere Portal 启用了跨站点脚本编制 (CSS) 安全性保护。在启用 CSS 安全性保护的情 |

况下,表单输入中的字符">"(大于)和"<"(小于)将更改为字符实体"&gt;"和"&lt;"。这是为了最大程度 地降低恶意输入破坏门户网站内容的安全性风险。 | |

- 其他 |
- | 数据库限制:
- | 本主题描述在门户网站环境中使用数据库功能时存在的限制。

| 如果使用 Microsoft Internet Explorer 和 OpenOffice.org, 并且以 OpenDocument 电子表格格式显示 SQL 输 | 出时发生错误,那么请尝试下列其中一项操作:

- | 确保使用最新版本的 OpenOffice.org。
- | 卸载 OpenOffice.org ActiveX 选项。
- | 使用另一个浏览器。
- **D~:** |
- | System i Access Portlet 支持访问 i5/OS 上的文件。

l 可用 Portlet 的列表如下所示:

| • System i 文件

"System i 文件"显示文件和目录的列表, 用于浏览 i5/OS 集成文件系统。通过该列表, 可以查看、编辑、下 载和删除文件。可以将文件从本地工作站文件系统上载至 i5/OS 集成文件系统。可以创建和删除目录。可以 创建和处理 Zip 文件。处理 Zip 文件时,可以添加、解压缩和删除条目。此 Portlet 提供了一些选项,允许 控制列表的显示方式以及可用的操作。 | | | |

| • System i 文件查看器

"System i 文件查看器"显示 i5/OS 集成文件系统中某个文件的内容。将在单独的浏览器窗口中查看二进制文 件。 | |

| 文件注意事项: |

| 以下是有关文件的注意事项。

 $\blacksquare$  • 编辑包含 > 和 < 字符的文件

在使用 WebSphere Portal 缺省配置的情况下, 使用"System i 文件"编辑的文件会将大于(>)和小于(<) 字符更改为">"和"<"。有关如何处理此问题的信息,请参阅"跨站点脚本编制"主题。 | |

l • 编辑期间不锁定文件

"System i 文件"在编辑期间不锁定文件。当"i5/OS 文件"编辑一个文件时, 其他用户也可以编辑该文件。 |

## $\vert$  • 文档库服务 (QDLS) 文件系统登记

要使用 System i Access for Web 来访问文档库服务 (QDLS) 文件系统, 用户必须在系统目录中登记。下 面列示了登记用户时需要执行的步骤。如果该用户先前已登记或者不需要访问 QDLS 文件系统,那么不必执 行这些步骤。用户即使无权访问 QDLS 文件系统, 也可以使用 System i Access for Web 的文件功能。 | | |

1. 在 i5/OS 命令提示符处输入 GO PCSTSK。屏幕将显示以下内容:

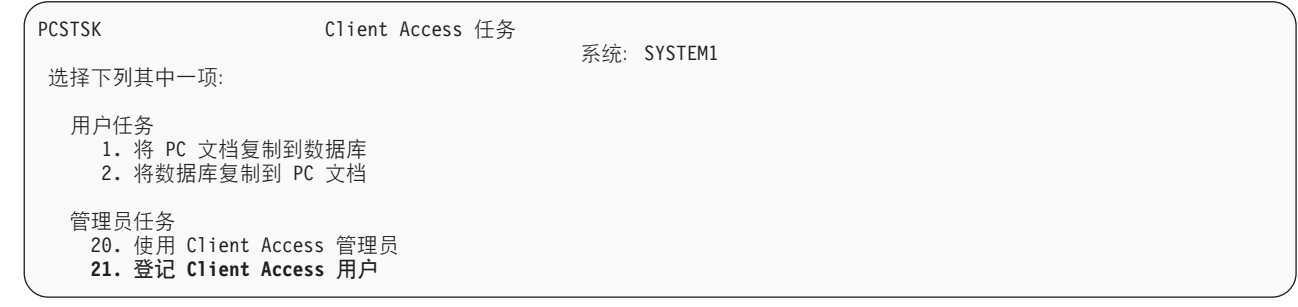

图 3. Client Access 任务 (GO PCSTSK)

2. 选择"登记 Client Access 用户"选项。屏幕将显示以下内容:

登记 Client Access 用户 输入选项, 然后按 Enter 键。 用户概要文件 . . . . . . . . AARON 名称 用户标识: 用户标识. 字符值 AARON 地址 <sub>•</sub> • • • • • • • • • • • SYSTEM1 字符值 用戸描述 . . . . . . . . . . AARON B. 添加至系统目录.......  $*NO$  $*NO, *YES$ 

图 4. "登记 Client Access 用户"屏幕

3. 输入下列值的适当信息:

用户概要文件

用户名称

## 用户标识

<span id="page-122-0"></span> $\mathbf{I}$  $\mathbf{I}$ 

 $\mathbf{I}$ 

I  $\overline{1}$ I

 $\overline{\phantom{a}}$ 

 $\overline{1}$ 

 $\overline{\phantom{a}}$ 

I

 $\overline{1}$ 

 $\mathbf{I}$ 

 $\mathsf{I}$ 

 $\overline{1}$ 

 $\mathsf{I}$ 

 $\overline{1}$  $\overline{1}$ 

 $\mathbf{I}$ 

 $\overline{1}$ 

通常与用户概要文件名相同

用户地址 通常与系统名称相同

用户描述

- 用户的描述
- 添加至系统目录  $\mathsf{I}$  $\overline{1}$ 
	- 如果要使用 QDLS 文件系统, 请使用 \*YES

有关输入字段的完整描述,请参阅联机帮助。  $\overline{1}$ 

4. 重复上述步骤, 以便在"目录条目数据库"中登记其他用户。  $\mathbf{I}$ 

| 文件限制:

| 在门户网站环境中使用 System i Access for Web 功能时, 存在下列限制。

| 限制

| 文件大小: 目前, 在系统上创建的文件的大小不能超过 2 147 483 647 字节 (大约 2 GB)。

| 其他: System i Access for Web 提供了一组实用程序 Portlet, 当您使用 System i Access for Web 的其他 | 功能时, 这些 Portlet 很有用。

| 可用 Portlet 的列表如下所示:

| • System i 凭证

"System i 凭证"用来显示和管理已保存的凭证的列表。凭证定义特定用户名与密码的组合。从该列表中, 您 可以创建、更新和删除凭证。使用此 Portlet 创建的凭证将成为您配置 System i Access Portlet 认证选项时 的可用选项。此外,还提供了一个选项,用来更改 i5/OS 用户概要文件密码并使用新密码值自动更新当前已 定义的凭证。 | | | |

## $\blacksquare$  • System i Access for Web 数据存储器

"System i Access for Web 数据存储器"显示 System i Access Portlet 存储的一组数据。从该列表中, 您可 以将项重命名和删除。还可以更改对所存储数据项的访问权。数据项存储在后端数据库中。有关必需的配 置信息, 请参阅"数据库注意事项"。 | | |

## | 注意事项

| 无。

## | 限制

| 无。

#### **相关概念** |

- 数据库注意事项 |
- 在门户网站环境中使用 System i Access for Web 数据库功能时, 请注意下列事项。 |

**r!:** |

l System i Access for Web 支持访问运行 i5/OS 的系统上与打印相关的资源。

l 可用 Portlet 的列表如下所示:

## | • System i 打印机输出

"System i 打印机输出"显示打印机输出文件的列表。可以更改、删除、查看、挂起、释放或打印各个打印机 输出文件,也可以将它们移至另一台打印机或另一个输出队列。可以查看、挂起或释放包含打印机输出文 件的输出队列,可以查看、启动和停止与包含打印机输出文件的输出队列相关联的打印机。此 Portlet 提供了 一些选项、允许控制列表的显示方式以及可用的操作。 | | | |

#### | • System i 打印机 |

"System i 打印机"显示系统上的打印机列表。您可以启动或停止各台打印机。可以显示与打印机相关联的输 出队列中包含的打印机输出文件列表。可以更改、删除、查看、挂起、释放或打印各个打印机输出文件, 也可以将它们移至另一台打印机或另一个输出队列。此 Portlet 提供了一些选项, 允许控制列表的显示方式以 及可用的操作。 | | | |

## | • System i 打印机输出队列

"System i 打印机输出队列"显示系统上的输出队列列表。您可以挂起或释放各个输出队列。可以显示输出队 列中包含的打印机输出文件列表。可以更改、删除、查看、挂起、释放或打印各个打印机输出文件、也可 以将它们移至另一台打印机或另一个输出队列。此 Portlet 提供了一些选项,允许控制列表的显示方式以及可 用的操作。 | | | |

## | 注意事项

 $\blacksquare$  打印机输出的 PDF 变换

| 在使用 System i Access for Web 来查看 SCS 或 AFPDS 打印机输出文件时, 可以进行两种 PDF 变换, 即 | IBM Infoprint Server for iSeries (5722-IP1) 变换和 TIFF 变换。Infoprint Server 是单独购买的产品, 它使 Sys-| tem i Access for Web 用户能够创建具备文档精确度的纯文本 PDF 文件, 同时保留了浏览文档的功能。如果 1 已安装 Infoprint Server, 那么 System i Access for Web 将自动检测并将它使用。如果未安装 Infoprint Server, | 那么打印机输出文件的每一页都将转换为图像。这些图像将成为 PDF 文档页。您无法编辑任何页面的内容。

| 注意:

 $\overline{1}$ 

 $\overline{1}$ 

 $\overline{1}$ 

- 1. Infoprint Server 可能会更改当前用户的打印机输出列表中打印机输出文件的顺序。它还可能会更改打 印机输出文件的创建日期和时间、启动日期和时间以及完成日期和时间。
- 2. 打印机输出文件必须处于"挂起"、"就绪"或"已保存"状态才能由 Infoprint Server 打印。

限制  $\mathbf{L}$ 

## Ⅰ 必须使用 AFP 查看器来查看假脱机文件

| 将不会显示 AFP 假脱机文件中的外部资源。

## | NLS 注意事项

| System i Access for Web Portlet 能够显示来自多种来源的信息。在这些来源中, 某些来源能够提供多种语言 1 的信息或者以特定于语言的方式格式化信息。这种特定于语言的信息包括表单、错误消息、帮助、已格式化的 Ⅰ 日期和时间以及有序列表。

| Portlet 显示的信息的来源包括:

- $\cdot$  i5/OS
- | JDBC 驱动程序
- | 门户网站服务器
- | System i Access for Web Portlet

| System i Access for Web Portlet 使用门户网站服务器为用户选择的语言来影响来自其他来源的信息的语言和 Ⅰ 格式。然而,不保证来自特定来源的信息一定使用所选语言或者所有信息都一定使用同一种语言。

1 来自 i5/OS 的消息和帮助内容可能未使用所选语言, 这取决于为 i5/OS 安装的语言版本。如果未安装所选语言, | 那么 System i Access for Web Portlet 显示的 i5/OS 消息将使用 i5/OS 的主语言。

1 有关 WebSphere Portal 中的语言支持的信息, 请参阅 WebSphere Portal 信息中心中的管理门户网站 → 语言 | 支持。

| System i Access for Web Portlet 支持 WebSphere Portal 缺省情况下不支持的语言。有关配置 WebSphere Por-Ⅰ tal 以支持其他语言的信息,请参阅 WebSphere Portal 信息中心中的管理门户网站 → 语言支持 → 支持新的语 | 言。

## □ 选择 WebSphere Portal 语言

| 有关 WebSphere Portal 如何选择门户网站内容的显示语言的信息以及有关影响用户的语言选择过程的指示信息, Ⅰ 请参阅 WebSphere Portal 信息中心中的管理门户网站 → 语言支持 → 选择和更改语言。

## Ⅰ 多语言信息(多语言)

1 因为 System i Access for Web Portlet 显示的信息来自多种来源,所以此信息可能会使用多种语言。当浏览器 Ⅰ 同时显示多种语言时,可能需要使用多语言字符集(例如 UTF-8)来正确显示所有字符。有关 WebSphere Por-1 tal 用来显示门户网站内容的字符集的信息, 以及有关更改字符集的指示信息, 请参阅 WebSphere Portal 信息

<span id="page-125-0"></span>**l** 中心中的管理门户网站 → 语言支持 → 更改语言的字符集。

## **I** CCSID 和 i5/OS 消息

| 为了确保正确地显示信息,请确保用户概要文件的编码字符集标识 (CCSID) 设置适合于来自 i5/OS 的消息。

## $\blacksquare$  在门户网站环境中保存和恢复 System i Access for Web

| 可以将 System i Access for Web 传播到其他 i5/OS 系统。但是, 在保存和恢复它之前, 有一些注意事项。

| 通过使用 SAVLICPGM 和 RSTLICPGM 命令, 可以保存 System i Access for Web 并将其恢复至其他 i5/OS | 系统。使用这些命令与使用安装介质 (CD) 安装 System i Access for Web 效果相同, 但使用命令的优点是, | 将保存源系统中任何已应用的 PTF 并将其恢复至目标系统。

| 要配置 System i Access for Web, 请参阅"规划、安装和配置"核对表。此核对表包含使用安装介质 (CD-| ROM) 在系统上安装 System i Access for Web 时需执行的步骤。完成此核对表中的安装操作后, 请运行 I SAVLICPGM/RSTLICPGM 命令从源系统保存 System i Access for Web 并将其恢复至目标系统。完成 SAVLICPGM/ I RSTLICPGM 过程后, 请继续执行核对表中的步骤, 以完成必需的配置步骤。

I SAVLICPGM 和 RSTLICPGM 不会保存用户生成的任何数据。在 WebSphere Portal 环境中, 所有用户配置设 | 置和用户生成的数据都存储在 WebSphere Portal 环境中。有关保存和恢复用户配置设置和数据的信息, 请参阅

| WebSphere Portal 的文档。可以在 [WebSphere Portal for Multiplatforms](http://www.ibm.com/software/genservers/portal/library) 资料库页面 本文 中找到 WebSphere | Portal 的文档。

#### **相关概念** |

核对表: 规划、安装和配置 |

本核对表指导您完成规划、安装、验证和配置简单 System i Access for Web 环境所需执行的步骤。这些步 | |

骤未涉及其他 Web 应用程序或更复杂的 Web 环境。

## **E'x>&CLr(IBM)**

System i Access for Web 提供了 IBM 门户网站应用程序, 该程序在诸如 WebSphere Portal 之类的门户网站 环境中运行。

下列主题提供了有关在此环境中配置、定制、使用和保存产品的信息。

#### **相关概念**

数据库注意事项

在门户网站环境中使用 System i Access for Web 数据库功能时, 请注意下列事项。

门户网站环境中的 [System i Access for Web](#page-115-0)

System i Access for Web 提供了一组 Portlet, 用于通过浏览器界面访问 i5/OS 资源。这些 Portlet 在 i5/OS 系统上的门户网站环境中运行。

浏览器注意事项

在使用 System i Access for Web 时, 您需要了解多个与浏览器的使用相关的注意事项。

门户网站应用程序(IBM)

System i Access for Web 提供了一个 IBM 门户网站应用程序, 此程序在诸如 WebSphere Portal 之类的 门户网站环境中运行。

## **相关信息**

[IBM HTTP Server for i5/OS](http://www.ibm.com/servers/eserver/iseries/software/http/)

# <span id="page-126-0"></span>[WebSphere Portal](http://www.ibm.com/developerworks/websphere/zones/portal/proddoc.html)

## **E'x>En**

IBM 的许多产品 (例如 WebSphere Portal)提供了可以安装并运行应用程序的门户网站环境。简而言之, 术语 "门户网站"指的是多个信息源的单一访问点。每个信息源都被称为 Portlet, Portlet 是门户网站页面上显示的其 中一个小窗口或内容区域。

通过将 Portlet 放在门户网站页面上,可以立即显示许多"应用程序"或数据源。因为一个 Portlet 可以处理任何 可用后端服务器的数据,所以门户网站页面提供了数据合并功能,而与数据位置或数据格式无关。

页面上的各个 Portlet 可能相关,也可能不相关。当 Portlet 相关时,如果它们能够共同为最终用户执行一组任 务, 那么非常有用。能够相互进行通信以执行相关任务的 Portlet 称为协作 Portlet。

System i Access for Web Portlet 提供了用于访问 i5/OS 资源的门户网站功能。

下列主题包含更多有关 Portlet 及其用法的信息。

## **-w** *Portlet***:**

"协作 Portlet"术语是指页面上 Portlet 通过共享信息彼此进行交互的能力。System i Access for Web 提供了一 些用于处理 i5/OS 资源的协作 Portlet。

门户网站页面上的一个或多个协作 Portlet 可以对源 Portlet 中操作或事件所触发的源 Portlet 更改自动作出反 应。源 Portlet 发送信息,目标 Portlet 或接收 Portlet 使用和处理信息。作为信息的目标或接收方的 Portlet 可 以处理信息,并可以通过将适当的信息显示在它们的 Portlet 内容区域中作出反应。源 Portlet 与目标 Portlet 之 间的协作由称为属性代理的 WebSphere Portal 运行时实体实现。

页面上的 Portlet 可以通过这种方式进行协作, 即使这些 Portlet 的开发互不相关并且属于不同的应用程序。使 Portlet 以这种方式协作的唯一要求是,信息的发送方 Portlet 和接收方 Portlet 必须在同一个门户网站页面上, 并且必须将它们设置为处理相同类型的信息。缺省情况下,需要进行手工操作才能将源 Portlet 信息发送到目标 Portlet。此手工操作称为"点击即动"(C2A)。如果需要自动发送信息, 那么可以将 Portlet"连接"在一起。管理 员可以通过使用 IBM 连接 Portlet 进行连接。在这种情况下, 如果在源 Portlet 中执行操作, 那么信息将自动 流向正确的接收 Portlet。最终用户或管理员还可以通过在单击源 Portlet 的"操作"图标时按住 CTRL 键将两个 Portlet 连接在一起。这种"源-目标"关系将保持到用户再次按住 CTRL 键并单击"操作"图标为止。

System i Access for Web 的门户网站功能包括多个协作 Portlet。包含协作 Portlet 的功能区域包括"数据库"、" 文件"和"打印"。请参阅这些部分中的详细信息, 以确定哪些 Portlet 通过协同工作提供一组更高级的功能。

## **相关概念**

打印 System i Access for Web 支持访问运行 i5/OS 的系统上与打印相关的资源。

数据库

数据库 Portlet 支持访问系统上的数据库表。

## **相关参考**

文件

System i Access Portlet 支持访问 i5/OS 上的文件。

跨站点脚本编制:

<span id="page-127-0"></span>缺省情况下, WebSphere Portal 启用了跨站点脚本编制(CSS) 安全性保护。在启用 CSS 安全性保护的情况下, 表单输入中的字符">"(大于)和"<"(小于)将更改为字符实体"&gt;"和"&lt;"。这是为了最大程度地降低恶 意输入破坏门户网站内容的安全性风险。

启用 CSS 安全性保护会导致依靠表单输入检索用户所提供信息的 System i Access Portlet 出现问题。例如, SQL Portlet 使用表单来检索要运行的 SQL 语句。该语句中的任何">"或"<"字符都将更改为"&gt;"和"&lt;"。运 行修改后的语句时, 它将失败, 并且将显示以下消息: [SQL0104] 标记 & 无效。有效的标记为: < > = <> <=  $\ddotsc$ 

WebSphere Portal 提供了一个配置选项来禁用 CSS 安全性保护。禁用此保护可以避免与修改表单输入相关的 问题; 但是, 您需要考虑与禁用此支持相关的安全隐患。有关更多信息, 请参阅 WebSphere Portal 文档的"故 障诊断"一节。

### 相关概念

数据库注意事项

在门户网站环境中使用 System i Access for Web 数据库功能时, 请注意下列事项。

## 相关参考

文件注意事项

在门户网站环境中使用 System i Access for Web 文件功能时,应该考虑这些注意事项。

数据库注意事项

在 Web 应用程序服务器环境中使用 System i Access for Web 数据库功能时, 请注意下列事项。

## 在门户网站环境中配置 System i Access for Web (IBM)

在运行 i5/OS 的系统上安装 System i Access for Web 后, 它不会立即可用。要使用 System i Access for Web, 必须将其部署至门户网站环境。

注: 即使正在从前发行版升级 System i Access for Web, 也必须对 System i Access for Web 进行配置才能 启用新功能。

## 配置命令

System i Access for Web 提供了用于在系统上执行和管理配置的命令。要在门户网站环境中执行诸如配置 System i Access for Web 以及除去配置之类的操作, 必须使用这些命令。

提供了 CL 命令和脚本命令。由于提供了不同类型的命令, 因此您可以灵活地使用最喜欢的界面来管理 System i Access for Web。CL 命令和脚本命令执行完全相同的功能, 只是调用方式有所不同。参数也完全相同, 但输入方式不同。

CL 命令将安装到 QIWA2 库中。脚本命令将安装到 /QIBM/ProdData/Access/Web2/install 中, 并可以在 QShell 环境中使用。

System i Access for Web 的 CL 命令包括:

- CFGACCWEB2: 部署 System i Access for Web 门户网站应用程序。
- RMVACCWEB2: 除去 System i Access for Web 配置。

System i Access for Web 脚本命令包括:

- cfgaccweb2: 部署 System i Access for Web 门户网站应用程序。
- rmvaccweb2: 除去 System i Access for Web 配置。

## 命令帮助

可以通过多种方法访问 CL 命令的帮助。可以在命令行中输入命令名并按 F1 键。此外, 也可以输入命令名并 按 F4 键对该命令进行提示, 然后将光标移至任何字段并按 F1 键以获取有关该字段的帮助。

要获取有关脚本命令的帮助, 请指定 -? 参数。例如, 通过运行 STRQSH 命令启动 QShell 会话, 然后输入命 令 /QIBM/ProdData/Access/Web2/install/cfgaccweb2 -?

## 配置方案

如果您不熟悉门户网站环境, 并且需要创建 HTTP 和 Web 应用程序服务器并部署门户网站环境, 或者要为 System i Access for Web 创建新的门户网站环境, 那么提供的示例可以指导您完成操作过程。

如果您熟悉门户网站环境, 并且已经创建了 HTTP 和 Web 应用程序服务器并部署了门户网站环境, 而且它们 可供使用, 那么提供的示例可以帮助您了解如何调用 System i Access for Web 命令以及在命令中输入什么内 容。

## 相关任务

安装 System i Access for Web

要在系统上安装 System i Access for Web, 请按照下列指示信息执行操作。可以将 System i Access for Web V6R1 安装到 V5R4 和更高发行版的 i5/OS 上。

#### 相关参考

创建页面

针对 WebSphere Portal 配置 System i Access Portlet 时, 可以创建包含 System i Access Portlet 的缺省 WebSphere Portal 页面。

升级注意事项

从前发行版升级 System i Access for Web 时、存在与 Web 应用程序和 IBM 门户网站应用程序的使用相 关的注意事项。

## 相关信息

CFGACCWEB2 CL 命令

RMVACCWEB2 CL 命令

#### 有关配置新门户网站环境的示例:

这些示例提供了有关设置完整门户网站环境以及针对该环境配置 System i Access for Web 的逐步骤指示信息。

这些指示信息指导您创建 HTTP 和 Web 应用程序服务器、部署门户网站环境、部署 System i Access for Web 门户网站应用程序以及验证 System i Access for Web 门户网站应用程序是否运行正常。

在使用这些示例前, 务必完成"规划、安装和配置"核对表。

配置 IBM WebSphere Portal V6.0:

本示例适用于不熟悉 Web 服务环境的用户。本示例描述在 IBM WebSphere Portal V6.0 中运行 System i Access for Web 前必须完成的所有步骤。

本示例包括下列步骤:

- 启动 IBM Web Administration for i5/OS 界面。请参阅步骤 1。
- 创建 HTTP Web 服务器、创建 WebSphere 应用程序服务器以及部署 IBM WebSphere Portal。请参阅步骤  $2<sub>o</sub>$

<span id="page-129-0"></span>• 使用 System i Access for Web Portlet。请参阅步骤 3。

要配置 IBM WebSphere Portal 环境, 请执行下列操作:

- 1. 要启动 IBM Web Administrationfor i5/OS 界面, 请执行下列操作:
	- a. 对服务器启动 5250 会话。
	- b. 使用至少具有下列特权的用户概要文件进行登录: \*ALLOBJ、\*IOSYSCFG、\*JOBCTL 和 \*SECADM。
	- c. 运行以下服务器命令, 以启动 Web 管理界面作业: STRTCPSVR SERVER(\*HTTP) HTTPSVR(\*ADMIN)
	- d. 将 5250 会话最小化。
- 2. 要创建 HTTP Web 服务器、创建 WebSphere 应用程序服务器并部署 IBM WebSphere Portal V6.0, 请执 行下列操作:
	- a. 打开浏览器并访问 http://(server\_name):2001。
	- b. 使用至少具有下列特权的用户概要文件进行登录: \*ALLOBJ、\*IOSYSCFG、\*JOBCTL 和 \*SECADM。
	- c. 选择 IBM Web Administration for i5/OS.
	- d. 选择**设置**选项卡式页面。
	- e. 在"常用任务和向导"下, 选择创建 WebSphere Portal。
	- f. 选择下一步。
	- g. 将打开"选择 IBM WebSphere Portal 版本"页面。选择 IBM WebSphere Portal V6.0.0.0。选择下一 步。
	- h. 将打开"指定服务器的名称"页面。在"服务器名称"字段中,输入 iwawps6,然后选择下一步。
	- i. 将打开"指定应用程序服务器使用的内部端口"页面。在"范围内的第一个端口"字段中, 输入 21056, 或者 指定环境中的可用端口范围。选择下一步。
	- i. 将打开"选择 HTTP 服务器类型"页面。选择创建新的 HTTP 服务器选项。选择下一步。
	- k. 将打开"创建新的 HTTP 服务器"页面。在"HTTP 服务器名称"字段中, 输入 IWAWPS6。在"端口"字段中, 输人 2056,或者指定环境中的可用端口。选择**下一步**。
	- 1. 将打开"为门户网站创建 DB2 数据库"页面。请选择适合于环境的选项。选择下一步。
	- m. 将打开"配置内容访问服务的代理信息"页面。选择不使用代理选项。选择下一步。
	- n. 将打开"部署缺省 Portlet"页面。选择 System i Access for Web Portlet 选项。这将自动部署 System i Access for Web Portlet 并创建包含 Portlet 的门户网站页面。选择下一步。
	- o. 将打开"配置 Lotus 协作组件"页面。选择下一步。
	- p. 将打开"使用 LDAP 保护应用程序服务器和 WebSphere Portal"页面。选择以后使用 LDAP 配置安全性 选项。选择下一步。
	- q. 将打开"门户网站管理组和管理用户"页面。门户网站管理员的用户标识是 wpsadmin。请输入此用户的密 码。选择下一步。
	- r. 将打开"总结"页面。请查看信息, 然后选择完成。
	- s. 将显示"管理/应用程序服务器"选项卡式页面。在"服务器"下面列示了 iwawps6/WebSphere Portal V6.0 (门户网站), 其状态为"正在创建"。在此 Web 页面中, 可以管理 IBM WebSphere Portal 环境。 如 果该页面不定期刷新, 那么请使用"正在创建"状态旁的刷新图标进行刷新。

该过程完成后,状态将更新为"正在运行"。

- t. 该页面将进行更新, 以显示有关所创建或启动的 WebSphere Portal 环境的信息。将列示类似于 http:// (server\_name):2056/wps/portal 的 URL。请单击此链接或者将其剪切/粘贴到新的 Web 浏览器会话中。
- u. 将 IBM Web Administration for i5/OS 浏览器窗口最小化。
- 3. 要使用 System i Access for Web Portlet, 请执行下列操作:
- a. 打开新的浏览器窗口并访问 IBM WebSphere Portal 登录页面。该 URL 可能类似于 http://(system\_name) :2056/wps/portal,
- b. 选择该页面右上角的登录链接, 以登录到 IBM WebSphere Portal。
- c. 该 Web 页面将提示输入用户标识和密码。
	- 在"用户标识"字段中,输入具有管理权限的 IBM WebSphere Portal 用户标识。
	- 在"密码"字段中, 输入密码。

选择登录。

d. 该 Web 页面将进行更新, 以显示"欢迎"页面。请选择我的 System i 选项卡式页面。

大部分 System i Access for Web Portlet 都要求进行配置才可供使用。余下的步骤使用"System i 打印机 输出"和"System i 5250 会话"Portlet 作为示例, 以描述如何配置 System i Access for Web Portlet。

- a. 选择打印链接。
- b. 在"System i 打印机输出"Portlet 窗口中, 选择向下箭头或者 Portlet 窗口右上角的**编辑**操作图标。此图 标允许您编辑 Portlet 的配置设置。
	- 在"系统"部分中, 保留"系统"的缺省值, 或者输入 i5/OS 系统的名称。
	- 在"认证"部分中,选择使用特定于此 Portlet 窗口的凭证。输入"服务器"字段所指定系统的 i5/OS 用 户和密码信息。
	- $\bullet$  在"常规"部分中, 选择显示服务器和显示用户。

在该页面底部, 选择**确定**。

c. 该页面将进行更新。"System i 打印机输出"Portlet 将列示可用的假脱机文件。每个假脱机文件都带有多 个操作图标。

选择将打印机输出名发送至图标, 然后选择发送至 System i 打印机输出 - 查看器。

d. "System i 打印机输出 - 查看器"Portlet 将进行更新以显示一个链接, 该链接指向上一步骤中选择的假 脱机文件的 PDF 版本。如果您希望在 Portlet 中查看该 PDF, 那么请选择向下箭头或**编辑**操作图标以 编辑"System i 打印机输出 - 查看器"Portlet 的配置设置, 然后选择"在 Portlet 中查看文件"选项。

光择**确定** 

- e. 选择窗口左边的 5250 链接。
- f. "System i 5250 会话"Portlet 的"服务器"字段包含缺省值。请输入另一个 i5/OS 系统名称, 或者保留缺 省设置。
- g. 选择**启动会话**。"System i 5250 会话"Portlet 将连接至 i5/OS。

上述步骤是设置 System i Access for Web Portlet 以及使用这些 Portlet 来访问 i5/OS 系统的简单示例。您可 以将 System i Access for Web Portlet 添加至其他页面以使其与其他 Portlet 共存。

通过执行这些步骤, 您已经完成了下列任务:

- 创建 IBM WebSphere Portal Web 服务环境。
- 安装 System i Access for Web Portlet.
- 开始使用 System i Access for Web Portlet。

如果您需要从 WebSphere Portal 配置中除去 System i Access for Web Portlet, 那么可以使用 RMVACCWEB2/ rmvaccweb2 命令来除去已创建的 Portlet 以及"我的 System i 门户网站"页面。

#### 粗关信息

CL 命令查找程序

#### 配置 IBM WebSphere Portal V5.1:

本示例适用于不熟悉 Web 服务环境的用户。本示例描述在 IBM WebSphere Portal V5.1 中运行 System i Access for Web 前必须完成的所有步骤。

本示例包括下列步骤:

- 启动 IBM Web Administration for i5/OS 界面。请参阅步骤 1。
- 创建 HTTP Web 服务器、创建 WebSphere 应用程序服务器以及部署 IBM WebSphere Portal。请参阅步骤  $2_{\circ}$
- 使用 System i Access for Web Portlet。请参阅步骤 3。

请执行下列操作, 以配置 IBM WebSphere Portal 环境:

- 1. 请执行下列操作, 以启动 IBM Web Administration for i5/OS 界面。
	- a. 对服务器启动 5250 会话。
	- b. 使用至少具有下列特权的用户概要文件进行登录: \*ALLOBJ、\*IOSYSCFG、\*JOBCTL 和 \*SECADM。
	- c. 运行以下服务器命令,以启动 Web 管理界面作业: STRTCPSVR SERVER(\*HTTP) HTTPSVR(\*ADMIN)。
	- d. 将 5250 会话最小化。
- 2. 请执行下列操作、以创建 HTTP Web 服务器、创建 WebSphere 应用程序服务器以及部署 IBM WebSphere Portal V5.1:
	- a. 打开浏览器并访问 http://(server\_name):2001。
	- b. 使用至少具有下列特权的用户概要文件进行登录: \*ALLOBJ、\*IOSYSCFG、\*JOBCTL 和 \*SECADM。
	- c. 选择 IBM Web Administration for i5/OS.
	- d. 洗择设置洗项卡式页面。
	- e. 在"常用任务和向导"下, 选择创建 WebSphere Portal。
	- f. 选择下一步。
	- g. 将打开"选择 IBM WebSphere Portal 版本"页面。选择 IBM WebSphere Portal V5.1, System i Access for Web 支持在 WebSphere Application Server V6.0 和 WebSphere Application Server V5.1 上运行的 WebSphere Portal V5.1. 选择下一步。
	- h. 将打开"指定服务器的名称"页面。在"服务器名称"字段中, 输入 iwawps51, 然后选择下一步。
	- i. 将打开"指定应用程序服务器使用的内部端口"页面。在"范围内的第一个端口"字段中, 输入 21058, 或者 指定环境中的可用端口范围。选择下一步。
	- j. 将打开"选择 HTTP 服务器类型"页面。选择创建新的 HTTP 服务器选项。选择下一步。
	- k. 将打开"创建新的 HTTP 服务器"页面。在"HTTP 服务器名称"字段中, 输入 IWAWPS51。在"端口"字段中, 输入 2058, 或者指定环境中的可用端口。选择下一步。
	- 1. 将打开"为门户网站创建 DB2 数据库"页面。请选择适合于环境的选项。选择下一步。
	- m. 将打开"配置内容访问服务的代理信息"页面。选择不使用代理选项。选择下一步。
	- n. 将打开"部署缺省 Portlet"页面。选择 System i Access for Web Portlet 选项。这将自动部署 System i Access for Web Portlet 并创建包含 Portlet 的门户网站页面。选择下一步。
	- o. 将打开"配置 Lotus 协作组件"页面。选择下一步。
	- p. 将打开"使用 LDAP 保护应用程序服务器和 WebSphere Portal"页面。选择以后使用 LDAP 配置安全性 选项或"不保护此服务器"选项。选择下一步。
	- q. 将打开"门户网站管理组和管理用户"页面。门户网站管理员的用户标识是 wpsadmin。请输入此用户的密 码。选择下一步。
- <span id="page-132-0"></span>r. 将打开"总结"页面。请查看信息, 然后选择完成。
- s. 将显示"管理/应用程序服务器"选项卡式页面。在"服务器"下面列示了 iwawps51/WebSphere Portal V5.1 (门户网站), 其状态为"正在创建"。在此 Web 页面中, 可以管理 IBM WebSphere Portal 环境。 如 果该页面不定期刷新, 那么请使用"正在创建"状态旁的刷新图标进行刷新。

该过程完成后,状态将更新为"正在运行"。

- t. 该页面将进行更新,以显示有关所创建或启动的 WebSphere Portal 环境的信息。将列示类似于 http:// (server\_name):2058/wps/portal 的 URL。请单击此链接或者将其剪切/粘贴到新的 Web 浏览器会话中。将 IBM Web Administration for i5/OS 浏览器窗口最小化。
- 3. 执行下列操作, 以使用 System i Access for Web Portlet:
	- a. 打开新的浏览器窗口并访问 IBM WebSphere Portal 登录页面。该 URL 可能类似于 http://(system\_name) :2058/wps/portal.
	- b. 选择该页面右上角的登录链接, 以登录到 IBM WebSphere Portal。
	- c. 该 Web 页面将提示输入用户标识和密码。
		- 在"用户标识"字段中,输入具有管理权限的 IBM WebSphere Portal 用户标识。
		- 在"密码"字段中, 输入密码。

选择**登录**。

d. 该 Web 页面将进行更新, 以显示"欢迎"页面。选择新的我的 System i 选项卡式页面。

大部分 System i Access for Web Portlet 都要求进行配置才可供使用。余下的步骤使用"System i 打印机 输出"和"System i 5250 会话"Portlet 作为示例, 以描述如何配置 System i Access for Web Portlet。

- a. 选择打印链接。
- b. 在"System i 打印机输出"Portlet 窗口中, 选择向下箭头或者 Portlet 窗口右上角的**编辑**操作图标。此图 标允许您编辑 Portlet 的配置设置。
	- 在"系统"部分中, 保留"系统"的缺省值, 或者输入 i5/OS 系统的名称。
	- 在"认证"部分中,选择使用特定于此 Portlet 窗口的凭证。输人"服务器"字段所指定系统的 i5/OS 用 户和密码信息。
	- $\bullet$  在"常规"部分中, 选择显示服务器和显示用户。

在该页面底部, 选择**确定**。

- c. 该页面将进行更新。"System i 打印机输出"Portlet 将列示可用的假脱机文件。每个假脱机文件都带有多 个操作图标。选择将打印机输出名发送至图标, 然后选择发送至 System i 打印机输出 - 查看器。
- d. "System i 打印机输出 查看器"Portlet 将进行更新以显示一个链接、该链接指向上一步骤中选择的假 脱机文件的 PDF 版本。如果您希望在 Portlet 中查看该 PDF, 那么请选择向下箭头或编辑操作图标以 编辑"System i 打印机输出 - 查看器"Portlet 的配置设置, 然后选择在 Portlet 中查看文件选项。选择 **确定**。
- e. 选择窗口左边的 5250 链接。
- f. "System i 5250 会话"Portlet 的"服务器"字段包含缺省值。请输入另一个 i5/OS 系统名称, 或者保留缺 省设置。
- g. 选择**启动会话**。"System i 5250 会话"Portlet 将连接至 i5/OS。

上述步骤是设置 System i Access for Web Portlet 以及使用这些 Portlet 来访问 i5/OS 系统的简单示例。您可 以将 System i Access for Web Portlet 添加至其他页面以使其与其他 Portlet 共存。

通过执行这些步骤, 您已经完成了下列任务:

• 创建 IBM WebSphere Portal Web 服务环境。

- 安装 System i Access for Web Portlet。
- 开始使用 System i Access for Web Portlet。

如果您需要从 WebSphere Portal 配置中除去 System i Access for Web Portlet, 那么可以使用 RMVACCWEB2/ rmvaccweb2 命令来除去已创建的 Portlet 以及"我的 System i 门户网站"页面。

## 相关信息

CL 命令查找程序

### 有关配置现有门户网站环境的示例:

这些示例提供了有关在现有门户网站环境中配置 System i Access for Web 的指示信息。这些示例假定 HTTP 服务器和 Web 应用程序服务器都存在, 并且已部署 WebSphere Portal。在使用这些示例前, 务必完成"规划、 安装和配置"核对表。

#### 配置 IBM WebSphere Portal V6.0:

本示例适用于熟悉 Web 服务环境并且已有 IBM WebSphere Portal V6.0 环境的用户。本示例描述在现有 IBM WebSphere Portal V6.0 环境中运行 System i Access for Web 前必须完成的所有步骤。

配置门户网站环境时,需要执行下列步骤:

- 启动 IBM Web Administration for i5/OS 界面。请参阅步骤 1。
- 启动 IBM WebSphere Portal 环境。请参阅步骤 2。
- 配置 System i Access for Web Portlet。请参阅步骤 3。
- 使用 System i Access for Web Portlet。请参阅步骤 第129 页的 4。

#### 用于配置 IBM WebSphere Portal 环境的步骤:

- 1. 启动 IBM Web Administration for i5/OS 界面。
	- a. 对系统启动 5250 会话。
	- b. 使用至少具有下列特权的用户概要文件进行登录: \*ALLOBJ、\*IOSYSCFG、\*JOBCTL 和 \*SECADM。
	- c. 运行以下命令, 以启动 Web 管理界面作业: STRTCPSVR SERVER(\*HTTP) HTTPSVR(\*ADMIN).
	- d. 将 5250 会话最小化。
- 2. 启动 IBM WebSphere Portal 环境。
	- a. 打开浏览器并访问 http://(system\_name):2001。
	- b. 使用至少具有下列特权的用户概要文件进行登录: \*ALLOBJ、\*IOSYSCFG、\*JOBCTL 和 \*SECADM。
	- c. 洗择 IBM Web Administration for i5/OS. 然后洗择管理洗项卡式页面。
	- d. 启动要配置 System i Access for Web Portlet 的 IBM WebSphere Portal 环境。请等待此环境进入"正 在运行"状态, 然后再执行下一个步骤。

注: System i Access for Web 只支持在 WebSphere Application Server V6.0 for OS/400 (基本版和 Network Deployment 版) 环境中运行的 WebSphere Portal 6.0。

- 3. 配置 System i Access for Web Portlet. System i Access for Web 提供了用于配置产品的命令。提供了两 种不同的命令, 即 CL 命令和 OShell 脚本命令。这两种命令提供并执行相同的功能。请使用最适合于您的 环境的命令版本。
	- 对于 WebSphere Application Server V6.0 for OS/400 (基本版)概要文件, 请使用下列命令: - 使用 CL 命令:

```
QIWA2/CFGACCWEB2 APPSVRTYPE(*WP60)
  WASPRF(was profile name) WPUSRID(wp user ID)
  WPPWD(wp_password)
  WPURL('your_system_name:port/wps/config')
  WPDFTPAG(*CREATE)
- 使用 QShell 脚本命令:
  STROSH
  cd /QIBM/ProdData/Access/Web2/install
  cfgaccweb2 -appsvrtype *WP60 -wasprf was_profile_name -wpusrid wp_user_ID
             -wppwd wp_password -wpurl your_system_name:port/wps/config
             -wpdftpag *CREATE
```
• 对于使用 WebSphere Application Server Network Deployment V6.0 for OS/400 概要文件的门户网站环 境, 请使用下列命令:

- 使用 CL 命令:

```
QIWA2/CFGACCWEB2 APPSVRTYPE(*WP60ND)
WASPRF(was profile name) WPUSRID(wp user ID)
WPPWD(wp_password)
WPURL('your_system_name:port/wps/config')
WPDFTPAG(*CREATE)
```
- 使用 QShell 脚本命令:

```
STROSH
cd /QIBM/ProdData/Access/Web2/install
cfgaccweb2 -appsvrtype *WP60ND -wasprf was_profile_name -wpusrid wp_user_ID
           -wppwd wp_password -wpurl your_system_name:port/wps/config
           -wpdftpag *CREATE
```
配置命令使用了下列变量:

*was\_profile\_name*

WebSphere Application Server 概要文件的名称, 在该概要文件中, 已部署并且当前正在运行 WebSphere Portal.

*wp\_user\_ID*

```
具有管理员级权限的 WebSphere Portal 用户标识, 该用户标识有权对 WebSphere Portal 执行配置更改。
```
*wp\_password*

WPUSRID/wpusrid 参数中指定的用户标识的密码。

*your\_system\_name:port***/wps/config**

用于访问 WebSphere Portal 配置 Servlet 的统一资源定位符 (URL)。请将 your\_system\_name 替换为 i5/OS 系统的名称以及环境所使用的端口。

## **\*CREATE**

告知命令创建缺省 System i Access for Web 门户网站页面并在那些页面中添加 System i Access for Web Portlet。如果您不想创建这些门户网站页面, 请指定 \*NOCREATE。

- 4. 使用 System i Access for Web Portlet。
	- a. 打开新的浏览器窗口并访问 IBM WebSphere Portal 登录页面。该 URL 可能类似于 http://(system\_name) :(port)/wps/portal<sub>。</sub>
	- b. 选择该页面右上角的登录链接, 以登录到 IBM WebSphere Portal。
	- c. 该 Web 页面将提示输入用户标识和密码。
		- 在用户标识字段中, 输入具有管理权限的 IBM WebSphere Portal 用户标识。
		- 在密码字段中, 输入密码。

选择**登录**。

- d. 该 Web 页面将进行更新, 以显示"欢迎"页面。
- e. 选择新的我的 System i 选项卡式页面。
- f. 配置 System i Access for Web Portlet.

大部分 System i Access for Web Portlet 都要求进行配置才可供使用。余下的步骤使用"System i 打印 机输出"Portlet 作为示例, 以描述如何配置大部分 System i Access for Web Portlet。

- g. 选择打印链接。
- h. 在"System i 打印机输出"Portlet 窗口中, 选择向下箭头或者 Portlet 窗口右上角的"编辑"操作图标。此 图标允许您编辑 Portlet 的配置设置。
	- 在系统部分中, 保留系统的缺省值, 或者输入 i5/OS 系统的名称。
	- 在认证部分中,选择使用特定于此 Portlet 窗口的凭证。输入系统字段中指定的系统的 i5/OS 用户和 密码信息。
	- 在常规部分中, 选择显示服务器和显示用户。

在该页面底部,选择**确定**。

i. 该页面将进行更新。"System i 打印机输出"Portlet 将列示可用的假脱机文件。每个假脱机文件都带有多 个操作图标。

选择将打印机输出名发送至图标,然后选择发送至 System i 打印机输出 - 查看器。

j. "System i 打印机输出 - 查看器"Portlet 将进行更新以显示一个链接,该链接指向上一步骤中选择的假 脱机文件的 PDF 版本。 如果您希望在 Portlet 中查看该 PDF,那么请选择右上角的向下箭头,然后依 次选择编辑"System i 打印机输出 - 查看器"Portlet 的共享设置和在 Portlet 中查看文件选项。

选择确定。

- k. 选择窗口左边的 5250 链接。
- 1. "System i 5250 会话"Portlet 的服务器字段包含缺省值。 请输入另一个 i5/OS 系统名称、或者保留缺省 设置。

选择启动会话。"System i 5250 会话"Portlet 将连接至 i5/OS。

上述步骤是配置 System i Access for Web Portlet 以及使用这些 Portlet 来访问 i5/OS 系统的简单示例。您可 以将 System i Access for Web Portlet 添加至其他页面以使其与其他 Portlet 共存。

通过执行这些步骤, 您已经完成了下列任务:

- 配置 System i Access for Web Portlet。
- 开始使用 System i Access for Web Portlet。

如果您需要从 WebSphere Portal 配置中除去 System i Access for Web Portlet, 那么可以使用 RMVACCWEB2/ rmvaccweb2 命令来除去已创建的 Portlet 以及"我的 System i 门户网站"页面。

相关信息

CL 命令杳找程序

配置 IBM WebSphere Portal V5.1:

本示例适用于熟悉 Web 服务环境并且已有 IBM WebSphere Portal V5.1 环境的用户。本示例描述在现有 IBM WebSphere Portal V5.1 环境中运行 System i Access for Web 前必须完成的所有步骤。

配置门户网站环境时,需要执行下列步骤:

- 启动 IBM Web Administration for i5/OS 界面。请参阅步骤 1。
- 启动 IBM WebSphere Portal 环境。请参阅步骤 2。
- 配置 System i Access for Web Portlet。请参阅步骤 3。
- 使用 System i Access for Web Portlet。请参阅步骤 4。

请完成下列步骤,以配置 IBM WebSphere Portal 环境:

- 1. 请执行下列操作, 以启动 IBM Web Administration for i5/OS 界面:
	- a. 对系统启动 5250 会话。
	- b. 使用至少具有下列特权的用户概要文件进行登录: \*ALLOBJ、\*IOSYSCFG、\*JOBCTL 和 \*SECADM。
	- c. 运行以下命令,以启动 Web 管理界面作业: STRTCPSVR SERVER(\*HTTP) HTTPSVR(\*ADMIN)。
	- d. 将 5250 会话最小化。
- 2. 请执行下列操作, 以启动 IBM WebSphere Portal 环境:
	- a. 打开浏览器并访问 http://(system\_name):2001。
	- b. 使用至少具有下列特权的用户概要文件进行登录: \*ALLOBJ、\*IOSYSCFG、\*JOBCTL 和 \*SECADM。
	- c. 选择 IBM Web Administration for i5/OS, 然后选择管理选项卡式页面。
	- d. 启动要配置 System i Access for Web Portlet 的 IBM WebSphere Portal 环境。请等待此环境进入"正 在运行"状态, 然后再执行下一个步骤。
- 3. 执行下列操作, 以配置 System i Access for Web Portlet: System i Access for Web 提供了用于配置产品 的命令。提供了两种不同的命令, 即 CL 命令和 QShell 脚本命令。这两种命令提供并执行相同的功能。请 使用最适合于您的环境的命令版本。
	- 使用 CL 命令:

QIWA2/CFGACCWEB2 APPSVRTYPE(\*WP51) WASPRF(was profile name) WPUSRID(wp user ID) WPPWD(wp password) WPURL('your system name:port/wps/config') WPDFTPAG(\*CREATE)

• 使用 QShell 脚本命令:

**STRQSH** 

cd /QIBM/ProdData/Access/Web2/install

cfgaccweb2 -appsvrtype \*WP51 -wasprf was profile name -wpusrid wp user ID -wppwd wp password -wpurl your system name:port/wps/config -wpdftpag \*CREATE

was profile name

WebSphere Application Server 概要文件的名称, 在该概要文件中, 已部署并且当前正在运行 WebSphere Portal.

wp user ID

具有管理员级权限的 WebSphere Portal 用户标识,该用户标识有权对 WebSphere Portal 执行配置更改。

wp\_password

WPUSRID/wpusrid 参数中指定的用户标识的密码。

#### your\_system\_name:port**/wps/config**

用于访问 WebSphere Portal 配置 Servlet 的统一资源定位符 (URL)。请将 your\_system\_name 替换为 i5/OS 的名称以及环境所使用的端口。

#### <span id="page-137-0"></span>**\*CREATE**

告知命令创建缺省 System i Access for Web 门户网站页面并在那些页面中添加 System i Access for Web Portlet。如果您不想创建这些门户网站页面, 请指定 \*NOCREATE。

- 4. 执行下列操作, 以使用 System i Access for Web Portlet:
	- a. 打开新的浏览器窗口并访问 IBM WebSphere Portal 登录页面。该 URL 可能类似于 http:///system\_name) *:(port)*/wps/portal#
	- b. 选择该页面右上角的登录链接, 以登录到 IBM WebSphere Portal。
	- c. 该 Web 页面将提示输入用户标识和密码。
		- 在"用户标识"字段中,输入具有管理权限的 IBM WebSphere Portal 用户标识。
		- 在"密码"字段中, 输入密码。

选择**登录**。

d. 该 Web 页面将进行更新, 以显示"欢迎"页面。选择新的我的 System i 选项卡式页面。

大部分 System i Access for Web Portlet 都要求进行配置才可供使用。余下的步骤使用"System i 打印机 输出"和"System i 5250 会话"Portlet 作为示例, 以描述如何配置 System i Access for Web Portlet。

- a. 选择打印链接。
- b. 在"System i 打印机输出"Portlet 窗口中, 选择向下箭头或者 Portlet 窗口右上角的**编辑**操作图标。此图 标允许您编辑 Portlet 的配置设置。
	- 在"系统"部分中, 保留"系统"的缺省值, 或者输入 i5/OS 系统的名称。
	- 在"认证"部分中, 选择使用特定于此 Portlet 窗口的凭证。输入"服务器"字段所指定系统的 i5/OS 用 户和密码信息。
	- v Z"#f"?VP,!q**T>~qw**M**T>C'**#

在该页面底部, 选择**确定**。

- c. 该页面将进行更新。"System i 打印机输出"Portlet 将列示可用的假脱机文件。每个假脱机文件都带有多 个操作图标。选择将打印机输出名发送至图标, 然后选择发送至 System i 打印机输出 - 查看器。
- d. "System i 打印机输出 查看器"Portlet 将进行更新以显示一个链接, 该链接指向上一步骤中选择的假 脱机文件的 PDF 版本。如果您希望在 Portlet 中杳看该 PDF, 那么请选择向下箭头或**编辑**操作图标以 编辑"System i 打印机输出 - 查看器"Portlet 的配置设置, 然后选择"在 Portlet 中查看文件"选项。选 择**确定**。
- e. 选择窗口左边的 5250 链接。
- f. "System i 5250 会话"Portlet 的"服务器"字段包含缺省值。请输入另一个 i5/OS 系统名称, 或者保留缺 省设置。
- g. 选择启动会话。"System i 5250 会话"Portlet 将连接至 i5/OS。

上述步骤是配置 System i Access for Web Portlet 以及使用这些 Portlet 来访问 i5/OS 系统的简单示例。您可 以将 System i Access for Web Portlet 添加至其他页面以使其与其他 Portlet 共存。

通过执行这些步骤, 您已经完成了下列任务:

- 配置 System i Access for Web Portlet.
- 开始使用 System i Access for Web Portlet.

如果您需要从 WebSphere Portal 配置中除去 System i Access for Web Portlet, 那么可以使用 RMVACCWEB2/ rmvaccweb2 命令来除去已创建的 Portlet 以及"我的 System i 门户网站"页面。

## <span id="page-138-0"></span>在门户网站环境中定制 System i Access for Web

通过创建页面、定制 Portlet 以及指定门户网站角色,可以在门户网站环境中定制 System i Access for Web。

#### 创建页面:

针对 WebSphere Portal 配置 System i Access Portlet 时, 可以创建包含 System i Access Portlet 的缺省 WebSphere Portal 页面。

有关在 WebSphere Portal 中管理页面的信息, 请参阅 WebSphere Portal 信息中心 中的 Administrating your portal  $\rightarrow$  Managing pages, layout and content.

#### 相关参考

在门户网站环境中配置 System i Access for Web (IBM) 在运行 i5/OS 的系统上安装 System i Access for Web 后, 它不会立即可用。要使用 System i Access for Web, 必须将其部署至门户网站环境。

#### 定制 Portlet:

可以使用编辑方式设置来定制 System i Access Portlet. 大部分 System i Access Portlet 都要求配置编辑方式 设置才可供使用。

要访问编辑方式设置, 请使用 Portlet 窗口顶部 Portlet 菜单中的"个性化"或"编辑"选项。如果此选项不可用, 那么表示编辑方式不适用于该 Portlet, 或者管理员已对该 Portlet 禁用编辑方式。

存在一些可用于大部分 System i Access for Web Portlet 的公共配置选项。许多 Portlet 还有自己的特定设置。 对于访问受保护 i5/OS 资源的 System i Access Portlet 而言, 必须配置系统和认证编辑方式设置。

在编辑方式下, 提供了 Portlet 的每个编辑方式设置的联机帮助。

#### 相关概念

数据库

## 门户网站角色:

在 WebSphere Portal 中, 对 Portlet 的访问权由角色控制。角色定义了特定用户或组对资源(例如 Portlet) 拥 有的一组许可权。缺省情况下, 部署 System i Access Portlet 时, 会将所有已认证的用户组的特权用户角色指 定给这些 Portlet。

这种角色和组指定方式使所有已认证(已登录)的 WebSphere Portal 用户能够访问 System i Access Portlet。 此外, 还允许编辑方式功能。要更改 System i Access Portlet 提供的缺省角色指定, 请使用**管理 → 访问权 →** 用户和组许可权管理界面。

有关 WebSphere Portal 中的角色、访问权和组许可权的信息, 请参阅 WebSphere Portal 信息中心 保护门户网站 → 安全性概念。

#### 相关概念

#### 安全性注意事项

System i Access for Web 的安全性注意事项包括用户认证、指定用户访问权、对象级安全性、使用安全性 协议、出口程序的使用以及单点登录注意事项。

## <span id="page-139-0"></span>**System i Access for Web 功能**

以下是可以在门户网站环境中执行的功能的列表。请从此列表中选择功能,以了解受支持的任务、使用注意事 项和限制。

## *5250***:**

System i Access 支持启动和使用 5250 会话。

可用的 Portlet 如下所示:

## **System i 5250 会话**

| 可以对任何运行 i5/OS 的系统启动 5250 会话。不需要在所访问的系统上安装 System i Access for Web。此 I Portlet 提供了一些选项, 允许定制会话的外观和行为。某些启用了 JavaScript 的浏览器支持使用键盘。

#### 注意事项

大多数启用了 JavaScript 的浏览器都支持键盘 Enter 键。有关不受支持的浏览器的信息, 请参阅限制。

启用 JavaScript 后, 下列浏览器支持键盘 Page Up、Page Down 和功能键。

- Microsoft Internet Explorer (V5.0 及更高版本)
- Netscape (V6.0 及更高版本)
- Mozilla
- Firefox

不支持宏。

当用户注销或者从 WebSphere Portal 中自动注销时, 该用户的所有 5250 会话都将停止。

## **限制**

下列浏览器不支持使用键盘:

- Opera V6.x 或更低版本 (支持 V7.0 和更高版本)
- Konqueror

**|n:**

命令 Portlet 支持在系统上运行 CL 命令。

## **System i 命令:**

"System i 命令"Portlet 支持在 i5/OS 系统上运行批处理类型 CL 命令。

#### 注意事项

可以运行交互式 CL 命令, 但不会显示输出。

## **限制**

无。

数据库: System i Access for Web 支持访问运行 i5/OS 的系统上的数据库表。

可用 Portlet 的列表如下所示:

• System i 数据库表

"System i 数据库表"显示数据库表记录的列表。系统提供了 SQL 向导, 以帮助您对显示的记录列表进行过 滤。通过该列表,可以插入、更新或删除表记录。您可以使用系统提供的选项来定制插入表单和更新表单 的显示方式。 | | |

## v **System i /, SQL**

"System i 动态 SQL"运行 SQL 语句并将结果显示在分页式表中, 或者以受支持的客户机文件格式显示结果。 此 Portlet 并非只能运行查询语句, 它可以运行 JDBC 驱动程序支持的任何 SQL 语句。 | |

## **• System i SQL** 查询

"System i SQL 查询"将 SQL 查询结果显示在分页式表中, 或者以受支持的客户机文件格式显示结果。系统 提供了 SQL 向导, 以帮助您构建用于单个表或连接表的查询语句。该向导还可以使用参数标记来构建提示 型查询。 | | |

## **• System i SQL** 请求

"System i SQL 请求"用来显示和管理已保存的 SQL 请求的列表。该列表可以包含当前 WebSphere Portal 用 户的请求或具有所指定共享名称的请求。通过该列表,可以创建、更新、删除、导出和导入请求。还可以 将请求发送至用于运行语句并显示 SQL 结果的"System i SQL 结果 - 查看器"Portlet。有关必需的配置信 息, 请参阅数据库注意事项。

## v **System i SQL a{ - i4w**

"System i SQL 结果 - 查看器"可以在用户与"iSeries SQL 请求"Portlet 进行交互时接收请求、运行该请求 中指定的语句并使用请求输出设置来显示 SQL 结果。

## **相关概念**

协作 [Portlet](#page-126-0)

"协作 Portlet"术语是指页面上 Portlet 通过共享信息彼此进行交互的能力。System i Access for Web 提供 了一些用于处理 i5/OS 资源的协作 Portlet。

#### **相关参考**

定制 [Portlet](#page-138-0)

可以使用编辑方式设置来定制 System i Access Portlet. 大部分 System i Access Portlet 都要求配置编辑方 式设置才可供使用。

数据库注意事项:

在门户网站环境中使用 System i Access for Web 数据库功能时,请注意下列事项。

#### 跨站点脚本编制

使用 WebSphere Portal 的缺省配置时, 包含大于 (>)或小于 (<) 字符的语句将失败。有关如何处理此问题的 信息, 请参阅"跨站点脚本编制"。

#### **System i SQL 请求**

"System i SQL 请求"Portlet 创建并管理的 SQL 请求存储在后端数据库表中。必须配置 WebSphere 数据源, 这样才能访问存储此信息的数据库服务器。此数据源必须满足下列要求:

- 数据源版本不能是 V4。
- 数据源 JNDI 名称必须设置为 jdbc/iwads。

<span id="page-141-0"></span>• 数据源必须设置容器管理的别名。

如果未满足上述任何要求, 那么该 Portlet 将显示一条消息, 指出尚未执行必需的配置。

注: 我们已使用 IBM Toolbox for Java JDBC 驱动程序对 System i Access for Web 进行测试。使用其他驱 动程序可能可行, 但此环境未经测试, 并且不受支持。

数据库表是在名为 QUSRIWA2 的模式中创建的。如果此模式不存在,那么将进行创建。如果此模式存在,那么 数据源认证别名所标识的用户必须对该模式具有读写访问权。

缺省表名为 QIWADTA。如果多个 WebSphere Portal 实例以相同的后端数据库服务器作为目标,那么可能需要覆 盖此值。System i Access for Web 的 Web 模块 (iwawps.war)定义了用于配置表名的 **dataTable** 参数。 WebSphere Portal 管理界面提供了一种修改此参数值的方法。有关更多信息, 请参阅 WebSphere Portal 的文档。

要点: 修改 dataTable 参数时, 请确保不存在"System i Access for Web 数据存储器"Portlet 或"System i SQL 请求"Portlet 的活动用户。

如果配置的表不存在,那么将进行创建。如果该表存在,那么数据源认证别名所标识的用户必须对该表具有读 写访问权。

可以在多个 WebSphere Portal 实例之间共享数据库请求。要实现此目标, 请将每个实例的 jdbc/iwads 数据源 配置到同一个后端数据库服务器,并对每个实例使用相同的数据库表名。还必须配置数据库请求的认证设置, 以便在多个 WebSphere Portal 实例之间共享那些请求, 如下所示:

- "使用特定于此请求的凭证": 对于使用此认证选项配置的请求而言, 只能从创建该请求的实例使用该请求。
- "使用通过 System i 凭证 Portlet 设置的凭证"和"使用管理员设置的系统共享凭证": 只要每个实例有所选名 称的凭证, 就可以从多个实例使用通过这两个认证选项中任何一个选项创建的请求。
- "使用已认证的 WebSphere 凭证"和"使用 WebSphere Portal 身份": 只要对所选环境正确配置了每个实例, 就可以从多个实例使用通过这两个认证选项中任何一个选项创建的请求。

#### 数据库限制:

本主题描述在门户网站环境中使用数据库功能时存在的限制。

如果使用 Microsoft Internet Explorer 和 OpenOffice.org, 并且以 OpenDocument 电子表格格式显示 SQL 输 出时发生错误, 那么请尝试下列其中一项操作:

- 确保使用最新版本的 OpenOffice.org。
- 卸载 OpenOffice.org ActiveX 选项。
- 使用另一个浏览器。

## **D~:**

System i Access Portlet 支持访问 i5/OS 上的文件。

可用 Portlet 的列表如下所示:

## • System i 文件列表

"System i 文件列表"显示文件和目录的列表, 用于浏览集成文件系统。通过该列表, 可以查看, 下载和删除 文件。可以将文件发送至"System i 文件列表 - 编辑器"Portlet 和"System i 文件列表 - 查看器"Portlet 以 进行编辑和查看。可以创建新目录。可以将文件从本地工作站文件系统上载至集成文件系统。此 Portlet 提供 了一些选项、允许控制列表的显示方式以及可用的操作。

## <span id="page-142-0"></span> $\cdot$  System i 文件列表 - 编辑器

用户通过与"System i 文件列表"Portlet 进行交互, 可以让"System i 文件列表 - 编辑器"接收文件并编辑该 文件。可以保存或废弃更改。

 $\cdot$  System i 文件列表 - 查看器

用户通过与"System i 文件列表"Portlet 或"System i Zip 文件"Portlet 进行交互, 可以让"System i 文件列表 - 查看器"接收文件并查看该文件。提供了一个选项,允许在单独的浏览器窗口中查看二进制文件。还可以 显示最近查看的文件列表。

v **System i D~i4w**

"System i 文件查看器"显示 i5/OS 集成文件系统中某个文件的内容。提供了一个选项, 允许在单独的浏览器 窗口中查看二进制文件。

• System i Zip 文件

用户通过与"System i 文件列表"Portlet 进行交互, 可以让"System i Zip 文件"接收 Zip 文件并查看内容。 还可以创建新的 Zip 文件。可以查看或删除 Zip 文件中的文件。还可以添加文件。可以将 Zip 文件解压缩 到集成文件系统中。还可以显示最近查看的 Zip 文件列表。

## **相关概念**

协作 [Portlet](#page-126-0)

"协作 Portlet"术语是指页面上 Portlet 通过共享信息彼此进行交互的能力。System i Access for Web 提供 了一些用于处理 i5/OS 资源的协作 Portlet。

文件注意事项:

以下是有关文件的注意事项。

## v **`-|, > M < V{DD~**

在使用 WebSphere Portal 缺省配置的情况下, 使用"System i 文件列表 - 编辑器"编辑的文件会将大于 (>) 和小于(<)字符更改为"&gt;"和"&lt;"。有关如何处理此问题的信息,请参阅"跨站点脚本编制"主题。

v **`-Zd;x(D~**

"System i 文件列表 - 编辑器"在编辑期间不锁定文件。在"i5/OS 文件列表 - 编辑器"中编辑文件时,其 他用户也可以编辑该文件。

## v **D5b~q(QDLS)D~53GG**

要使用 System i Access for Web 来访问文档库服务 (QDLS) 文件系统, 用户必须在系统目录中登记。下 面列示了登记用户时需要执行的步骤。如果该用户先前已登记或者不需要访问 QDLS 文件系统,那么不必执 行这些步骤。用户即使无权访问 QDLS 文件系统,也可以使用 System i Access for Web 的文件功能。 1. 在 i5/OS 命令提示符处输入 GO PCSTSK。屏幕将显示以下内容:

```
PCSTSK
                    Client Access 任务
                                      系统: SYSTEM1
选择下列其中一项:
  用户任务
    1. 将 PC 文档复制到数据库
    2. 将数据库复制到 PC 文档
  管理员任务
   20. 使用 Client Access 管理员
   21. 登记 Client Access 用户
```
图 5. Client Access 任务 (GO PCSTSK)

2. 选择"登记 Client Access 用户"选项。屏幕将显示以下内容:

登记 Client Access 用户 输入选项, 然后按 Enter 键。 名称 用户概要文件........ AARON 用户标识: 用户标识 . . . . . . . . . AARON 字符值 SYSTEM1 字符值 地址 . . . . . . . . . . . 用户描述 . AARON B. . . . . . . . . 添加至系统目录.......  $*NO, *YES$  $*NO$ 

图 6. "登记 Client Access 用户"屏幕

3. 输入下列值的适当信息:

用户概要文件

用户名称

## 用户标识

通常与用户概要文件名相同

#### 用户地址

通常与系统名称相同

用户描述

用户的描述

#### 添加至系统目录

如果要使用 QDLS 文件系统, 请使用 \*YES

有关输入字段的完整描述,请参阅联机帮助。

4.重复上述步骤,以便在"目录条目数据库"中登记其他用户。

### 相关概念

跨站点脚本编制

缺省情况下, WebSphere Portal 将启用跨站点脚本编制 (CSS) 安全性保护。但是, 在某些情况下, 可能需 要禁用此功能。

## 文件限制:

在门户网站环境中使用 System i Access for Web 功能时, 存在下列限制。
#### 限制

文件大小: 目前, 在系统上创建的文件的大小不能超过 2 147 483 647 字节 (大约 2 GB)。

信息帧:

System i Access for Web 信息帧 Portlet 允许您从门户网站环境中访问 System i Access for Web 的 Servlet 功能。

#### System i Access for Web 信息帧:

信息帧 Portlet 使您能够从门户网站环境中访问 System i Access for Web 的 Servlet 功能。在使用信息帧 Portlet 访问功能之前, 必须在 System i 系统上安装并配置 System i Access for Web 应用程序, 信息帧 Portlet 第一 次访问 Servlet 时, 浏览器将提示输入 i5/OS 用户和密码。

注: 如果已将 System i Access for Web 应用程序配置为参与 WebSphere 单点登录 (SSO) 环境, 那么浏览 器可能不需要提示输入 i5/OS 用户和密码。有关更多信息,请参阅"单点登录注意事项"。

#### 注意事项

无。

#### 限制

通过定制策略, 在 Web 应用程序服务器环境中受限制的任务在门户网站环境中也受限制。

#### 相关概念

单点登录注意事项

可以在单点登录环境中使用 System i Access for Web。本主题讨论可用于 System i Access for Web 的单 点登录环境选项。

System i Access for Web 提供了一组实用程序 Portlet, 当您使用 System i Access for Web 的其他 其他: 功能时, 这些 Portlet 很有用。

可用 Portlet 的列表如下所示:

・ System i 凭证

"System i 凭证"用来显示和管理已保存的凭证的列表。凭证定义特定用户名与密码的组合。从该列表中, 您 可以创建、更新和删除凭证。使用此 Portlet 创建的凭证将成为您配置 System i Access Portlet 认证选项时 的可用选项。此外, 还提供了一个选项, 用来更改 i5/OS 用户概要文件密码并使用新密码值自动更新当前已 定义的凭证。

• System i 相关链接

"System i 相关链接"显示指向 System i Access Portlet 相关信息的链接。

• System i 欢迎

"System i 欢迎"显示可用的 System i Access Portlet 的摘要。还提供了其他产品信息链接。

#### · System i Access for Web 数据存储器

"System i Access for Web 数据存储器"显示 System i Access Portlet 存储的一组数据。从该列表中, 您可 以将项重命名和删除。还可以更改对所存储数据项的访问权。数据项存储在后端数据库中。有关必需的配 置信息, 请参阅"数据库注意事项"。

#### 注意事项

## 无。

### **限制**

## 无。

## **相关概念**

数据库注意事项

在门户网站环境中使用 System i Access for Web 数据库功能时, 请注意下列事项。

## **r!:**

System i Access for Web 支持访问运行 i5/OS 的系统上与打印相关的资源。

可用 Portlet 的列表如下所示:

## • System i 打印机输出

"System i 打印机输出"显示打印机输出文件的列表。您可以修改、删除、查看或打印各个文件、也可以将它 们移至另一台打印机或输出队列。要查看打印机输出文件, "System i 打印机输出 - 查看器"Portlet 必须与 "System i 打印机输出"Portlet 在同一门户网站页面上。

## $\cdot$  System i 打印机输出 - 查看器

"System i 打印机输出 - 查看器"显示 SCS、AFPDS 或 ASCII 打印机输出文件。提供了选项、允许在当 前窗口中显示文件或者提供链接以便在新窗口中查看文件。用户可以通过与"System i 打印机输出"Portlet 进 行交互来要求"System i 打印机输出 - 查看器"Portlet 显示打印机输出文件。

• Svstem i 打印机

"System i 打印机"列示系统上的打印机。您可以启动或停止各台打印机。

## • System i 打印机输出队列

"System i 打印机输出队列"显示系统上的输出队列列表。您可以挂起或释放各个输出队列。

### 注意事项

### **r!zdvD PDF d;**

在使用 System i Access for Web 来杳看 SCS 或 AFPDS 打印机输出文件时, 可以进行两种 PDF 变换, 即 IBM Infoprint Server for iSeries (5722-IP1)变换和 TIFF 变换。Infoprint Server 是单独购买的产品,它使 System i Access for Web 用户能够创建具备文档精确度的纯文本 PDF 文件, 同时保留了浏览文档的功能。如果 已安装 Infoprint Server, 那么 System i Access for Web 将自动检测并将它使用。如果未安装 Infoprint Server, 那么打印机输出文件的每一页都将转换为图像。这些图像将成为 PDF 文档页。您无法编辑任何页面的内容。

### **"b:**

- 1. Infoprint Server 可能会更改当前用户的打印机输出列表中打印机输出文件的顺序。它还可能会更改打 印机输出文件的创建日期和时间、启动日期和时间以及完成日期和时间。
- 2. 打印机输出文件必须处于"挂起"、"就绪"或"已保存"状态才能由 Infoprint Server 打印。

## 限制

无。

相关概念

协作 Portlet

"协作 Portlet"术语是指页面上 Portlet 通过共享信息彼此进行交互的能力。System i Access for Web 提供 了一些用于处理 i5/OS 资源的协作 Portlet。

## NLS 注意事项

System i Access for Web Portlet 能够显示来自多种来源的信息。在这些来源中, 某些来源能够提供多种语言 的信息或者以特定于语言的方式格式化信息。这种特定于语言的信息包括表单、错误消息、帮助、已格式化的 日期和时间以及有序列表。

Portlet 显示的信息的来源包括:

- $\cdot$  i5/OS
- JDBC 驱动程序
- 门户网站服务器
- System i Access for Web Portlet

System i Access for Web Portlet 使用门户网站服务器为用户选择的语言来影响来自其他来源的信息的语言和 格式。然而,不保证来自特定来源的信息一定使用所选语言或者所有信息都一定使用同一种语言。

来自 i5/OS 的消息和帮助内容可能未使用所选语言,这取决于为 i5/OS 安装的语言版本。如果未安装所选语言, 那么 System i Access for Web Portlet 显示的 i5/OS 消息将使用 i5/OS 的主语言。

有关 WebSphere Portal 中的语言支持的信息, 请参阅 WebSphere Portal 信息中心中的管理门户网站 → 语言 支持。

System i Access for Web Portlet 支持 WebSphere Portal 缺省情况下不支持的语言。有关配置 WebSphere Portal 以支持其他语言的信息, 请参阅 WebSphere Portal 信息中心中的管理门户网站 → 语言支持 → 支持新的语 言。

## 选择 WebSphere Portal 语言

有关 WebSphere Portal 如何选择门户网站内容的显示语言的信息以及有关影响用户的语言选择过程的指示信息, 请参阅 WebSphere Portal 信息中心中的管理门户网站 → 语言支持 → 选择和更改语言。

## 多语言信息 (多语言)

因为 System i Access for Web Portlet 显示的信息来自多种来源, 所以此信息可能会使用多种语言。当浏览器 同时显示多种语言时, 可能需要使用多语言字符集 (例如 UTF-8) 来正确显示所有字符。有关 WebSphere Portal 用来显示门户网站内容的字符集的信息,以及有关更改字符集的指示信息,请参阅 WebSphere Portal 信息 中心中的管理门户网站 → 语言支持 → 更改语言的字符集。

## CCSID 和 i5/OS 消息

为了确保正确地显示信息, 请确保用户概要文件的编码字符集标识(CCSID)设置适合于来自 i5/OS 的消息。

## 在门户网站环境中保存和恢复 System i Access for Web

可以将 System i Access for Web 传播到其他 i5/OS 系统。但是,在保存和恢复它之前,有一些注意事项。

<span id="page-147-0"></span>通过使用 SAVLICPGM 和 RSTLICPGM 命令, 可以保存 System i Access for Web 并将其恢复至其他 i5/OS 系统。使用这些命令与使用安装介质(CD)安装 System i Access for Web 效果相同, 但使用命令的优点是, 将保存源系统中任何已应用的 PTF 并将其恢复至目标系统。

要配置 System i Access for Web, 请参阅"规划、安装和配置"核对表。此核对表包含使用安装介质(CD-ROM)在系统上安装 System i Access for Web 时需执行的步骤。完成此核对表中的安装操作后, 请运行 SAVLICPGM/RSTLICPGM 命令从源系统保存 System i Access for Web 并将其恢复至目标系统。完成 SAVLICPGM/ RSTLICPGM 过程后, 请继续执行核对表中的步骤, 以完成必需的配置步骤。

SAVLICPGM 和 RSTLICPGM 不会保存用户生成的任何数据。在 WebSphere Portal 环境中, 所有用户配置设 置和用户生成的数据都存储在 WebSphere Portal 环境中。有关保存和恢复用户配置设置和数据的信息, 请参阅

WebSphere Portal 的文档。可以在 [WebSphere Portal for Multiplatforms](http://www.ibm.com/software/genservers/portal/library) 资料库页面 → 中找到 WebSphere Portal 的文档。

#### **相关概念**

核对表: 规划、安装和配置 本核对表指导您完成规划、安装、验证和配置简单 System i Access for Web 环境所需执行的步骤。这些步 骤未涉及其他 Web 应用程序或更复杂的 Web 环境。

## **>} System i Access for Web**

您可以删除 System i Access for Web 配置, 也可以从服务器中删除整个产品。

要除去 System i Access for Web 配置, 请执行步骤 1. 要从系统中删除产品, 请对每个 System i Access for Web 配置执行步骤 1, 然后完成步骤 2。

- 1. 除去 System i Access for Web 配置。
	- a. 登录到系统。
	- b. 对于要删除的已配置 Web 应用程序服务器实例或门户网站服务器实例,输入 QIWA2/RMVACCWEB2。

如果您不知道已执行了哪些配置, 那么请参阅 /QIBM/ProdData/Access/Web2/config/instances.properties 以 获取 Web 应用程序服务器实例和门户网站配置的列表,System i Access for Web 已被配置为在那些实 例中运行。

- 注: 如果要从 WebSphere Web 应用程序服务器配置中除去 System i Access for Web, 那么该 Web 应 用程序服务器必须正在运行并处于就绪状态, 这样才能运行 RMVACCWEB2 命令。
- c. 请按照 RMVACCWEB2 命令显示的指示信息执行操作。
- 2. 删除 System i Access for Web 许可程序。
	- a. 输入 GO LICPGM, 洗项 12.
	- b. 向下翻页, 浏览已安装的许可程序的列表并找到 5761-XH2。输入 4 以删除 5761-XH2。
	- c. 按 Enter 键以删除该许可程序。
	- 注: 将不会从系统中删除 System i Access for Web 使用期间用于存储用户生成的数据的目录 /QIBM/ UserData/Access/Web2 和库。用于存储用户生成的数据的库是 QUSRIWA2。

#### **相关任务**

从不受支持的环境中除去 [System i Access for Web](#page-148-0)

当前 System i Access for Web 发行版可能不支持前发行版所支持的 Web 应用程序服务环境。

#### **`XE"**

<span id="page-148-0"></span>RMVACCWEB2 CL 命令

# **S;\'VD73P}% System i Access for Web** |

| 当前 System i Access for Web 发行版可能不支持前发行版所支持的 Web 应用程序服务环境。

- | 当前发行版的 i5/OS 软件要求列示了受支持的 Web 应用程序服务环境。如果有针对不再受支持的 Web 应用 l 程序服务环境配置的 System i Access for Web,那么应该执行下列操作:
- l 1. 安装或升级到当前发行版的 System i Access for Web。
- | 2. 创建新的或标识现有的 Web 应用程序服务环境, 该环境必须受当前发行版的 System i Access for Web 支 持。 |
- | 3. 使新配置以不受支持的现有配置为基础, 配置 System i Access for Web。现有配置中用户生成的数据和配 置设置将迁移至新配置。 有关其他信息, 请参阅在 Web 应用程序服务器环境中配置 [System i Access for](#page-25-0) [Web](#page-25-0) 和新 Web 应用程序服务器的注意事项主题。 | |
- 4. 使用 RMVACCWEB2 命令, 从不受支持的 Web 应用程序服务环境中除去 System i Access for Web, RMVACCWEB2 命令允许从不受支持的 Web 应用程序服务配置中除去 System i Access for Web,  $\blacksquare$ |

| 有关更多信息, 请参阅删除 [System i Access for Web](#page-147-0) 主题。请勿仅仅删除 Web 应用程序服务环境。应该使 | 用 RMVACCWEB2 命令除去 System i Access for Web 配置。

#### **相关任务** |

- 删除 [System i Access for Web](#page-147-0) |
- 您可以删除 System i Access for Web 配置,也可以从服务器中删除整个产品。 |
- **相关参考** |
- 新 Web 应用程序服务器的注意事项 |
- 如果已经针对 Web 应用程序服务器配置了 System i Access for Web, 并且要在环境中添加新的 Web 应 用程序服务器, 请使用本信息。在这种情况下, 可以根据现有配置针对新的 Web 应用程序服务器配置 Sys-| |
- tem i Access for Web。可以将现有环境中用户生成的所有数据以及配置设置复制至新环境。 |
- $i$ 5/OS 软件要求 |
- 在安装和使用 System i Access for Web 之前, 请确保已安装适当的软件。 |
- 在 Web 应用程序服务器环境中配置 [System i Access for Web](#page-25-0) |
- 在运行 i5/OS 的系统上安装 System i Access for Web 后, 它不会立即可用。要使用 System i Access for |
- Web, 必须在 Web 应用程序服务器环境中对其进行配置。 |

# **相关信息**

下列 Web 站点包含与 System i Access for Web 相关的信息。

### **System i Access 信息**

- [IBM System i Access for Web](http://www.ibm.com/systems/i/software/access/web/) 主页 <a>
(http://www.ibm.com/systems/i/software/access/web/)。请访问此站 点以了解更多有关 System i Access for Web 的信息。
- 可用的 [System i Access for Web](http://www.ibm.com/systems/i/software/access/web/servicepacks.html) 服务包 (PTF) (http://www.ibm.com/systems/i/software/access/web/ servicepacks.html)。此 Web 页面提供指向 System i Access for Web 的可用服务包的链接。
- [System i Access for Web](http://www.ibm.com/systems/i/software/access/web/doc.html) 文档 → (http://www.ibm.com/systems/i/software/access/web/doc.html)。请访问此 站点以了解产品的重要信息或技术更改。

• [IBM System i Access](http://www.ibm.com/systems/i/software/access/) 主页 <br>
V (http://www.ibm.com/systems/i/software/access/)。此 Web 站点提供有关 System i Access 的在线产品信息。

## **HTTP Server** 信息

• [HTTP Server for i5/OS](http://www.ibm.com/servers/eserver/iseries/software/http/) 文档 (http://www.ibm.com/servers/eserver/iseries/software/http/docs/doc.htm) 此 Web 页面提供指向 HTTP Server 文档的链接。

## **WebSphere** 信息

- [IBM WebSphere Application Server](http://www.ibm.com/servers/eserver/iseries/software/websphere/wsappserver/) 文档 (http://www.ibm.com/servers/eserver/iseries/software/websphere/ wsappserver/)。此 Web 页面提供指向有关所有版本的 WebSphere Application Server 的信息的链接。
- [WebSphere Portal Enable](http://www.ibm.com/software/genservers/portal/enable/) (http://www.ibm.com/software/genservers/portal/enable/) 此页面提供 WebSphere Portal Enable 的概述.
- WebSphere Portal 信息中心
	- – [WebSphere Portal for Multiplatform V5.1](http://publib.boulder.ibm.com/infocenter/wpdoc/v510/index.jsp)(http://publib.boulder.ibm.com/infocenter/wpdoc/v510/index.jsp)

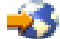

– [WebSphere Portal V6.0](http://publib.boulder.ibm.com/infocenter/wpdoc/v6r0/index.jsp) (http://publib.boulder.ibm.com/infocenter/wpdoc/v6r0/index.jsp)

## **System i** 信息

- [IBM System i](http://www-03.ibm.com/servers/eserver/support/iseries/index.html) 支持 (http://www.ibm.com/servers/eserver/support/iseries/index.html). 对 System i 的技 术支持和资源所作的文本更改。
- [IBM System i](http://www.ibm.com/eserver/iseries) 主页 $\overline{X}$  (http://www.ibm.com/eserver/iseries). 了解 System i 系统。

## **VaMvfo**

- [IBM](http://www.elink.ibmlink.ibm.com/public/applications/publications/cgibin/pbi.cgi) 出版物中心 (http://www.elink.ibmlink.ibm.com/public/applications/publications/cgibin/pbi.cgi)。请搜索 此站点以获取 IBM 出版的手册。
- [IBM Redbooks](http://www.redbooks.ibm.com)™ 主页 ◆● (http://www.redbooks.ibm.com)。请访问此站点以获取有关研究现实客户方案的 集成、实现和运作的文档。

# **M录. 声明**

本信息是为在美国提供的产品和服务编写的。

IBM 可能在其他国家或地区不提供本文档中讨论的产品、服务或功能特性。有关您当前所在区域的产品和服务 的信息, 请向您当地的 IBM 代表咨询。任何对 IBM 产品、程序或服务的引用并非意在明示或暗示只能使用 IBM 的产品、程序或服务。只要不侵犯 IBM 的知识产权、任何同等功能的产品、程序或服务、都可以代替 IBM 产品、程序或服务。但是, 评估和验证任何非 IBM 产品、程序或服务, 则由用户自行负责。

IBM 公司可能已拥有或正在申请与本文档内容有关的各项专利。提供本文档并未授予用户使用这些专利的任何 许可。您可以用书面方式将许可查询寄往:

IBM Director of Licensing IBM Corporation North Castle Drive Armonk, NY 10504-1785 U.S.A.

有关双字节(DBCS)信息的许可查询, 请与您所在国家或地区的 IBM 知识产权部门联系, 或用书面方式将查 询寄往:

IBM World Trade Asia Corporation Licensing 2-31 Roppongi 3-chome, Minato-ku Tokyo 106-0032, Japan

本条款不适用英国或任何这样的条款与当地法律不一致的国家或地区: INTERNATIONAL BUSINESS MACHINES CORPORATION"按现状"提供本出版物,不附有任何种类的(无论是明示的还是暗含的)保证, 包括但不限于暗含的有关非侵权、适销和适用于某种特定用途的保证。某些国家或地区在某些交易中不允许免 除明示或暗含的保证。因此本条款可能不适用于您。

本信息中可能包含技术方面不够准确的地方或印刷错误。此处的信息将定期更改;这些更改将编入本资料的新 版本中。IBM 可以随时对本资料中描述的产品和/或程序进行改进和/或更改, 而不另行通知。

本信息中对非 IBM Web 站点的任何引用都只是为了方便起见才提供的,不以任何方式充当对那些 Web 站点 的保证。那些 Web 站点中的资料不是 IBM 产品资料的一部分,使用那些 Web 站点带来的风险将由您自行承 担.

IBM 可以按它认为适当的任何方式使用或分发您所提供的任何信息而无须对您承担任何责任。

本程序的被许可方如果要了解有关程序的信息以达到如下目的: (i)允许在独立创建的程序和其他程序(包 括本程序)之间进行信息交换, 以及(ii)允许对已经交换的信息进行相互使用, 请与下列地址联系:

IBM Corporation Software Interoperability Coordinator, Department YBWA 3605 Highway 52 N Rochester, MN 55901 U.S.A.

只要遵守适当的条件和条款,包括某些情形下的一定数量的付费,都可获得这方面的信息。

本文档中描述的许可程序及其所有可用的许可资料均由 IBM 依据 IBM 客户协议、IBM 国际软件许可协议、 IBM 机器代码许可协议或任何同等协议中的条款提供。

此处包含的任何性能数据都是在受控环境中测得的。因此、在其他操作环境中获得的数据可能会有明显的不 同。有些测量可能是在开发级的系统上进行的、因此不保证与一般可用系统上进行的测量结果相同。此外、有 些测量是通过推算而估计的,实际结果可能会有差异。本文档的用户应当验证其特定环境的适用数据。

涉及非 IBM 产品的信息可从这些产品的供应商、其出版说明或其他可公开获得的资料中获取。IBM 没有对这 些产品进行测试, 也无法确认其性能的精确性、兼容性或任何其他关于非 IBM 产品的声明。有关非 IBM 产品 性能的问题应当向这些产品的供应商提出。

所有关于 IBM 未来方向或意向的声明都可随时更改或收回,而不另行通知,它们仅仅表示了目标和意愿而已。

所有 IBM 的价格均是 IBM 当前的建议零售价,可随时更改而不另行通知。经销商的价格可与此不同。

本信息仅用于规划目的。在所描述的产品可用之前, 此处的信息可能更改。

本信息包含日常业务经营中使用的数据和报告的示例。为了尽可能完整地说明这些示例、这些示例中包括个 人、公司、品牌和产品的名称。所有这些人名或名称均系虚构,如有实际的企业名称和地址与此雷同,纯属巧 合.

版权许可:

本信息包括源语言形式的样本应用程序,这些样本说明不同操作平台上的编程方法。如果是为按照在编写样本 程序的操作平台上的应用程序编程接口(API)进行应用程序的开发、使用、经销或分发为目的,您可以任何 形式对这些样本程序进行复制、修改、分发,而无须向 IBM 付费。这些示例并未在所有条件下作全面测试。因 此, IBM 不能担保或暗示这些程序的可靠性、可维护性或功能。

凡这些样本程序的每份拷贝或其任何部分或任何衍生产品,都必须包括如下版权声明:

©(贵公司的名称)(年). 此部分代码是根据 IBM 公司的样本程序衍生出来的。© Copyright IBM Corp. 输 入年份<sub>--</sub> All rights reserved.

如果您正以软拷贝格式查看本信息, 图片和彩色图例可能无法显示。

## 编程接口信息

本 System i Access for Web 出版物记录了一些编程接口, 它们用于允许客户编写获取 System i Access for Web 服务的程序。

## <u>商标</u>

下列各项是 International Business Machines Corporation 在美国和 / 或其他国家或地区的商标:

1-2-3 Advanced Function Presentation AFP AIX AS/400 DB2 i5/OS IBM

Infoprint iSeries Lotus OS/400 Redbooks Sametime System iWebSphere

Adobe、Adobe 徽标、PostScript 和 PostScript 徽标是 Adobe Systems Incorporated 在美国和/或其他国家或 地区的注册商标或商标。

Linux 是 Linus Torvalds 在美国和 / 或其他国家或地区的注册商标。

Microsoft, Windows, Windows NT 和 Windows 徽标是 Microsoft Corporation 在美国和/或其他国家或地区 的商标。

Java 和所有基于 Java 的商标是 Sun Microsystems, Inc. 在美国和/或其他国家或地区的商标。

其他公司、产品或服务名称可能是其他公司的商标或服务标记。

# 条款和条件

如果符合以下条款和条件,那么授予使用这些出版物的准用权。

个人使用: 只要保留所有的专有权声明, 您就可以为个人、非商业使用复制这些出版物。未经 IBM 明确同意, 您不可以分发、展示或制作这些出版物或其中任何部分的演绎作品。

商业使用: 只要保留所有的专有权声明, 您就可以仅在企业内复制、分发和展示这些出版物。未经 IBM 明确同 意,您不可以制作这些出版物的演绎作品,或者在您的企业外部复制、分发或展示这些出版物或其中的任何部 分。

除非本准用权中有明确授权、不得把其他准用权、许可或权利(无论是明示的还是暗含的)授予这些出版物或 其中包含的任何信息、数据、软件或其他知识产权。

当使用该出版物损害了 IBM 的利益、或者根据 IBM 的规定、未正确遵守上述指导说明时、则 IBM 保留自主 决定撤销本文授予的准用权的权利。

您不可以下载、出口或再出口本信息、除非完全遵守所有适用的法律和法规,包括所有美国出口法律和法规。

IBM 对这些出版物的内容不作任何保证。本出版物"按现状"提供,不附有任何种类的 (无论是明示的还是暗含 的) 保证, 包括但不限于暗含的关于适销、非侵权和适用于某种特定用途的保证。

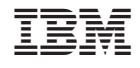

中国印刷